*Universidad del Bío-Bío. Sistema de Bibliotecas- Chile*

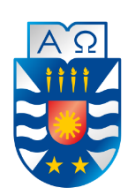

DEPARTAMENTO DE SISTEMAS DE INFORMACIÓN FACULTAD DE CIENCIAS EMPRESARIALES UNIVERSIDAD DEL BÍO-BÍO.

**Desarrollo de software de lectura de datos y sistema web de gestión para el monitoreo de procesos mediante la obtención de datos desde equipos electrónicos del área de acería y colada continua en CAP Acero**

Proyecto de Título para optar por el título de Ingeniero Civil en Informática

**Profesor Guía: Claudio Gutiérrez Soto. René Ignacio Medina Muñoz, Juan Pablo Valdés Escobar. 08 de Octubre del 2015**

# **Resumen**

El proyecto titulado *"Desarrollo de software de lectura de datos y sistema web de gestión para el monitoreo de procesos mediante la obtención de datos desde equipos electrónicos"* se realiza en la Compañía Siderúrgica Huachipato S.A., en el área de Mantenimiento de Acería y Colada Continua. La colada continua es el área en donde se realiza el proceso de colada del acero líquido a través de moldes, produciendo barras de acero llamadas palanquillas. Las palanquillas son transportadas a través de un grupo de rodillos guía y luego son depositadas por una grúa de levante a fosos de calentamiento (termofosos), en donde se aplica un tratamiento final de calidad.

La problemática que existe es el deficiente monitoreo que se le realiza al tratamiento de las palanquillas en los termofosos y al funcionamiento de las grúas de levante, porque actualmente el monitoreo es presencial, a través de la visualización de los datos (magnitudes físicas y datos booleanos) que entregan ciertos equipos electrónicos y el posterior registro de la información de manera manual.

La importancia de la captura de datos de estos equipos y del posterior monitoreo de la información se centra en evitar fallas de las maquinarias y equipos presentes en el proceso, un control exhaustivo y preciso de los datos, además de agilizar el proceso reduciendo horashombre, con el objetivo final de un mejoramiento en la calidad de las palanquillas de acero, ya que con un tratamiento eficiente se obtiene un acero de mayor resistencia y durabilidad, proporcionando una ventaja competitiva en el mercado.

La solución a esta problemática contempla el desarrollo e implementación de un software para capturar los datos de los equipos y un sistema web para gestionar la información. Las características funcionales y técnicas del sistema son la lectura en tiempo real de los datos, el almacenamiento de las mediciones en una base de datos, la administración de la información, el suministro de datos a la plataforma industrial de gestión de procesos, uso de una vía de comunicación en común para los diferentes protocolos y creación de una red que permita el traspaso de datos entre equipos y servidor en un ambiente hostil como lo es una planta de acería.

# **Abstract**

This project is denominated "Development of Software and web system to monitor processes using data obtained from electronic devices at the Steel Company Huachipato S.A. In particular, at the Steel Maintenance and continuous steel casting. Continuous steel casting is the area in which the steel is poured from liquid by molds, producing steel bars called steel billets. Steel billets are transported by a conveyor belts, where subsequently are deposited by a lifting crane into heating containers. Finally, when the process has come to an end, a quality control is carried out.

Nowadays, the monitoring task implies to obtain physical and boolean data provided by electronic devices, which are captured and stored by technical staff. As a consequence, the monitoring task on the treatment of the steel billets in the heating containers and the overall performance of the lifting cranes, is not according to the modern requirements of quality. Both, data obtained from these devices and monitoring task are relevant because they can be used to avoid failures during the process and improve the quality of steel billets. Achieving this goal, implies an exhaustive and precise control of data. Simultaneously, it is possible to reduce the time process as well as man-hours, obtaining a competitive position in the market.

The solution to this problem implies not only the development and implementation of software to capture data from devices, but also a web system to manage the obtained information. Functional and technical characteristics deal with the capture real-time data, storage in a database, the managing information , the provision of data to an industrial platform, the use of a common communication means for all different protocols, and finally the implementation of a connection for data flow between devices and a server, which are in a hostile environment.

# **Nomenclatura y abreviaciones**

PLC Controlador Lógico Programable, es una computadora utilizada en la

ingeniería automática o automatización industrial, para automatizar procesos electromecánicos, tales como el control de la maquinaria de la fábrica en líneas de montaje o atracciones mecánicas. CAP Compañía de Acero del Pacifico S.A. HTML Siglas de Hyper Text Markup Language (lenguaje de marcas de hipertexto), hace referencia al lenguaje de marcado para la elaboración de páginas web. CSS Siglas en ingles de hoja de estilo en cascada, es un lenguaje usado para definir y crear la presentación de un documento estructurado escrito en HTML o XML. PHP Es un lenguaje de programación de uso general de código del lado del servidor originalmente diseñado para el desarrollo web de contenido dinámico. SQL Lenguaje de consulta estructurado, es un lenguaje declarativo de acceso a bases de datos relacionales que permite especificar diversos tipos de operaciones en ellas. VR18 Equipo registrador de temperaturas. SHA1 La familia SHA es un sistema de funciones hash criptográficas relacionadas. MCC Mantenimiento colada continua.

- DDE Es una tecnología de comunicación entre varias aplicaciones bajo sistemas operativos Microsoft Windows y en OS/2. DDE permite que una aplicación abra una sesión con otra, enviar comandos al servidor de aplicaciones y recibir respuestas. Sin embargo, este no permite incorporar una interfaz del servidor dentro de la aplicación cliente, tampoco soporta la incorporación de un servidor de datos dentro del archivo cliente (por ejemplo: almacenamiento estructurado); y para usar DDE se tienen que conocer los comandos de DDE que el servidor soporta, lo cual no ha sido generalmente estandarizado.
	- PROFINET Es un protocolo de red industrial basado en Ethernet que adapta el hardware y los protocolos de Ethernet a las necesidades reales de la industria de la automatización. Ventajas de SM-PROFINET: Comunicaciones rápidas de gran precisión que incrementan al máximo la productividad de la planta.
	- PROFIBUS Estándar de red de campo abierto e independiente de proveedores, donde la interfaz de ellos permite amplia aplicación en procesos, fabricación y automatización predial.
	- MPI Es una de las muchas interfaces de comunicación integradas en el SIMATIC S7. Se trata de una interface de red propia y exclusiva de Siemens, diseñada para la interconexión a través de Step7 de equipos industriales tales como equipos HMI (Paneles de Operador), S7-300, M7-300, S7-400 y M7-400.
	- MODBUS/TCP Es esencialmente el protocolo serial de MODBUS RTU encapsulado en Ethernet TCP. MODBUS RTU se utiliza para comunicaciones seriales entre dispositivos maestros y esclavos. Se usa MODBUS TCP para comunicaciones TCP entre los dispositivos cliente y servidores en una red de Ethernet.
- ROUTER Dispositivo de red que permite el enrutamiento de paquetes entre redes independientes. Este enrutamiento se realiza de acuerdo a un conjunto de reglas que forman la tabla de enrutamiento.
- NANOSTATION NanoStation M2 Loco es un punto de acceso o estación que ofrece fiabilidad y rendimiento. Ofrece un alcance de varios Kms, 150 Mbps de ancho de banda, y una avanzada e intuitiva interfaz.
- BULLET Punto de acceso para enlaces de larga distancia.
- PI SYSTEM Producto que permite gestionar los datos y eventos de tiempo real.
- JAVASCRIPT Lenguaje de programación, al igual que PHP, si bien tiene diferencias importantes con éste. JavaScript se utiliza principalmente del lado del cliente (es decir, se ejecuta en nuestro ordenador, no en el servidor) permitiendo crear efectos atractivos y dinámicos en las páginas web.
- AJAX Técnica de desarrollo web para crear aplicaciones interactivas o RIA (Rich Internet Applications). Estas aplicaciones se ejecutan en el cliente, es decir, en el navegador de los usuarios mientras se mantiene la comunicación asíncrona con el servidor en segundo plano. De esta forma es posible realizar cambios sobre las páginas sin necesidad de recargarlas, mejorando la interactividad, velocidad y usabilidad en las aplicaciones.
- SERVIDOR OPC Un servidor OPC es una aplicación de software (driver) que cumple con una o más especificaciones definidas por la OPC Foundation. El Servidor OPC hace de interfaz comunicando por un lado con una o más fuentes de datos utilizando sus protocolo nativos (típicamente PLCs, DCSs, básculas, Modulos I/O, controladores, etc.) y por el otro lado con Clientes OPC (típicamente SCADAs, HMIs, generadores de informes, generadores de gráficos, aplicaciones de cálculos, etc.).

# Índice General

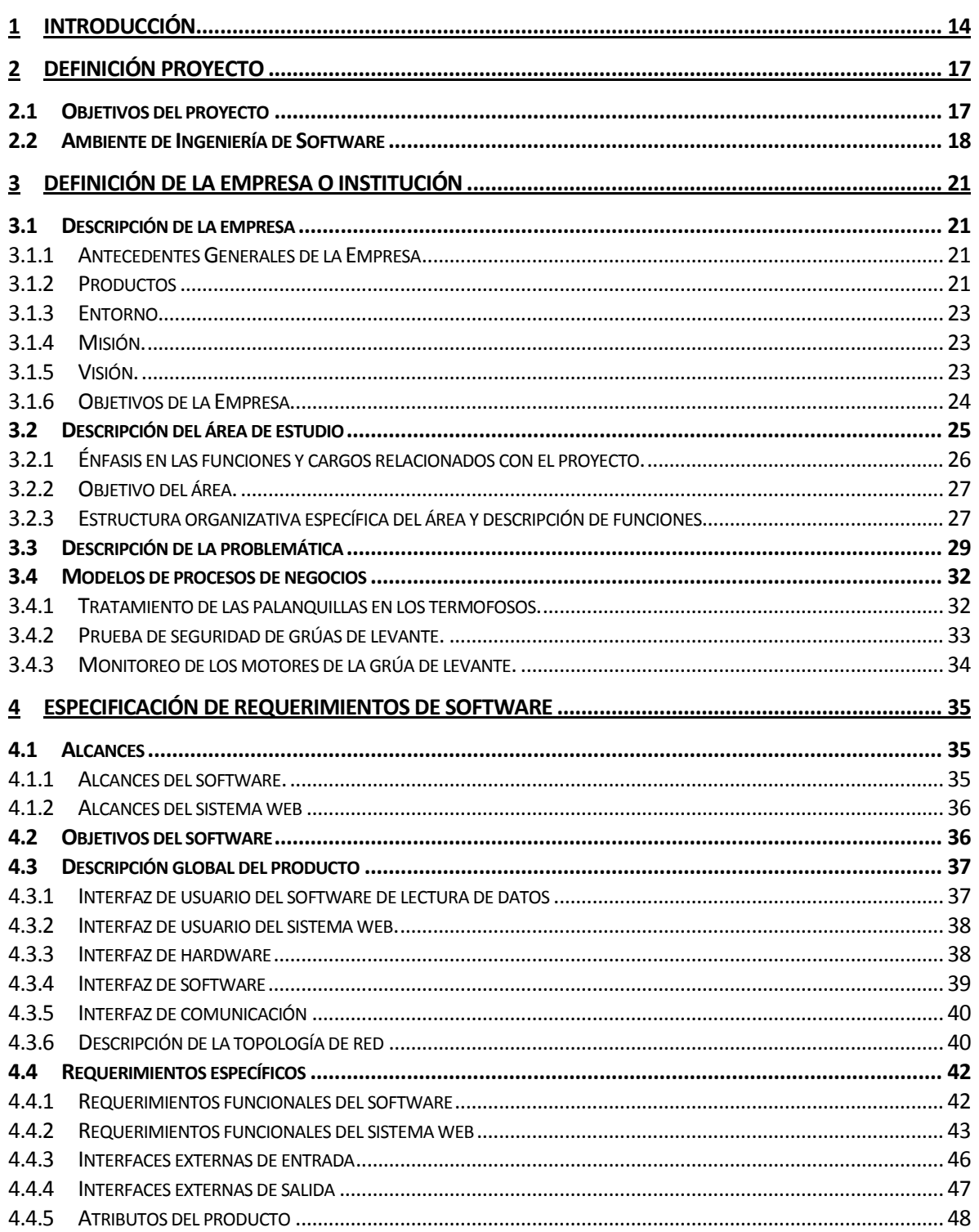

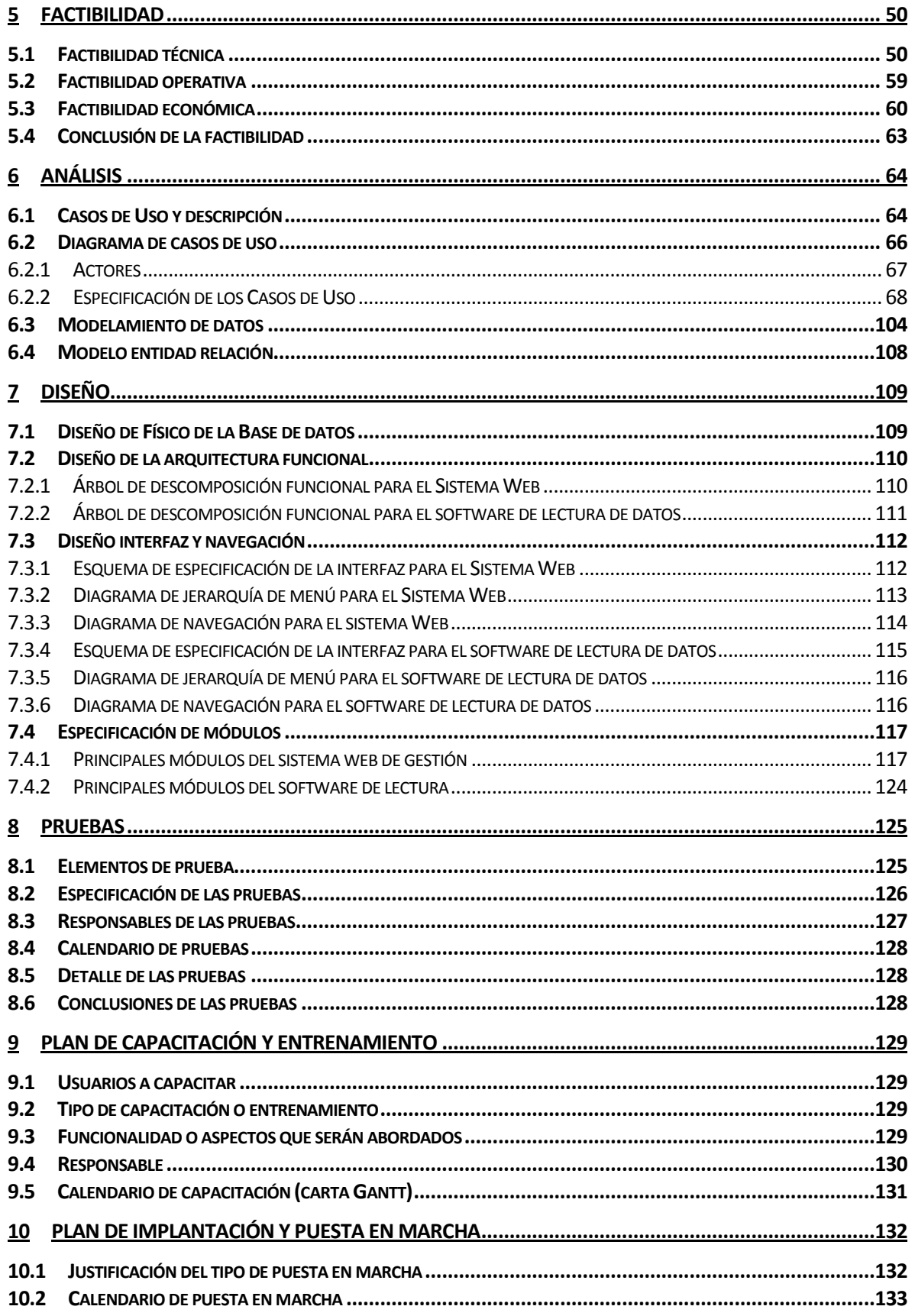

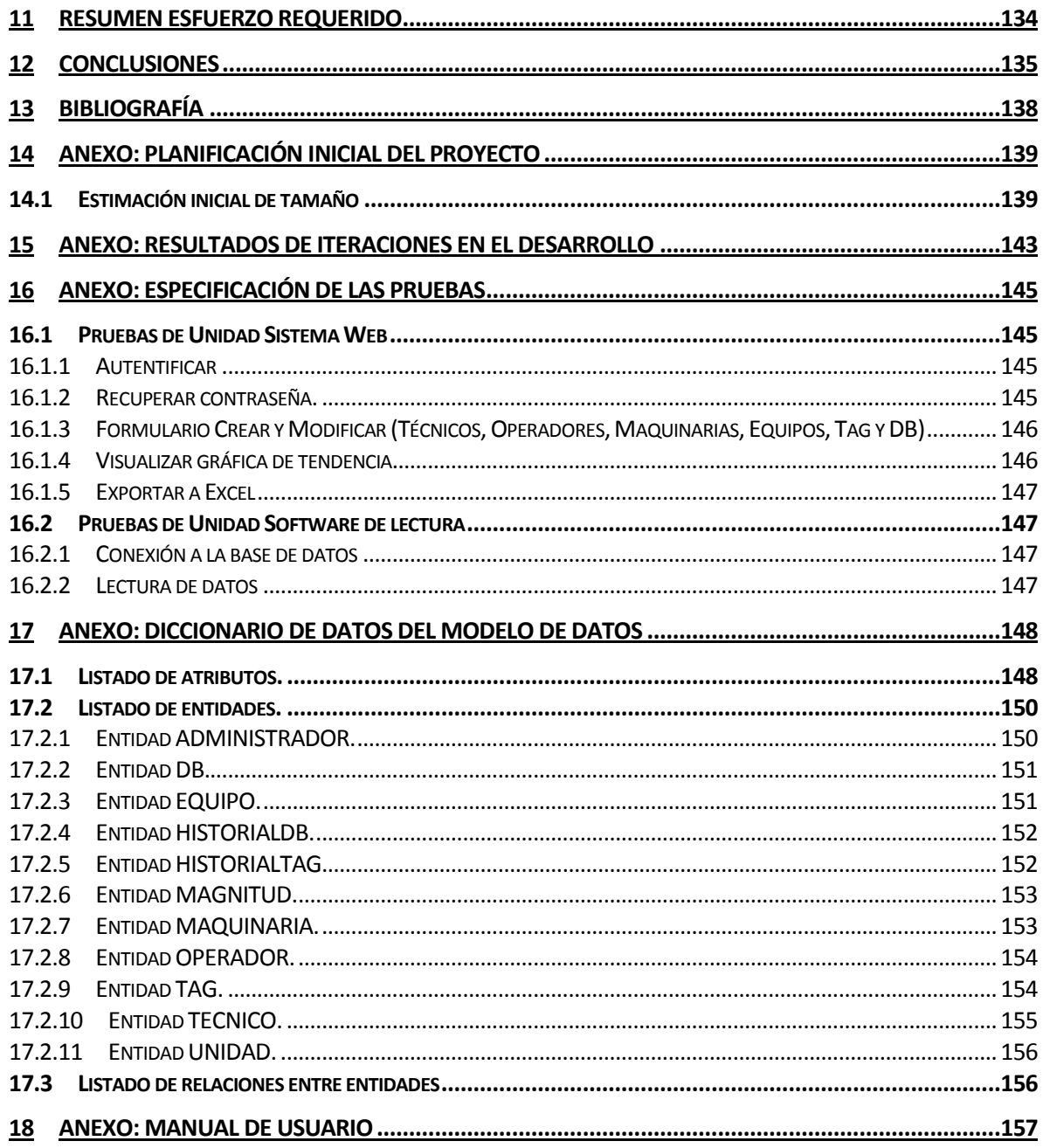

# **Índice de Figuras**

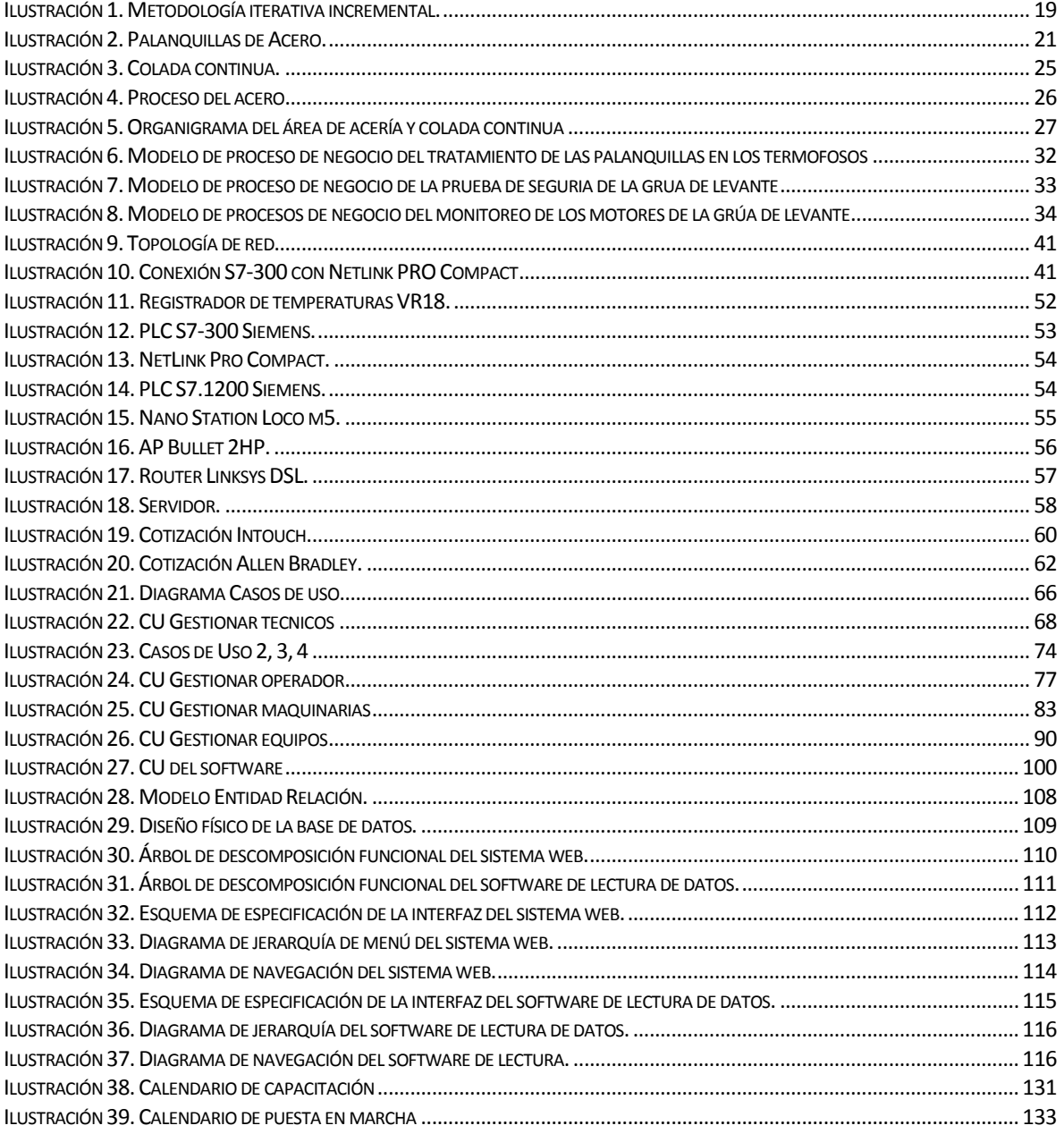

# **Índice de Tablas**

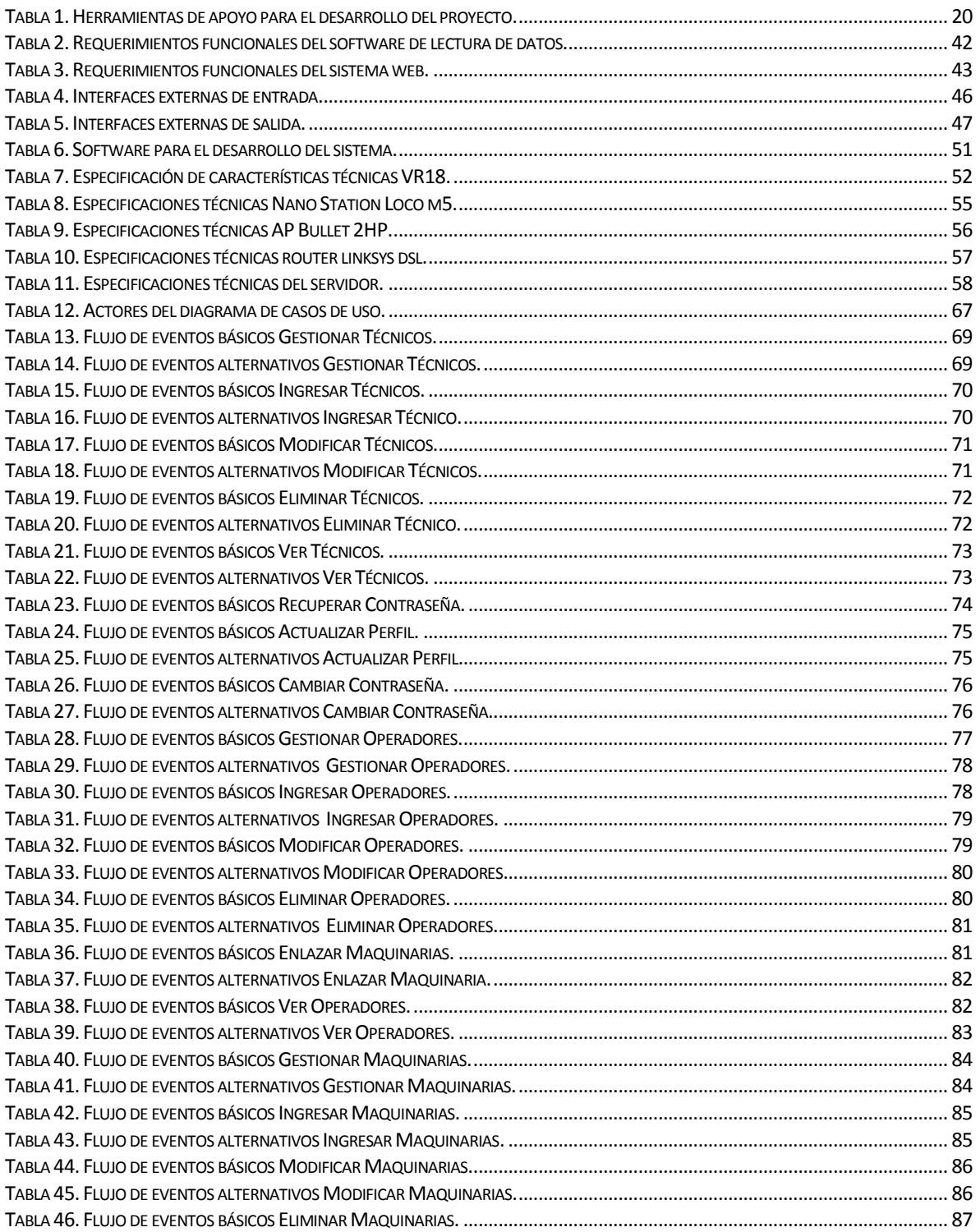

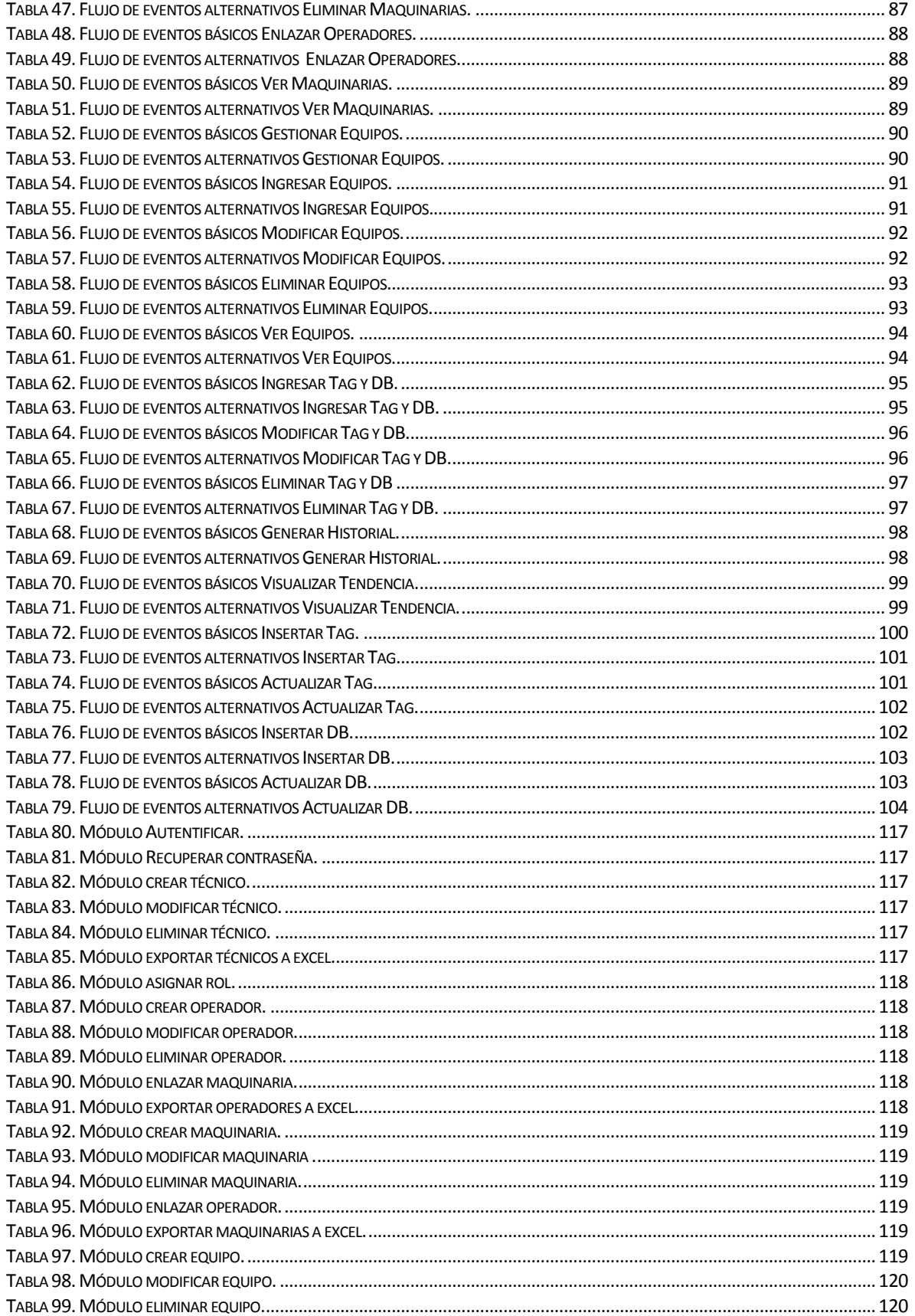

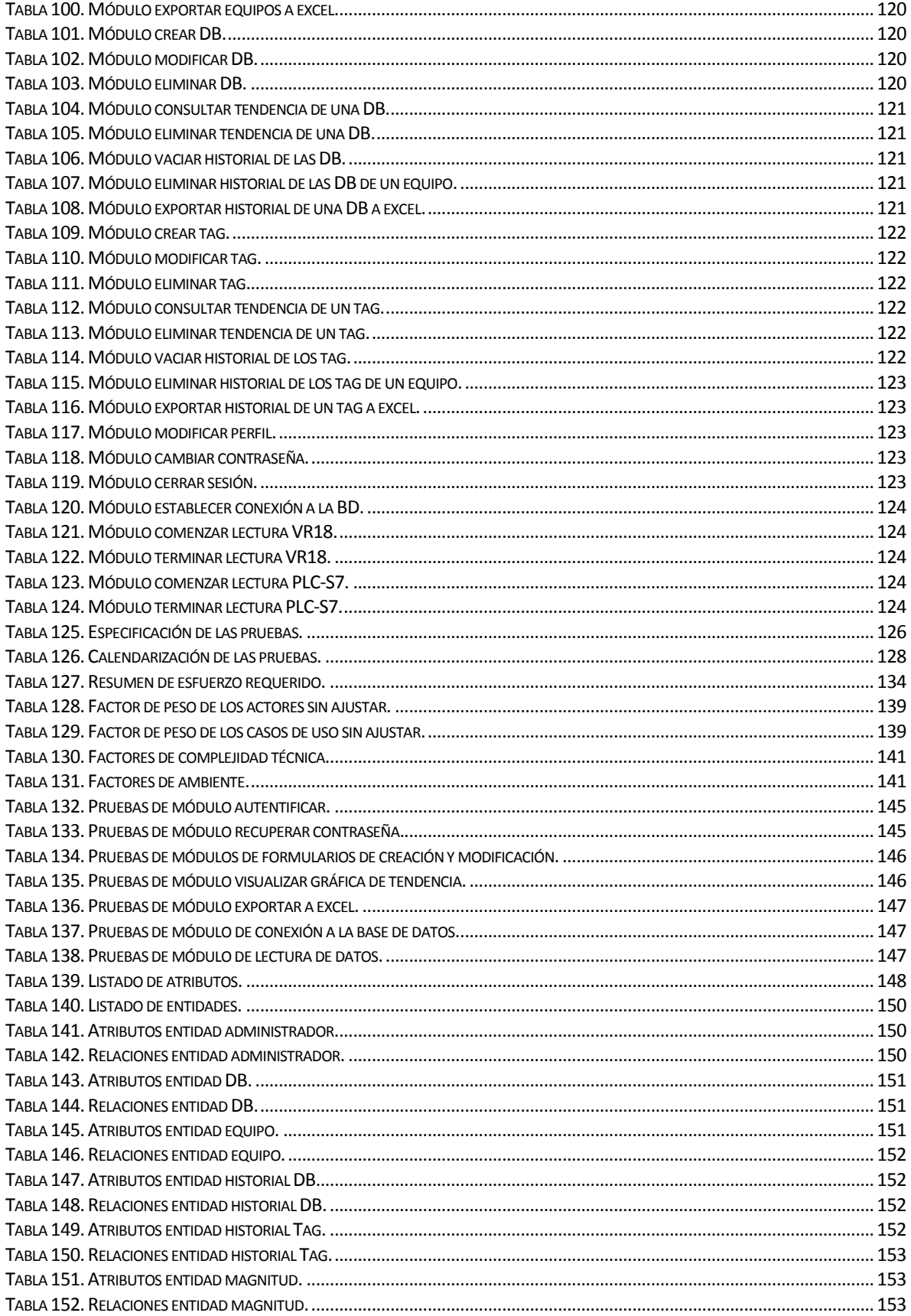

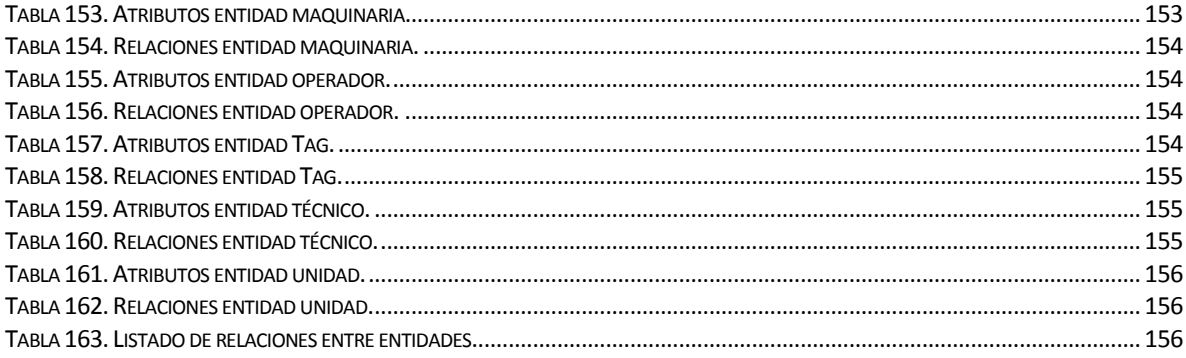

#### <span id="page-14-0"></span>**1 INTRODUCCIÓN**

Este proyecto se enmarca en la Compañía Siderúrgica Huachipato S.A., empresa líder, que cuenta con un gran prestigio, calidad, innovación y tecnología de punta, ayudando al país y al extranjero a solucionar las necesidades de acero. Se dice que es una empresa integrada ya que en la elaboración utiliza materias primas provenientes directamente de la naturaleza.

Dentro de esta empresa se encuentra el departamento de mantenimiento de acería y colada continua, encargado de realizar mantenibilidad a los equipos y maquinarias que participan en el proceso de la acería y colada del acero. Es aquí donde se elaboran las palanquillas de acero, producto semiterminado. La colada continua es el área en donde se realiza el proceso de colada del acero líquido a través de moldes, produciendo barras de acero llamadas palanquillas. Las palanquillas son transportadas a través de un grupo de rodillos guía y luego son depositadas por una grúa de levante a fosos de calentamiento (termofosos), en donde se aplica un tratamiento final de calidad.

Una de las tareas importantes que debe cumplir el departamento es la obtención, manipulación y almacenamiento de la información que arrojan los equipos de medición de variables dentro del proceso productivo, ya que es de mucha importancia a la hora de tomar decisiones, ya sea para evitar fallas en el funcionamiento de las máquinas, mejorar la calidad de las palanquillas de acero, aumentar la producción de los productos que se ofrecen, agilizar los tiempos del proceso y ayudar a la mantención de las maquinarias participes en el proceso de la colada del acero. Es por esto que es imprescindible una excelente lectura de los datos que entregan los distintos dispositivos electrónicos que se encuentran en las distintas fases de la producción, como lo son los controladores lógicos programables (PLC), que son equipos con múltiples señales de entrada y salida, digitales y análogas, encargados de controlar procesos y capturar datos, además de registradores de magnitudes físicas como temperatura o masa.

Esta lectura debe ser clara y respaldada de forma segura para una sencilla manipulación por parte del usuario, pero se dificulta, ya que no siempre se cuenta con dispositivos electrónicos o de marcas corporativas similares que puedan administrarse con un mismo software, al contrario, cada equipo posee su propio software, el cual en muchas ocasiones conlleva un gran gasto económico para la empresa además de dificultades en la usabilidad por parte de los usuarios.

El propósito de este proyecto es el desarrollo e implementación de dos sistemas:

Un software para la obtención y almacenamiento de los datos entregados por los equipos, permitiendo visualizar la información en tiempo real a través de una interfaz gráfica. Este software está diseñado para los PLC marca Siemens, modelos soportados S7-300 Y S7-1200, y para el equipo de medición de temperatura marca Brainchild, modelo VR18. Los PLC están enfocados en las grúas de levante, y el medidor de temperatura en el tratamiento de las palanquillas en los termofosos. Los datos que extrae esta aplicación son usados por el sistema web "CAPEXTRACTOR", desarrollado en este proyecto para la gestión de los procesos mencionados, y por el programa "PI SYSTEM", en donde se realizan diagramas gráficos intuitivos de los procesos.

La plataforma web llamada "CAPEXTRACTOR", permite la gestión de la información obtenida del monitoreo del proceso de tratamiento a las palanquillas en los termofosos y del funcionamiento de las grúas de levante. Este sistema cuenta con usuarios (técnicos especialistas), que son los encargados de la administración de la plataforma, los que podrán gestionar operadores, maquinarias y equipos, para de esta forma poder realizar un correcto seguimiento en tiempo real de los procesos mencionados, además de poder agregar equipos, configurarlos a las necesidades requeridas, visualizar gráficas de tendencia, como por ejemplo, poder ver la curva del calentamiento de las palanquillas en un gráfico de tiempo versus temperatura y exportar estos registros a planillas Excel para examinar los datos.

Este documento consta en su primera parte de la definición del proyecto (capítulo 2), es aquí donde se describen los objetivos generales y específicos del proyecto así como el ambiente de la ingeniería de software, además se detalla a fondo la descripción de la empresa en la cual se desarrolla el proyecto (capítulo 3), todo lo relacionado al área de estudio, los productos que se fabrican, el mercado en el cual está inserto y la descripción de la problemática que surge que hace necesario el desarrollo del proyecto. Luego se describe la especificación de los requerimientos del software (capítulo 4) en donde se definen los alcances, objetivos, descripción global, requerimientos funcionales y atributos del software. También se describe la factibilidad del proyecto para su puesta en marcha (capítulo 5), en donde se analiza la factibilidad técnica, operativa y económica. El análisis y diseño del proyecto (capítulos 6 y 7) es en donde se especifica mediante diagramas de casos de usos, modelo entidad relación, diseño físico de la base de datos, de arquitectura funcional y de interfaz y navegación, además es acá en donde se especifican los módulos del sistema, para luego realizar las pruebas de funcionalidad del software (capítulo 8). Finalmente, se define un plan de capacitación y entrenamiento para los usuarios (capítulo 9), el plan de implantación y puesta en marcha de los sistemas en la empresa (capítulo 10) y un resumen del esfuerzo que fue requerido para el desarrollo de las aplicaciones (capítulo 11), finalizando con las conclusiones que se extraen de la realización del proyecto (capítulo 12).

El documento también posee una serie de anexos los cuales están detallados al final, correspondientes a la planificación inicial del proyecto, a los resultados de iteraciones en el desarrollo, el manual de usuario, la especificación de las pruebas y el diccionario de datos del modelo de datos. (Capítulos 14, 15, 16, 17 y 18).

### <span id="page-17-0"></span>**2 DEFINICIÓN PROYECTO**

#### <span id="page-17-1"></span>**2.1 Objetivos del proyecto**

#### **Objetivo General**

Desarrollar un software de lectura de datos y un sistema web de gestión que permitan modernizar el proceso de monitoreo y la obtención de datos referentes a magnitudes físicas que se obtienen de los equipos electrónicos modelos VR18, S7-300 y S7-1200, presentes en el tratamiento a las palanquillas en los fosos de calentamiento y en el funcionamiento de las grúas de levante, correspondientes al área de acería y colada continua en CAP Acero.

#### **Objetivos Específicos**

- Realizar una investigación acerca de los procesos actuales de la empresa, así como de las tecnologías que se utilizan y de los conocimientos de programación necesarios para abarcar el desarrollo del proyecto.
- Realizar una investigación acerca de los dispositivos electrónicos, características técnicas, como los protocolos de comunicación con los que cuentan, así como también del software que poseen para su configuración.
- Desarrollar un software que permita recopilar información precisa y en tiempo real sobre los dispositivos electrónicos que participan en el proceso productivo de la colada del acero, específicamente de las grúas de levante y de los fosos de calentamiento (termofosos).
- Monitorear las grúas de levante y los fosos de calentamiento (termofosos) de la planta para controlar la mantención y operatividad.

#### <span id="page-18-0"></span>**2.2 Ambiente de Ingeniería de Software**

La metodología de desarrollo para realizar el proyecto es la iterativa/incremental. (Ver ilustración 1).

Es un proceso de desarrollo de software creado en respuesta a las debilidades del modelo tradicional de cascada. Básicamente este modelo de desarrollo es un conjunto de tareas agrupadas en pequeñas etapas repetitivas (iteraciones).

El modelo consta de diversas etapas de desarrollo en cada incremento, las cuales inician con el análisis y finalizan con la instauración y aprobación del sistema. Se planifica un proyecto en distintos bloques temporales que se le denominan iteración. En una iteración se repite un determinado proceso de trabajo que brinda un resultado más completo para un producto final, de forma que quien lo utilice reciba beneficios de este proyecto de manera creciente. Para llegar a lograr esto, cada requerimiento debe tener un completo desarrollo en una única iteración que debe de incluir pruebas y una documentación para que el equipo pueda cumplir con todos los objetivos que sean necesarios y esté listo para ser dado al cliente. Así se evita tener arriesgadas actividades en el proyecto finalizado. Lo que se busca es que en cada iteración los componentes logren evolucionar el producto dependiendo de los completados de las iteraciones antecesoras, agregando más opciones de requisitos y logrando así un mejoramiento mucho más completo.

Una manera muy primordial para dirigir al proceso iterativo incremental es la de priorizar los objetivos y requerimientos en función del valor que ofrece el cliente (Iterativo, P. d. (s.f.). Obtenido d[e http://fernandosoriano.com.ar/?p=13\)](http://fernandosoriano.com.ar/?p=13).

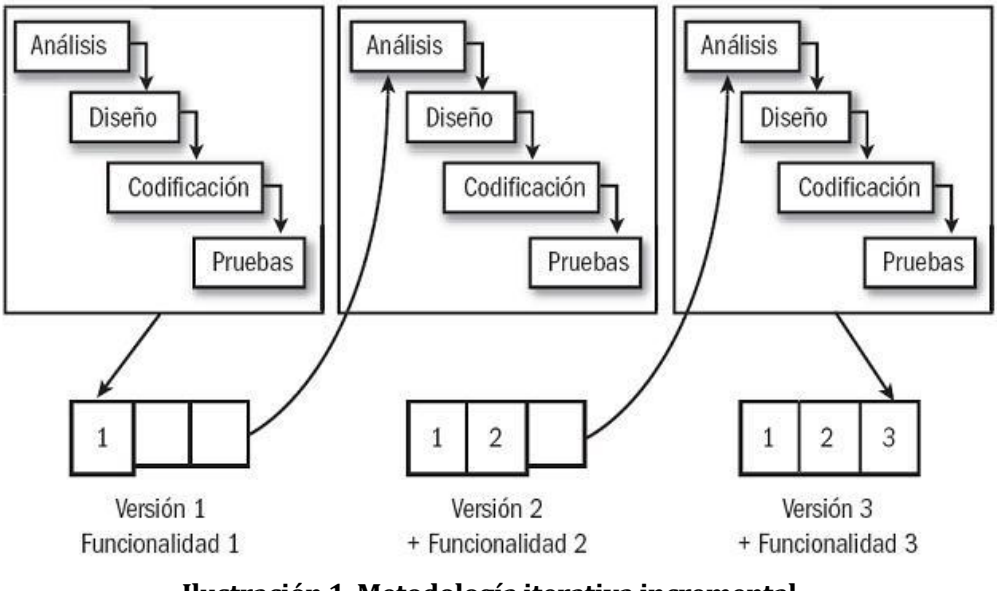

**Ilustración 1. Metodología iterativa incremental.**

El proyecto se desarrolla en dependencias de la Compañía Siderúrgica Huachipato S.A. CAP Acero en el área de Acería y Colada Continua, realizando reuniones constantemente en conjunto con el encargado del proyecto Don Luis Vidal Cabeza, Ingeniero en mantenimiento, quien dentro de sus funciones está la de revisar los avances del proyecto y el cumplimiento de los objetivos planteados.

Los equipos electrónicos con los cuales se trabaja en el proyecto son el registrador digital de temperaturas modelo VR18 y los PLC modelos S7-300 y S7-1200.

 Las herramientas de apoyo que se utilizó para el desarrollo del software de lectura de datos y del sistema web de gestión son:

<span id="page-20-0"></span>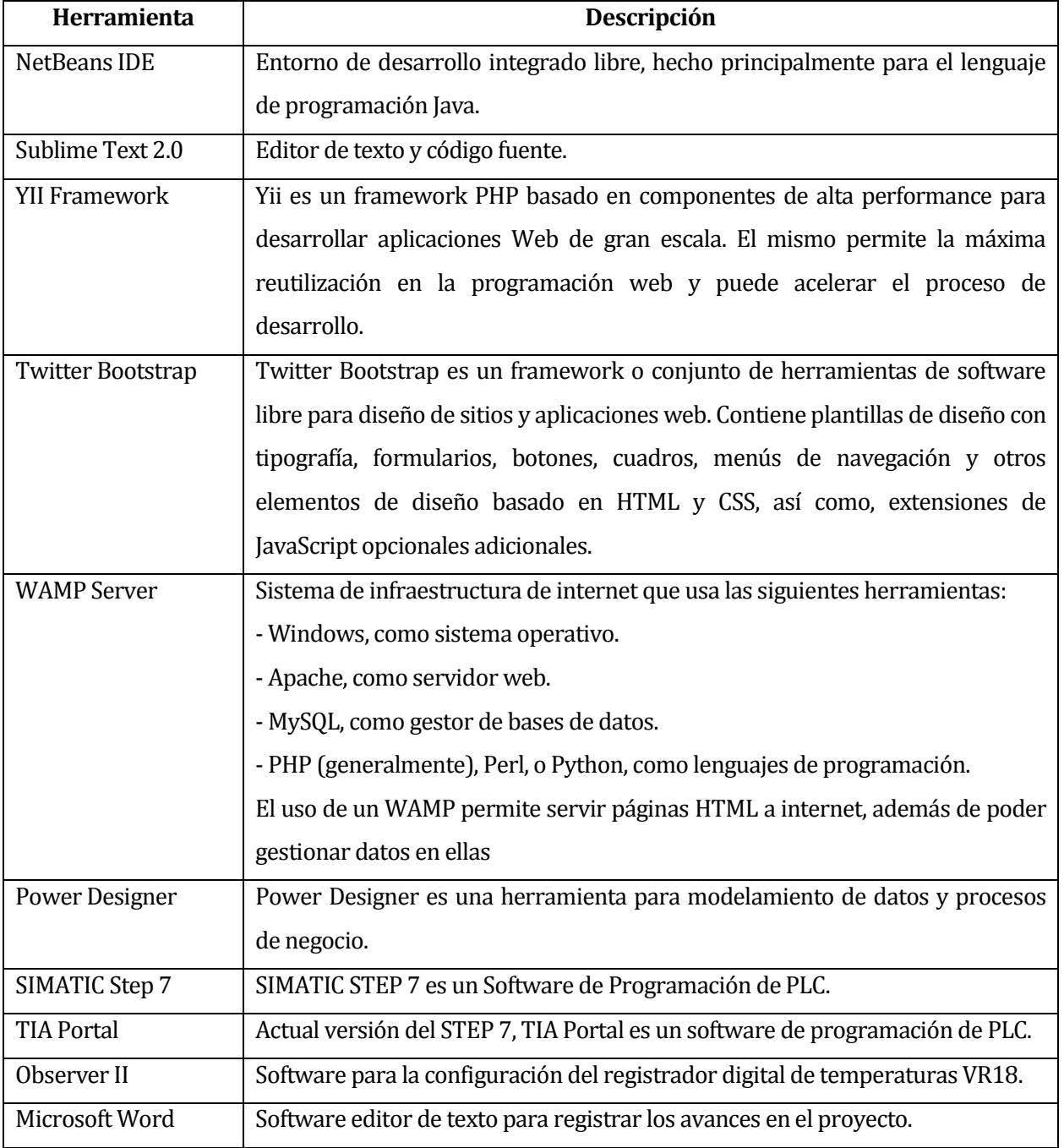

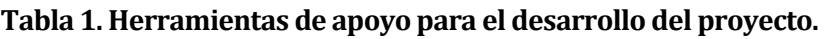

# <span id="page-21-0"></span>**3 DEFINICIÓN DE LA EMPRESA O INSTITUCIÓN**

### <span id="page-21-1"></span>**3.1 Descripción de la empresa**

#### <span id="page-21-2"></span>**3.1.1 Antecedentes Generales de la Empresa**

- **Nombre**: CAP Acero, Compañía Siderúrgica Huachipato S.A.
- **Dirección**: Av. Gran Bretaña 2910, Talcahuano Chile.
- **Rubro**: Producción de Acero.

#### <span id="page-21-3"></span>**3.1.2 Productos**

Para la fabricación de los productos finales de la empresa primero se elaboran las palanquillas de acero, las cuales se obtienen mediante el colado del acero líquido y posterior moldeado para su solidificación (Ver ilustración 2).

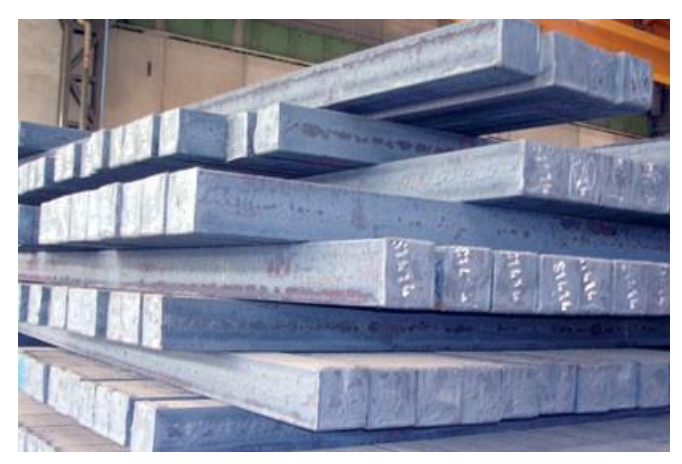

**Ilustración 2. Palanquillas de Acero.**

Los productos finales que se obtienen a partir de las palanquillas de acero solidificado son:

**Barras para Molienda**: Estas barras se ocupan para la molienda de minerales, que es donde se separan los minerales valiosos, poseen propiedades de elevada resistencia a la abrasión (dureza), elevada tenacidad, desgaste uniforme y buena rectilineidad.

El producto se caracteriza por su alto contenido de carbono con adición de uno o más de otros elementos aleantes tales como manganeso, silicio, cromo, molibdeno y vanadio los que en conjunto con el carbono otorgan a las barras una dureza y tenacidad equilibradas para asegurar una adecuada eficiencia de la molienda.

**Barras para Hormigón**: CAP Acero produce estas barras con acero limpio, obtenido a partir de mineral de hierro, permitiendo satisfacer así las exigencias de ductilidad en obras proyectadas para zonas de alta sísmico, como es Chile.

Para uso en refuerzo de hormigón, son producidas con nervadura llamada resalte (excepto diámetro 6 mm) lo que aumenta la adherencia entre el acero y el concreto.

**Barra Helicoidal**: La Barra Helicoidal (también conocida como Barra Rosca) ha sido diseñada para reforzar y preservar la resistencia natural que presentan los estratos rocosos, suelos o taludes. Consiste en una barra de acero con resaltes en forma de hilo helicoidal de amplio paso que actúa en colaboración con un sistema de fijación formado por una placa perforada de acero y una tuerca. La inyección de concreto, mortero o resina en la perforación del estrato en que se introduce la barra sirve de anclaje, actuando el hilo como resalte para evitar el deslizamiento de la barra. Ello da como resultado un conjunto altamente resistente, sometido a esfuerzo de compresión.

**Barras CAP Sol**: La BARRA CAP-SOL® ha sido diseñada para fortificación minera como marcos reticulados para túneles, estructuras preformadas, pilares, mallas electro soldadas, etc.

**Alambrón**: En el laminador de barras de CAP Acero, se fabrica Alambrón en rollo con acero limpio, elaborado a partir de Mineral de Hierro, para abastecer un mercado creciente y de exigentes condiciones de trefilabilidad.

El Alambrón (Wire Rod) es un producto de sección circular, superficie lisa, no decapada, que se fabrica en calidades al carbono, conforme a una composición química conocida y que se obtiene al laminar una palanquilla.

#### <span id="page-23-0"></span>**3.1.3 Entorno.**

Competencia Directa:

La principal competencia dentro del mercado del acero para CAP Acero son las Siderúrgicas Chinas las cuales poseen el 59% del mercado mundial, cuyo producto es de menor costo, pero también de menor calidad. Este aumento en las producciones de acero en China ha influido directamente en el mercado nacional afectando a Huachipato finalizando con el cierre de algunas de sus líneas de producción.

La otra empresa siderúrgica que opera en Chile es la internacional Gerdau Aza, la que a diferencia de Huachipato, está centrada exclusivamente en el reciclaje de chatarra de acero.

Cuota de Mercado:

Dentro del negocio del acero, CAP Acero tiene una participación de:

- 60% a nivel nacional.
- 2 % a nivel internacional.

#### <span id="page-23-1"></span>**3.1.4 Misión.**

Su Misión es producir y proveer productos y soluciones en acero de excelente calidad y servicio que superen las expectativas de sus clientes, privilegiando el desarrollo del recurso humano como factor determinante del éxito. Desarrollar ventajas competitivas, que generen rentabilidad, a través de la innovación de sus procesos mediante el uso de tecnologías sustentables.

#### <span id="page-23-2"></span>**3.1.5 Visión.**

La Visión de CAP Acero es liderar en Chile el negocio del acero en todas sus formas y desarrollar nuevas oportunidades en el área de tecnologías siderúrgicas.

#### <span id="page-24-0"></span>**3.1.6 Objetivos de la Empresa.**

- Ser una empresa líder en calidad e innovación que cuente con la más avanzada tecnología para proveer las soluciones en acero que apoyen al crecimiento del país.
- Garantizar acero de la más alta pureza y calidad controlada.
- Consolidar liderazgo en el mercado nacional.
- Invertir en tecnología y equipamiento de avanzada, compatibles con un desarrollo sustentable.
- Mantener la excelencia en sus procesos y logra calidad creciente en sus productos en un marco de respeto por el medio ambiente.
- Compromiso con la comunidad, impulsando iniciativas culturales, deportivas y educacionales que han contribuido a mejorar la calidad de vida de sus trabajadores, sus familias y de sus vecinos.
- Apoyar el desarrollo de las personas con la misma fuerza que pone en la tarea de producir y proveer el acero con que se construye el futuro de Chile.

#### <span id="page-25-0"></span>**3.2 Descripción del área de estudio**

En el área de Acería y Colada Continua es en donde se desarrolla el proyecto, específicamente en el departamento de Mantenimiento y Colada Continua de Palanquillas (ver ilustración 3). La máquina de colada continua de palanquillas, cuenta con 5 líneas conformadas por tubos de cobre de sección cuadrada con refrigeración interna por agua, con sistema de enfriamiento controlado a lo largo de la hebra y un agitador electromagnético al final de la hebra para prevenir segregación en aceros alto carbono.

Una vez que se ha formado una piel suficientemente gruesa dentro del molde, la hebra inicia su recorrido curvo dentro de la máquina, sometida a la acción de rociadores de agua controlados en función de la velocidad de la máquina.

Al término de esta zona la hebra es enderezada mediante rodillos y cortada a la dimensión especificada por sopletes de oxígeno-propano para terminar siendo estampada con un número identificador. La palanquilla terminada de 150 x 150 mm de sección y 6,70 metros de largo, es trasladada mediante mesas de empuje, mesas de rodillos y una mesa galopante hasta la zona de los termofosos, en donde se le realiza un tratamiento para mejorar su calidad, luego es enviada al despacho desde donde es cargada mediante una grúa dotada de electroimanes a carros de ferrocarril o camiones según su destino final. Es en este proceso donde se encuentra el registrador digital de temperaturas modelo VR18, que mide las temperaturas de los termofosos u horno de calentamiento, lugar donde se enfrían las palanquillas de acero y se someten a una disminución gradual de temperatura. Además, es en esta área donde también se utilizan los PLC S7-300 y S7-1200 los cuales controlan acciones de la grúa de levante que es la que mueve las palanquillas de acero de un lugar a otro.

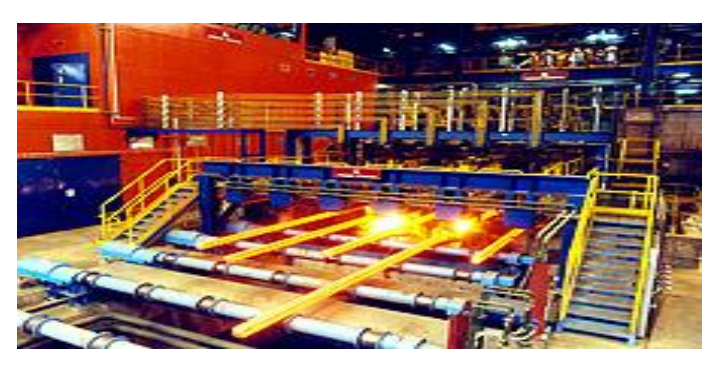

**Ilustración 3. Colada continua.**

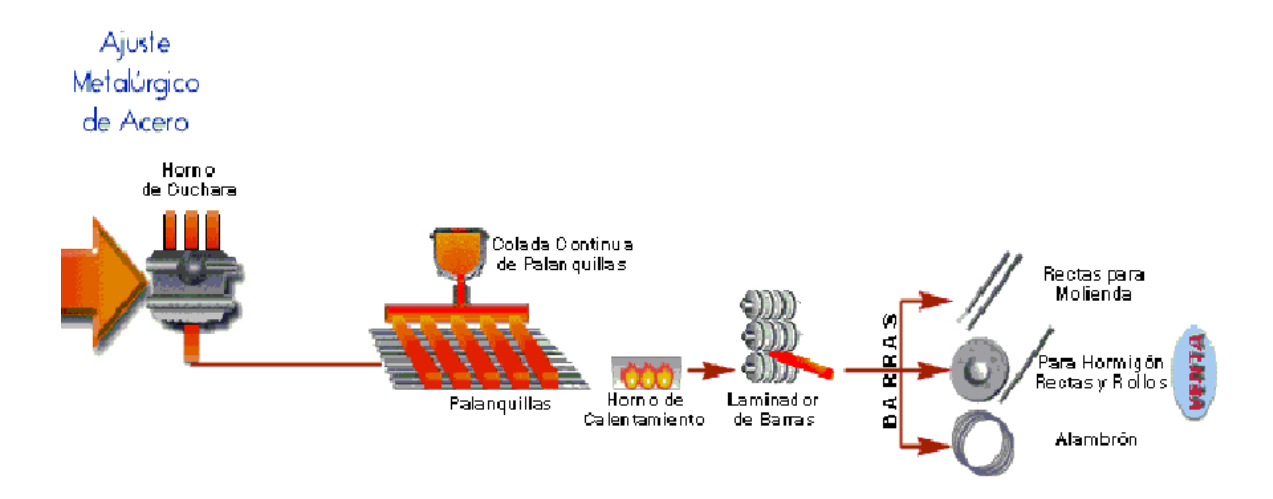

**Ilustración 4. Proceso del acero.**

En la ilustración 4 se aprecia el proceso de colada de las palanquillas desde el ajuste metalúrgico hasta el laminador de barras que entrega el producto terminado.

#### <span id="page-26-0"></span>**3.2.1 Énfasis en las funciones y cargos relacionados con el proyecto.**

Dentro de los cargos relacionados directamente con el proyecto se encuentran el de ingeniero de procesos, ingeniero en mantenimiento, ingeniero informático, técnico en instrumentación y control y operadores.

A continuación se especifican las funciones de cada cargo presente:

- Ingeniero de procesos: Es el encargado del área por lo que dentro de sus funciones está la de monitorear el perfecto funcionamiento de todo lo relacionado con los procesos que allí se efectúan.
- Ingeniero en mantenimiento: Es el encargado de mantener las maquinarias y equipos presentes en el proceso productivo.
- Ingeniero informático: Encargado de diseñar los diagramas gráficos intuitivos de los procesos y de administrar el software PISYSTEM.
- Técnico en instrumentación y control: Encargado de reparar y monitorear los equipos electrónicos del área.
- Operador: Encargado de controlar las maquinarias (Grúas).

#### <span id="page-27-0"></span>**3.2.2 Objetivo del área.**

El objetivo principal del área de acería y colada continua es el de fabricar palanquillas de acero solidificado de calidad mediante el uso de acero líquido.

Como objetivos más específicos se encuentran el de mantener la seguridad para los trabajadores en cada fase del proceso y además el de mantenimiento de las maquinarias y equipos que participan y están presentes en el área.

### <span id="page-27-1"></span>**3.2.3 Estructura organizativa específica del área y descripción de funciones.**

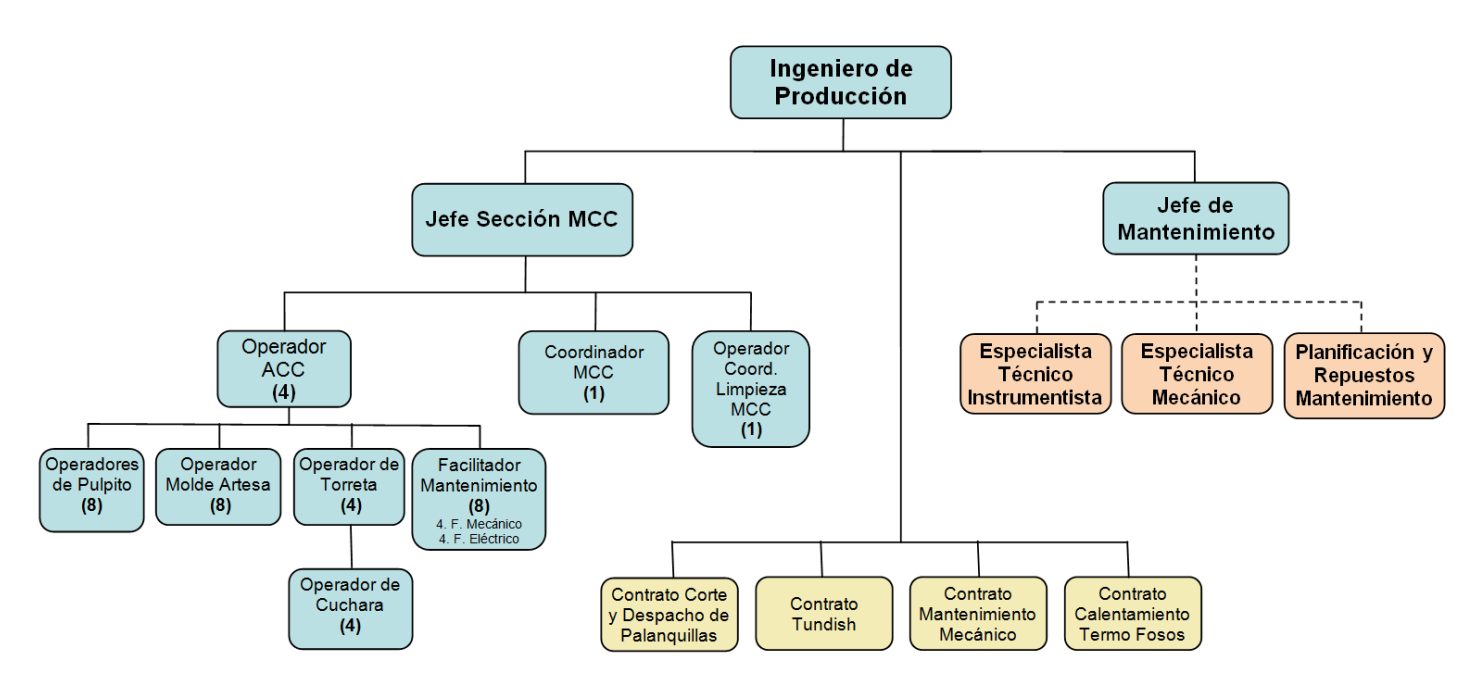

**Ilustración 5. Organigrama del área de acería y colada continua**

**Ingeniero de producción**: Encargado del área. Toma las decisiones con respecto a la producción de palanquillas y el mantenimiento de las maquinarias y equipos presentes, además de gestionar los contratos a empresas contratistas para tareas específicas como el corte y despacho de palanquillas, los pre-calentadores de tundish, mantenimiento mecánico y calentamiento de los termofosos.

**Jefe de mantenimiento**: Encargado de los especialistas técnico instrumentista, técnico mecánico dedicados al mantenimiento de equipos y maquinarias, y además de la planificación y los repuestos para el mantenimiento.

**Jefe de sección mantenimiento colada continua (MCC)**: Encargado del área de mantenimiento específico de la colada continua.

**Operadores púlpito**: Son los encargados de ciertas acciones en el proceso, accionar maquinarias y monitorear datos.

**Calentamiento termofosos**: Proceso en el cual se hace un tratamiento a las palanquillas de acero, se hace una disminución gradual de temperatura para mejor la calidad del producto.

**Corte y despacho de palanquillas**: Se cortan las palanquillas de acero para darles un tamaño específico.

**Mantenimiento mecánico**: De este trabajo está encargada una empresa consultara que realiza el mantenimiento de todas las fallas mecánicas de la empresa.

#### <span id="page-29-0"></span>**3.3 Descripción de la problemática**

La problemática se encuentra en el proceso de la colada continua y se divide en dos aspectos importantes, los cuales son las fallas que se presentan en las maquinarias (grúas de levante) y la dificultad que se ocasiona en el seguimiento de las temperaturas de las palanquillas en el tratamiento que se realiza en los termofosos. Esto conlleva a interrupciones inesperadas en el proceso debido a que por parte de la grúa estas fallas pueden ocasionar accidentes, además que el uso de esta maquinaria es indispensable para la finalización del proceso, ya que es la encargada de transportar el producto a una fase posterior; por parte de la fase de tratamiento en los termofosos el no monitorear los datos de temperatura de forma precisa y constante, implica la obtención de una palanquilla de menor calidad y resistencia.

Actualmente el monitoreo se realiza a través de la visualización de los datos que entregan equipos conectados a las grúas (PLC) y a los termofosos (Registrador de temperatura), y el registro de la información es manual, presentando demoras y pérdidas en la obtención de la información. Debido a esto es necesaria una automatización en el proceso de seguimiento para un monitoreo eficiente de los datos.

La obtención de datos en la actualidad con respecto a los dispositivos electrónicos en cuestión, los cuales son, el registrador digital de temperaturas modelo VR18 Paperless Recorder y los controladores lógicos programables (PLC) S7-300, S7-400 y S7-1200 de la marca Siemens, es de suma importancia en el desarrollo del proceso productivo dentro de la empresa debido a la información que entregan estos equipos. Sin embargo, esta obtención de datos es deficiente ya que no cuenta con un respaldo de datos fiable por lo que la manipulación de estos mismos se vuelve engorrosa.

En el caso del registrador digital de temperaturas VR18, cuenta con una tarjeta de memoria extraíble la cual ocupan para registrar las temperaturas durante el proceso de enfriamiento de las palanquillas de acero en los termofosos, la información obtenida es enviada a una empresa externa la cual manipula los datos para generar gráficos de tendencias de las temperaturas, que sirven para determinar la curva óptima del tratamiento realizado en los termofosos, por lo que no se cuenta con un registro histórico propio de la información que se obtiene a partir de la lectura de datos de cada proceso que se efectúa.

Esta generación de graficas de tendencia se realiza cada ciertos periodos de tiempo, por lo cual dificulta el monitoreo de las temperaturas que es esencial para el proceso de enfriamiento de las palanquillas ya que cualquier cambio brusco en la temperatura conlleva un efecto drástico en la calidad del producto. Además el uso de la tarjeta de memoria extraíble hace poco fiable la manipulación de los datos ya que está expuesta a que sufra daños físicos por lo que pueda existir una pérdida de la información (Ver ilustración 6).

Por otro lado los PLC, no cuentan con un registro de las pruebas de seguridad que se le realizan a la grúa de levante, esta prueba se realiza al inicio de cada turno para ver si los ganchos, principal y auxiliar que pertenecen a la grúa, levantan las palanquillas de acero para moverlas a otro lugar, llegan a un límite o sobrepasan los topes máximos y mínimos que soporta la grúa, los cuales si llegan a ser sobrepasados pueden causar graves accidentes (Ver ilustración 7). Además la grúa de levante posee varios motores, necesarios para obtener la información de los voltajes de cada uno y monitorear su funcionamiento óptimo, con respecto a esto tampoco existe un registro de datos, lo cual también es causal de un posible accidente al no poder prever un posible fallo en la maquinaria (Ver ilustración 8).

Otro problema que se presenta es permitir que un software llamado PI System, que dentro de sus funciones está la de mostrar información en tiempo real a través de tablas y diseños gráficos interactivos de los procesos y de las distintas maquinarias y equipos conectados a la red industrial, pueda recibir datos del proceso. Este software necesita de una base de datos para los dispositivos que en la actualidad no existe, por lo que es una necesidad agregar los equipos a la red industrial. Aquí surge el último problema, que es la dificultad que se tiene para acceder a los equipos, ya que se encuentran instalados en un ambiente hostil, por lo que es necesario una topología de red acorde a las exigencias del terreno. Además los equipos poseen distintos protocolos de comunicación, los cuales son modbus, mpi y profinet (Ver en siglas y abreviaciones) para los modelos VR18, S7-300 y S7-1200 respectivamente; estos protocolos son incompatibles entre sí.

En conclusión, la recopilación de datos de los dispositivos electrónicos VR18 y de los Controladores Lógicos Programables es de mucha importancia ya que el uso de estos equipos son en procesos de producción claves dentro de la empresa, por lo que una lectura y almacenamientos fiables se hacen indispensables a la hora de monitorear y tomar decisiones para asegurar la calidad en los productos.

Por esto se hace necesario el desarrollo e implementación de un software de lectura de datos que recopile la información y la almacene en una base de datos eficiente y segura. Para luego administrar estos datos en un sistema web, en donde se podrán generar documentos de reportes y gráficos de tendencia para que el monitoreo de datos se fiable. Además, al contar con una base de datos es posible el traspaso de información al software PI system el cual es de suma importancia para la agregación de los dispositivos a la red planta de la empresa.

## <span id="page-32-0"></span>**3.4 Modelos de procesos de negocios**

## <span id="page-32-1"></span>**3.4.1 Tratamiento de las palanquillas en los termofosos.**

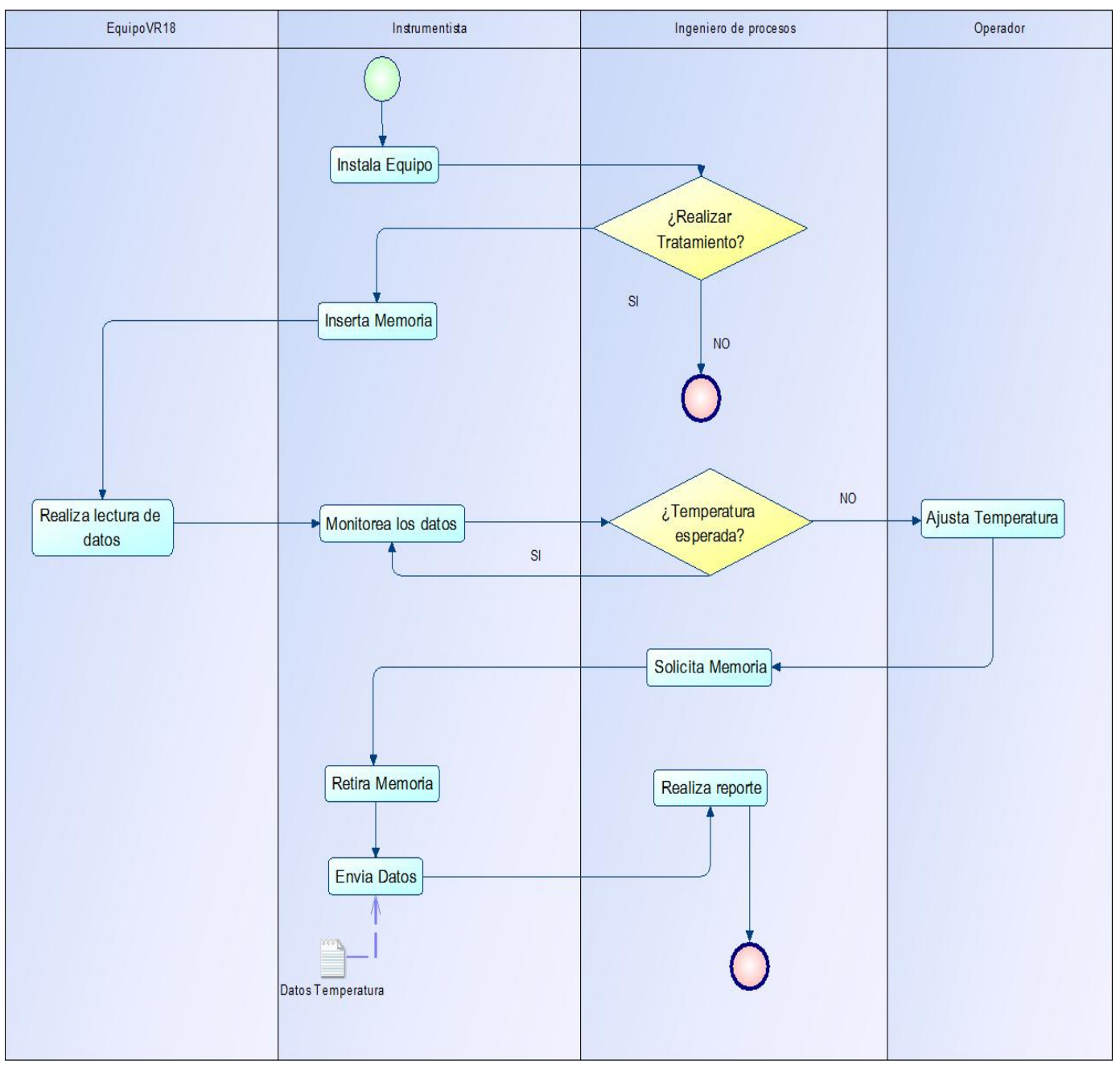

**Ilustración 6. Modelo de proceso de negocio del tratamiento de las palanquillas en los termofosos**

#### <span id="page-33-0"></span>**3.4.2 Prueba de seguridad de grúas de levante.**

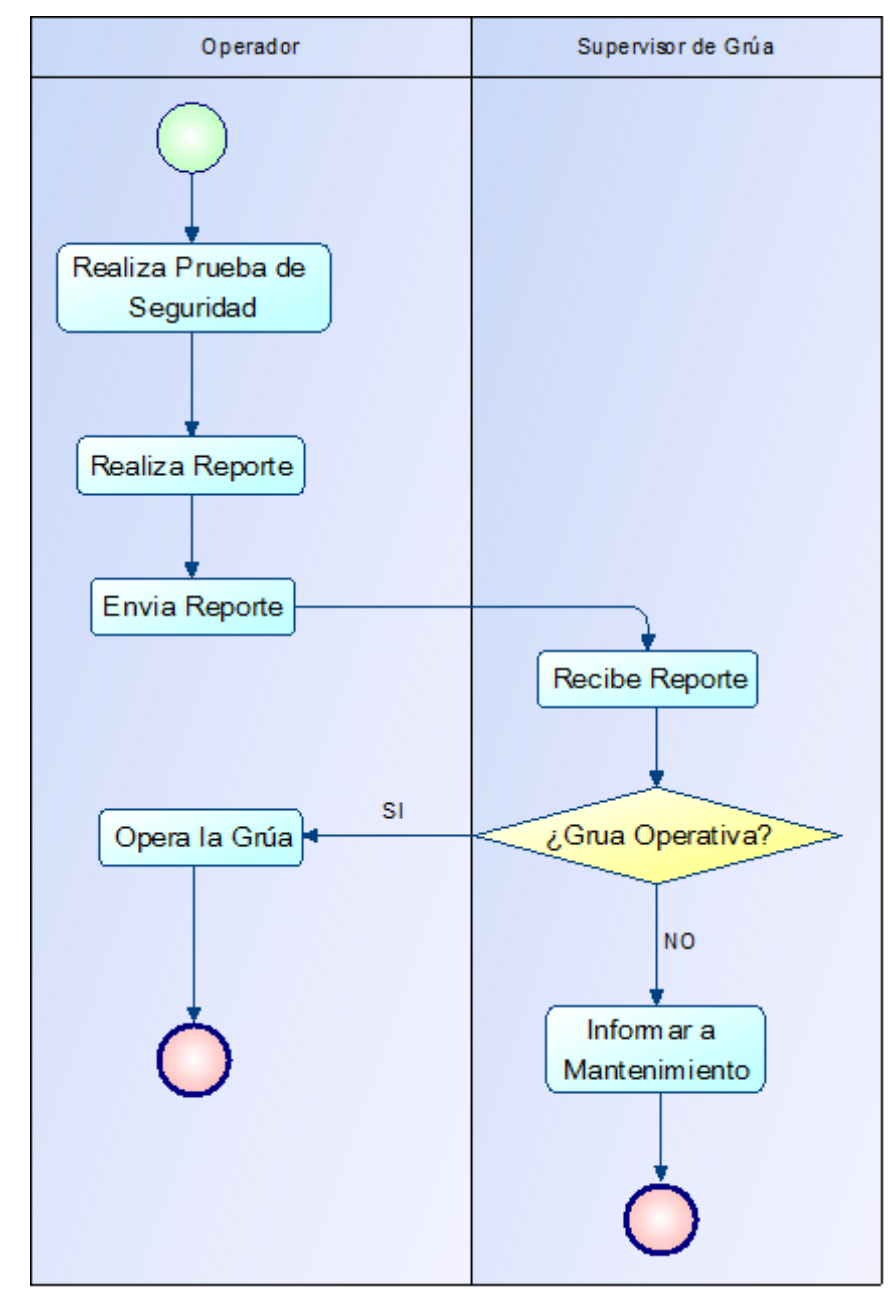

**Ilustración 7. Modelo de proceso de negocio de la prueba de seguria de la grua de levante** 

#### <span id="page-34-0"></span>**3.4.3 Monitoreo de los motores de la grúa de levante.**

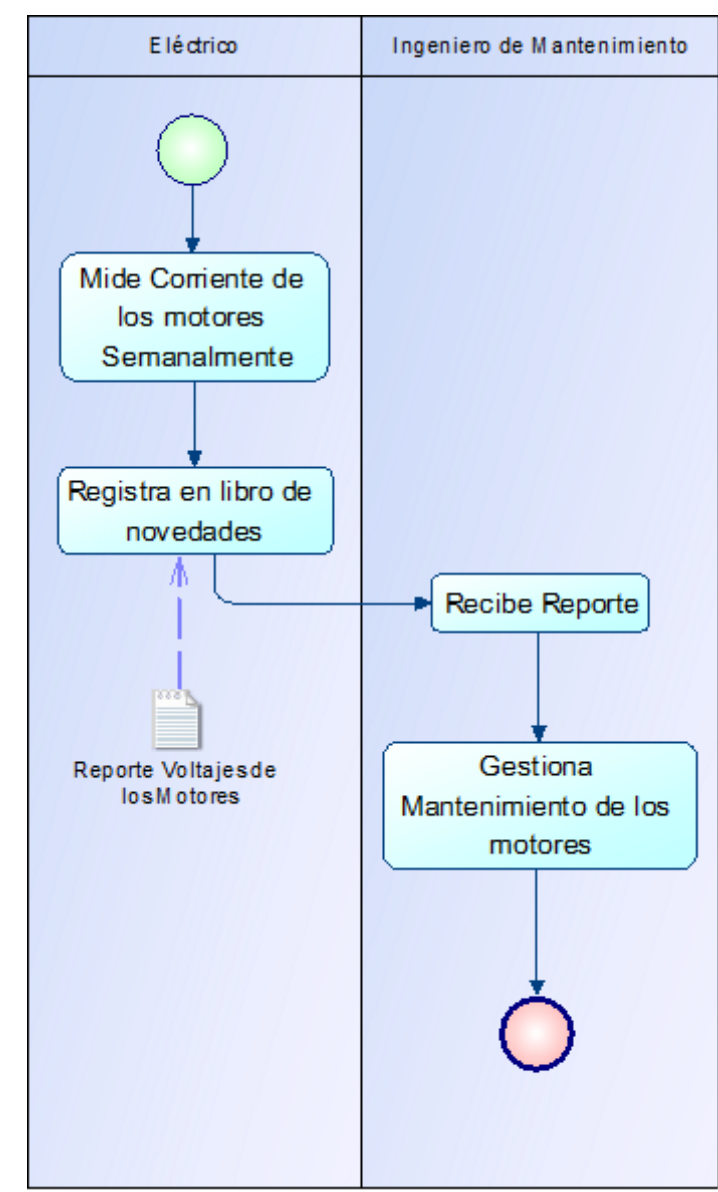

**Ilustración 8. Modelo de procesos de negocio del monitoreo de los motores de la grúa de levante** 

## <span id="page-35-0"></span>**4 ESPECIFICACIÓN DE REQUERIMIENTOS DE SOFTWARE**

Adaptación basada en *IEEE Software requirements Specifications Std 830-1998.*

#### <span id="page-35-1"></span>**4.1 Alcances**

#### <span id="page-35-2"></span>**4.1.1 Alcances del software.**

El software de lectura de datos cumple con las siguientes características:

- La compatibilidad del software se acoge a Windows XP 32 y 64 bits y Windows 7 32 y 64 bits, en ningún caso se puede utilizar en otros sistemas operativos o en versiones que no sean las especificadas en este ítem.
- Permite conectarse a la base de datos del servidor.
- Extrae la información de los equipos registrados en la base de datos para su posterior uso.
- Permite la lectura de datos del equipo VR18 y los PLC S7-300 y S7-1200, y agregar más de uno de estos simultáneamente.
- $\bullet$  Inserción y actualización de registros en la base de datos.
- Permite especificar el tiempo de lectura de los datos que se obtienen de los equipos.
- Permite la lectura solo a través de comunicación vía Ethernet.

El software de lectura de datos no permite:

- Obtener datos de equipos que no cumplan con los modelos anteriormente señalados.
- Capturar información sin antes haberse conectado a la base de datos del servidor.
- Leer datos de equipos que no estén registrados previamente en el sistema Web.
- Leer datos del equipo VR18 sin antes no estar utilizando el software Observer II, el cual se encarga de comunicarse con este equipo.
#### **4.1.2 Alcances del sistema web**

Las características que ofrece el sistema Web son:

- Permite generar gráficos de tendencias de los datos.
- Muestra información en tiempo real de los datos leídos por los equipos, con una frecuencia de muestreo de 5 segundos.
- Permite generar archivo de formato Excel con tabla histórica de datos.
- Permite tener dos tipos de usuarios del sistema, cada uno con privilegios particulares.
- Permite el ingreso de maquinarias, equipos, operadores y técnicos.

## **4.2 Objetivos del software**

#### **Objetivo general**

 Obtener, almacenar y manipular la información correspondiente a distintas magnitudes físicas y datos booleanos que entregan los equipos electrónicos modelos VR18 Y PLC de la gama S7(300, 1200), los cuales extraen datos de los fosos de calentamiento y grúas de levante respectivamente, apoyando al monitoreo y la toma de decisiones en el tratamiento de las palanquillas de acero y funcionamiento de las grúas de levante, para la mejora en la calidad del producto y la seguridad de operaciones de las grúas en el departamento de mantenimiento de acería y colada continua de la Compañía Siderúrgica Huachipato S.A., CAP Acero.

## **Objetivos específicos**

- Comunicarse con los equipos VR18, PLC S7-300 y S7-1200 a través del estándar de redes Ethernet.
- Leer datos de magnitudes físicas de los equipos electrónicos VR18, PLC S7-300 y S7- 1200.
- Almacenar datos obtenidos en una base de datos.
- Apoyar la administración de los datos obtenidos de los equipos a través de un sistema web.
- Generar gráfico de tendencias a partir de los datos obtenidos.
- Generar archivo de formato Excel con tabla de los datos históricos obtenidos de los equipos electrónicos en cuestión.
- Generar muestreo de datos en tiempo real y poder visualizarlos en el software de lectura de datos y en el sistema web de gestión.
- Admitir los distintos tipos de protocolos de los equipos electrónicos para una lectura optima de datos.

# **4.3 Descripción global del producto**

## **4.3.1 Interfaz de usuario del software de lectura de datos**

La interfaz con el usuario consiste en un conjunto de ventanas, que contienen campos de formularios para especificar información relevante para la ejecución del software, así como botones para la selección de las opciones disponibles, además de ventanas emergentes para mensajes de error, la vista de información mediante tablas de datos y un campo de texto que muestra la secuencia de las acciones que se van realizando. Cuenta con un paquete de instalación y un archivo ejecutable (.exe) para su ejecución.

#### **4.3.2 Interfaz de usuario del sistema web.**

La interfaz con el usuario será visible desde un navegador Web, posee los colores corporativos de la empresa, además de iconos de acceso de un tamaño visible y de fácil entendimiento de su función. Los botones son de color llamativos y sugerentes a alguna acción específica. La información se muestra en tablas y gráficos de tamaños visibles, ocupando parte importante de la pantalla. También se incluye la generación de documentos y formularios para el ingreso y modificación de datos, que poseen un esquema predeterminado. Además el sistema web contiene autentificación de usuario, barra de navegación y pestañas de ingreso para cada módulo lo cual facilita el entendimiento y el uso del sistema por parte del usuario.

Todas las características mencionadas están sujetas a peticiones realizadas por la empresa.

#### **4.3.3 Interfaz de hardware**

- 1. Para obtener datos de temperatura de los fosos de las palanquillas, se hace uso del equipo VR18.
- 2. Para la obtención de datos de las grúas de levante, el hardware instalado es el PLC S7- 300 o S7-1200.
- 3. Para la red de comunicación es necesario la instalación del Router Linksys WRT54GL, el punto de acceso AP Bullet 2HP y la estación NanoStation Loco m5 que es conectada al equipo VR18 y los PLC.
- 4. Para el almacenamiento de la base de datos es necesario un servidor, el cual recibe y almacena los datos obtenidos por los equipos electrónicos, además, desde acá se ejecuta el software de lectura de los equipos y se dispone del servidor web para el sistema.

La configuración que se aplica al hardware es la siguiente:

- Equipo S7-300, IP 192.168.1.3, puerto 102.
- Equipo VR18, IP 192.168.1.5, puerto 502.
- Equipo S7-1200, IP 192.168.1.2, puerto 102.
- Estación NanoStation Loco m5, IP 192.168.1.201, puerto 6060.
- Punto de acceso AP Bullet 2HP, IP 192.168.1.200 puerto 5050.
- Router Linksys WRT54GL, IP 192.168.1.1, puerto 2020.
- Servidor Web, IP 192.168.1.100, puerto 80.

## **4.3.4 Interfaz de software**

Para el funcionamiento adecuado tanto del software de lectura de datos como del sistema web de gestión es necesario el uso del siguiente software externo:

- Sistema operativo Windows XP y 7, versiones 32 bits o 64 bits.
- El sistema ha sido probado en los navegadores Web:
	- 1. Google Chrome versión 45.0.2454.85 m o posterior.
	- 2. Internet Explorer versión 11 o posterior.
	- 3. Mozilla Firefox versión 40.0.03 o posterior.
- Software Observer II, para el equipo VR18.
- Servidor web local apache para el sistema de información web.
- Gestor de Base de Datos MySQL.
- Java, para la ejecución del software de obtención de datos.

## **4.3.5 Interfaz de comunicación**

- La comunicación entre los dispositivos de la red, ya sea servidor, equipos de medición y los clientes se hará a través del estándar de redes Ethernet.
- El protocolo de comunicación para los clientes y el servidor es TCP/IP y HTTP, por otro lado, para el envío de correos es SMTP.
- El protocolo de comunicación del equipo VR18 es Modbus/TCP.
- Para el PLC S7-300 es MPI o Profibus y para el PLC S7-1200 es PROFINET.
- El software de lectura de datos utiliza el protocolo de comunicación DDE para recibir datos del equipo VR18 a través de su software Observer II.

## **4.3.6 Descripción de la topología de red**

La red propuesta cuenta de un router principal (Ver ilustración 17), el que se encarga de distribuir los paquetes de datos entre los diferentes equipos conectados. Los equipos que participan en la estructura de red son el servidor (Ver ilustración 18), el punto de acceso (Ver ilustración 16), antenas en modo estación que apuntan hacia el punto de acceso (Ver ilustración 15), las cuales van conectadas a los equipos modelo VR18 (Ver ilustración 11), S7- 300 (Ver ilustración 12) y S7-1200 (Ver ilustración 14). El router tiene salida a red de planta a través del puerto wan, esto le permite tener acceso a internet desde el servidor y a los computadores de la red planta tener acceso al sistema web. Cabe señalar que el PLC S7-300 no cuenta con salida Ethernet, por lo que fue necesario utilizar un conversor de protocolo MPI a Ethernet llamado Netlink PRO Compact (Ver ilustración 13).

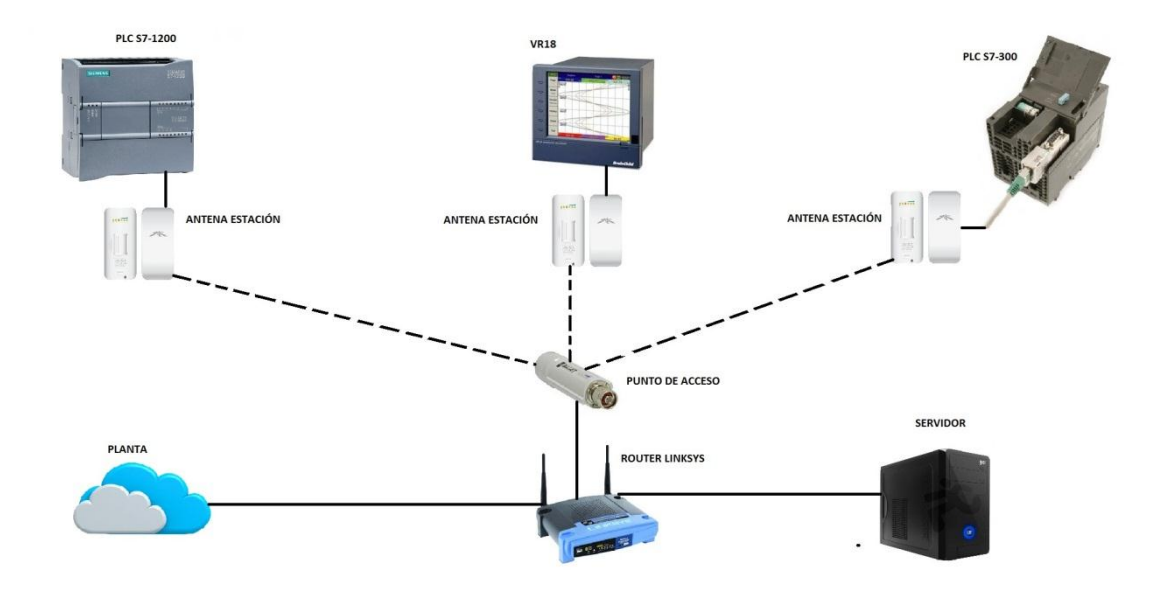

La topología de red general se puede visualizar en la ilustración 9.

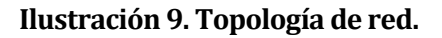

El equipo S7-300 tiene una configuración distinta debido a que no tiene conector rj45 ya que trabaja con el protocolo MPI, es por esto que se utilizó el conversor NetLink PRO Compact (Ver ilustración 10).

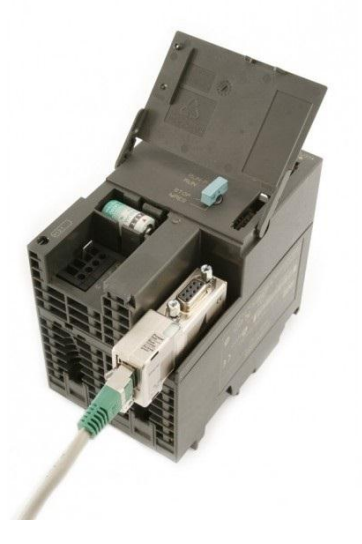

**Ilustración 10. Conexión S7-300 con Netlink PRO Compact** 

# **4.4 Requerimientos específicos**

# **4.4.1 Requerimientos funcionales del software**

A continuación se detallan los requerimientos funcionales del software de lectura de datos.

**Tabla 2. Requerimientos funcionales del software de lectura de datos.** 

| Id           | <b>Nombre</b>         | Descripción                                                    |
|--------------|-----------------------|----------------------------------------------------------------|
| <b>RF_01</b> |                       | Se hace la conexión a la base de datos mediante un             |
|              | Conectar a la base de | formulario de ingreso con campos de texto como la dirección    |
|              | datos                 | IP del servidor, el nombre de la base de datos, el nombre de   |
|              |                       | usuario y la contraseña.                                       |
| <b>RF_02</b> | Ejecutar Driver VR18  | Se ejecuta el software de lectura para el equipo electrónico   |
|              |                       | modelo VR18.                                                   |
| <b>RF_03</b> | Ejecutar Driver S7    | Se ejecuta el software de lectura para los PLC Siemens S7-300  |
|              |                       | y S7-1200                                                      |
| <b>RF_04</b> | Seleccionar<br>Tiempo | Se selecciona el intervalo de tiempo con el cual el software   |
|              | de Lectura VR18       | hace las lecturas de datos al equipo VR18.                     |
| <b>RF_05</b> | Seleccionar<br>Tiempo | Se selecciona el intervalo de tiempo con el cual el software   |
|              | de Lectura S7         | hace las lecturas de datos a los PLC.                          |
| <b>RF_06</b> | <b>Actualizar Tag</b> | Se realizan las actualizaciones de los tag a la base de datos. |
| <b>RF 07</b> | <b>Actualizar Db</b>  | Se realizan las actualizaciones de las db a la base de datos.  |
| <b>RF_08</b> | <b>Insertar Tag</b>   | Se realizan las inserciones de los nuevos tag a la base de     |
|              |                       | datos.                                                         |
| <b>RF_09</b> | Insertar Db           | Se realizan las inserciones de los nuevos db a la base de      |
|              |                       | datos.                                                         |

## **4.4.2 Requerimientos funcionales del sistema web**

A continuación se detallan los requerimientos funcionales del sistema web.

| Id           | <b>Nombre</b>        | Descripción                                             |
|--------------|----------------------|---------------------------------------------------------|
| <b>RF_10</b> | Autentificarse       | El usuario tras ingresar nombre de usuario y contraseña |
|              |                      | válidos podrá acceder al sistema.                       |
| $RF_11$      | Ingresar Técnico     | El usuario puede crear nuevos técnicos con permisos     |
|              |                      | restringidos.                                           |
| $RF_12$      | Modificar Técnico    | El usuario puede modificar los datos de un técnico con  |
|              |                      | anterioridad creado.                                    |
| <b>RF_13</b> | Eliminar Técnico     | El usuario puede eliminar un técnico del sistema.       |
| <b>RF_14</b> | Ingresar Maquinaria  | El usuario puede ingresar nuevas maquinarias.           |
| <b>RF_15</b> | Modificar Maquinaria | El usuario puede modificar los datos de una maquinaria  |
|              |                      | existente.                                              |
| <b>RF_16</b> | Eliminar Maquinaria  | El usuario puede eliminar una maquinaria del sistema.   |
| $RF_17$      | Enlazar Operador     | El usuario puede enlazar un operador a una maquinaria   |
|              |                      | en la cual trabaja.                                     |
| <b>RF_18</b> | Enlazar Maquinaria   | El usuario puede enlazar una maquinaria a un operador.  |
| <b>RF_19</b> | Ingresar Operador    | El usuario puede ingresar un nuevo operador de          |
|              |                      | maquinarias.                                            |
| $RF_20$      | Modificar Operador   | El usuario puede modificar los datos de un operador     |
|              |                      | existente.                                              |
| $RF_21$      | Eliminar Operador    | El usuario puede eliminar un operador del sistema.      |
| $RF_22$      | Enlazar Equipo       | El usuario puede enlazar un equipo a una maquinaria     |
|              |                      | existente.                                              |
| $RF_23$      | Ingresar Equipo      | El usuario puede ingresar un nuevo equipo.              |
| $RF_24$      | Modificar Equipo     | El usuario puede modificar los datos de un equipo       |
|              |                      | existente.                                              |
| <b>RF_25</b> | Eliminar Equipo      | El usuario puede eliminar un equipo del sistema.        |
| $RF_26$      | <b>Ingresar Tag</b>  | El usuario puede crear un nuevo tag para un equipo      |

**Tabla 3. Requerimientos funcionales del sistema web.** 

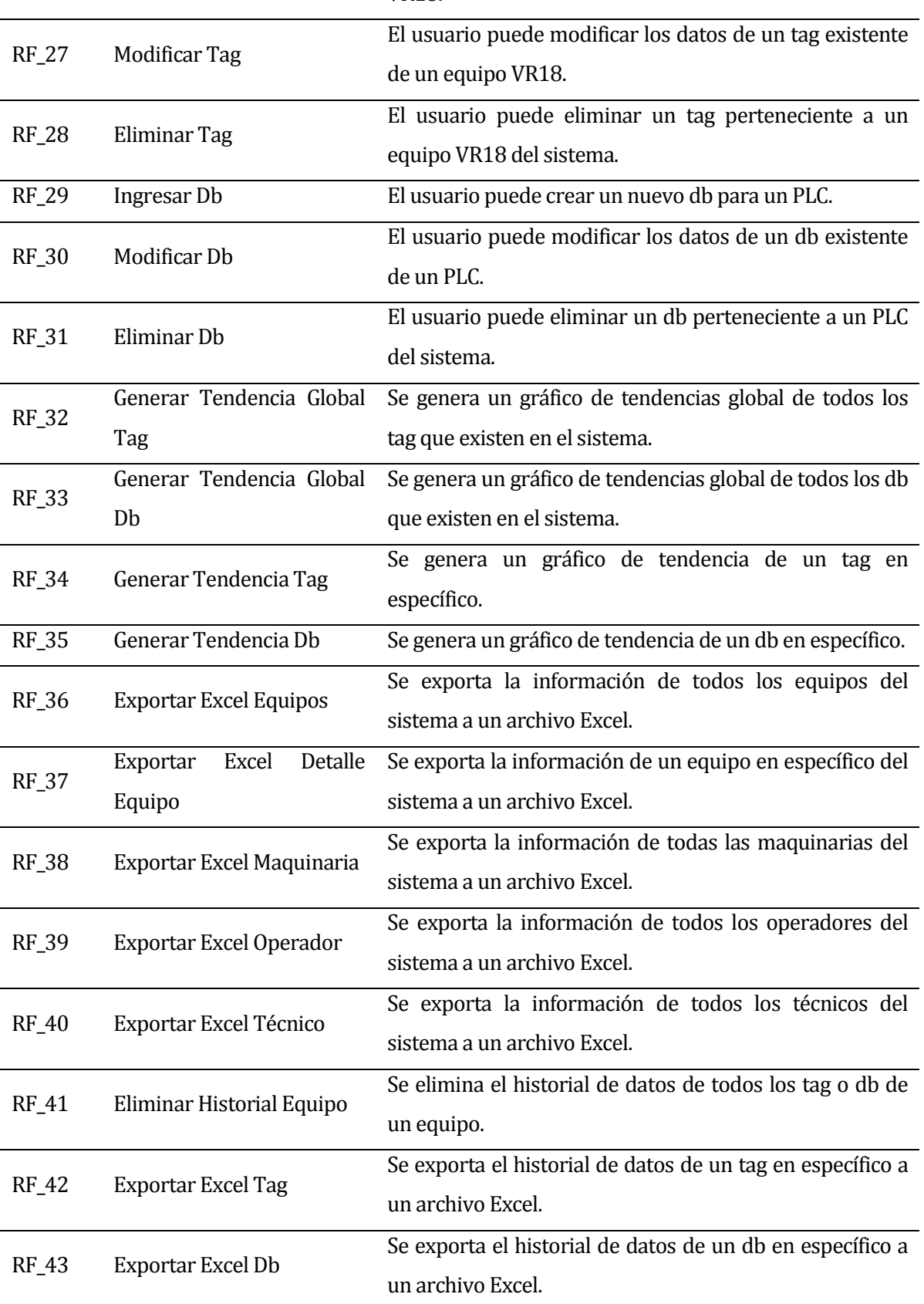

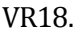

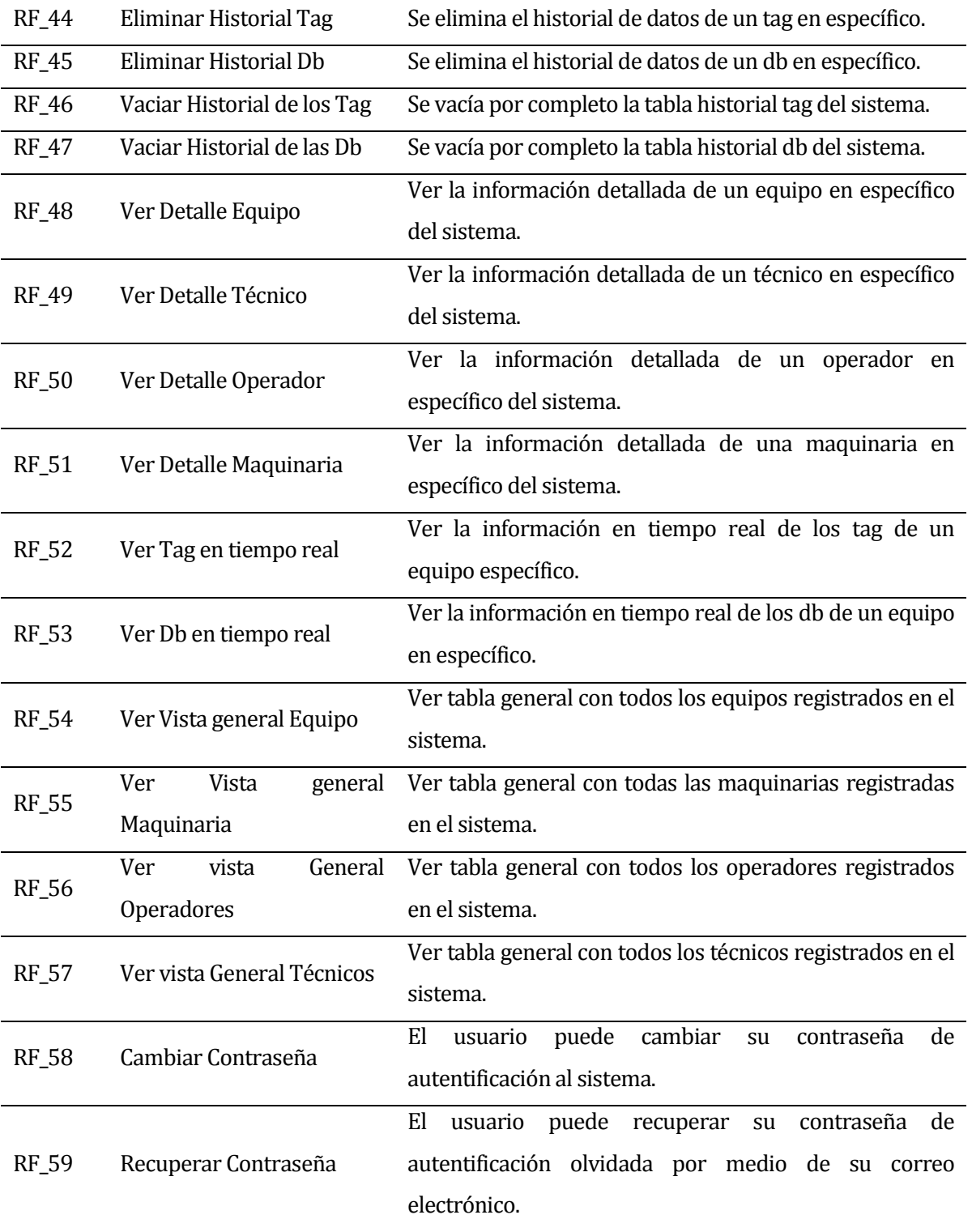

## **4.4.3 Interfaces externas de entrada**

#### **Tabla 4. Interfaces externas de entrada.**

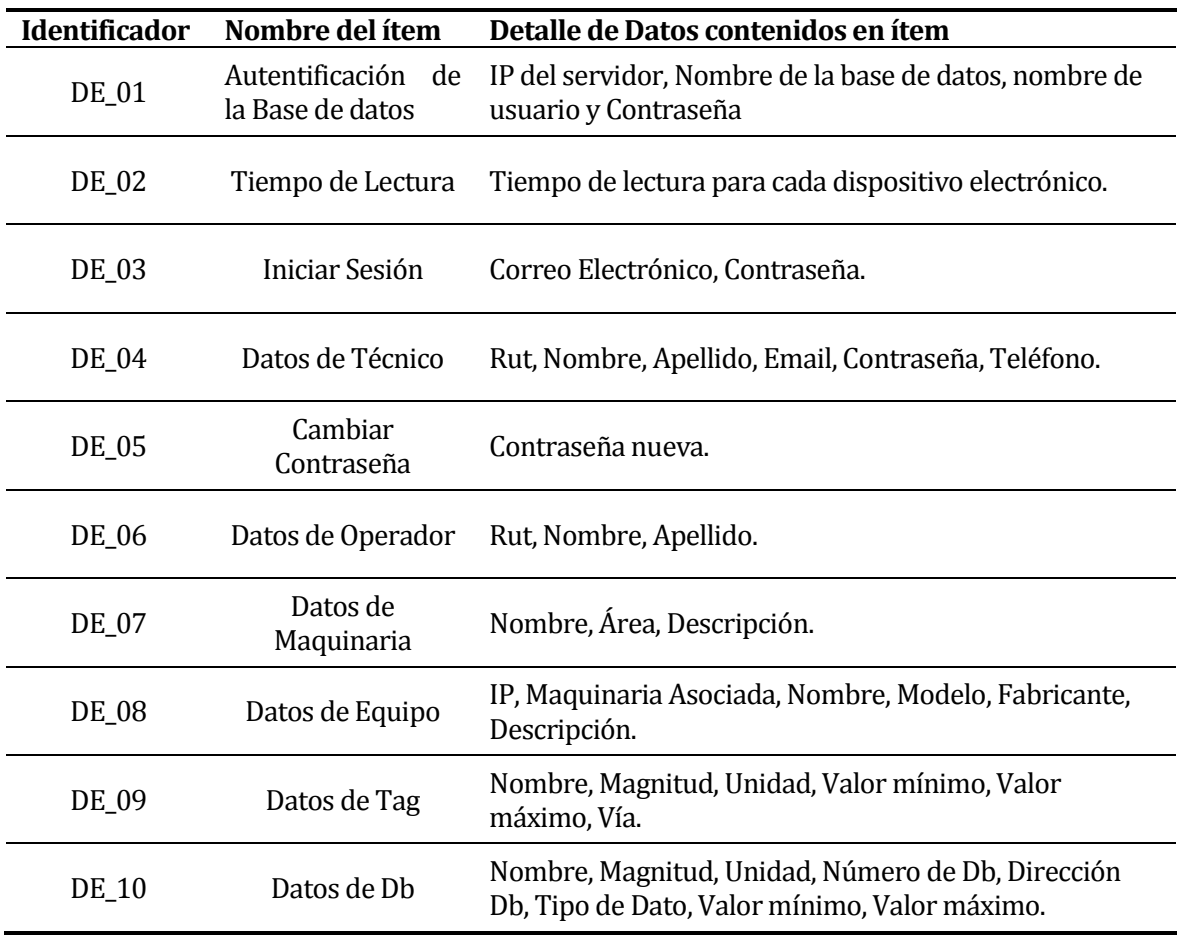

# **4.4.4 Interfaces externas de salida**

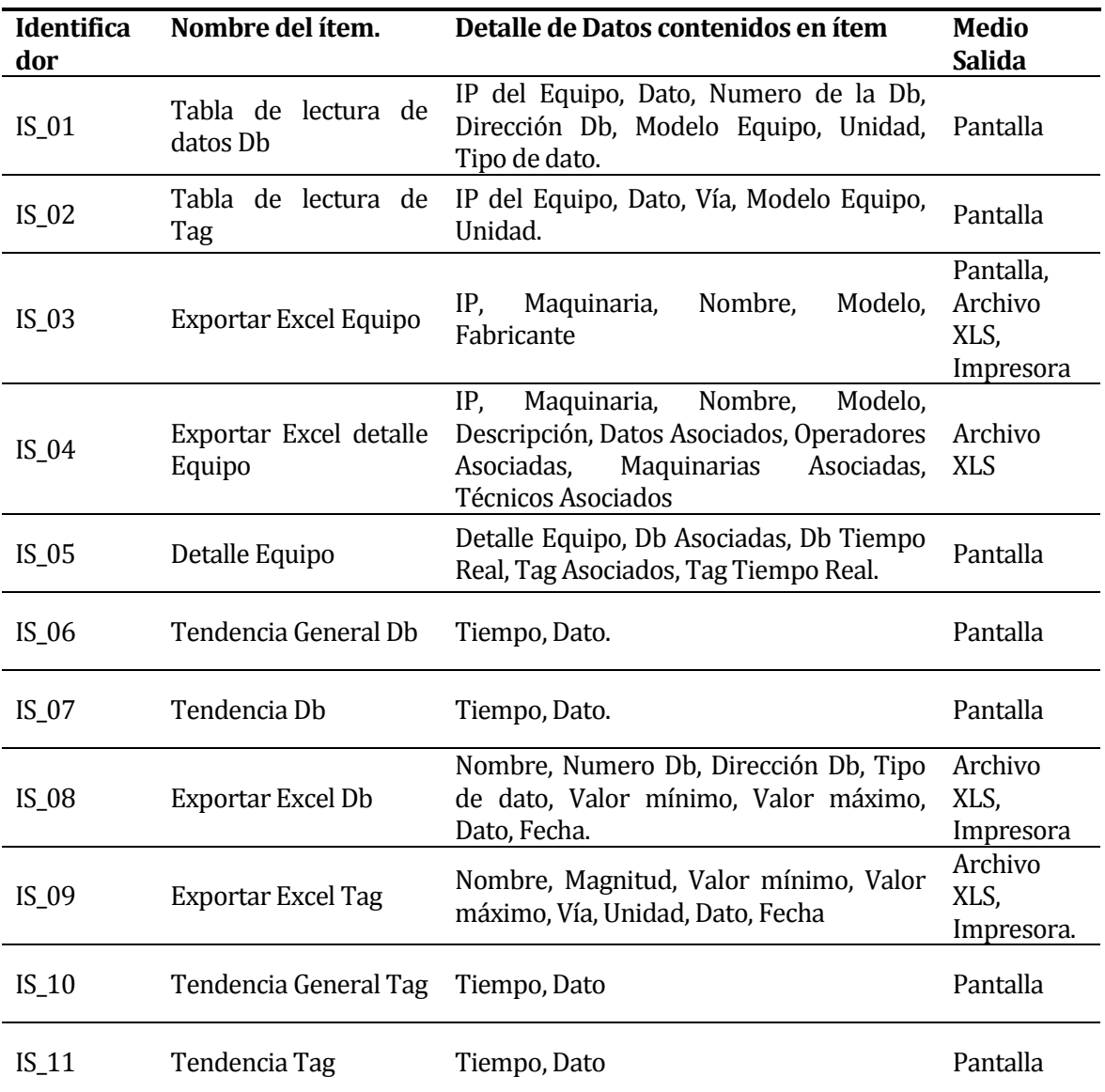

# **Tabla 5. Interfaces externas de salida.**

## **4.4.5 Atributos del producto**

- Funcionalidad Adecuación: El sistema web de gestión y el software de lectura de datos se adecuan a las necesidades que requieren los usuarios, y cuenta con las aptitudes y funciones necesarias para realizar las operaciones solicitadas.
- Funcionalidad Exactitud: Los datos entregados por el producto son exactos, contando con procesos de lectura óptimos y mostrándolos con una disposición clara y ordenada de acuerdo a lo requerido.
- Funcionalidad Interoperabilidad: El software de lectura interactúa con aplicaciones específicas y proporciona datos al Sistema Web, y este a su vez, envía datos a un software interno de la empresa.
- Funcionalidad Seguridad: El sistema Web cuenta con mecanismos de encriptación para las contraseñas el cual es SHA1, además los usuarios tienen distintos privilegios y cuentan con permisos específicos dentro del sistema. Para utilizar el software de lectura, previamente se debe realizar una autentificación a la base de datos.
- Funcionalidad Cumplimiento funcional: El producto que se entrega cumple con todas las funcionalidades que exige el cliente.
- Fiabilidad Recuperabilidad: El producto respalda la información almacenada en la base de datos en otro servidor de la empresa, evitando la pérdida de información.
- Fiabilidad Tolerancia a fallos: El software de lectura cuenta con hilos de ejecución, los que permiten que la lectura de datos de cada equipo sean independientes, es decir, si ocurre un error en una de las lecturas, no afectará a las demás.
- Usabilidad Aprendizaje: El producto cuenta con diálogos de texto que facilitan el aprendizaje de las diferentes funciones a realizar.
- Usabilidad Comprensión: Se presentan tablas, botones y módulos representativos y de forma clara para un uso adecuado.
- Usabilidad Operatividad: El producto contiene sub-módulos para mejorar la usabilidad de los módulos generales.
- Eficiencia Comportamiento en el tiempo: El software de lectura cuenta con peticiones de datos a los equipos con tiempos de respuesta mínimos debido al protocolo de comunicación ocupado. Con respecto al Sistema Web, las consultas a la base de datos están optimizadas para que tengan un tiempo de respuesta bajo.
- Eficiencia Comportamiento de recursos: El software de lectura y el sistema web de gestión ocupan una baja tasa de recursos debido al uso de hilos y a un correcto modelado de la base de datos respectivamente.
- Mantenibilidad Estabilidad: Al agregar funciones al producto no se altera su comportamiento, ya que está diseñado de forma modular.
- Mantenibilidad Facilidad de análisis: El sistema es modular, lo que permite analizar de manera independiente ciertas funciones en caso de fallos.
- Mantenibilidad Facilidad de cambio: El esfuerzo necesario para corrección de fallas es bajo, ya que existe documentación del código y cuenta con mensajes de errores para poder determinar la falla.
- Portabilidad Adaptabilidad: El sistema Web puede ser visualizado en diferentes equipos debido a que solo se necesita un navegador compatible con el sistema.
- Portabilidad Co-Existencia: El producto se puede ejecutar junto a otras aplicaciones sin necesidad de pausar procesos que se ejecutan en paralelo.

# **5 FACTIBILIDAD**

# **5.1 Factibilidad técnica**

Para asegurar que el proyecto sea factible técnicamente, es necesario analizar el software y hardware que se necesita para el correcto funcionamiento del sistema en general, además de los conocimientos necesarios por parte del equipo de desarrollo para lograr los objetivos a cabalidad.

Para el desarrollo del proyecto se necesita personal calificado en diferentes materias las cuales se describen a continuación:

- Programación en lenguaje Java, para el desarrollo del software de obtención de datos y conocimientos de Netbeans para la codificación.
- Programación SQL y conocimientos en de base de datos mediante gestor de base de datos MySQL.
- Programación en lenguajes HTML, PHP, CSS3 y JavaScript para el sistema web.
- Conocimientos en Redes de computadores.

De acuerdo a lo descrito anteriormente, no se necesita la externalización ni la contratación extra de personal, ya que el equipo de trabajo para este proyecto cuenta con los conocimientos y habilidades necesarias. Cabe destacar que además, es necesario tener conocimientos en el área de la electrónica, lo cual será apoyado por el especialista técnico de Huachipato S.A., don Luis Vidal.

El software necesario para el desarrollo del proyecto y para el correcto funcionamiento, tanto del software de lectura de datos como del sistema web de gestión, es variado con respecto al tipo de licencia. Fundamentalmente para el desarrollo del sistema se requiere el uso de software con licencia gratuita para abaratar costos, pero resulta muy difícil desprenderse del uso de algunos programas que son necesarios para el proyecto y que son de licencia pagada, afortunadamente Huachipato S.A. cuenta con estas licencias, por lo que facilita el normal desarrollo del sistema.

El software necesario para el proyecto se especifica a continuación:

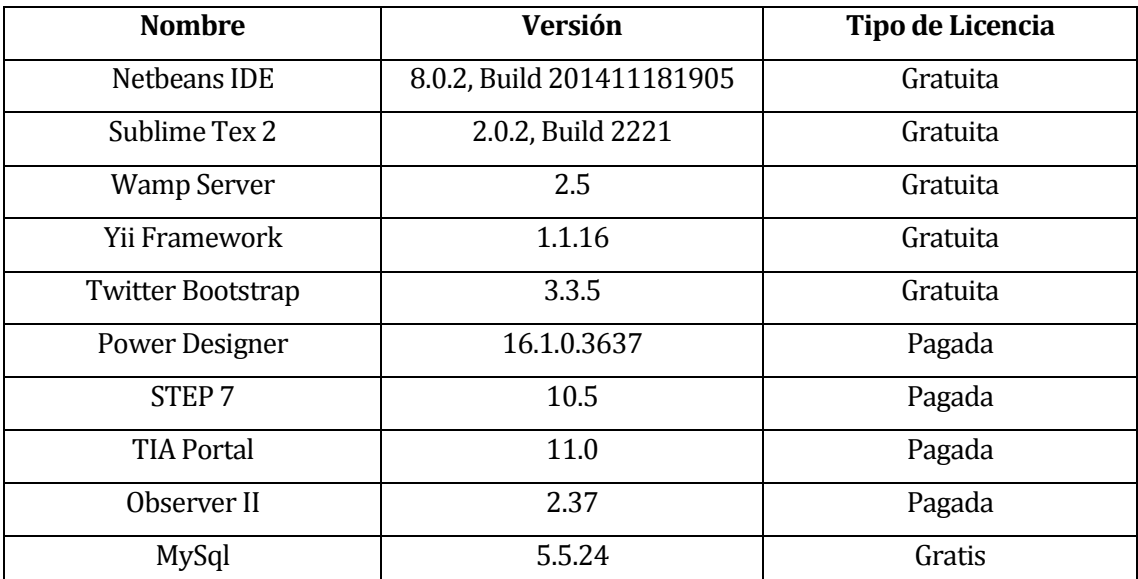

## **Tabla 6. Software para el desarrollo del sistema.**

Para finalizar, el hardware necesario para el desarrollo óptimo del proyecto es el que se detalla a continuación:

**Equipo VR18 18 - Channel Paperless Recorder**

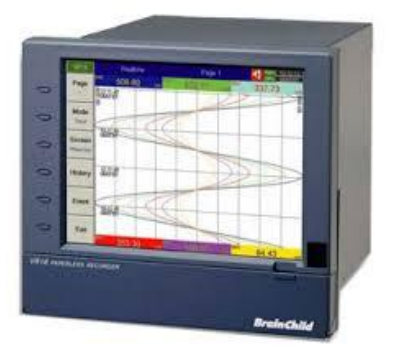

**Ilustración 11. Registrador de temperaturas VR18.**

Este registrador cuenta hasta 6 canales de entrada aislados: Termocuplas, PT100 (RTD), V, mA. Ampliable a 18 con tarjetas opcionales. Es aplicable en cualquier actividad en que se requiera monitorear, registrar y evaluar procesos industriales tales como: industria alimentaria, plantas químicas, petroquímicas, fábricas, monitoreos ambientales, etc.

Cumple con norma 21 CFR parte 11

Especificaciones:

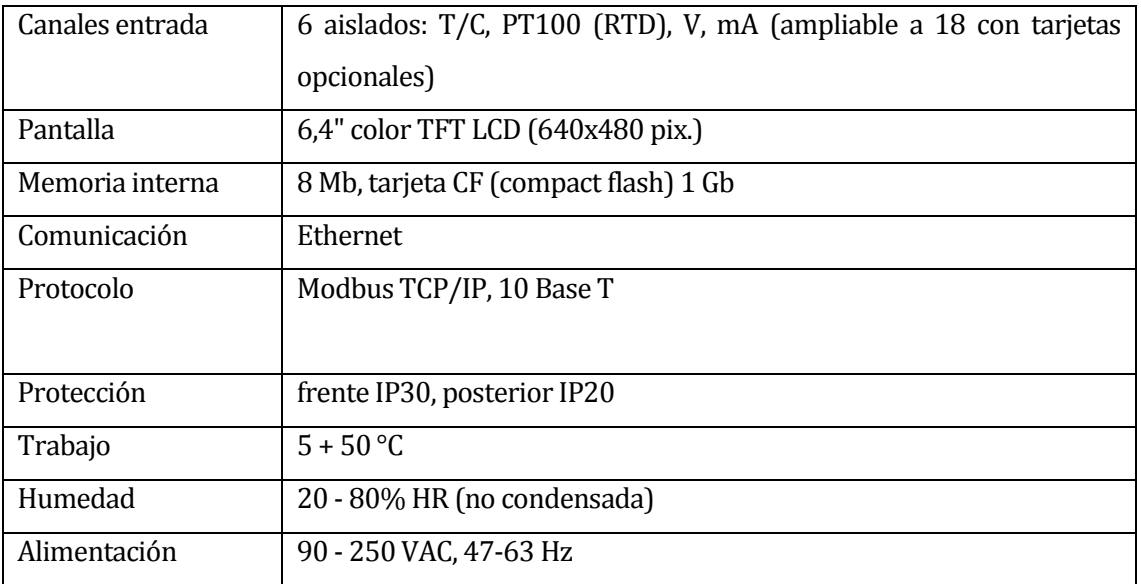

## **Tabla 7. Especificación de características técnicas VR18.**

#### **Equipo PLC S7-300 Siemens**

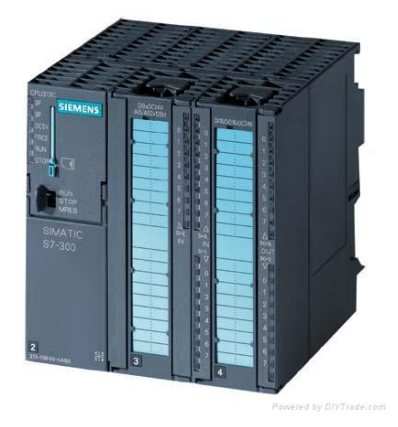

**Ilustración 12. PLC S7-300 Siemens.**

El S7-300 de Siemens es el autómata de gama media, basada en el sistema modular para la configuración de hardware. Posee un amplio abanico de módulos I/O para una adaptación óptima a la tarea de automatización que se desee realizar. De aplicación flexible gracias a la posibilidad de realizar fácilmente estructuras descentralizadas y a la versátil conectividad a distintas redes de comunicación. APLICACIONES: - Control de Procesos - Lazos de control PID con Auto-sintonía. - Control de posición mediante contadores rápidos integrados en la CPU para generadores de pulsos. - Enlace y mantenimiento remoto de estaciones de automatización utilizando una red Profibus DP y/o Profinet. - Posicionamiento preciso utilizando motores pasó a paso. - Arquitecturas de periferias descentralizadas. - Maestro / Esclavo en Profibus DP.

Las especificaciones dependen del procesador que posea el PLC S7-300, cabe señalar que existen variados tipos de procesadores para este equipo en particular.

**Puerta de enlace NetLink Pro Compact** 

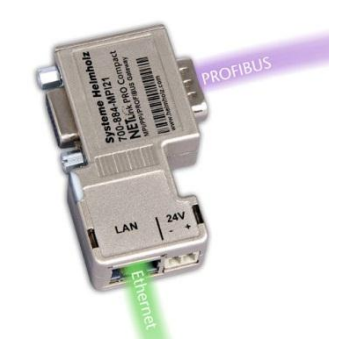

**Ilustración 13. NetLink Pro Compact.**

El NetLink PRO Compact un adaptador que funciona como puerta de enlace MPI/Profibus-Ethernet. Con este enlace compacto se puede establecer hasta 16 conexiones en paralelo en la LAN y realizar asignación dinámica de direcciones con DHCP. Se utiliza para el PLC S7-300.

# **Equipo PLC S7-1200 Siemens**

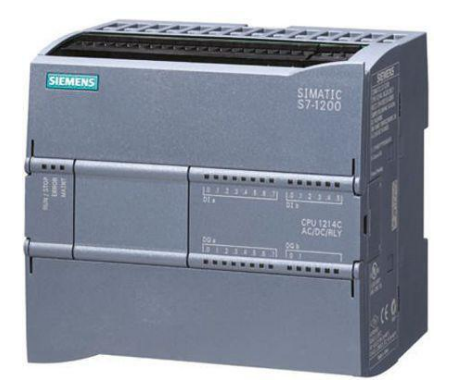

**Ilustración 14. PLC S7.1200 Siemens.**

El PLC S7-1200 trabaja bajo el protocolo de comunicación Profinet, sobre el estándar Ethernet. Funciones tecnológicas integradas - Hasta 6 Entradas de alta velocidad (3/100kHz y 3/30kHz). - Hasta 2 Salidas de alta velocidad (2/100kHz). - 16 Lazos de sintonización PID con función Autotuning. - Hasta 50 KB de memoria de trabajo, con ranura de expansión de memoria. - Interfaz de conexión RJ45. - Ampliable hasta 3 módulos de comunicación. - Ampliable hasta 8 módulos de expansión de E/S digitales o analógicas.

**Nano Station Loco m5, Ubiquiti** 

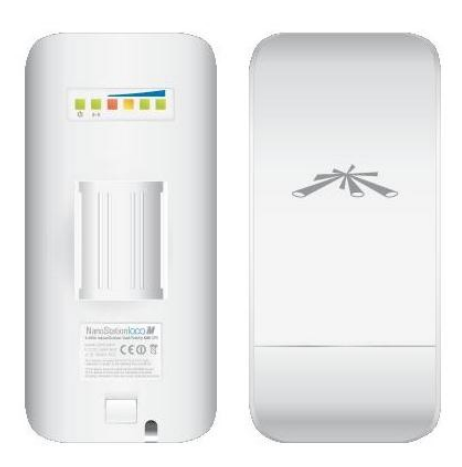

**Ilustración 15. Nano Station Loco m5.**

Estación para los equipos electrónicos dispersos por la planta, se conectan al punto de acceso para transmitir los datos de forma inalámbrica.

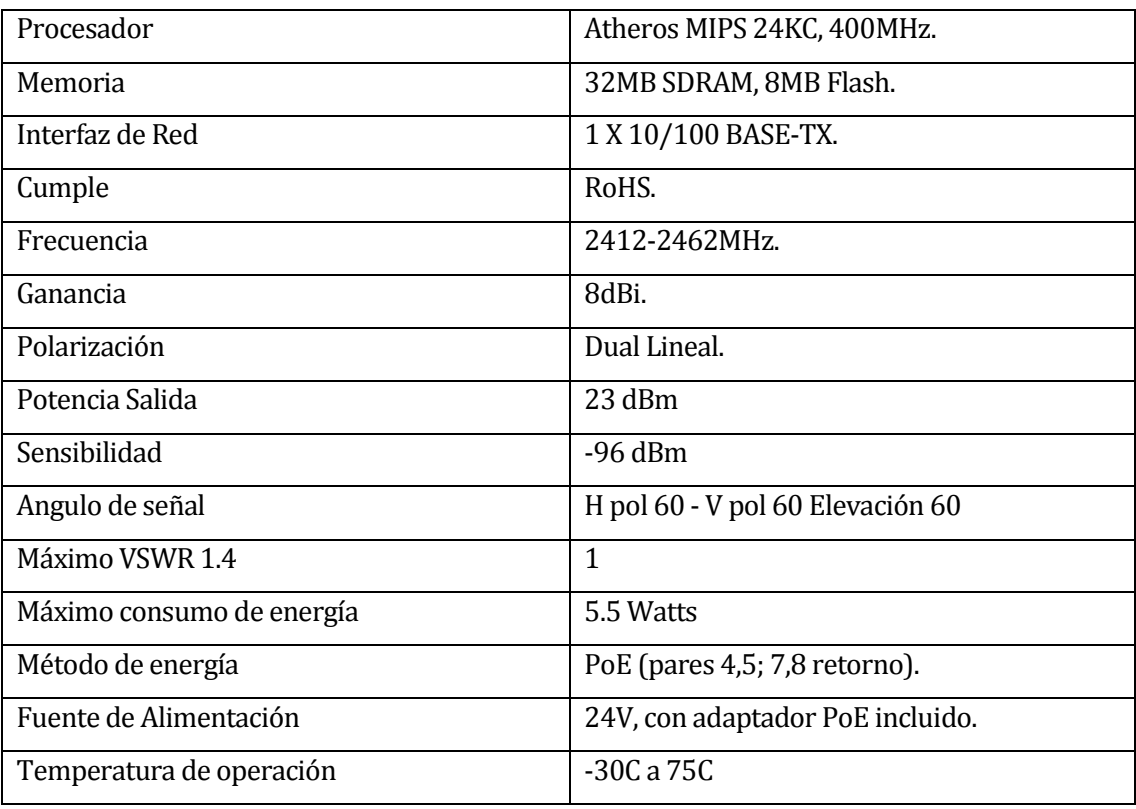

#### **Tabla 8. Especificaciones técnicas Nano Station Loco m5.**

## **AP Bullet 2HP, Ubiquiti**

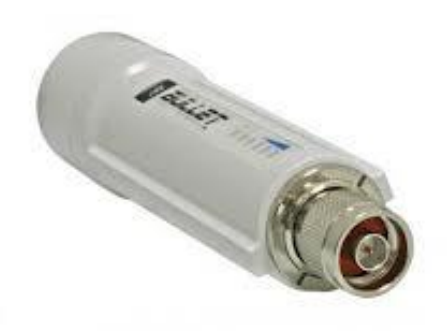

**Ilustración 16. AP Bullet 2HP.**

Punto de acceso el cual se conecta a una antena y va conectado directamente al enrutador.

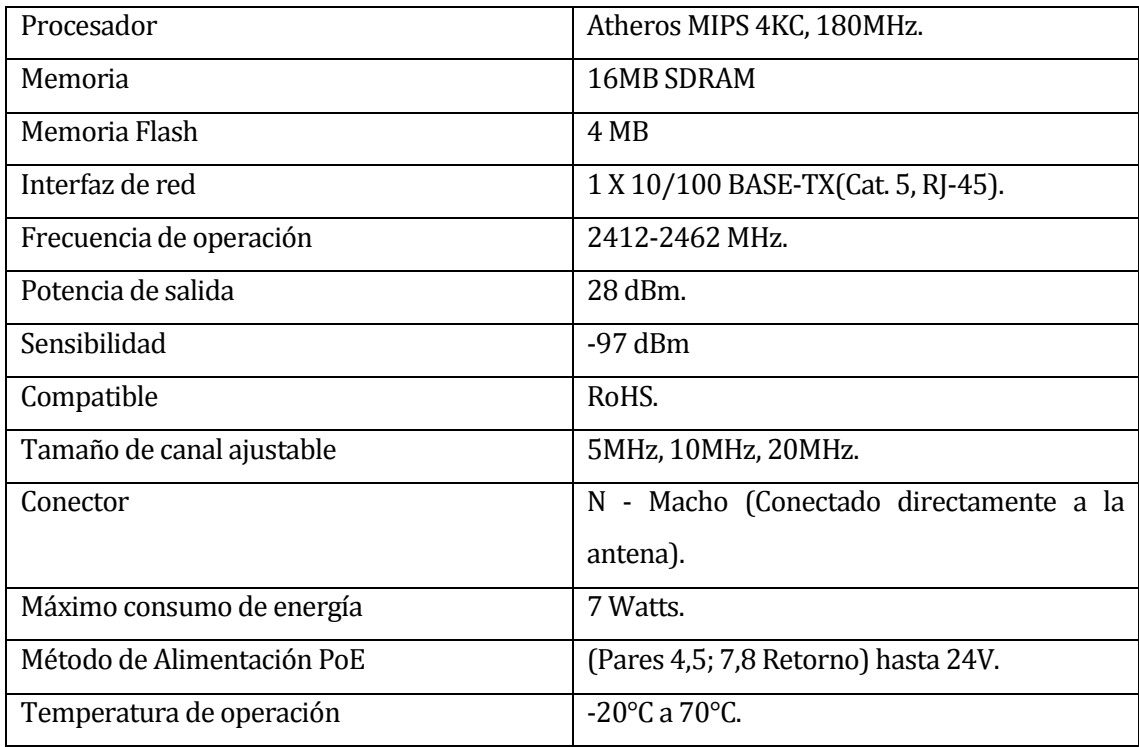

## **Tabla 9. Especificaciones técnicas AP Bullet 2HP.**

**Linksys WRT54GL router DSL** 

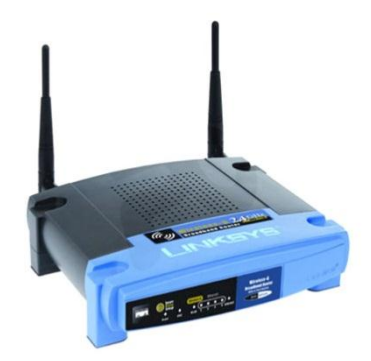

**Ilustración 17. Router Linksys DSL.**

Enrutador de la topología de red, va directamente conectado al servidor.

Características principales:

# **Tabla 10. Especificaciones técnicas router linksys dsl.**

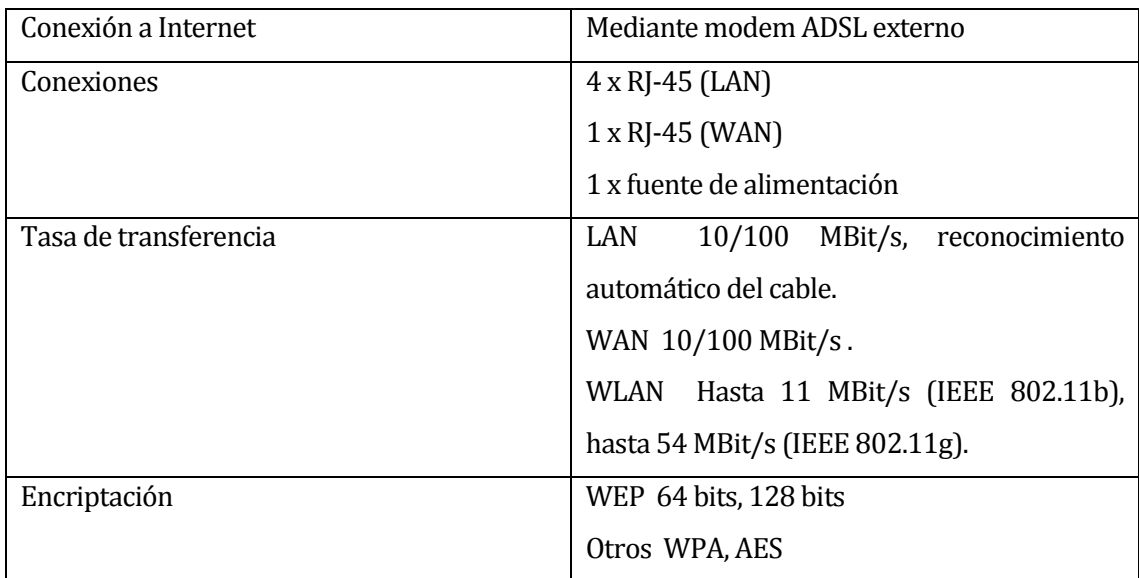

## **Servidor**

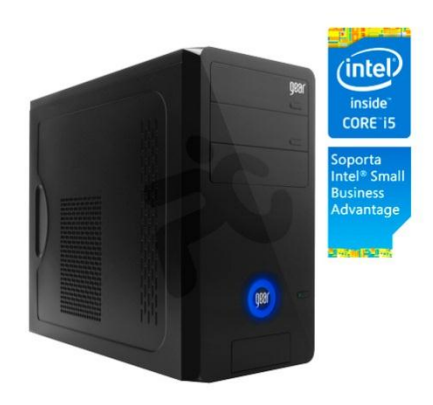

**Ilustración 18. Servidor.**

Características principales:

# **Tabla 11. Especificaciones técnicas del servidor.**

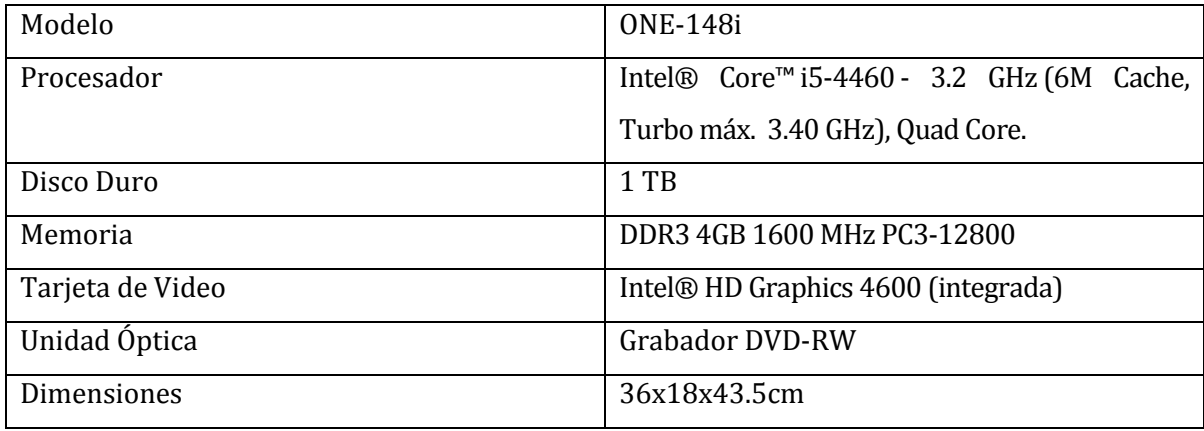

# **5.2 Factibilidad operativa**

La implementación del sistema trae consigo múltiples beneficios a los usuarios operativamente, ya que se agilizan las tareas realizadas por parte de estos y con la información brindada se pueden tomar mejores decisiones.

De acuerdo a esto los impactos positivos que genera dentro de los procesos son variados, los que afectan directamente a la mejora en la calidad de las palanquillas de acero y en la seguridad de las operaciones.

Dentro de los impactos positivos que genera la implementación del sistema están los siguientes:

- Mejoramiento en el monitoreo de datos
- Almacenamiento de datos históricos
- Respaldo de los datos en otro servidor independiente al del sistema
- Mejoramiento en los tiempos de respuesta
- Mejora en la seguridad de los datos
- Aumento significativo en el análisis de errores dentro de los procesos
- Mejor en la visualización de la lectura de los datos

# **5.3 Factibilidad económica**

La empresa realizó distintas cotizaciones de software que cumplen con la funcionalidad de capturar datos de diferentes equipos para solucionar el problema que existe.

A continuación se presentan las alternativas que se cotizaron.

**Cotización A** 

Empresa consultora: Artaron S.A. Fabricante del software: Wonderware Intouch.

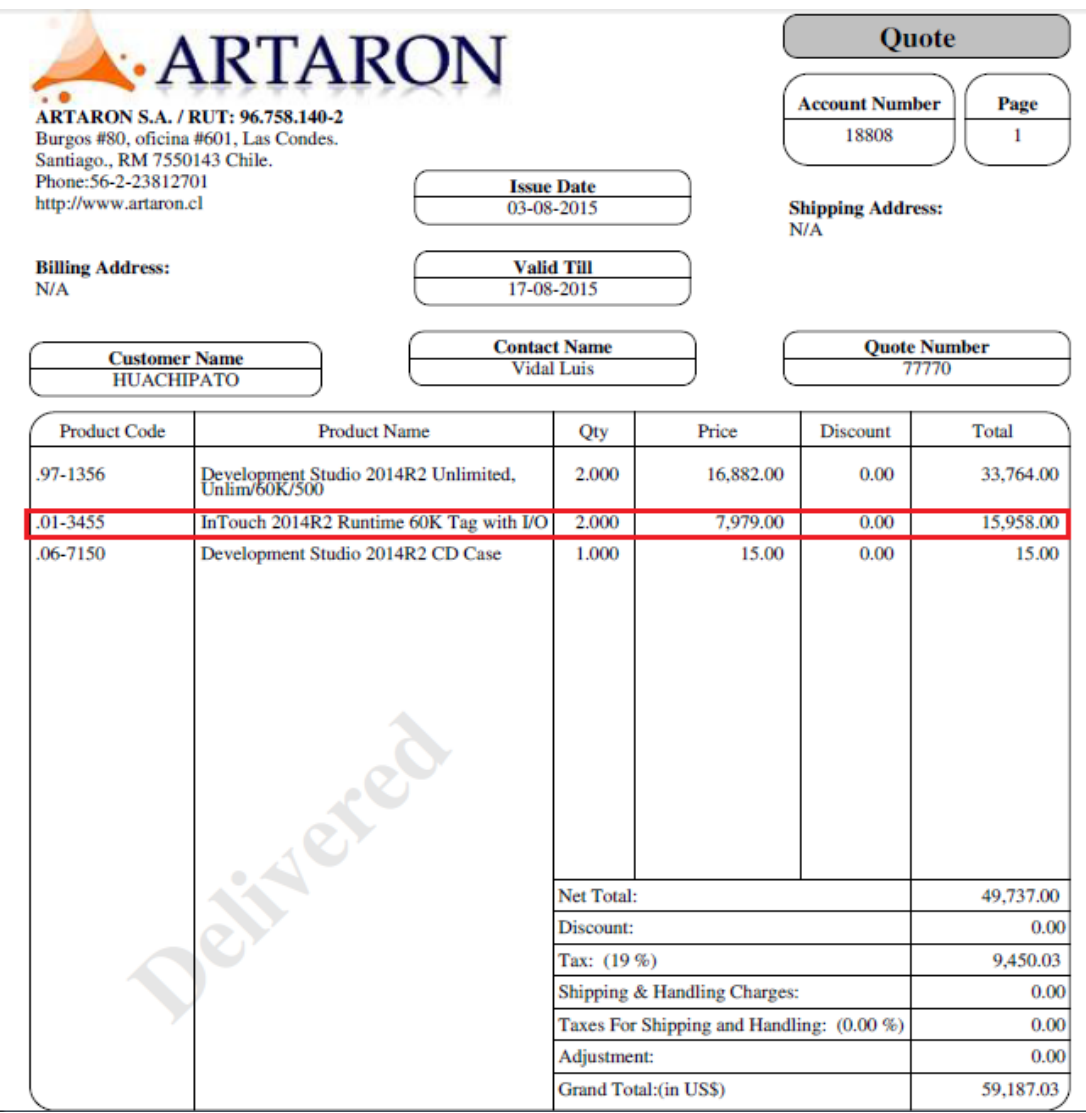

## **Ilustración 19. Cotización Intouch.**

En esta cotización se evaluó la compra de dos software, Intouch Runtime va enfocado a la obtención de datos de diferentes PLC, no considerando entre sus opciones la incorporación del equipo VR18, ya que no puede ser reconocido por esta aplicación. Por lo tanto se hace necesario la compra de otro software que sea compatible con el VR18, puede ser un servidor OPC del protocolo MODBUS/TCP, este servidor es un software que se encarga de controlar equipos y obtener datos de estos, siempre que tengan el protocolo de comunicación MODBUS/TCP, el valor que alcanza es de 1 millón de pesos chilenos aproximadamente.

El costo del software Intouch es de 15.958 dólares, lo que viene siendo aproximadamente 10.877.982 pesos chilenos. Además se estimó la compra de un segundo software, Development Studio, el cual sirve para diseñar imágenes interactivas de los procesos, esta aplicación alcanza un costo de 33.000 dólares, que son alrededor de 22.494.887 pesos chilenos, sin embargo ya se cuenta con una herramienta de las mismas características (PI System), que se puede aprovechar para este proyecto.

## **Cotización B.**

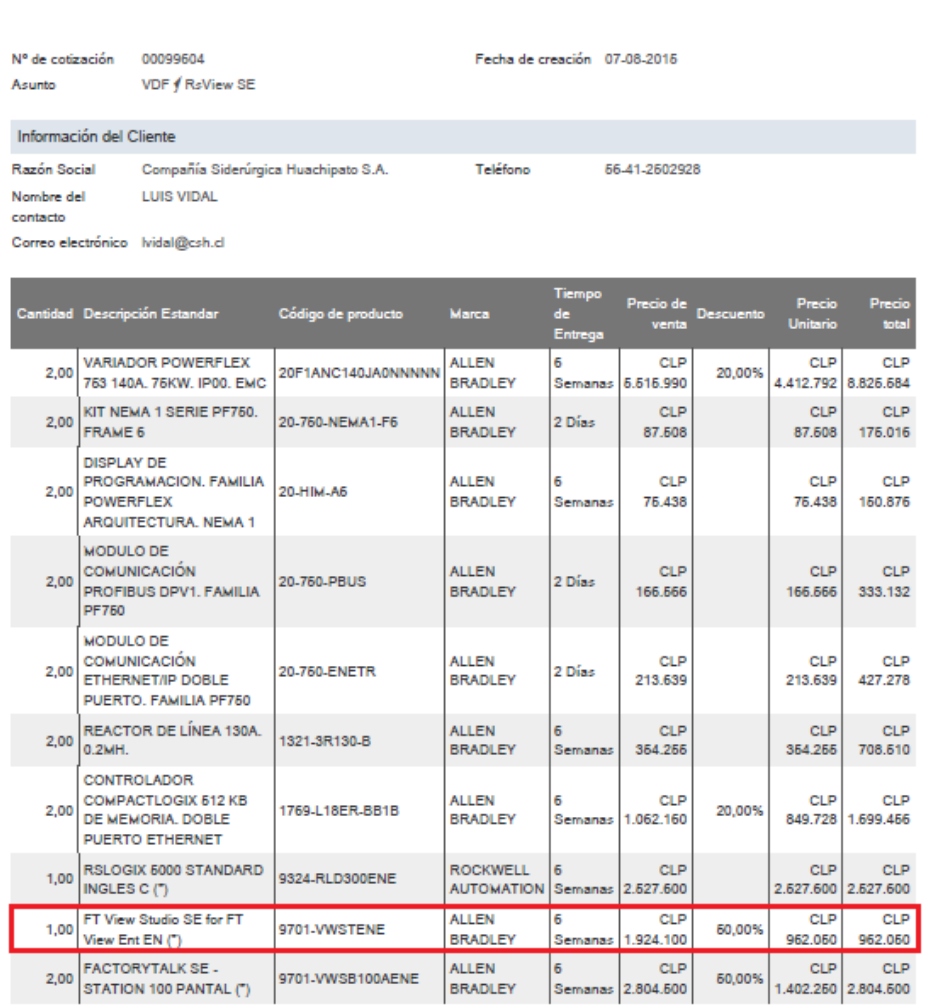

precision

**Ilustración 20. Cotización Allen Bradley.**

En la cotización B se tazó el costo que tiene el equipamiento necesario para utilizar solo un fabricante, en este caso equipos Allen Bradley. El software de obtención de datos tiene un valor de 962.060 pesos chilenos, sin embargo para su implementación es necesario comprar el resto de productos presentes en la cotización, que sumados alcanzan la cifra de 18.614.002 sin considerar un medidor de temperatura, ya que al igual que el software anterior, no es posible recopilar las temperaturas del equipo VR18.

Dentro del mercado los precios de las distintas marcas son similares a esta opción, como por ejemplo Siemens.

#### **Conclusión de la factibilidad económica**

Debido a las cotizaciones presentadas se concluye que es más rentable contar con un equipo desarrollador para realizar un software a la medida para las tareas específicas. En este sentido el software necesario solo abarca los modelos PLC S7-300, S7-1200 Y medidor VR18.

El costo del software se reduce de manera significante y además la capacitación de los usuarios es mínima, debido a la facilidad de uso que tiene. Por el contrario, si se escoge la opción A o B, se deberían realizar cursos complejos, enfocados a técnicos especialistas en el tema y que tardan varias semanas en efectuarse.

El equipamiento de hardware necesario para realizar este proyecto se encuentra disponible en la empresa, por lo que no se equipara en gastos en este aspecto.

# **5.4 Conclusión de la factibilidad**

A partir de los estudios realizados considerando los tres aspectos importantes se llega a la conclusión de que la realización del proyecto es viable, debido a que en la empresa se cuenta con personal calificado para la utilización de las aplicaciones y los equipos, además con la implementación del sistema se mejora la forma en que se monitorean los procesos, ya que el sistema trae consigo impactos positivos y no genera impactos negativos. Por último cabe mencionar que desde el punto económico la realización del proyecto no genera grandes gastos para la empresa y si grandes beneficios.

# **6 ANÁLISIS**

# **6.1 Casos de Uso y descripción**

El diagrama de casos de uso del proyecto consta de tres actores fundamentales para la ejecución del sistema, estos actores interactúan con el sistema, participando en diferentes funcionalidades, a continuación se describe de forma global la interacción de los actores y el sistema en general.

#### **Ingeniero.**

El ingeniero es el encargado de los procesos en los cuales se implementará el sistema, él será el encargado de administrar el sistema y analizar los datos a través de los gráficos de tendencia y las tablas históricas de datos, con esta información a mano, su trabajo es el de tomar decisiones para mejorar el desarrollo de las actividades.

Las funcionalidades en las que participa este actor, previamente autentificado en el sistema web, son:

- Gestionar Técnicos, que extiende las funcionalidades de ingresar, modificar, eliminar y ver técnicos del sistema.
- Gestionar Maquinarias, que extiende las funcionalidades de ingresar, modificar, eliminar y ver maquinarias del sistema, además de enlazar operadores a las maquinarias.
- Gestionar Operadores, que extiende las funcionalidades de ingresar, modificar, eliminar y ver operadores del sistema, además de enlazar maquinarias a los operadores.
- Gestionar Equipos, que extiende las funcionalidades de ingresar, modificar, eliminar y ver equipos del sistema, además de generar historial, visualizar tendencias e ingresar, modificar y eliminar tag y db.

## **Técnico.**

El técnico especialista también está encargado de gestionar el sistema web y ver cómo se comportan los datos obtenidos por el software de lectura de datos, está encargado de los equipos electrónicos de obtención de datos y de las variables que se obtienen de los procesos. Este actor posee menos privilegios de sistema que el Ingeniero ya que no puede gestionar Técnicos.

- Gestionar Maquinarias, que extiende las funcionalidades de ingresar, modificar, eliminar y ver maquinarias del sistema, además de enlazar operadores a las maquinarias.
- Gestionar Operadores, que extiende las funcionalidades de ingresar, modificar, eliminar y ver operadores del sistema, además de enlazar maquinarias a los operadores.
- Gestionar Equipos, que extiende las funcionalidades de ingresar, modificar, eliminar y ver equipos del sistema, además de generar historial, visualizar tendencias e ingresar, modificar y eliminar tag y db.

## **Software.**

El software de obtención de datos es el que lee las distintas magnitudes físicas que entregan los distintos equipos electrónicos presentes en los procesos, su participación dentro del sistema es clave ya que es el que proporciona con información a la base de datos para luego ser comprendida por el sistema web.

Cabe señalar que está sujeto a la creación de los equipos y de sus distintas magnitudes para su funcionamiento.

- Actualizar Tag
- Insertar Tag
- Actualizar DB
- Insertar DB

# **6.2 Diagrama de casos de uso**

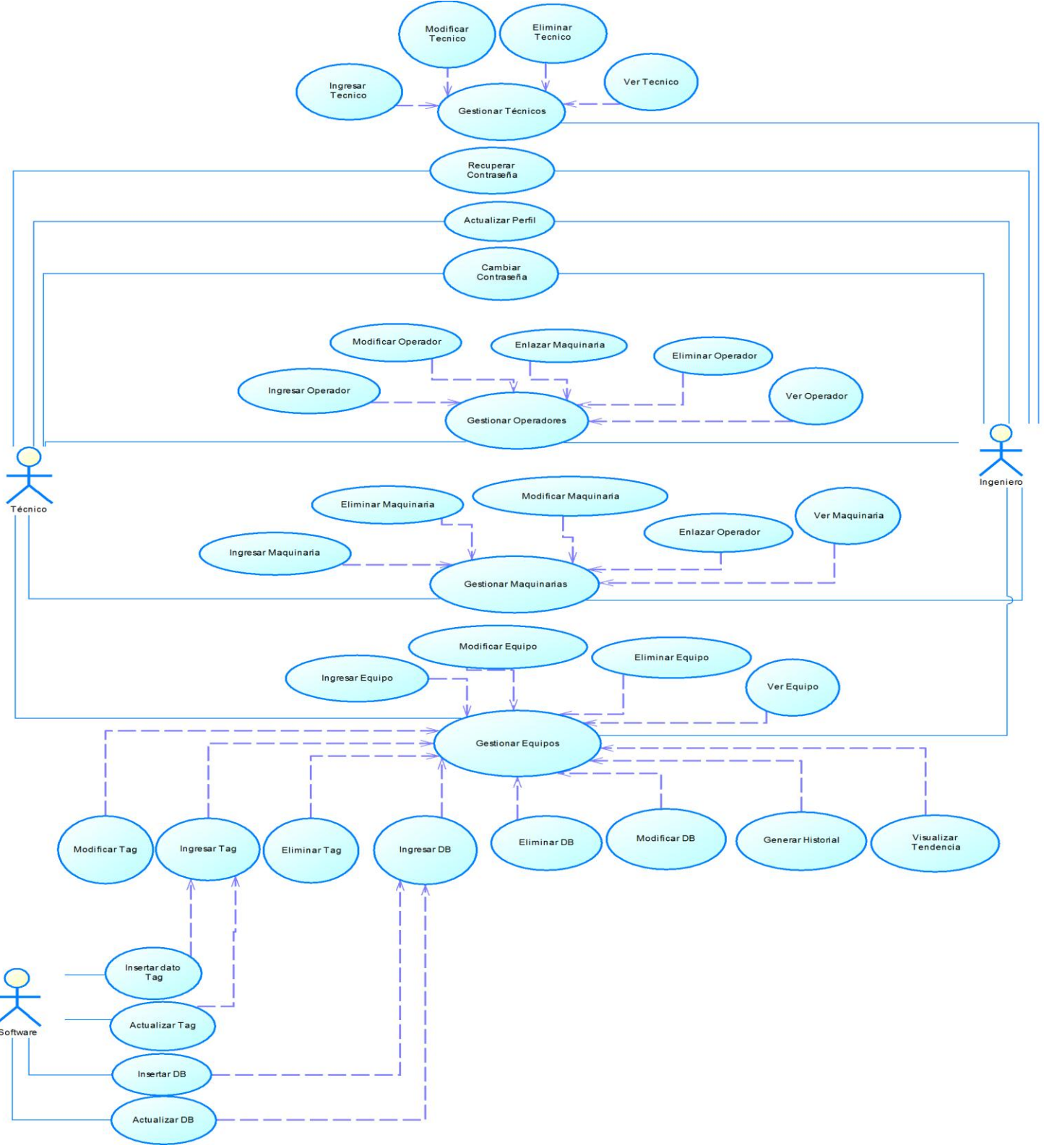

**Ilustración 21. Diagrama Casos de uso.**

## **6.2.1 Actores**

A continuación se describen los actores que participan e inciden en las funcionalidades del sistema y que están modelados en el diagrama de casos de uso, el rol que poseen, el nivel de conocimientos que deben poseer para intervenir y los privilegios que se les atribuye.

# **Tabla 12. Actores del diagrama de casos de uso.**

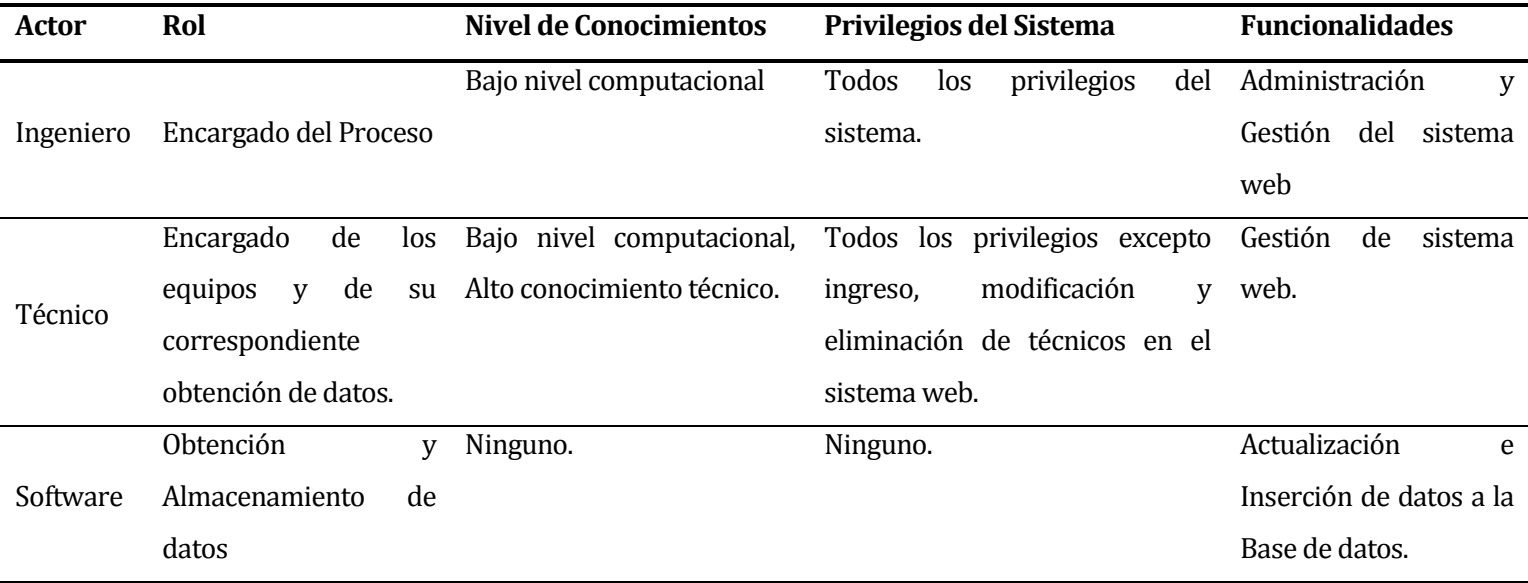

## **6.2.2 Especificación de los Casos de Uso**

A continuación, para una mejor comprensión del diagrama de casos de uso se muestra el diagrama desglosado por módulos.

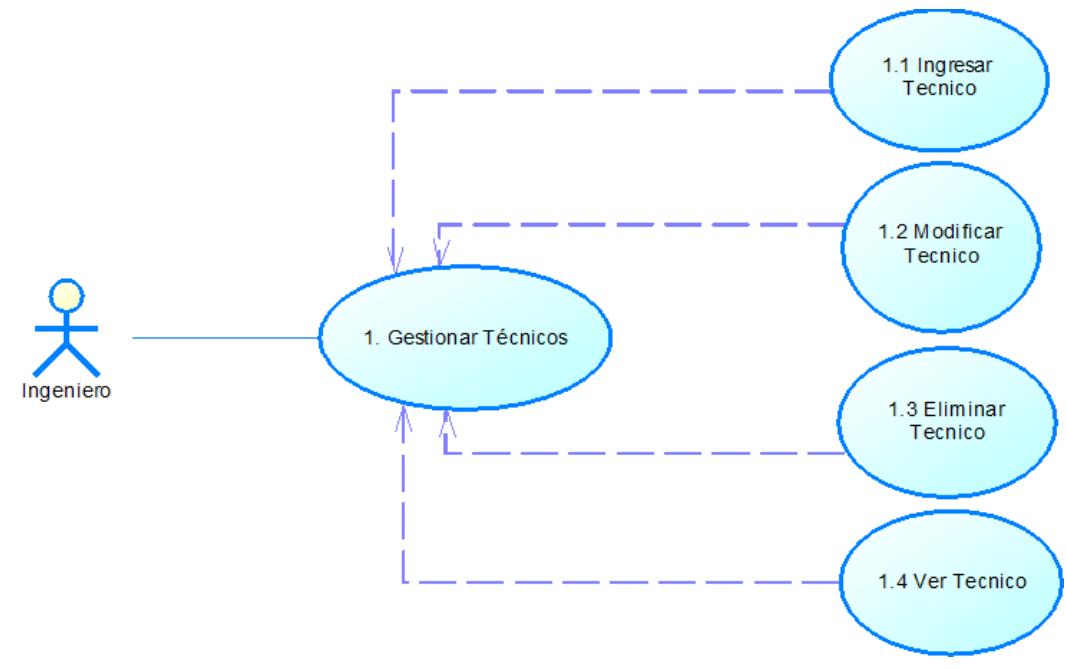

**Ilustración 22. CU Gestionar tecnicos**

- **Caso de Uso 1: "Gestionar Técnicos".**
	- Descripción: Gestiona todos los técnicos que están ingresados a la base de datos del sistema web. La gestión de técnicos comprende las acciones de ingreso, modificación y eliminación de técnicos en la base de datos.
	- Pre-Condiciones: Se debe haber ingresado al sistema web, es decir, autentificado correctamente, además se debe haber ingresado con una cuenta con los permisos de súper administrador, es decir, tiene que pertenecer a la categoría de actor Ingeniero.

Flujo de Eventos Básicos:

#### **Tabla 13. Flujo de eventos básicos Gestionar Técnicos.**

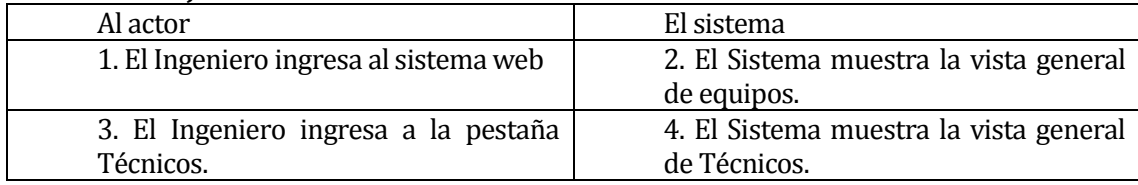

Flujo de Eventos Alternativo:

## **Tabla 14. Flujo de eventos alternativos Gestionar Técnicos.**

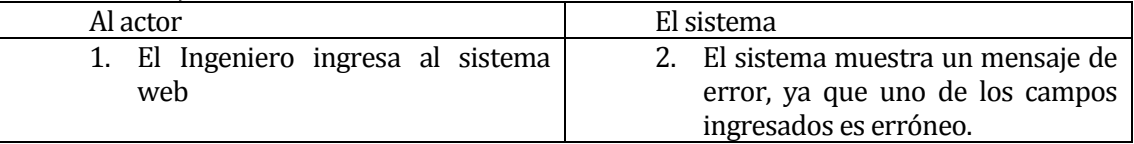

 Post-Condiciones: La gestión de Técnicos se ha realizado exitosamente. Las modificaciones a la base de datos se han realizado satisfactoriamente.

## **Caso de Uso 1.1: "Ingresar Técnicos".**

- Descripción: Ingreso de nuevos técnicos a la base de datos del sistema web, se pueden dar permisos de Ingeniero a los nuevos técnicos.
- Pre-Condiciones: Se debe haber ingresado al sistema web, es decir, autentificado correctamente e ingresado a la pestaña de Técnicos y apretar botón de Ingresar Técnico, además se debe haber ingresado con una cuenta con los permisos de súper administrador, es decir, tiene que pertenecer a la categoría de actor Ingeniero.

Flujo de Eventos Básicos:

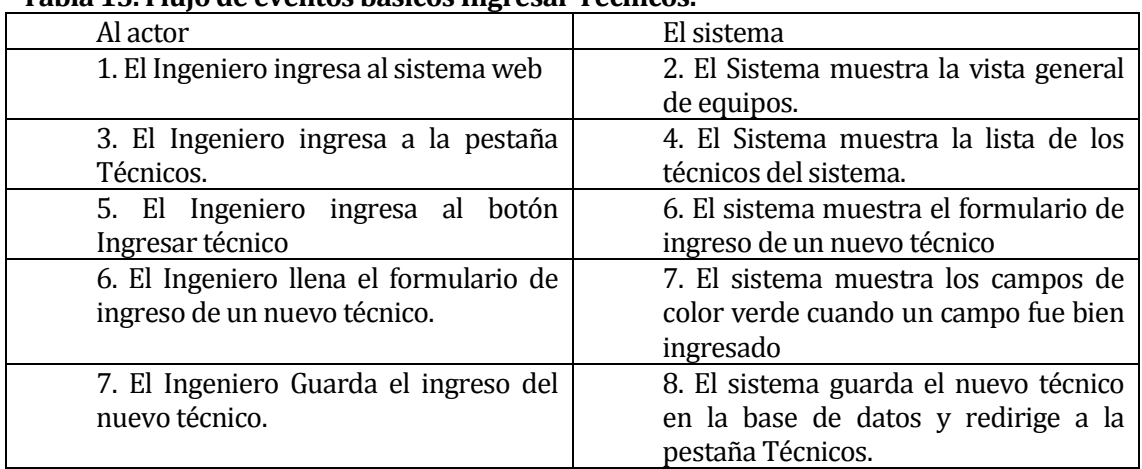

# **Tabla 15. Flujo de eventos básicos Ingresar Técnicos.**

Flujo de Eventos Alternativo:

## **Tabla 16. Flujo de eventos alternativos Ingresar Técnico.**

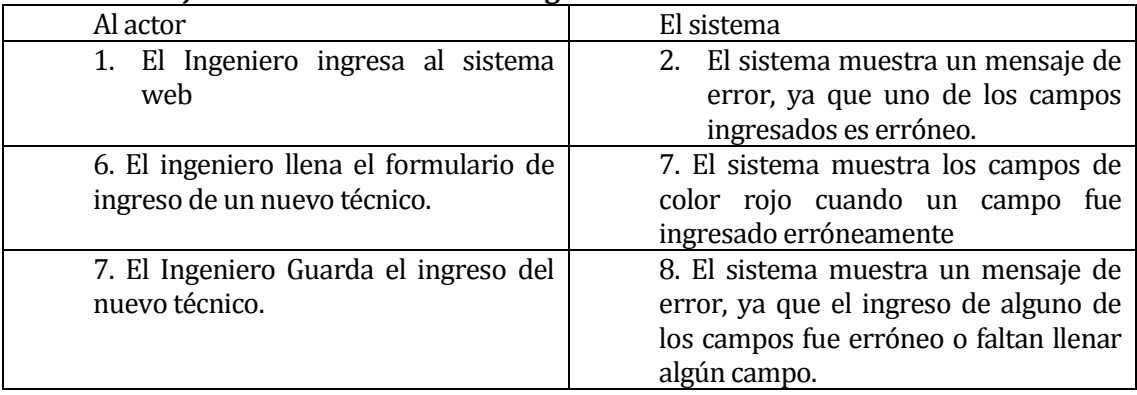

 Post-Condiciones: El ingreso del nuevo técnico se ha realizado correctamente a la base de datos del sistema web.

## **Caso de Uso 1.2: "Modificar Técnicos".**

- Descripción: Modificar los datos de un técnico en la base de datos del sistema web.
- Pre-Condiciones: Se debe haber ingresado al sistema web, es decir, autentificado correctamente e ingresado a la pestaña de Técnicos o Detalle Técnico, ingresar al botón Actualizar Técnico, además se debe haber ingresado con una cuenta con los permisos de súper administrador, es decir, tiene que pertenecer a la categoría de actor Ingeniero.
- Flujo de Eventos Básicos:

#### **Tabla 17. Flujo de eventos básicos Modificar Técnicos.**

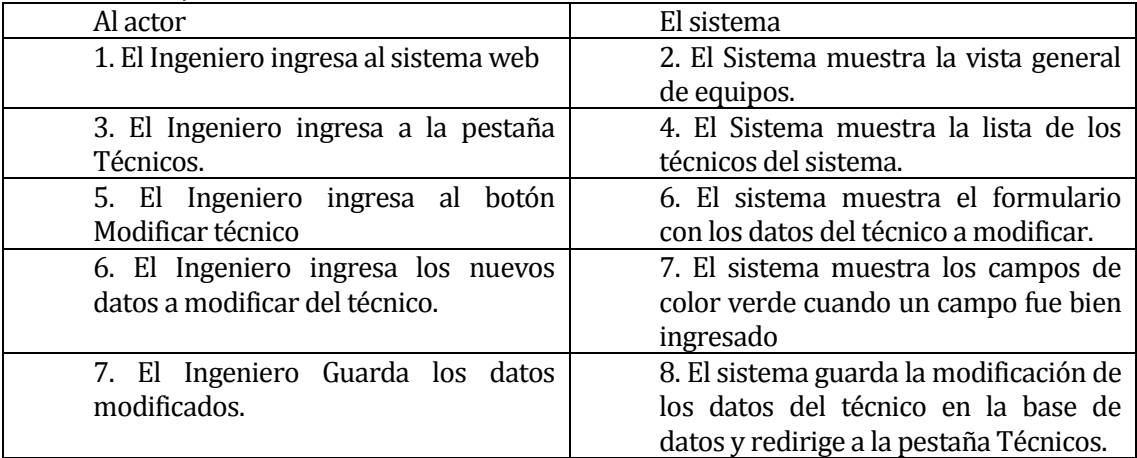

Flujo de Eventos Alternativo:

#### **Tabla 18. Flujo de eventos alternativos Modificar Técnicos.**

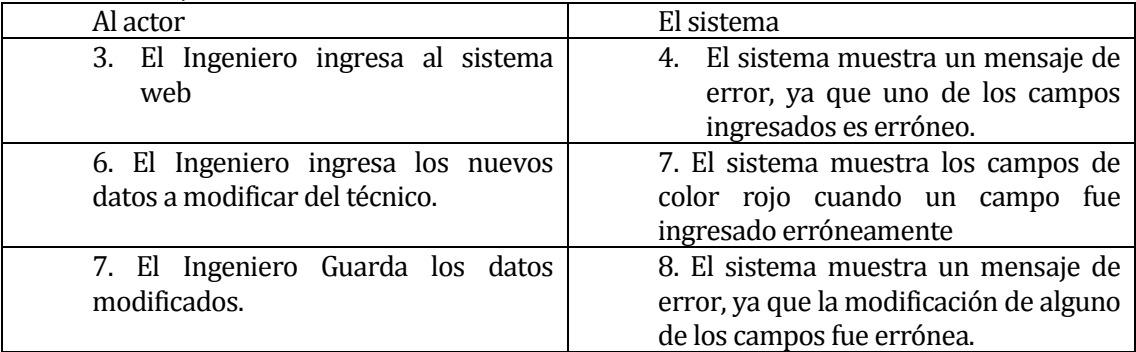

 Post-Condiciones: La modificación de los datos del técnico se ha realizado correctamente a la base de datos del sistema web.
## **Caso de Uso 1.3: "Eliminar Técnicos".**

- Descripción: Eliminar un técnico de la base de datos del sistema web.
- Pre-Condiciones: Se debe haber ingresado al sistema web, es decir, autentificado correctamente e ingresado a la pestaña de Técnicos o Detalle Técnico, ingresar al botón Eliminar Técnico, además se debe haber ingresado con una cuenta con los permisos de súper administrador, es decir, tiene que pertenecer a la categoría de actor Ingeniero. Deben haber técnicos ingresados con anterioridad para la eliminación de alguno.
- Flujo de Eventos Básicos:

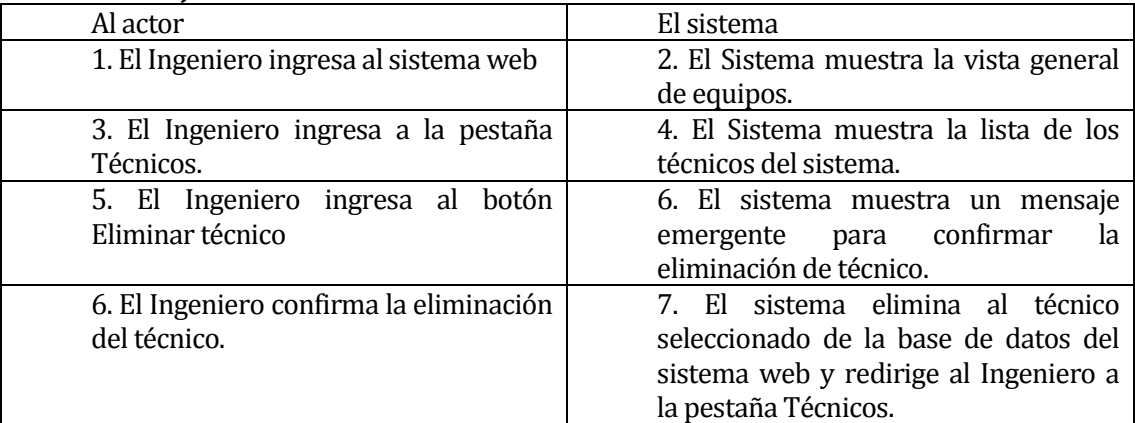

#### **Tabla 19. Flujo de eventos básicos Eliminar Técnicos.**

Flujo de Eventos Alternativo:

## **Tabla 20. Flujo de eventos alternativos Eliminar Técnico.**

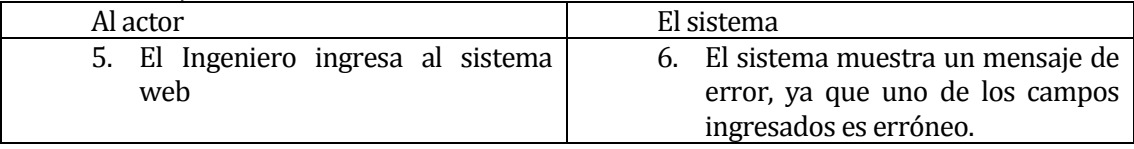

 Post-Condiciones: La eliminación del técnico se ha realizado correctamente a la base de datos del sistema web.

## **Caso de Uso 1.4: "Ver Técnicos".**

- Descripción: Ver en detalle la información de un técnico de la base de datos del sistema web.
- Pre-Condiciones: Se debe haber ingresado al sistema web, es decir, autentificado correctamente e ingresado a la pestaña de Técnicos o Detalle Técnico, además se debe haber ingresado con una cuenta con los permisos de súper administrador, es decir, tiene que pertenecer a la categoría de actor Ingeniero.
- Flujo de Eventos Básicos:

## **Tabla 21. Flujo de eventos básicos Ver Técnicos.**

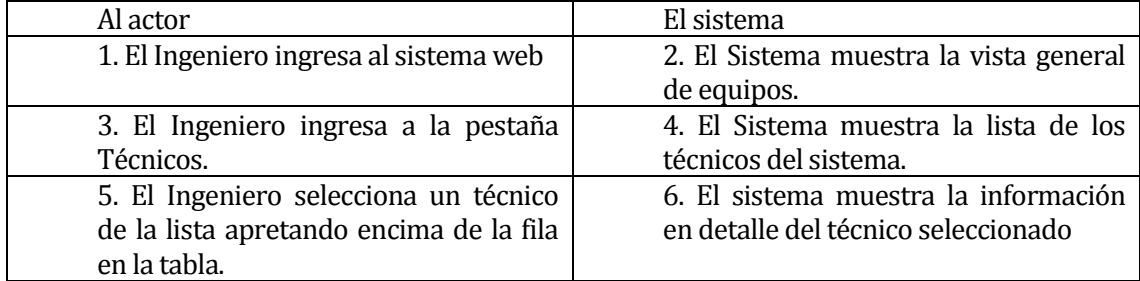

Flujo de Eventos Alternativo:

## **Tabla 22. Flujo de eventos alternativos Ver Técnicos.**

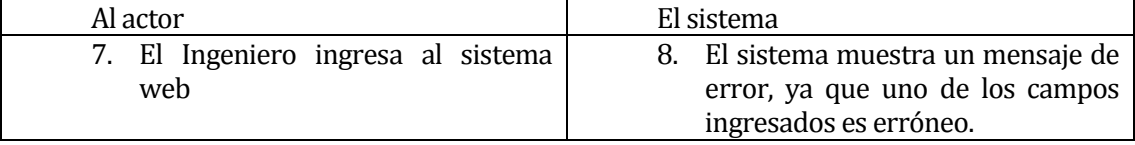

 Post-Condiciones: Se ha mostrado satisfactoriamente toda la información en detalle del técnico seleccionado.

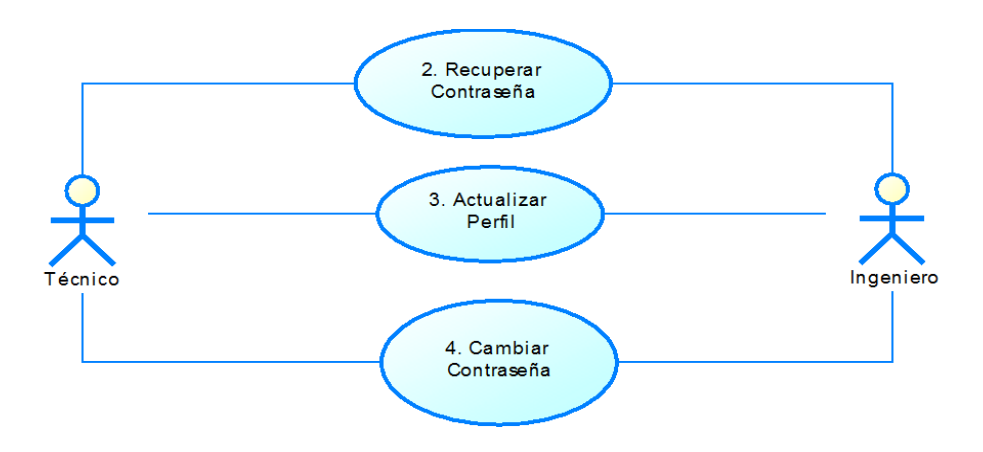

**Ilustración 23. Casos de Uso 2, 3, 4**

## **Caso de Uso 2: "Recuperar Contraseña".**

- Descripción: Permite recuperar la contraseña de ingreso al sistema en caso de que el usuario la haya olvidado.
- Pre-Condiciones: Se debe tener una cuenta registrada en el sistema web.
- Flujo de Eventos Básicos:

## **Tabla 23. Flujo de eventos básicos Recuperar Contraseña.**

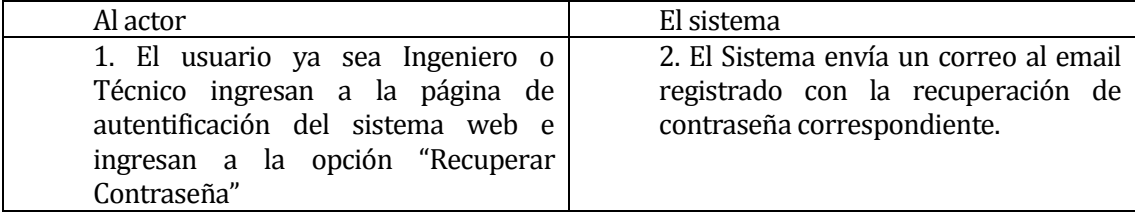

- Flujo de Eventos Alternativo: No posee flujo de eventos alternativo.
- Post-Condiciones: El correo electrónico ha sido recibido correctamente al email del usuario.

## **Caso de Uso 3: "Actualizar Perfil".**

- Descripción: Actualizar los datos del perfil del usuario.
- Pre-Condiciones: Se debe haber ingresado al sistema web, es decir, autentificado correctamente e ingresado a la pestaña de Perfil, luego a la opción Actualizar Perfil.
- Flujo de Eventos Básicos:

| Tabla 27. Fujo de eventos basicos Alequanzar I erni. |                                        |
|------------------------------------------------------|----------------------------------------|
| Al actor                                             | El sistema                             |
| 1. El usuario ya sea Ingeniero o                     | 2. El Sistema muestra la vista general |
| Técnico ingresa al sistema web                       | de equipos.                            |
| 3. El usuario ya sea Ingeniero o                     | 4. El Sistema despliega un menú de     |
| Técnico ingresa a la pestaña Perfil.                 | opciones.                              |
| 5. El usuario ya sea Ingeniero o                     | 6. El sistema muestra el formulario    |
| Técnico selecciona la<br>opción                      | con los campos de datos para           |
| Actualizar Perfil                                    | actualizar la información del perfil   |
| 7. El usuario ya sea Ingeniero o                     | 8. El sistema muestra los campos de    |
| Técnico ingresa los nuevos datos a                   | color verde cuando un campo fue bien   |
| modificar del técnico.                               | ingresado                              |
| 9. El usuario ya sea Ingeniero o                     | 10. El sistema guarda la modificación  |
| Técnico Guarda los datos modificados.                | de los datos del perfil en la base de  |
|                                                      | datos.                                 |

**Tabla 24. Flujo de eventos básicos Actualizar Perfil.** 

Flujo de Eventos Alternativo:

## **Tabla 25. Flujo de eventos alternativos Actualizar Perfil.**

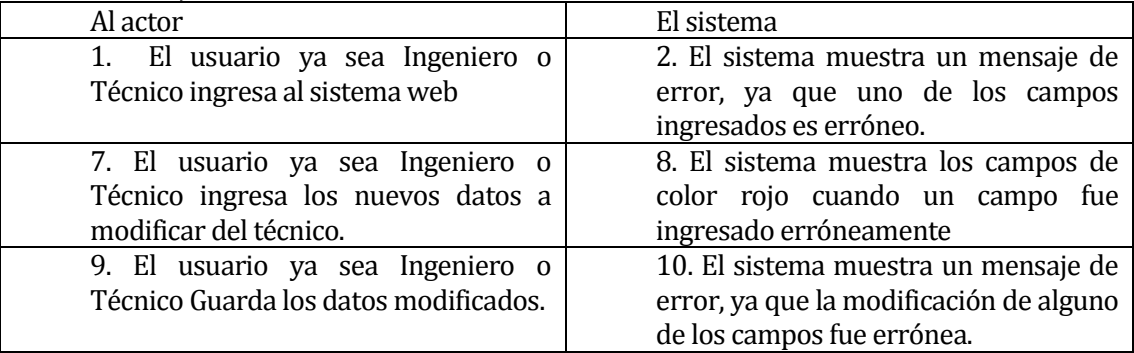

 Post-Condiciones: Se ha actualizado correctamente los datos del perfil del usuario ya sea Ingeniero o Técnico en la base de datos del sistema web.

## **Caso de Uso 4: "Cambiar Contraseña".**

- Descripción: Permite cambiar la contraseña de ingreso al sistema en caso de que el usuario no este conforme con su contraseña actual.
- Pre-Condiciones: Se debe tener una cuenta registrada en el sistema web y se debe haber autentificado en el sistema web.
- Flujo de Eventos Básicos:

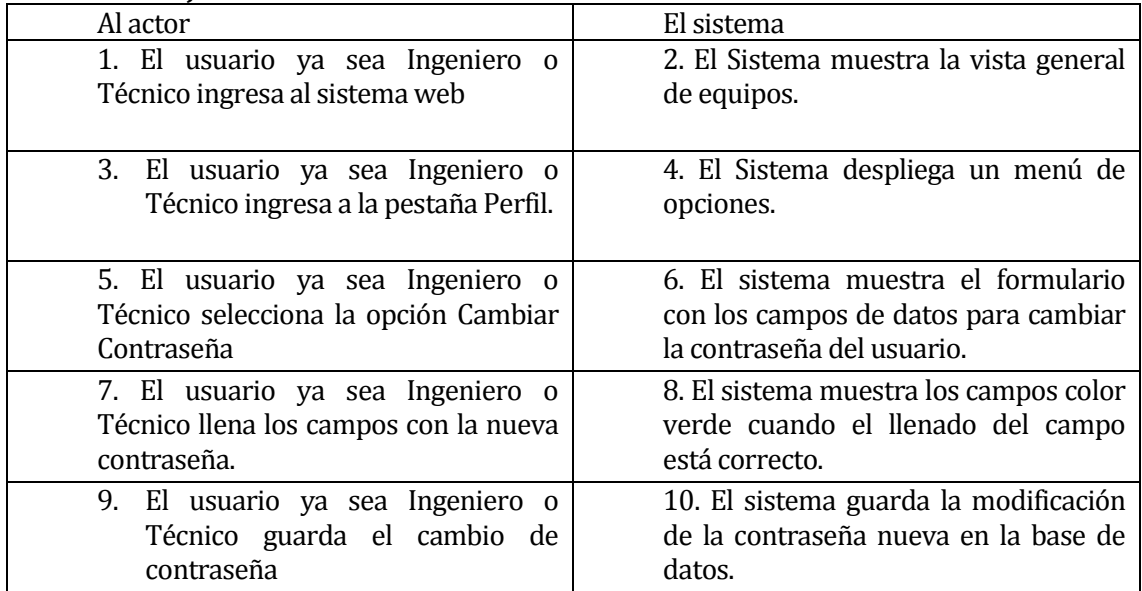

## **Tabla 26. Flujo de eventos básicos Cambiar Contraseña.**

Flujo de Eventos Alternativo:

## **Tabla 27. Flujo de eventos alternativos Cambiar Contraseña.**

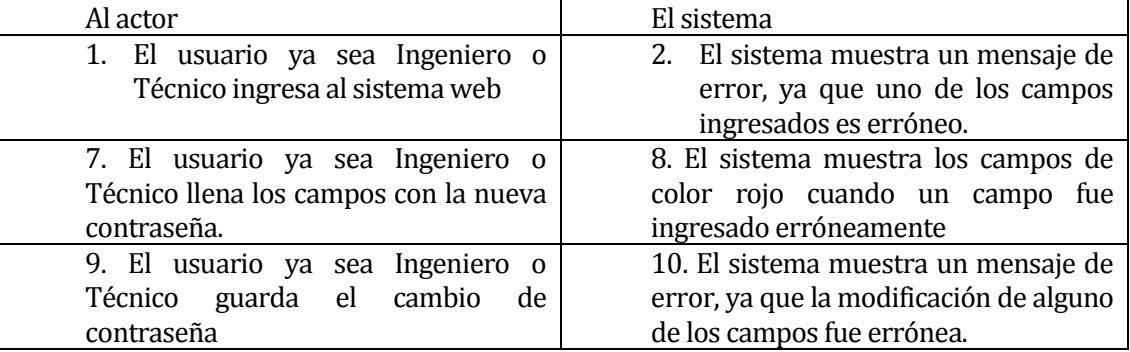

 Post-Condiciones: La contraseña ha sido modificada satisfactoriamente en la base de datos del sistema web.

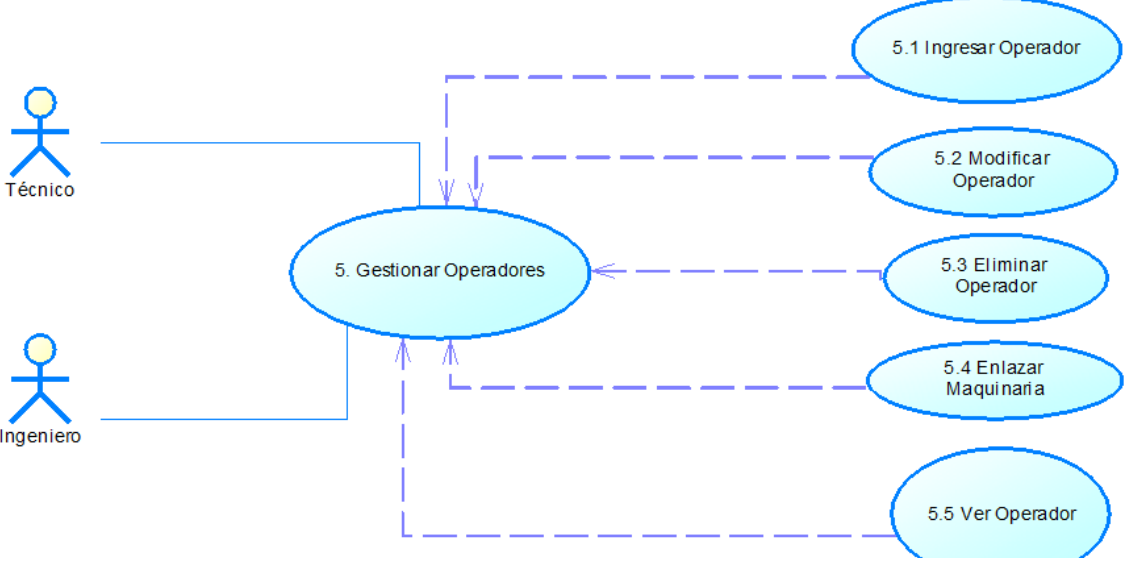

**Ilustración 24. CU Gestionar operador**

## **Caso de Uso 5: "Gestionar Operadores".**

- Descripción: Gestiona todos los Operadores que están ingresados a la base de datos del sistema web. La gestión de Operadores comprende las acciones de ingreso, modificación y eliminación de Operadores en la base de datos, así como también, se pueden enlazar maquinarias a dicho Operador.
- Pre-Condiciones: Se debe haber ingresado al sistema web, es decir, autentificado correctamente.
- Flujo de Eventos Básicos:

| Tabla 20. I lujo uč eventos basicos destional Operationes. |                                        |
|------------------------------------------------------------|----------------------------------------|
| Al actor                                                   | El sistema                             |
| 1. El usuario ya sea Ingeniero o                           | 2. El Sistema muestra la vista general |
| Técnico ingresa al sistema web                             | de equipos.                            |
| 3. El usuario ya sea Ingeniero o                           | 4. El Sistema muestra la vista general |
| ingresa a la<br>Técnico<br>pestaña                         | de Operadores                          |
| Operadores.                                                |                                        |

**Tabla 28. Flujo de eventos básicos Gestionar Operadores.** 

## **Tabla 29. Flujo de eventos alternativos Gestionar Operadores.**

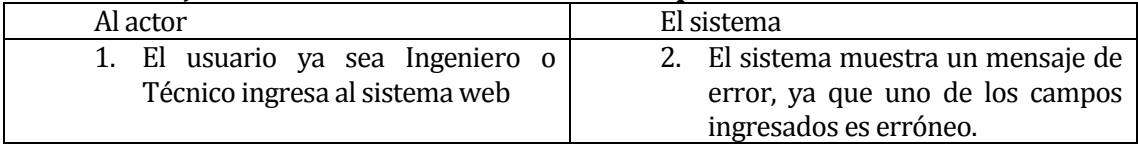

 Post-Condiciones: La gestión de Operadores se ha realizado exitosamente. Las modificaciones a la base de datos se han realizado satisfactoriamente.

## **Caso de Uso 5.1: "Ingresar Operadores".**

- Descripción: Ingreso de nuevos operadores a la base de datos del sistema web.
- Pre-Condiciones: Se debe haber ingresado al sistema web, es decir, autentificado correctamente e ingresado a la pestaña de Operadores y apretar botón de Ingresar Operadores.
- Flujo de Eventos Básicos:

## **Tabla 30. Flujo de eventos básicos Ingresar Operadores.**

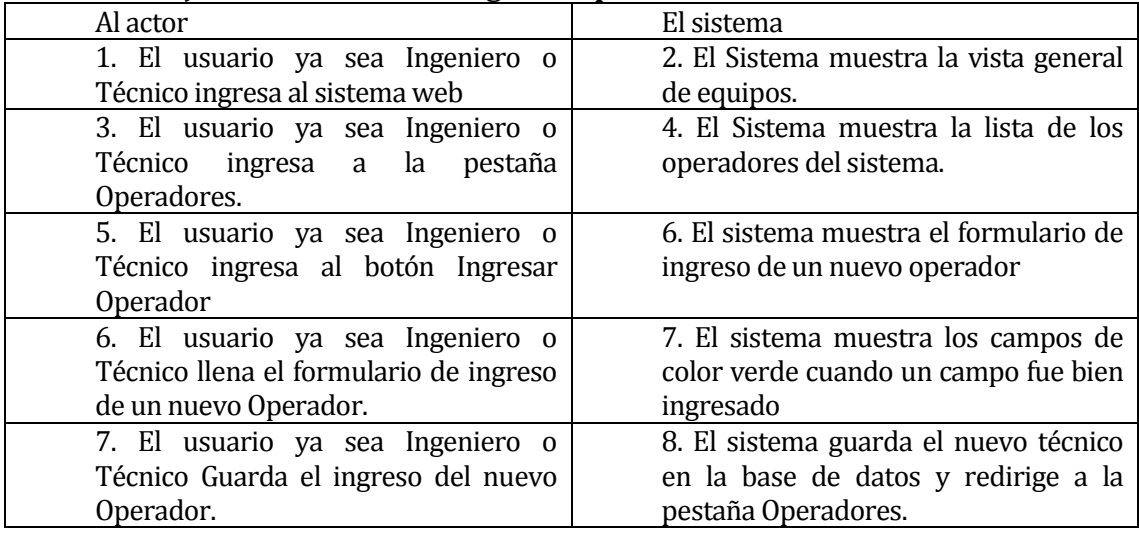

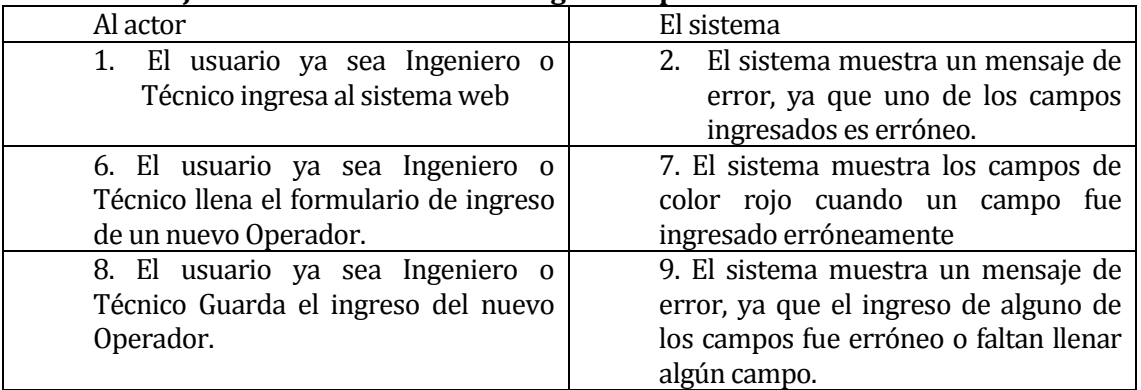

## **Tabla 31. Flujo de eventos alternativos Ingresar Operadores.**

 Post-Condiciones: El ingreso del nuevo operador se ha realizado correctamente a la base de datos del sistema web.

## **Caso de Uso 5.2: "Modificar Operadores".**

- Descripción: Modificar los datos de un Operador en la base de datos del sistema web.
- Pre-Condiciones: Se debe haber ingresado al sistema web, es decir, autentificado correctamente e ingresado a la pestaña de Operadores o Detalle Operadores, ingresar al botón Actualizar Operador.
- Flujo de Eventos Básicos:

| Al actor                              | El sistema                              |
|---------------------------------------|-----------------------------------------|
| 1. El usuario ya sea Ingeniero o      | 2. El Sistema muestra la vista general  |
| Técnico ingresa al sistema web        | de equipos.                             |
| 3. El usuario ya sea Ingeniero o      | 4. El Sistema muestra la lista de los   |
| Técnico ingresa a la pestaña          | Operadores del sistema.                 |
| Operadores.                           |                                         |
| 5. El usuario ya sea Ingeniero o      | 6. El sistema muestra el formulario     |
| Técnico ingresa al botón Modificar    | con los datos del Operador a            |
| Operador                              | modificar.                              |
| 6. El usuario ya sea Ingeniero o      | 7. El sistema muestra los campos de     |
| Técnico ingresa los nuevos datos a    | color verde cuando un campo fue bien    |
| modificar del Operador.               | ingresado                               |
| 7. El usuario ya sea Ingeniero o      | 8. El sistema guarda la modificación de |
| Técnico Guarda los datos modificados. | los datos del técnico en la base de     |
|                                       | datos y redirige a la pestaña           |
|                                       | Operadores.                             |

**Tabla 32. Flujo de eventos básicos Modificar Operadores.** 

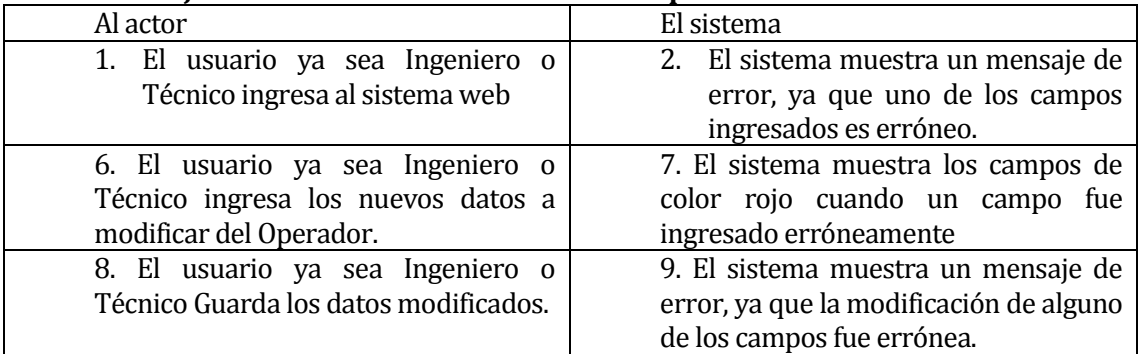

## **Tabla 33. Flujo de eventos alternativos Modificar Operadores.**

 Post-Condiciones: La modificación de los datos del Operador se ha realizado correctamente a la base de datos del sistema web.

## **Caso de Uso 5.3: "Eliminar Operadores".**

- Descripción: Eliminar un Operador de la base de datos del sistema web.
- Pre-Condiciones: Se debe haber ingresado al sistema web, es decir, autentificado correctamente e ingresado a la pestaña de Operadores o Detalle Operador, ingresar al botón Eliminar Operador. Deben haber Operadores ingresados con anterioridad para la eliminación de alguno.
- Flujo de Eventos Básicos:

## **Tabla 34. Flujo de eventos básicos Eliminar Operadores.**

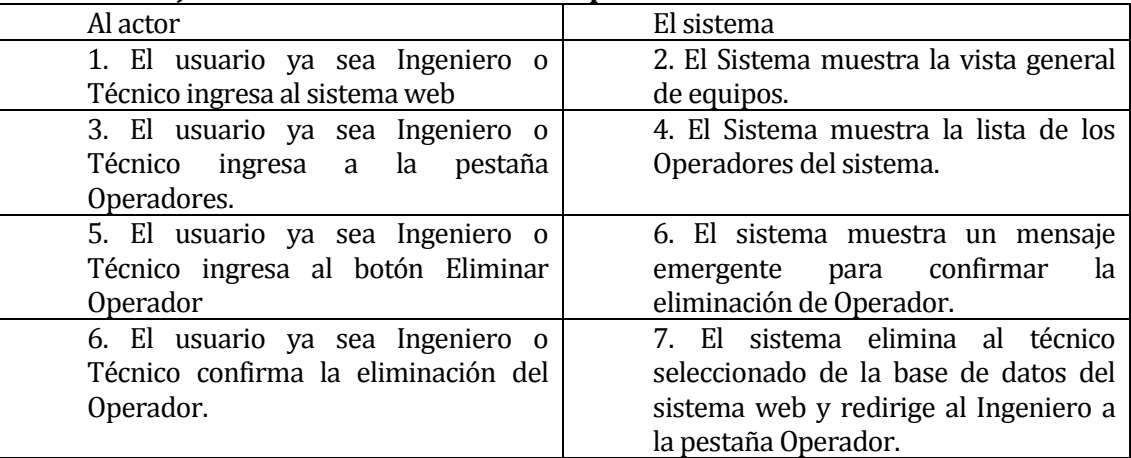

### **Tabla 35. Flujo de eventos alternativos Eliminar Operadores.**

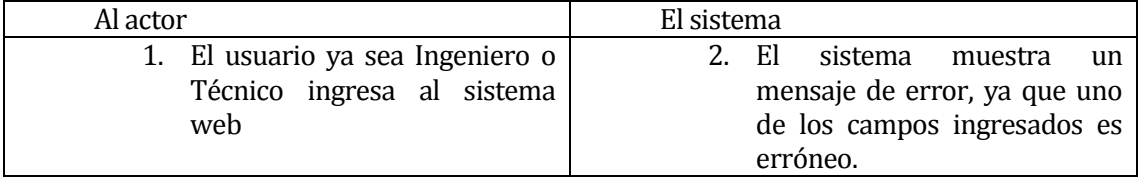

 Post-Condiciones: La eliminación del Operador se ha realizado correctamente a la base de datos del sistema web.

## **Caso de Uso 5.4: "Enlazar Maquinarias".**

- Descripción: Enlazar las maquinarias en la que un operador trabaja.
- Pre-Condiciones: Se debe haber ingresado al sistema web, es decir, autentificado correctamente e ingresado a la pestaña de Operadores o Detalle Operador y luego ingresar al botón Enlazar Maquinaria.
- Flujo de Eventos Básicos:

### **Tabla 36. Flujo de eventos básicos Enlazar Maquinarias.**

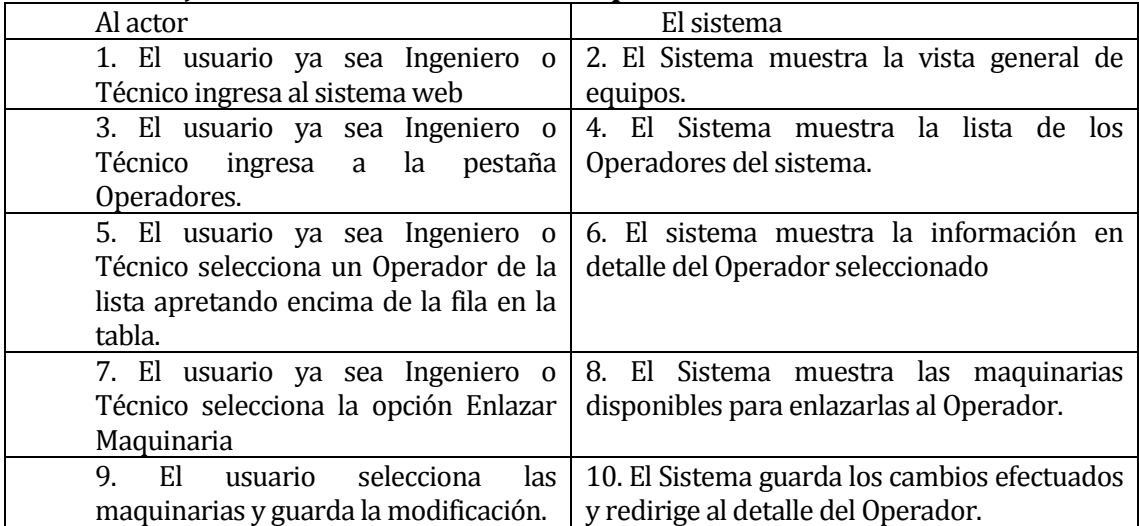

## **Tabla 37. Flujo de eventos alternativos Enlazar Maquinaria.**

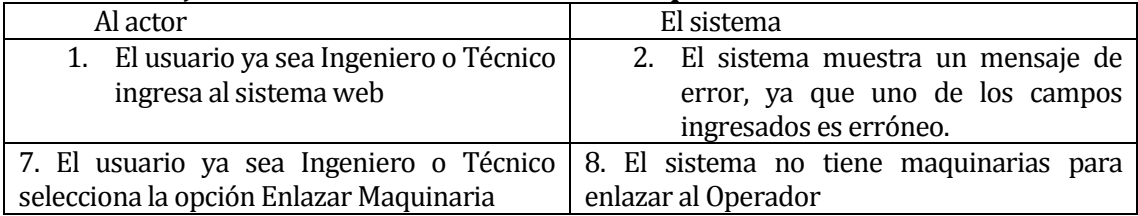

Post-Condiciones: La Maquinaria se ha enlazado correctamente al Operador.

## **Caso de Uso 5.5: "Ver Operadores".**

- Descripción: Ver en detalle la información de un Operador de la base de datos del sistema web.
- Pre-Condiciones: Se debe haber ingresado al sistema web, es decir, autentificado correctamente e ingresado a la pestaña de Operadores o Detalle Operador.
- Flujo de Eventos Básicos:

## **Tabla 38. Flujo de eventos básicos Ver Operadores.**

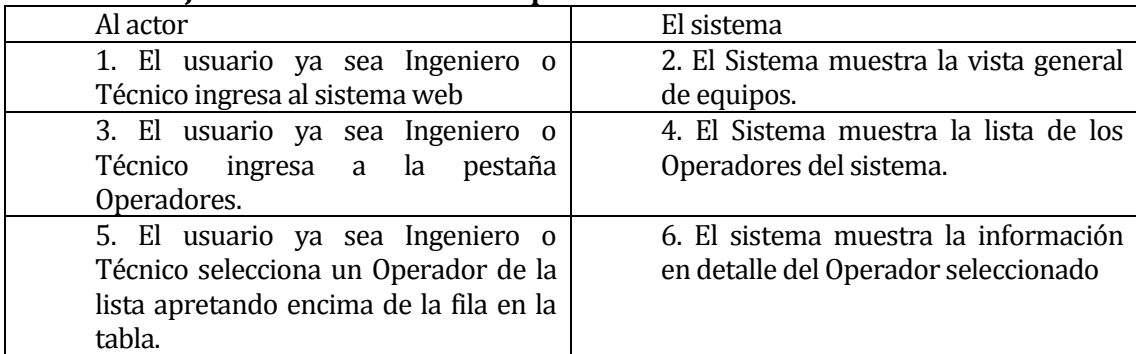

## **Tabla 39. Flujo de eventos alternativos Ver Operadores.**

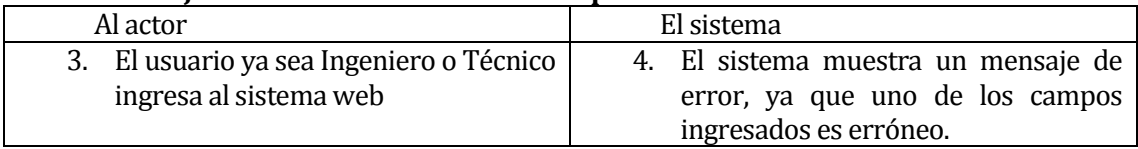

 Post-Condiciones: Se ha mostrado satisfactoriamente toda la información en detalle del Operador seleccionado.

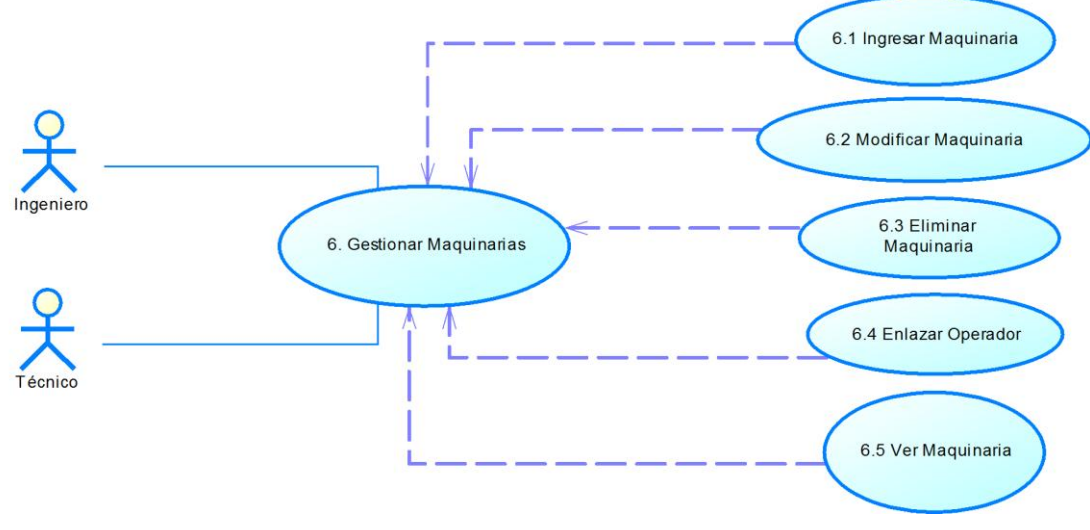

 **Ilustración 25. CU Gestionar maquinarias**

## **Caso de Uso 6: "Gestionar Maquinarias".**

- Descripción: Gestiona todos las Maquinarias que están ingresadas a la base de datos del sistema web. La gestión de Maquinarias comprende las acciones de ingreso, modificación y eliminación de Maquinarias en la base de datos, así como también, se pueden enlazar Operadores a dichas Maquinarias.
- Pre-Condiciones: Se debe haber ingresado al sistema web, es decir, autentificado correctamente.

Flujo de Eventos Básicos:

## **Tabla 40. Flujo de eventos básicos Gestionar Maquinarias.**

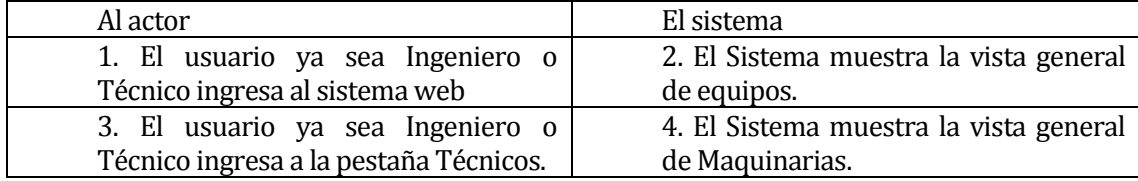

Flujo de Eventos Alternativo:

## **Tabla 41. Flujo de eventos alternativos Gestionar Maquinarias.**

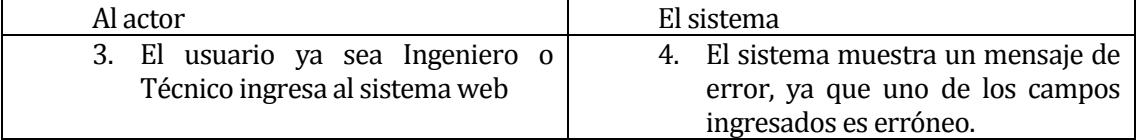

 Post-Condiciones: La gestión de Maquinarias se ha realizado exitosamente. Las modificaciones a la base de datos se han realizado satisfactoriamente.

## **Caso de Uso 6.1: "Ingresar Maquinarias".**

- Descripción: Ingreso de nuevas Maquinarias a la base de datos del sistema web.
- Pre-Condiciones: Se debe haber ingresado al sistema web, es decir, autentificado correctamente e ingresado a la pestaña de Maquinarias y apretar botón de Ingresar Maquinarias.

Flujo de Eventos Básicos:

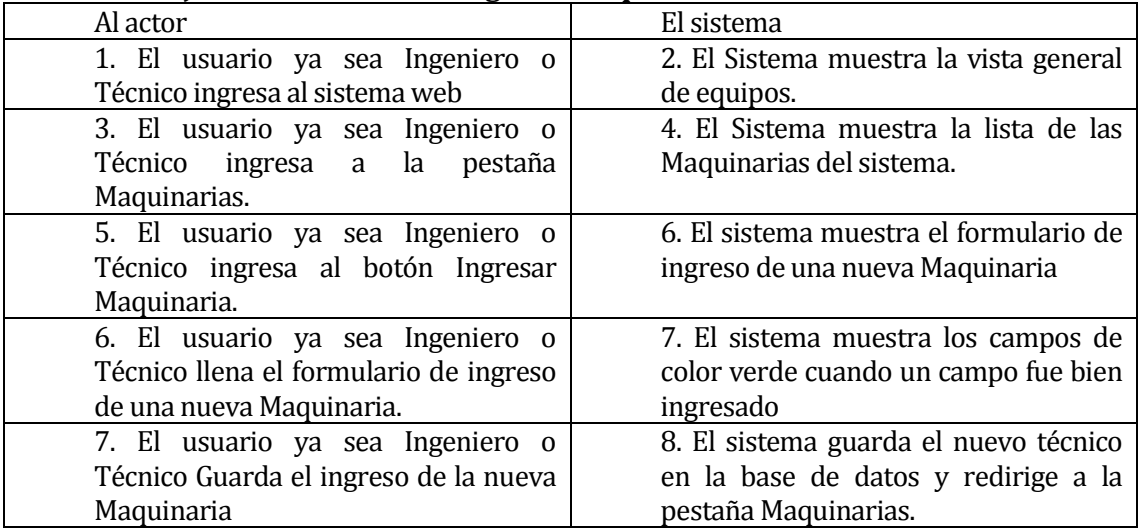

## **Tabla 42. Flujo de eventos básicos Ingresar Maquinarias.**

Flujo de Eventos Alternativo:

## **Tabla 43. Flujo de eventos alternativos Ingresar Maquinarias.**

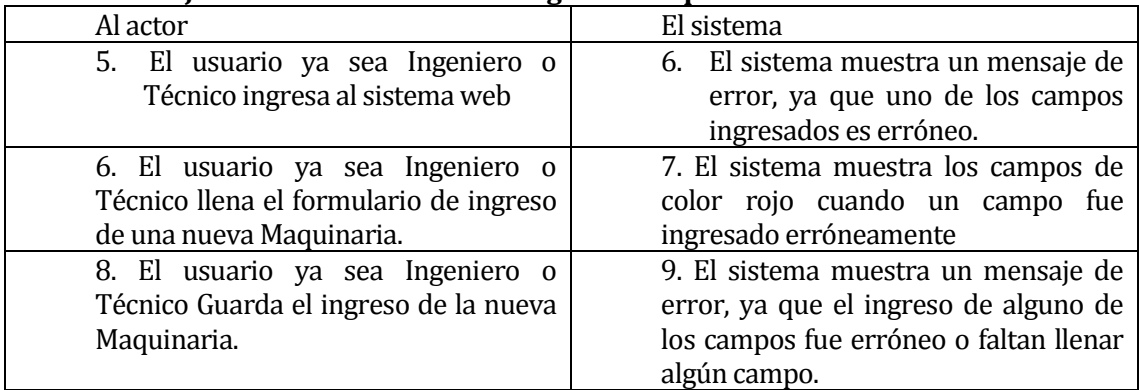

 Post-Condiciones: El ingreso de la nueva Maquinaria se ha realizado correctamente a la base de datos del sistema web.

## **Caso de Uso 6.2: "Modificar Maquinarias".**

 Descripción: Modificar los datos de una Maquinaria en la base de datos del sistema web.

- Pre-Condiciones: Se debe haber ingresado al sistema web, es decir, autentificado correctamente e ingresado a la pestaña de Maquinarias o Detalle Maquinarias, ingresar al botón Actualizar Maquinaria.
	- Flujo de Eventos Básicos:

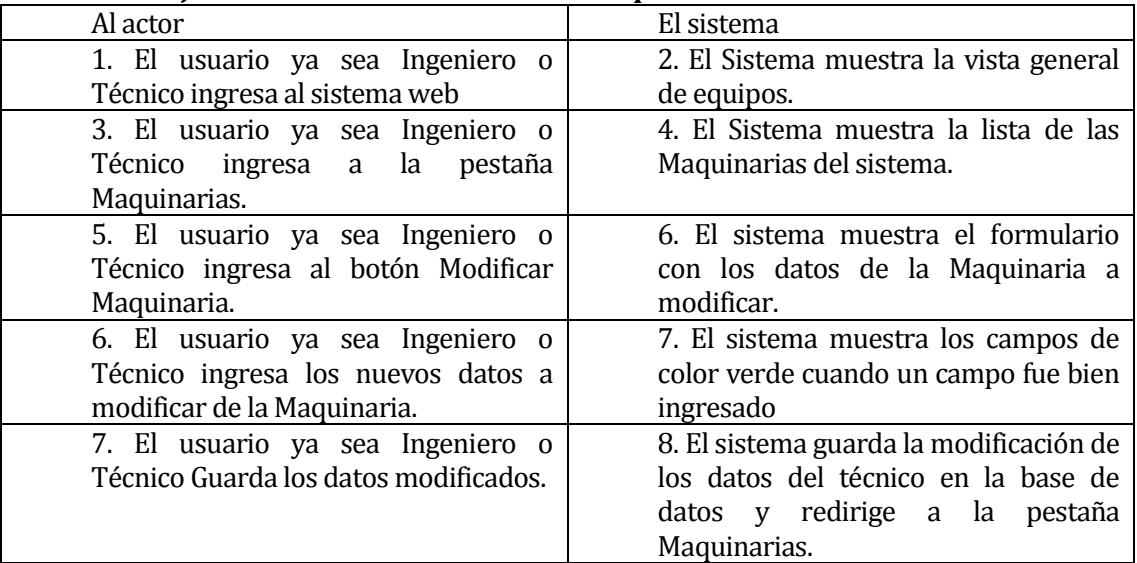

#### **Tabla 44. Flujo de eventos básicos Modificar Maquinarias.**

Flujo de Eventos Alternativo:

## **Tabla 45. Flujo de eventos alternativos Modificar Maquinarias.**

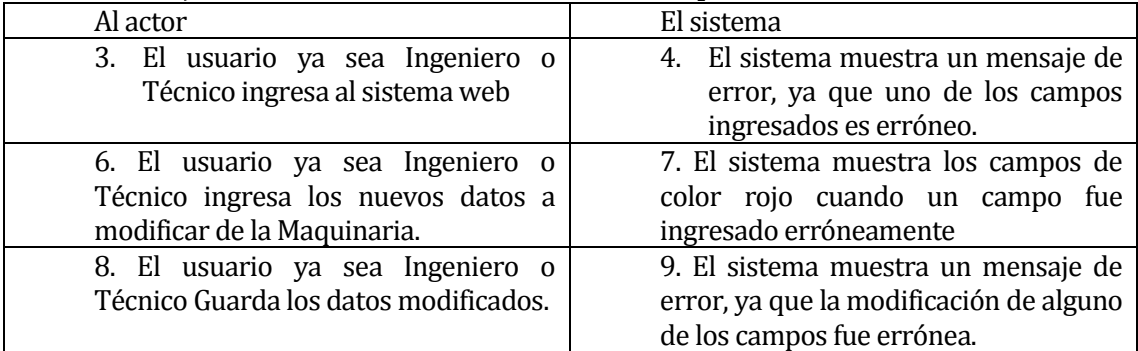

 Post-Condiciones: La modificación de los datos de la Maquinaria se ha realizado correctamente a la base de datos del sistema web.

## **Caso de Uso 6.3: "Eliminar Maquinarias".**

- Descripción: Eliminar una Maquinaria de la base de datos del sistema web.
- Pre-Condiciones: Se debe haber ingresado al sistema web, es decir, autentificado correctamente e ingresado a la pestaña de Maquinarias o Detalle Maquinaria, ingresar al botón Eliminar Maquinaria. Deben haber Maquinarias ingresadas con anterioridad para la eliminación de alguna.
- Flujo de Eventos Básicos:

#### **Tabla 46. Flujo de eventos básicos Eliminar Maquinarias.**

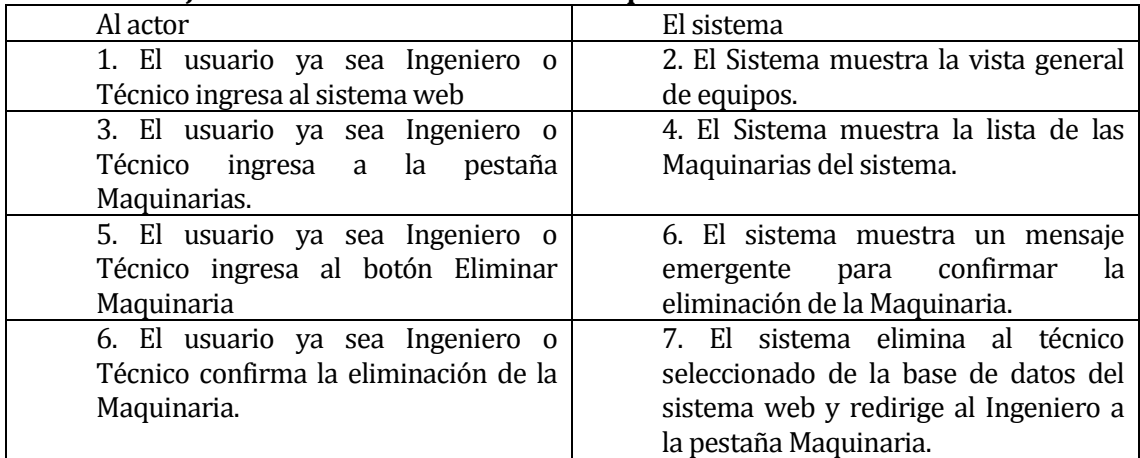

Flujo de Eventos Alternativo:

#### **Tabla 47. Flujo de eventos alternativos Eliminar Maquinarias.**

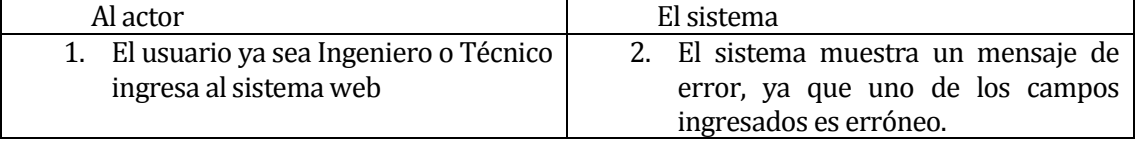

 Post-Condiciones: La eliminación de la Maquinaria se ha realizado correctamente a la base de datos del sistema web.

## **Caso de Uso 6.4: "Enlazar Operadores".**

- Descripción: Enlazar los operadores que trabajan en la Maquinaria en cuestión.
- Pre-Condiciones: Se debe haber ingresado al sistema web, es decir, autentificado correctamente e ingresado a la pestaña de Maquinarias o Detalle Maquinaria y luego ingresar al botón Enlazar Operador.
- Flujo de Eventos Básicos:

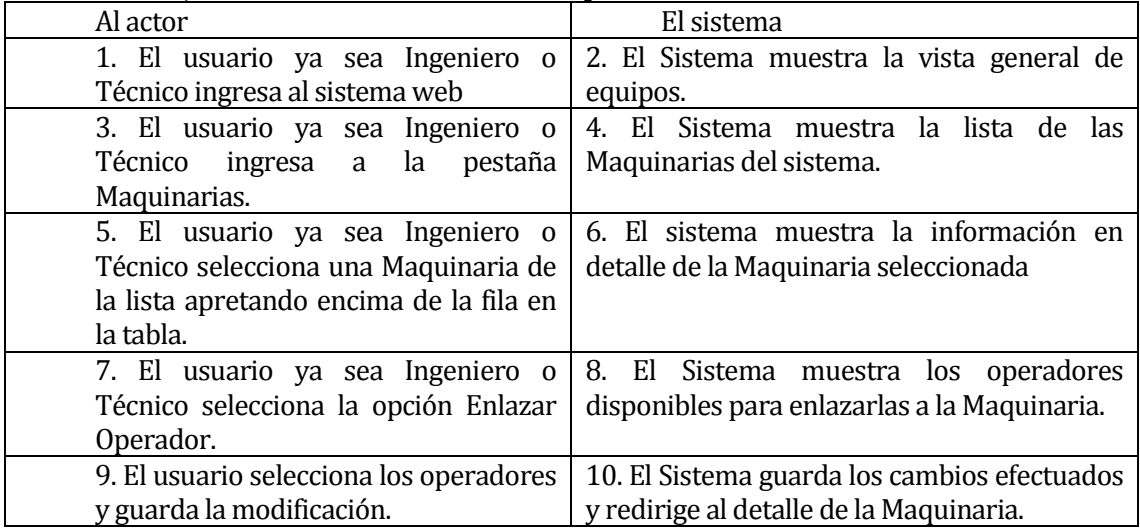

#### **Tabla 48. Flujo de eventos básicos Enlazar Operadores.**

Flujo de Eventos Alternativo:

#### **Tabla 49. Flujo de eventos alternativos Enlazar Operadores.**

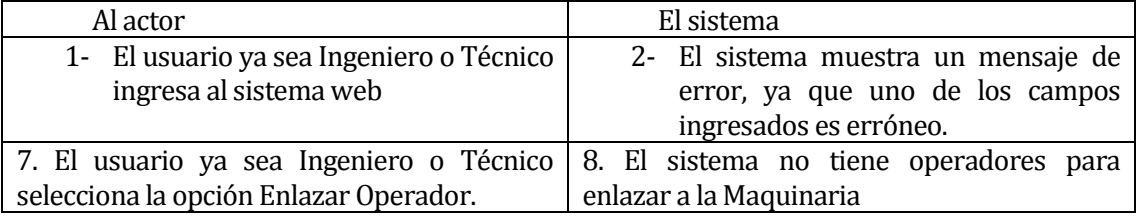

Post-Condiciones: El Operador se ha enlazado correctamente a la Maquinaria.

## **Caso de Uso 6.5: "Ver Maquinarias".**

- Descripción: Ver en detalle la información de una Maquinaria de la base de datos del sistema web.
- Pre-Condiciones: Se debe haber ingresado al sistema web, es decir, autentificado correctamente e ingresado a la pestaña de Maquinarias o Detalle Maquinaria.
- Flujo de Eventos Básicos:

## **Tabla 50. Flujo de eventos básicos Ver Maquinarias.**

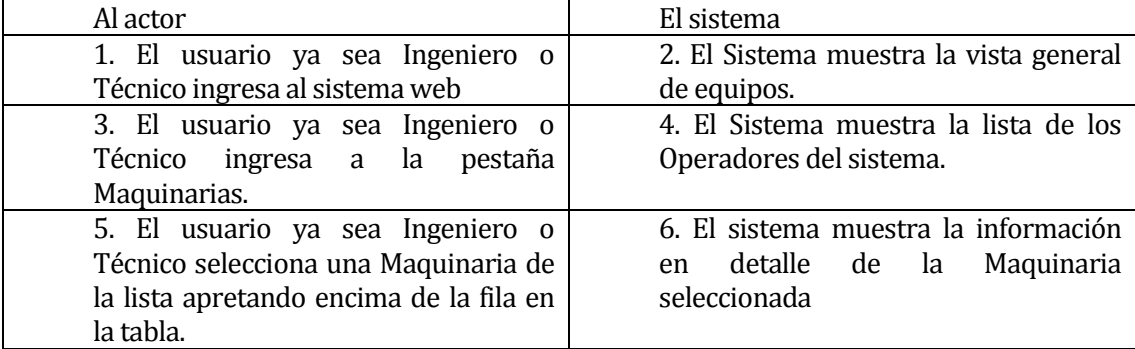

Flujo de Eventos Alternativo:

#### **Tabla 51. Flujo de eventos alternativos Ver Maquinarias.**

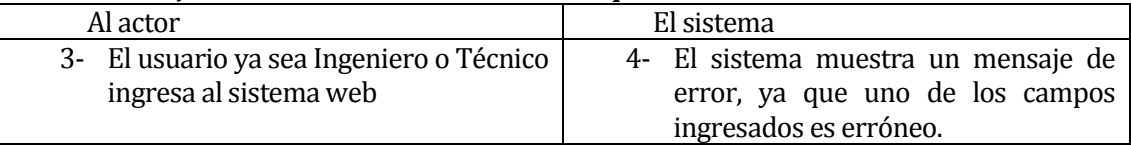

 Post-Condiciones: Se ha mostrado satisfactoriamente toda la información en detalle de la Maquinaria seleccionada.

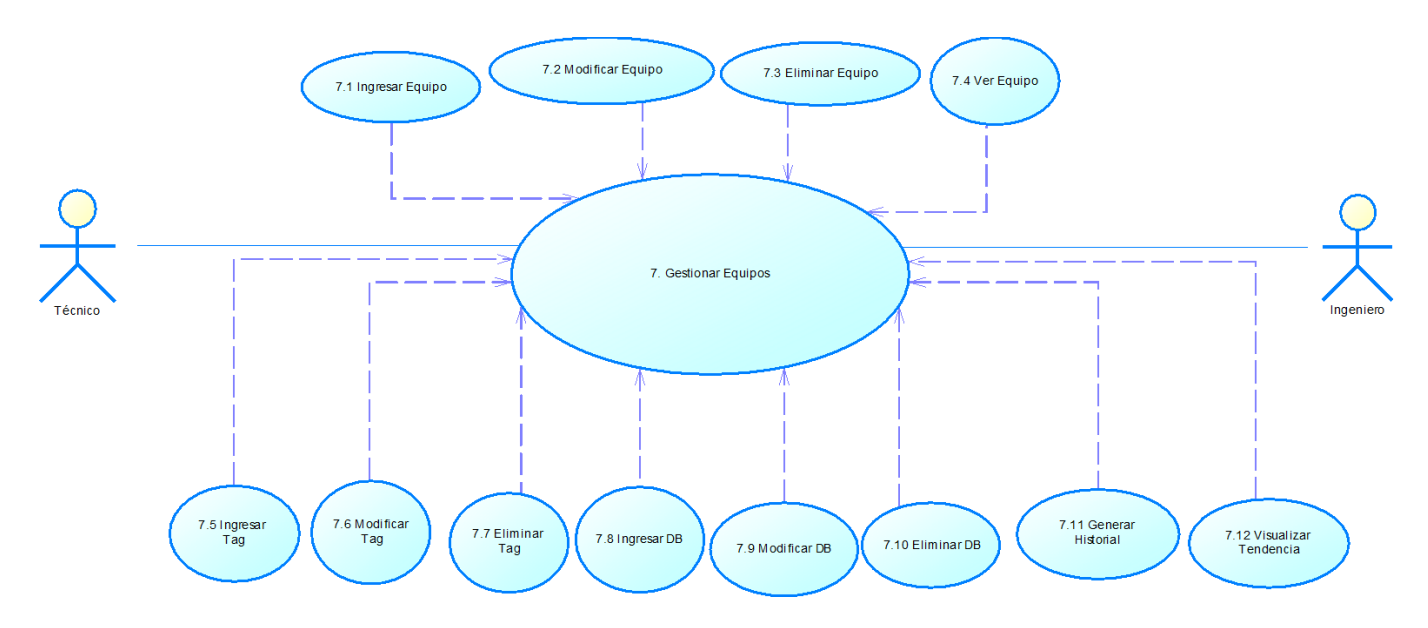

**Ilustración 26. CU Gestionar equipos**

## **Caso de Uso 7: "Gestionar Equipos".**

 Descripción: Gestiona todos los Equipos que están ingresados a la base de datos del sistema web. La gestión de Equipos comprende las acciones de ingreso, modificación y eliminación de Equipos en la base de datos.

Pre-Condiciones: Se debe haber ingresado al sistema web, es decir, autentificado correctamente.

Flujo de Eventos Básicos:

## **Tabla 52. Flujo de eventos básicos Gestionar Equipos.**

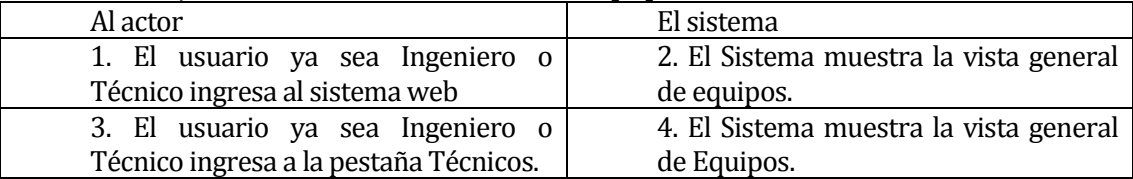

Flujo de Eventos Alternativo:

## **Tabla 53. Flujo de eventos alternativos Gestionar Equipos.**

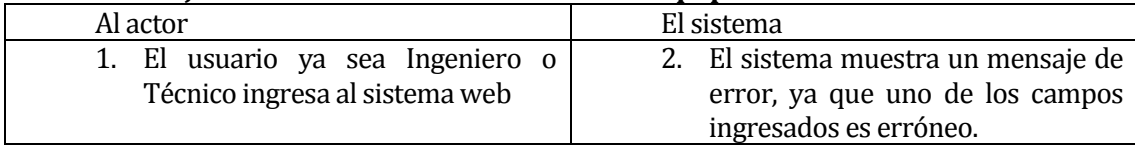

 Post-Condiciones: La gestión de Equipos se ha realizado exitosamente. Las modificaciones a la base de datos se han realizado satisfactoriamente.

## **Caso de Uso 7.1: "Ingresar Equipos".**

- Descripción: Ingreso de nuevos Equipos a la base de datos del sistema web.
- Pre-Condiciones: Se debe haber ingresado al sistema web, es decir, autentificado correctamente e ingresado a la pestaña de Equipos y apretar botón de Ingresar Equipos.
- Flujo de Eventos Básicos:

#### Al actor **El sistema** 1. El usuario ya sea Ingeniero o Técnico ingresa al sistema web 2. El Sistema muestra la vista general de equipos. 3. El usuario ya sea Ingeniero o Técnico ingresa a la pestaña Equipos. 4. El Sistema muestra la lista de los Equipos del sistema. 5. El usuario ya sea Ingeniero o Técnico ingresa al botón Ingresar Equipo. 6. El sistema muestra el formulario de ingreso de un nuevo Equipo. 6. El usuario ya sea Ingeniero o Técnico llena el formulario de ingreso de un nuevo Equipo. 7. El sistema muestra los campos de color verde cuando un campo fue bien ingresado 7. El usuario ya sea Ingeniero o 8. El sistema guarda el nuevo técnico

#### **Tabla 54. Flujo de eventos básicos Ingresar Equipos.**

Flujo de Eventos Alternativo:

Equipo.

Técnico Guarda el ingreso del nuevo

## **Tabla 55. Flujo de eventos alternativos Ingresar Equipos.**

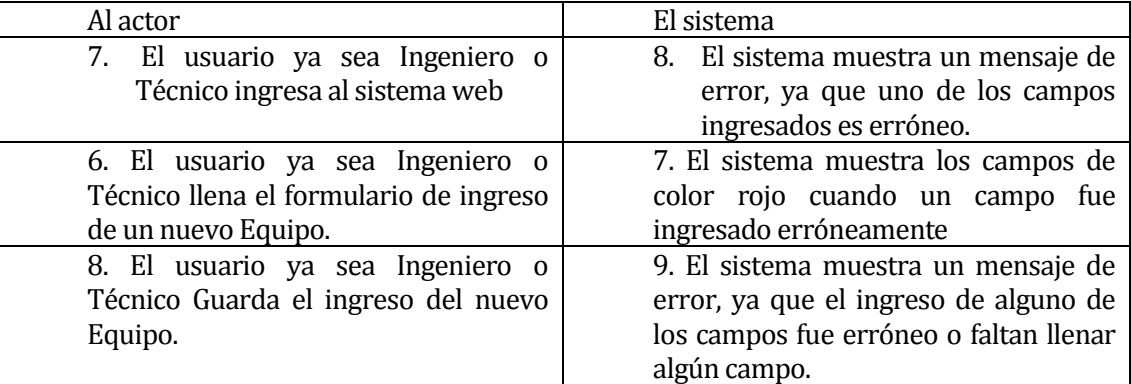

en la base de datos y redirige a la

pestaña Equipos.

 Post-Condiciones: El ingreso del nuevo Equipo se ha realizado correctamente a la base de datos del sistema web.

## **Caso de Uso 7.2: "Modificar Equipos".**

- Descripción: Modificar los datos de un Equipo en la base de datos del sistema web.
- Pre-Condiciones: Se debe haber ingresado al sistema web, es decir, autentificado correctamente e ingresado a la pestaña de Equipo o Detalle Equipos, ingresar al botón Actualizar Equipo.
- Flujo de Eventos Básicos:

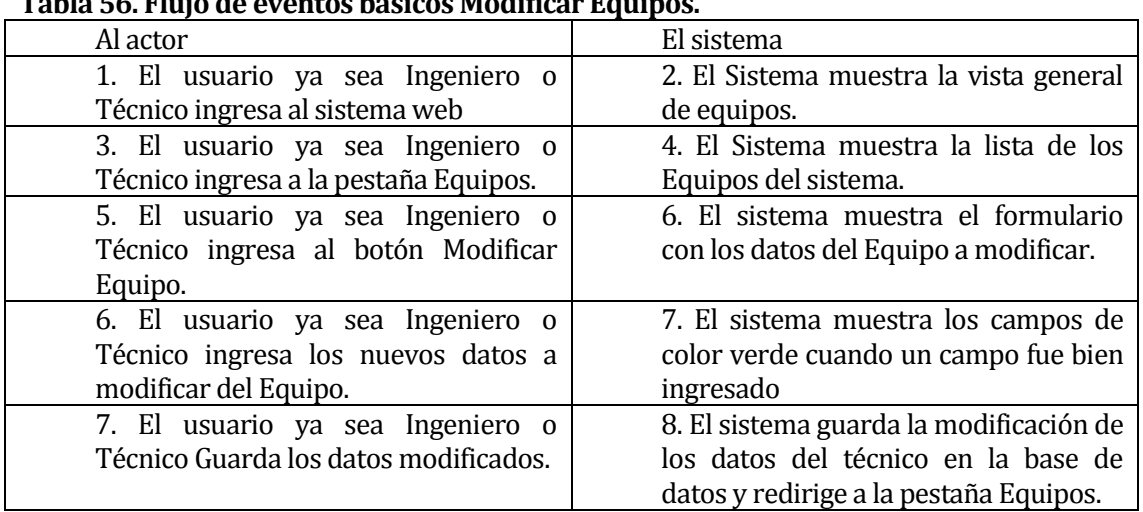

# **Tabla 56. Flujo de eventos básicos Modificar Equipos.**

Flujo de Eventos Alternativo:

## **Tabla 57. Flujo de eventos alternativos Modificar Equipos.**

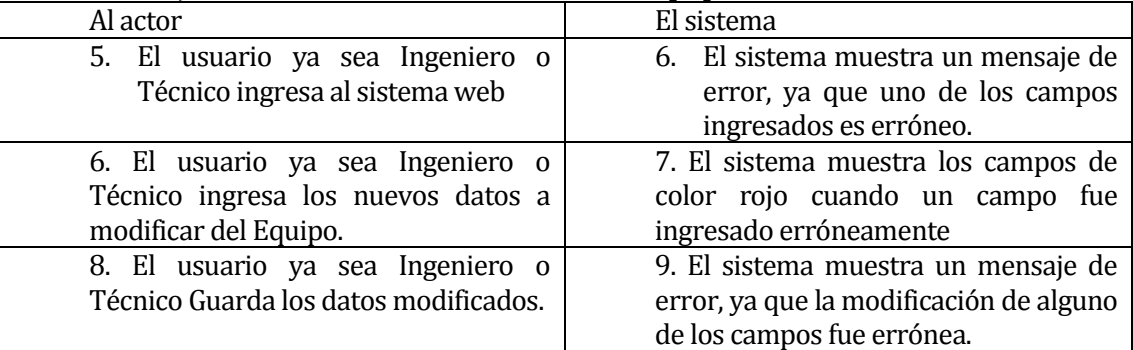

 Post-Condiciones: La modificación de los datos del Equipo se ha realizado correctamente a la base de datos del sistema web.

## **Caso de Uso 7.3: "Eliminar Equipos".**

- Descripción: Eliminar un Operador de la base de datos del sistema web.
- Pre-Condiciones: Se debe haber ingresado al sistema web, es decir, autentificado correctamente e ingresado a la pestaña de Equipos o Detalle Equipo, ingresar al botón Eliminar Equipo. Deben haber Equipos ingresados con anterioridad para la eliminación de alguno.
- Flujo de Eventos Básicos:

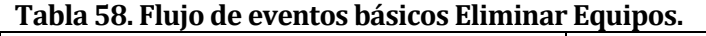

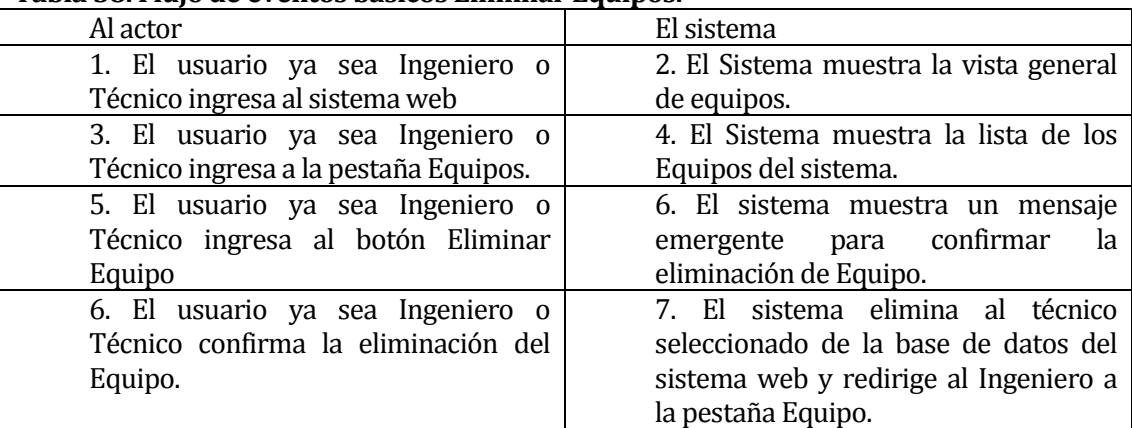

Flujo de Eventos Alternativo:

## **Tabla 59. Flujo de eventos alternativos Eliminar Equipos.**

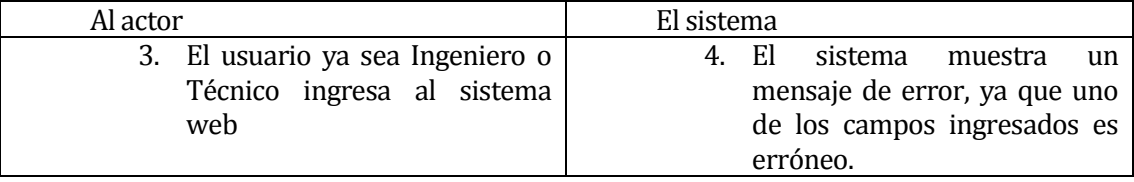

 Post-Condiciones: La eliminación del Equipo se ha realizado correctamente a la base de datos del sistema web.

## **Caso de Uso 7.4: "Ver Equipos".**

- Descripción: Ver en detalle la información de un Equipo de la base de datos del sistema web.
- Pre-Condiciones: Se debe haber ingresado al sistema web, es decir, autentificado correctamente e ingresado a la pestaña de Equipos o Detalle Equipo.
- Flujo de Eventos Básicos:

## **Tabla 60. Flujo de eventos básicos Ver Equipos.**

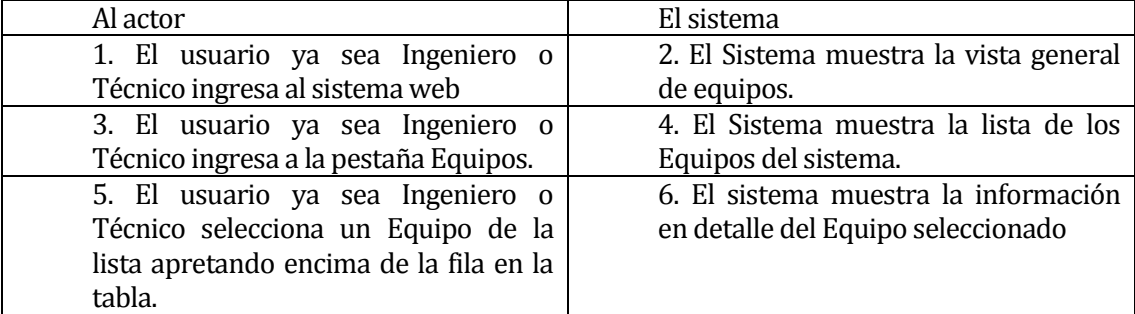

Flujo de Eventos Alternativo:

## **Tabla 61. Flujo de eventos alternativos Ver Equipos.**

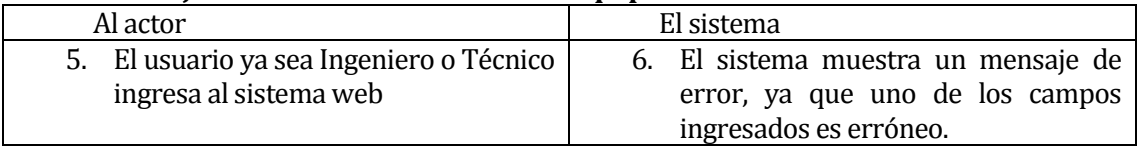

 Post-Condiciones: Se ha mostrado satisfactoriamente toda la información en detalle del Equipo seleccionado.

- **Casos de Usos 7.5 y 7.8: "Ingresar Tag" y "Ingresar DB".** 
	- Descripción: Ingreso de nuevos datos tipo Tag o DB a un equipo en particular del sistema.
	- Pre-Condiciones: Se debe haber ingresado al sistema web, es decir, autentificado correctamente, además debe existir al menos un equipo creado con anterioridad.
	- Flujo de Eventos Básicos:

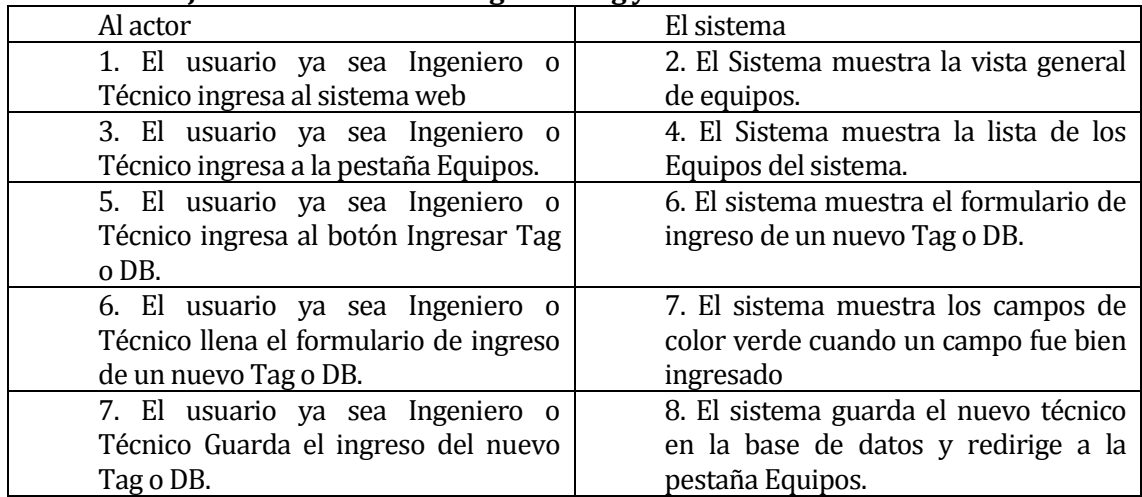

#### **Tabla 62. Flujo de eventos básicos Ingresar Tag y DB.**

Flujo de Eventos Alternativo:

## **Tabla 63. Flujo de eventos alternativos Ingresar Tag y DB.**

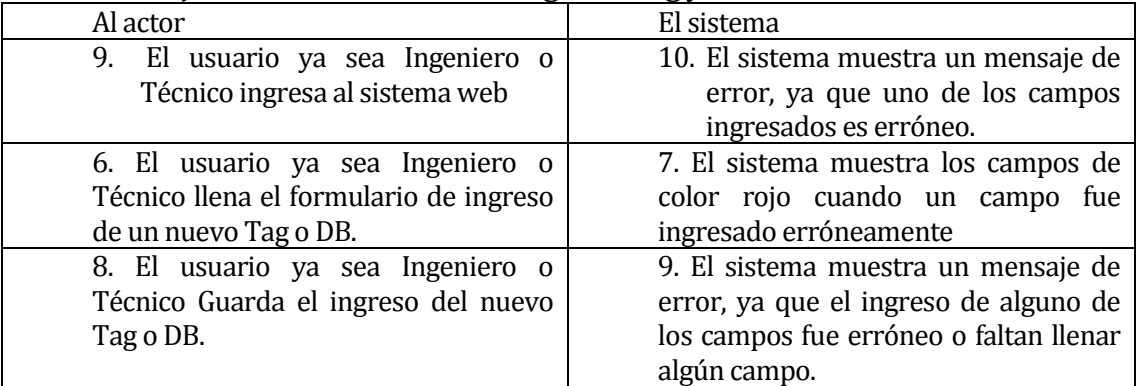

 Post-Condiciones: El ingreso del nuevo dato Tag o DB se ha realizado correctamente a la base de datos del sistema web.

- **Casos de Uso 7.6 y 7.9: "Modificar Tag" y "Modificar DB".** 
	- Descripción: Modificar los datos de un dato Tag o DB en la base de datos del sistema web.
	- Pre-Condiciones: Se debe haber ingresado al sistema web, es decir, autentificado correctamente, además debe existir al menos un equipo creado con anterioridad y deben existir Tag o DB para modificar.
	- Flujo de Eventos Básicos:

#### **Tabla 64. Flujo de eventos básicos Modificar Tag y DB.**

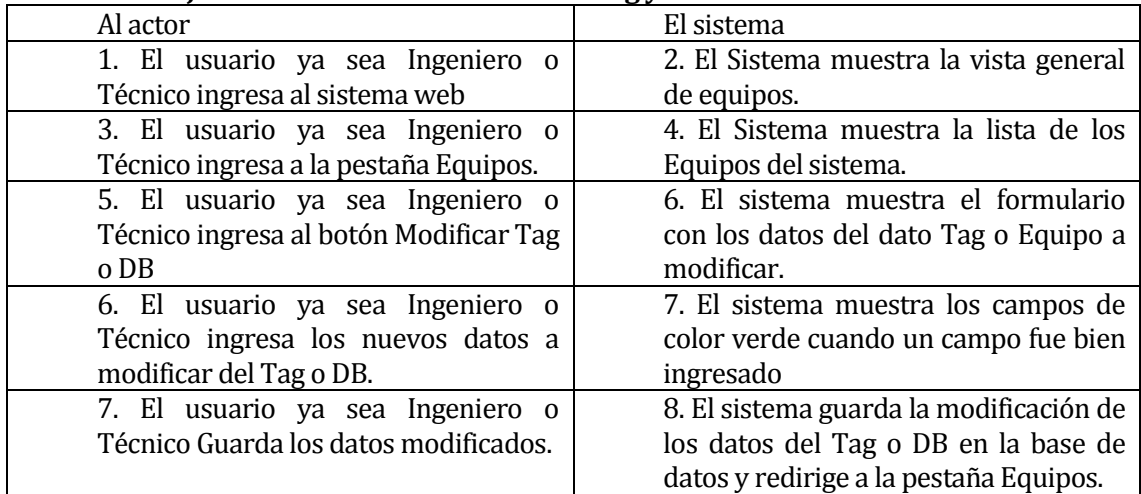

Flujo de Eventos Alternativo:

## **Tabla 65. Flujo de eventos alternativos Modificar Tag y DB.**

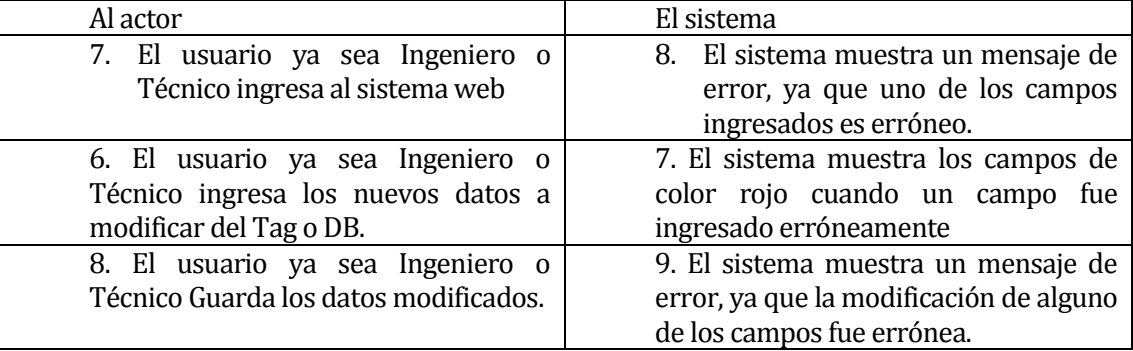

 Post-Condiciones: La modificación de los datos del Tag o DB se ha realizado correctamente a la base de datos del sistema web.

- **Casos de Uso 7.6 y 7.10: "Eliminar Tag" y "Eliminar DB".** 
	- Descripción: Eliminar un dato Tag o DB de la base de datos del sistema web.
	- Pre-Condiciones: Se debe haber ingresado al sistema web, es decir, autentificado correctamente, además debe existir al menos un equipo creado con anterioridad y deben existir Tag o DB para eliminar.
	- Flujo de Eventos Básicos:

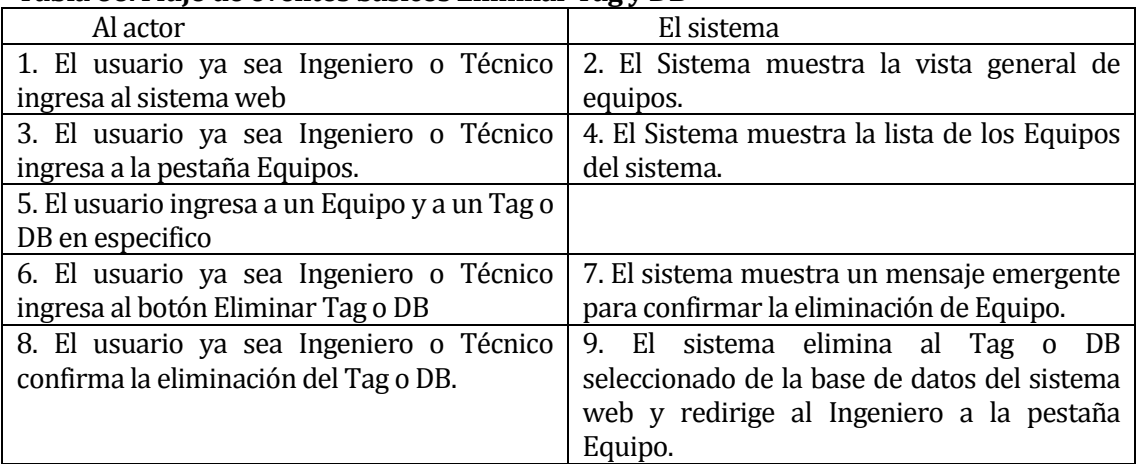

## **Tabla 66. Flujo de eventos básicos Eliminar Tag y DB**

Flujo de Eventos Alternativo:

## **Tabla 67. Flujo de eventos alternativos Eliminar Tag y DB.**

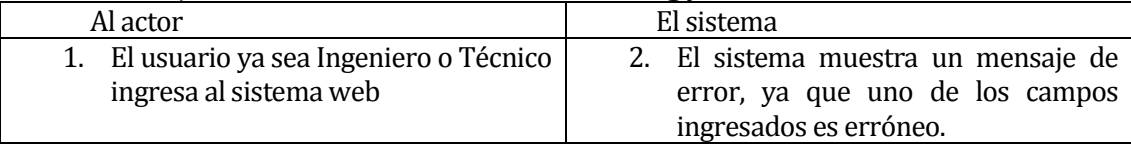

 Post-Condiciones: La eliminación del dato Tag o DB se ha realizado correctamente a la base de datos del sistema web.

## **Caso de Uso 7.11: "Generar Historial".**

- Descripción: Genera un archivo Excel con la tabla de datos históricos de tag o db.
- Pre-Condiciones: Se deben tener tag o db ingresados en la base de datos para generar un archivo con el historial de datos.
- Flujo de Eventos Básicos:

#### **Tabla 68. Flujo de eventos básicos Generar Historial.**

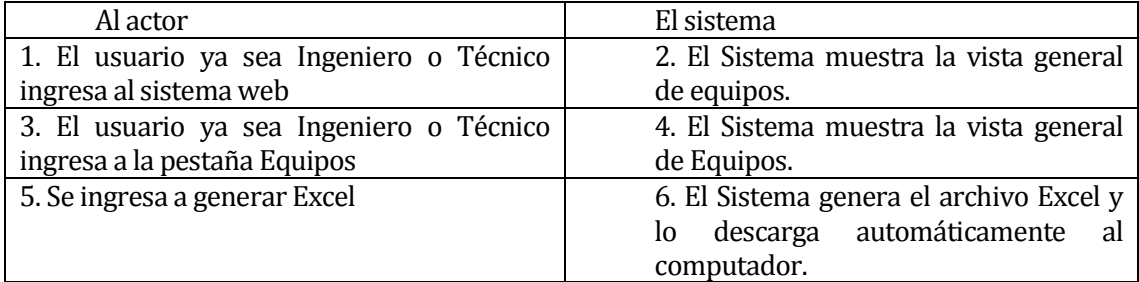

Flujo de Eventos Alternativo:

#### **Tabla 69. Flujo de eventos alternativos Generar Historial.**

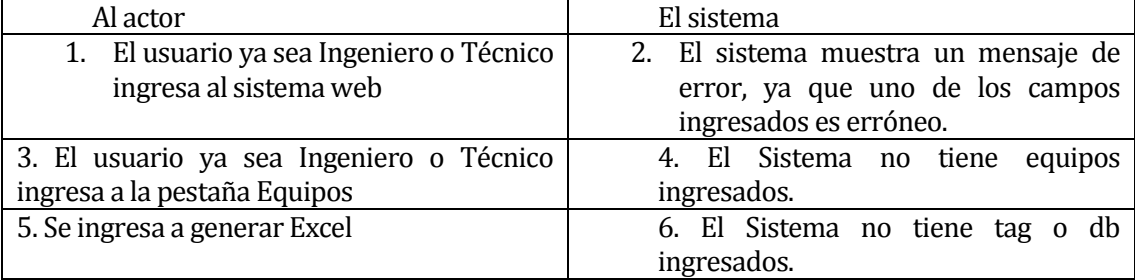

 Post-Condiciones: La generación del archivo Excel se ha realizado satisfactoriamente y se ha descargado al computador.

## **Caso de Uso 7.12: "Visualizar Tendencia".**

- Descripción: Muestra un gráfico de tendencias de los datos obtenidos.
- Pre-Condiciones: Se deben tener tag o db ingresados en la base de datos para mostrar un gráfico de tendencias. Además de una conexión a internet estable.
- Flujo de Eventos Básicos:

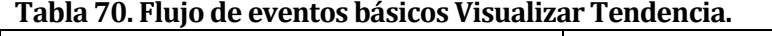

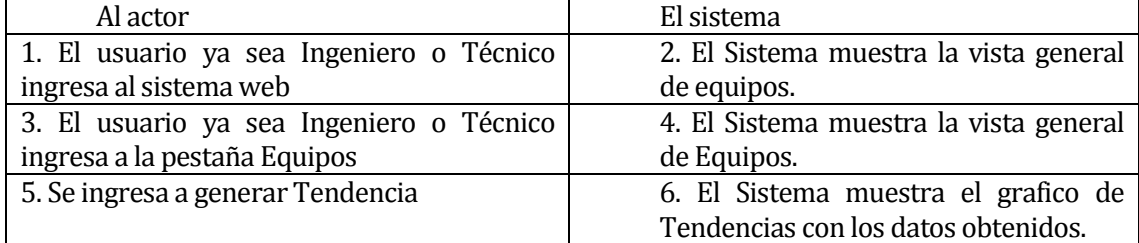

Flujo de Eventos Alternativo:

## **Tabla 71. Flujo de eventos alternativos Visualizar Tendencia.**

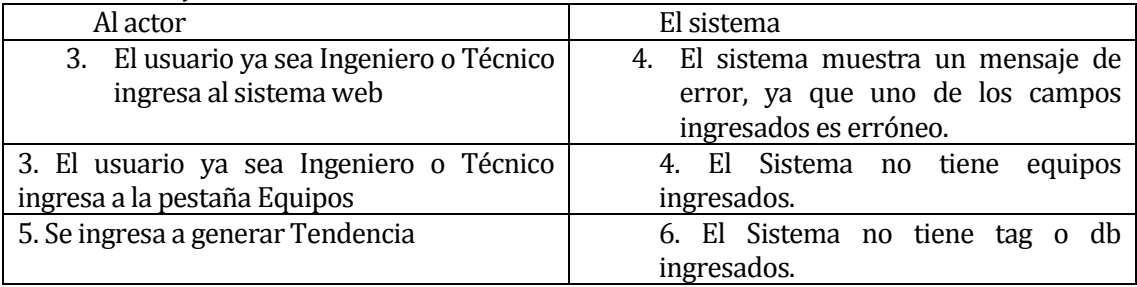

 Post-Condiciones: La visualización del gráfico de tendencias se ha realizado satisfactoriamente.

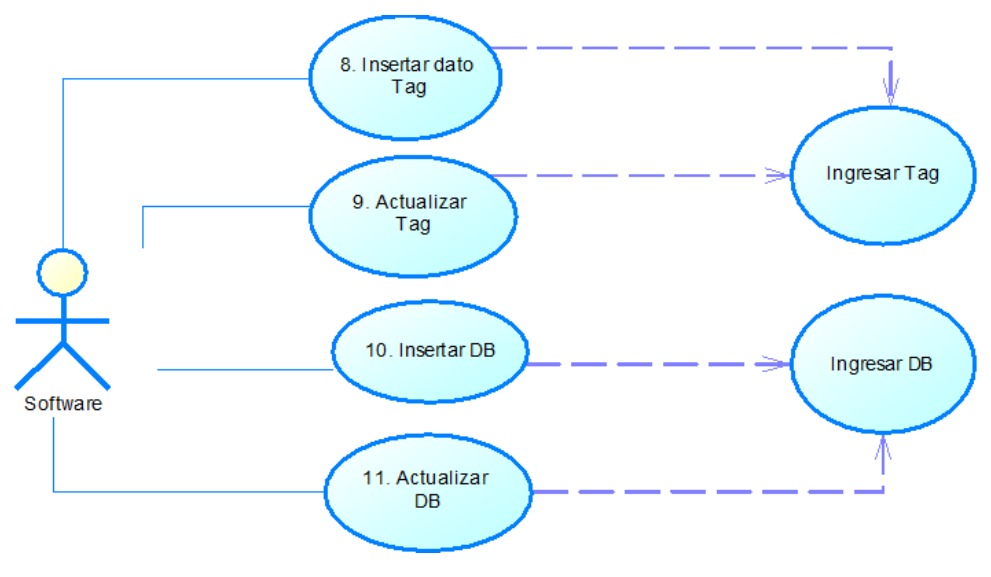

**Ilustración 27. CU del software**

## **Caso de Uso 8: "Insertar dato Tag".**

- Descripción: Inserta un dato tipo Tag a la base de datos del sistema.
- Pre-Condiciones: Se debe haber creado con anterioridad un dato tipo Tag en el sistema web.
- Flujo de Eventos Básicos:

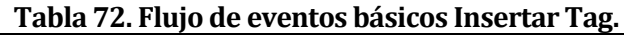

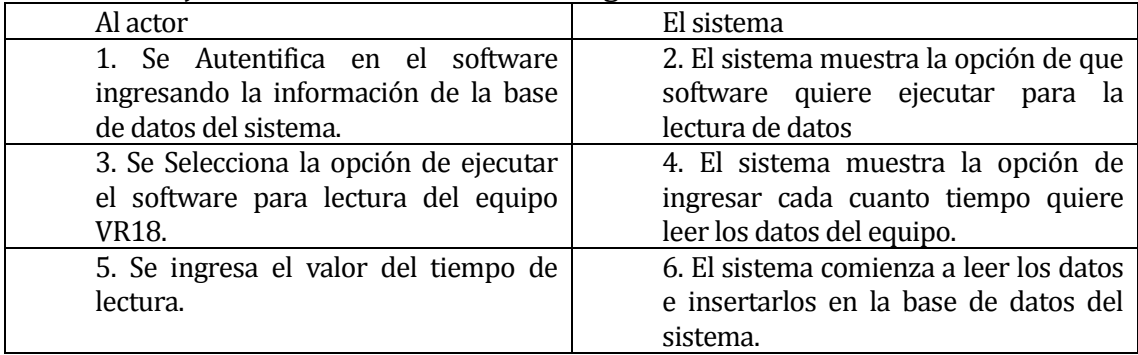

## **Tabla 73. Flujo de eventos alternativos Insertar Tag.**

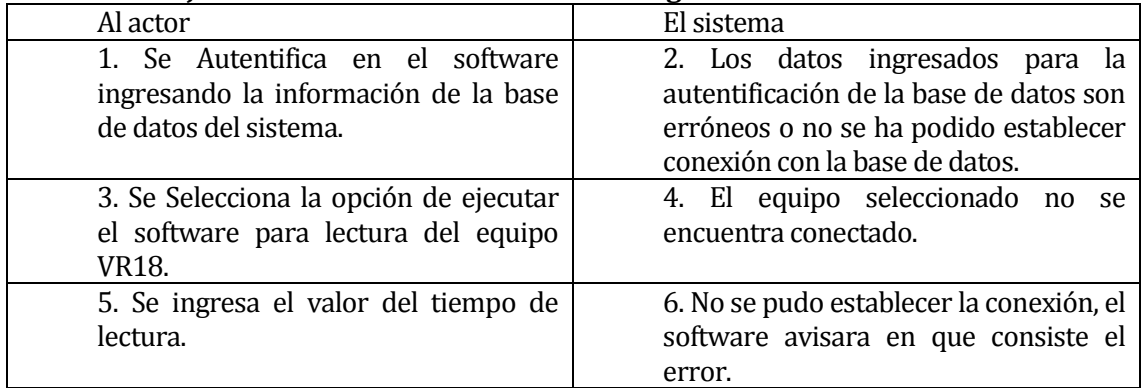

 Post-Condiciones: La inserción del nuevo dato Tag se ha realizado con éxito a la base de datos del sistema.

## **Caso de Uso 9: "Actualizar dato Tag".**

- Descripción: Actualiza un dato tipo Tag en la tabla de datos del software de lectura.
- Pre-Condiciones: Se debe haber creado con anterioridad un dato tipo Tag en el sistema web y el software tiene que estar leyendo datos.
- Flujo de Eventos Básicos:

## **Tabla 74. Flujo de eventos básicos Actualizar Tag.**

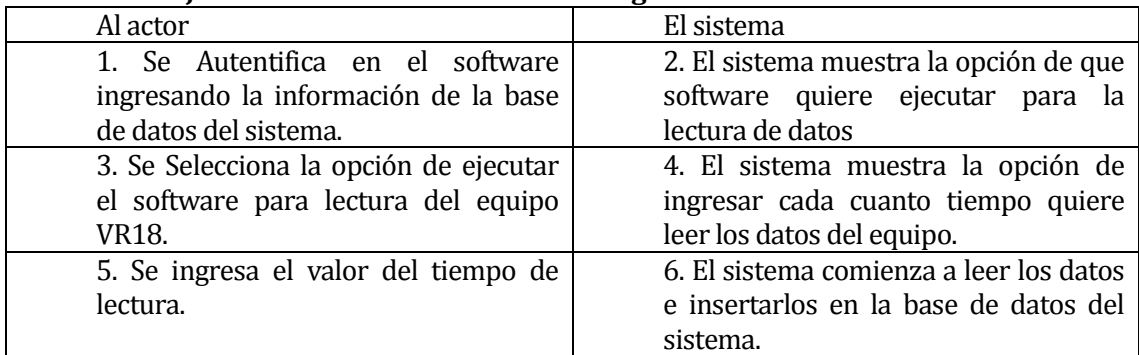

## **Tabla 75. Flujo de eventos alternativos Actualizar Tag.**

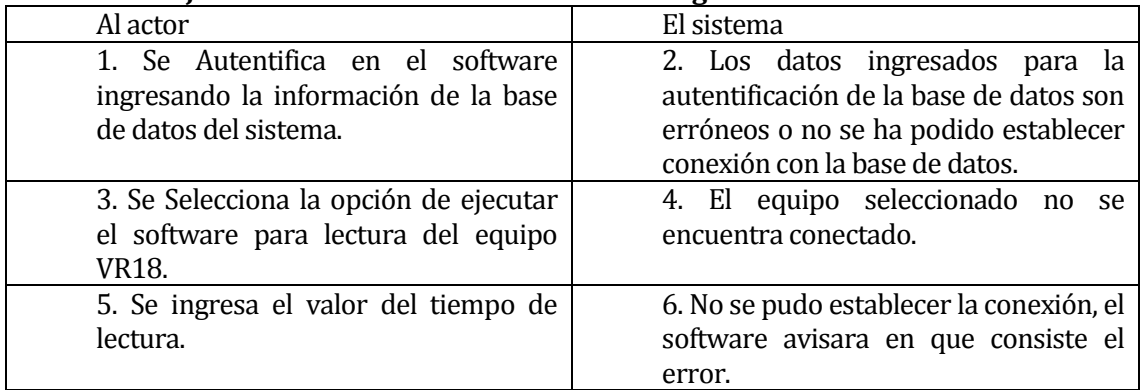

 Post-Condiciones: La actualización del nuevo dato Tag se ha realizado con éxito a la tabla de datos del software.

## **Caso de Uso 10: "Insertar dato DB".**

- Descripción: Inserta un dato tipo DB a la base de datos del sistema.
- Pre-Condiciones: Se debe haber creado con anterioridad un dato tipo DB en el sistema web.
- Flujo de Eventos Básicos:

## **Tabla 76. Flujo de eventos básicos Insertar DB.**

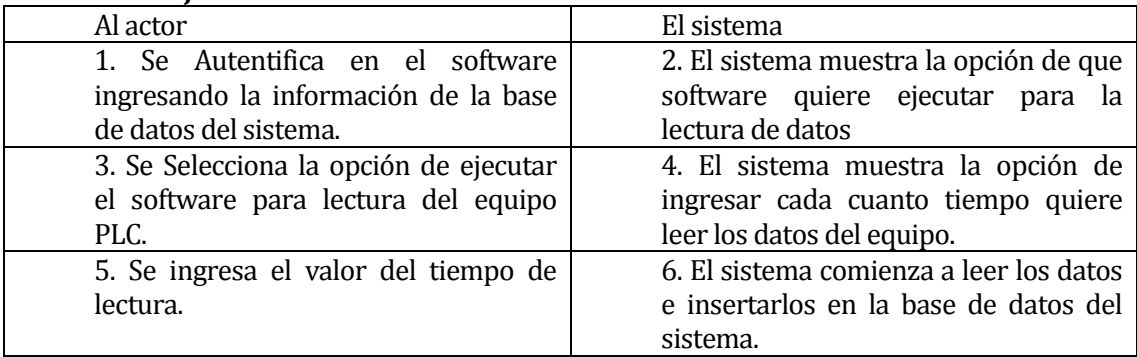

## **Tabla 77. Flujo de eventos alternativos Insertar DB.**

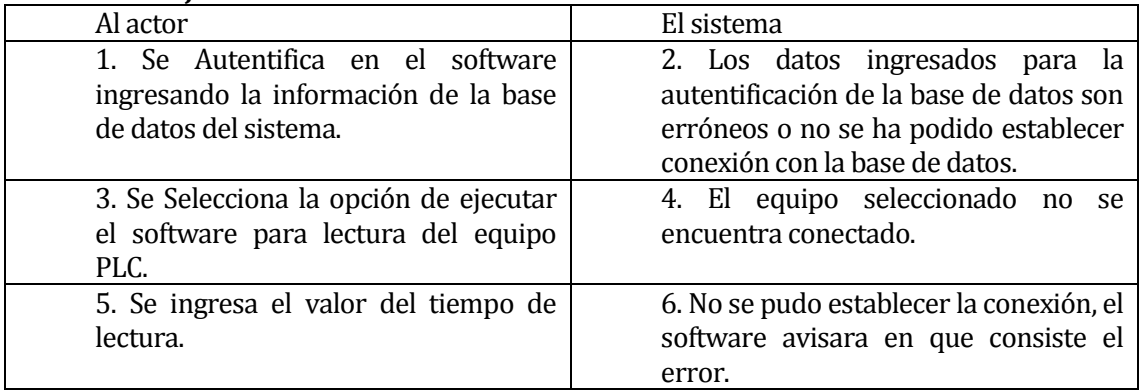

 Post-Condiciones: La inserción del nuevo dato DB se ha realizado con éxito a la base de datos del sistema.

## **Caso de Uso 11: "Actualizar dato DB".**

- Descripción: Actualiza un dato tipo DB en la tabla de datos del software de lectura.
- Pre-Condiciones: Se debe haber creado con anterioridad un dato tipo DB en el sistema web y el software tiene que estar leyendo datos.
- Flujo de Eventos Básicos:

**Tabla 78. Flujo de eventos básicos Actualizar DB.** 

| Al actor                               | El sistema                              |
|----------------------------------------|-----------------------------------------|
| 1. Se Autentifica en el software       | 2. El sistema muestra la opción de que  |
| ingresando la información de la base   | software quiere ejecutar para la        |
| de datos del sistema.                  | lectura de datos                        |
| 3. Se Selecciona la opción de ejecutar | 4. El sistema muestra la opción de      |
| el software para lectura del equipo    | ingresar cada cuanto tiempo quiere      |
| VR18.                                  | leer los datos del equipo.              |
| 5. Se ingresa el valor del tiempo de   | 6. El sistema comienza a leer los datos |
| lectura.                               | e insertarlos en la base de datos del   |
|                                        | sistema.                                |

#### **Tabla 79. Flujo de eventos alternativos Actualizar DB.**

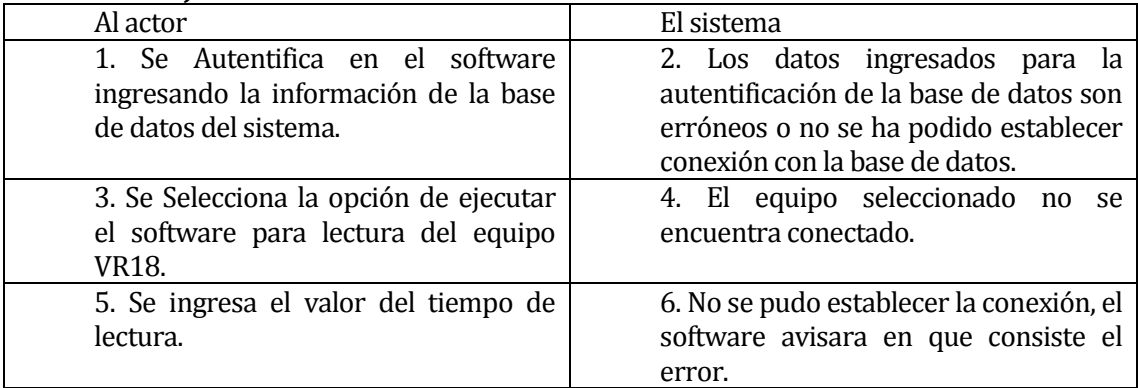

 Post-Condiciones: La actualización del nuevo dato DB se ha realizado con éxito a la tabla de datos del software.

## **6.3 Modelamiento de datos**

A continuación se presenta el modelo entidad relación, que ilustra las entidades relevantes del sistema, así como sus interrelaciones y propiedades.

Entidades partícipes del sistema.

- 1. Técnico.
	- Descripción: Se refiere al usuario del sistema, es el que puede realizar gestión y configuraciones del Sistema Web, y es el que realiza el monitoreo y mantenimiento de los equipos involucrados en el proyecto.
	- Atributos:
		- IDTE: Identificador primario y único.
		- RUTE: Rut.
		- > NOMBRETE: Nombres.
		- > APELLIDOTE: Apellidos.
		- $\triangleright$  CORREOTE: Email institucional.
		- CLAVETE: Contraseña de acceso.
		- FONOTE: Teléfono de contacto.
- 2. Operador.
	- Descripción: Esta entidad indica los operadores de las maquinarias del área de acería y Colada continua.
	- Atributos:
		- IDO: Identificador primario y único.
		- $\triangleright$  RUTO: Rut.
		- $\triangleright$  NOMBREO: Nombres.
		- > APELLIDOO: Apellidos.
- 3. Maquinaria.
	- Descripción: Se refiere a las maquinarias que se encuentran en el área de acería y colada continua.
	- Atributos:
		- IDM: Identificador primario y único.
		- $\triangleright$  NOMBREM: Nombre.
		- > AREAM: Área en la que se encuentra instalada.
		- DESCRIPCIONM: Descripción de las principales características y funciones.
- 4. Equipo.
	- Descripción: Equipo electrónico que extrae datos de procesos de la planta. Puede ser un PLC modelo S7-300 O S7-1200, o bien un medidor de temperaturas modelo VR18.
	- Atributos:
		- IPE: IP única asignada al equipo, funciona como identificador primario y único.
		- > NOMBREE: Nombre.
		- > MODELOE: Modelo.
		- FABRICANTEE: Nombre del fabricante.
		- DESCRIPCIONE: Descripción de las principales características y funciones del equipo.
- 5. Tag.
	- Descripción: Variable de temperatura que se extrae del equipo VR18.
	- Atributos:
		- IDTAG: Identificador primario y único.
		- $\triangleright$  NOMBRETAG: Nombre del tag.
		- DATOTAG: Valor de la temperatura.
		- FECHATAG: Fecha de la última actualización de alguno de los atributos o registros.
		- MINIMOTAG: Valor mínimo de temperatura.
		- MAXIMOTAG: Valor máximo de temperatura.
		- VIATAG: Vía por la cual es extraído el dato desde el equipo, es decir, el canal por donde el dato es enviado, fluctúa entre 1 y 18, que es el máximo de canales permitidos.
- 6. DB.
	- Descripción: Variable que almacena un dato leído por los PLC S7-300 Y S7- 1200.
	- Atributos:
		- IDDB: Identificador primario y único.
		- $\triangleright$  NOMBREDB: Nombre.
		- DATODB: Valor almacenado en la DB.
		- FECHADB: Fecha de la última actualización de alguno de los atributos o registros.
		- MINIMODB: Valor mínimo de la DB.
		- MAXIMODB: Valor máximo de la DB.
		- > NUMERODB: Numero de la DB que se pretende leer.
		- > DIRECCION: Dirección de memoria de la DB que se quiere extraer el dato.
		- > TIPODB: Tipo de dato que contiene la DB, puede ser booleano, byte, Word o Flotante.
- 7. Historial Tag.
	- Descripción: Entidad que contiene el historial de los Tag que han sido leídos por el software de lectura.
	- Atributos:
		- IDHT: Identificador primario y único.
		- DATOHT: Valor del dato obtenido.
		- FECHAHT: Fecha con año, mes, día, minuto y segundo en que fue capturado el dato.
- 8. Historial DB.
	- Descripción: Entidad que contienen el historial de las DB que han sido leídas por el software de lectura.
	- Atributos:
		- IDDB: Identificador primario y único.
		- DATODB: Valor del dato obtenido.
		- FECHADB: Fecha con año, mes, día, minuto y segundo en que fue capturado el dato.
- 9. Magnitud.
	- Descripción: Entidad que representa la magnitud física de la variable, en este caso del Tag o la DB.
	- Atributos:
		- IDMAGNITUD: Identificador primario y único.
		- $\triangleright$  NOMBREMAGNITUD: Nombre.

10. Unidad.

- Descripción: Entidad que contiene todas las unidades de las magnitudes físicas, por ejemplo  $\mathrm{C}C$ , K, etc.
- Atributos:
	- IDUNIDAD: Identificador primario y único.
	- > NOMBREUNIDAD: Nombre.
# **6.4 Modelo entidad relación**

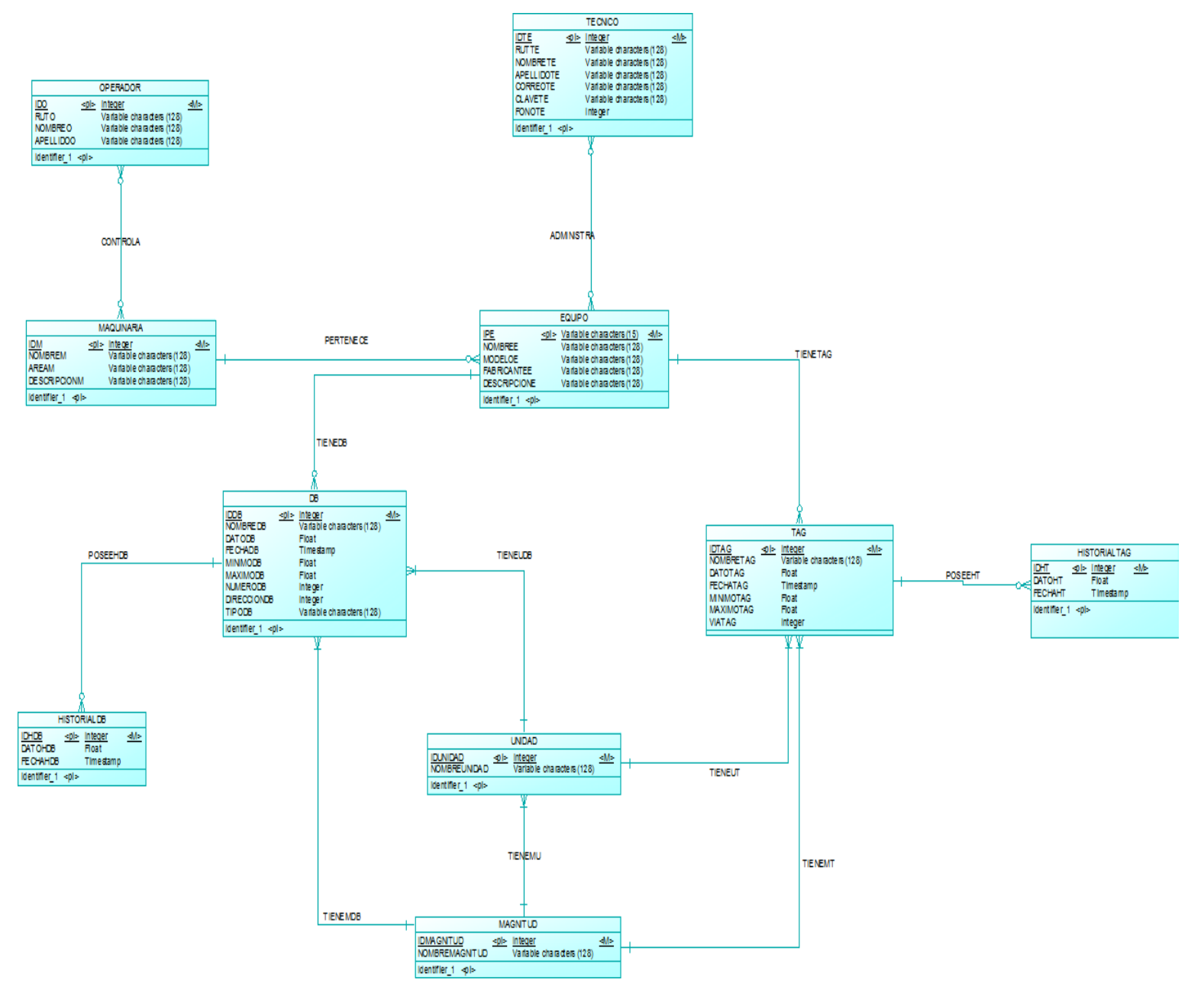

 **Ilustración 28. Modelo Entidad Relación.**

# **7 DISEÑO**

# **7.1 Diseño de Físico de la Base de datos**

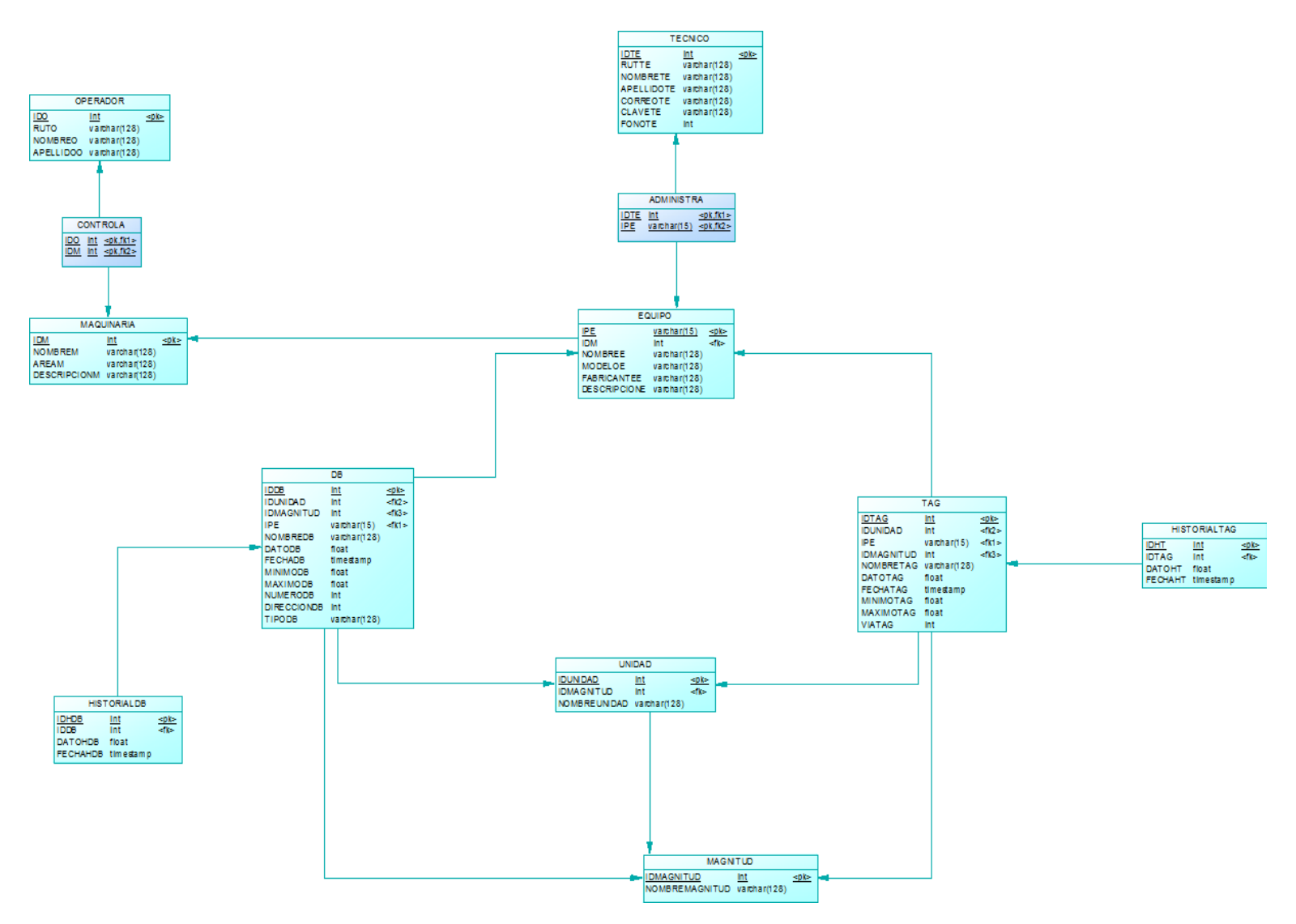

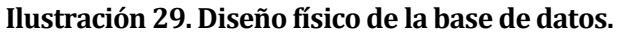

# **7.2 Diseño de la arquitectura funcional**

# **7.2.1 Árbol de descomposición funcional para el Sistema Web**

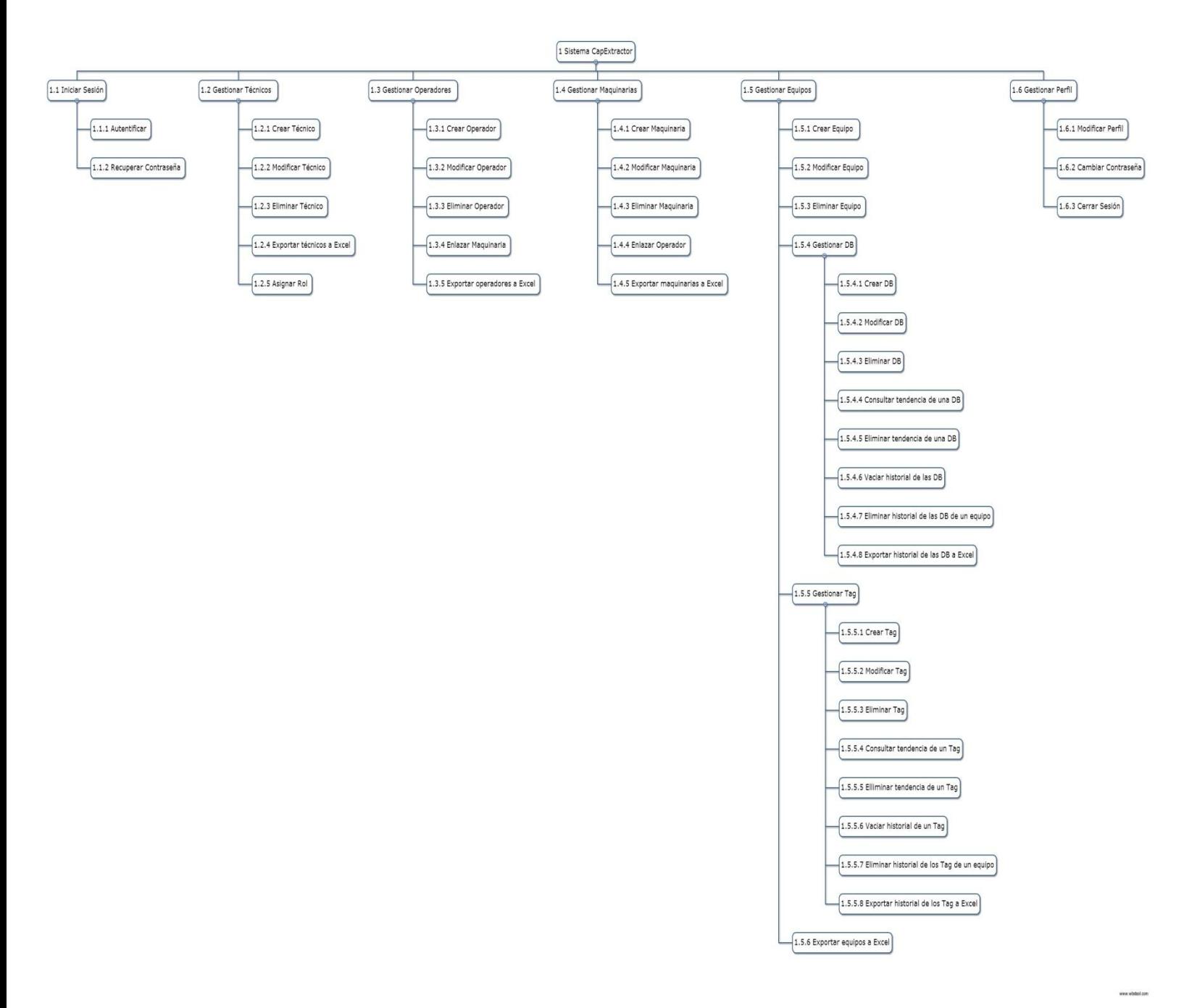

 **Ilustración 30. Árbol de descomposición funcional del sistema web.**

# **7.2.2 Árbol de descomposición funcional para el software de lectura de datos**

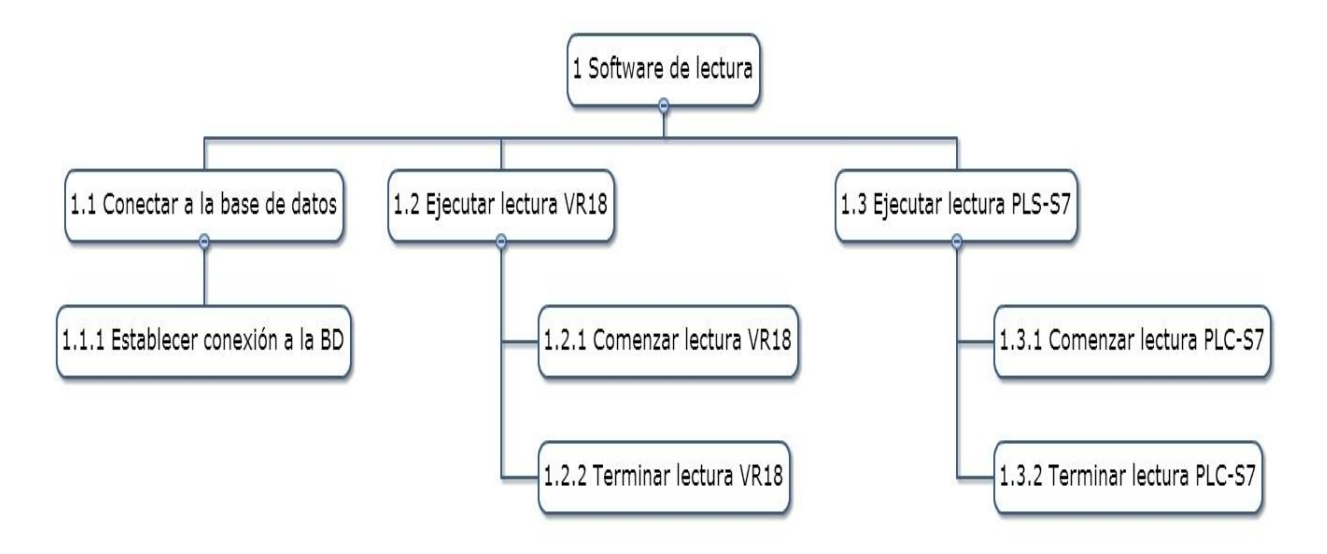

 **Ilustración 31. Árbol de descomposición funcional del software de lectura de datos.** 

En las figuras se puede apreciar un diagrama de descomposición funcional, en donde en la cima se encuentra el sistema y luego los subsistemas y módulos principales. Estos módulos representan las funcionalidades más importantes del sistema web de gestión y del software de lectura de datos que entregan información relevante a los usuarios de ambos sistemas.

# **7.3 Diseño interfaz y navegación**

## **7.3.1 Esquema de especificación de la interfaz para el Sistema Web**

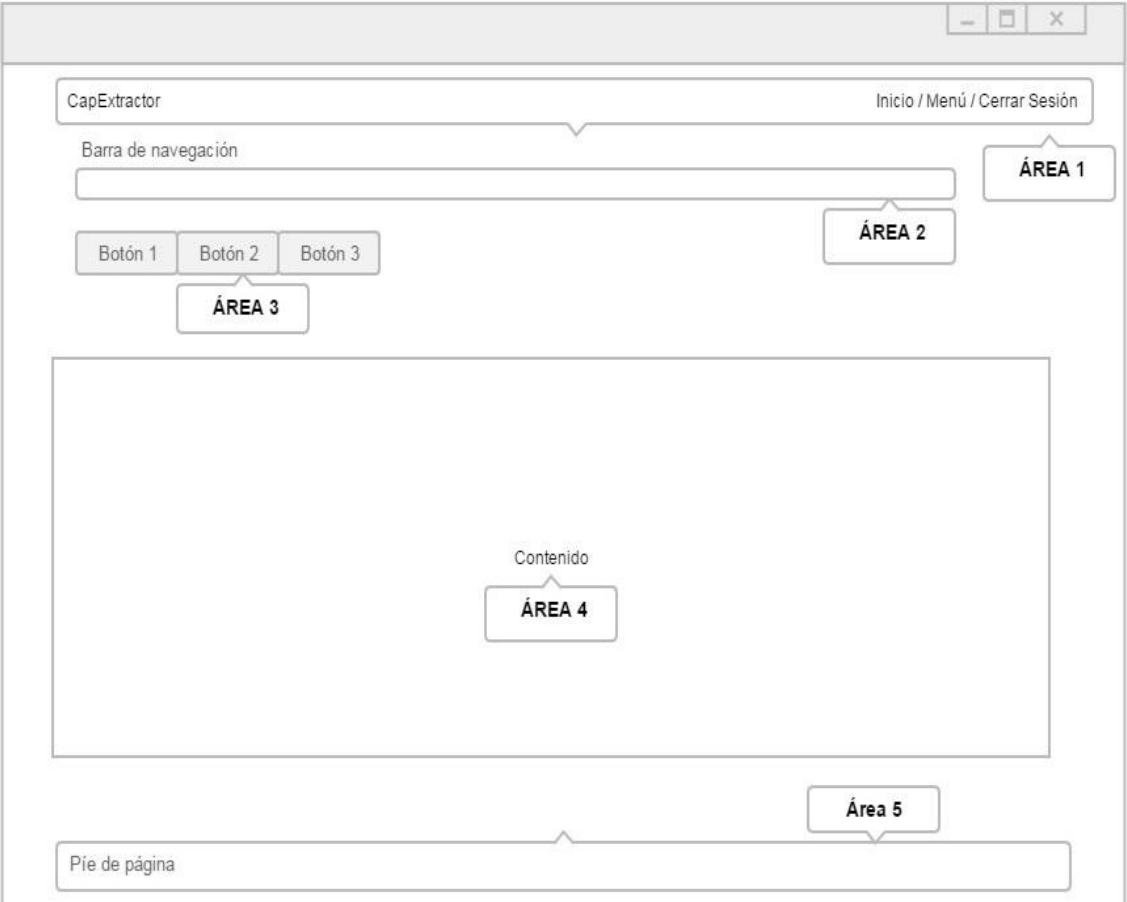

 **Ilustración 32. Esquema de especificación de la interfaz del sistema web.**

- Área 1: Barra de Menú que muestra las diferentes pestañas del sistema, además en el costado izquierdo se encuentra el nombre del Sistema Web.
- Área 2: Barra de navegación que muestra las distintas pestañas que se van accediendo, y que permite regresar a pestañas anteriores.
- Área 3: Botones del sistema web, cada uno con un color representativo.
- Área 4: Despliegue de información y formularios de ingreso de datos.
- Área 5: Píe de página con el nombre del área de la empresa en donde se enmarca el proyecto y los nombres de los desarrolladores.

# **7.3.2 Diagrama de jerarquía de menú para el Sistema Web**

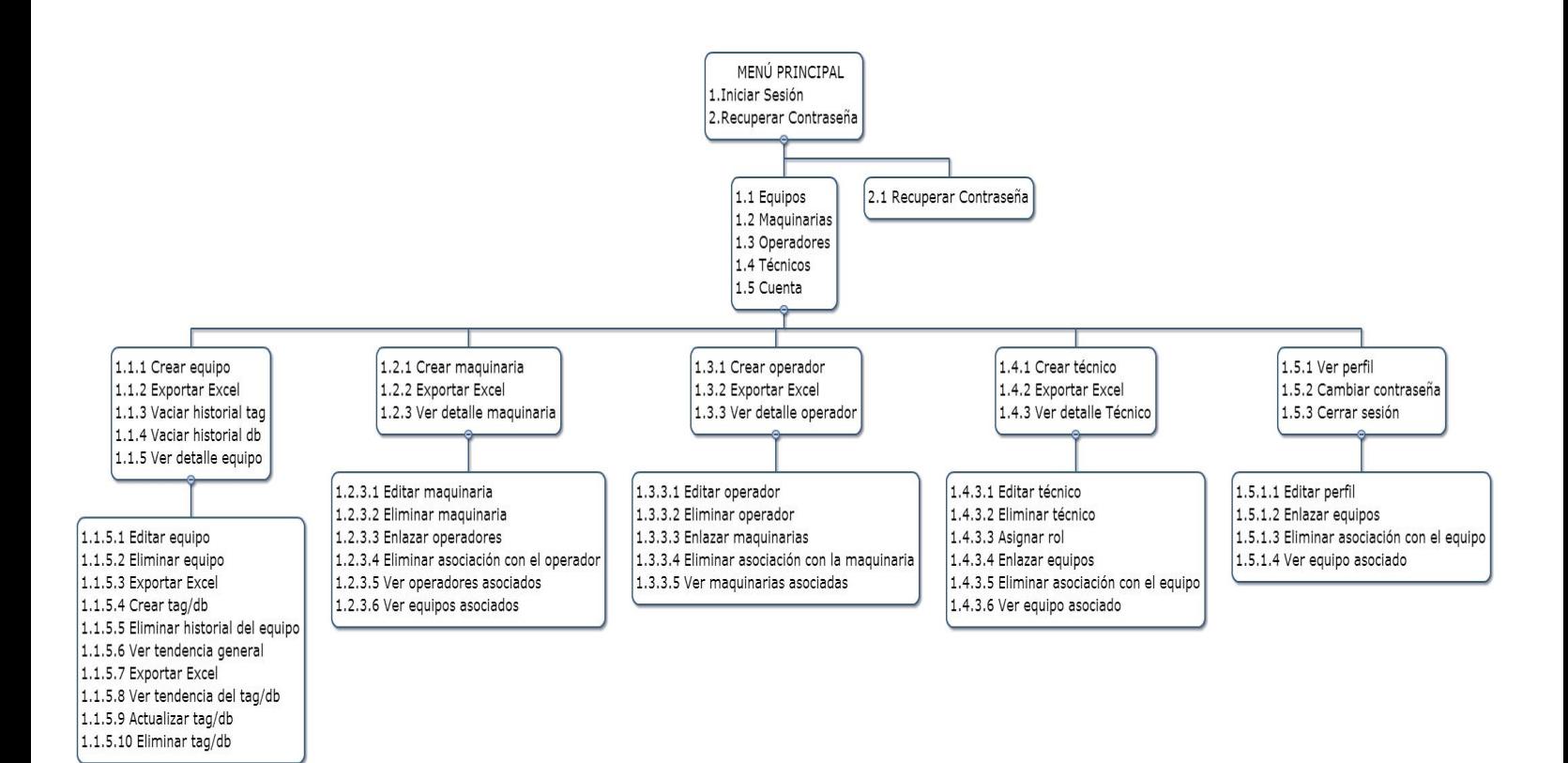

 **Ilustración 33. Diagrama de jerarquía de menú del sistema web.**

www.wbstool.com

# **7.3.3 Diagrama de navegación para el sistema Web**

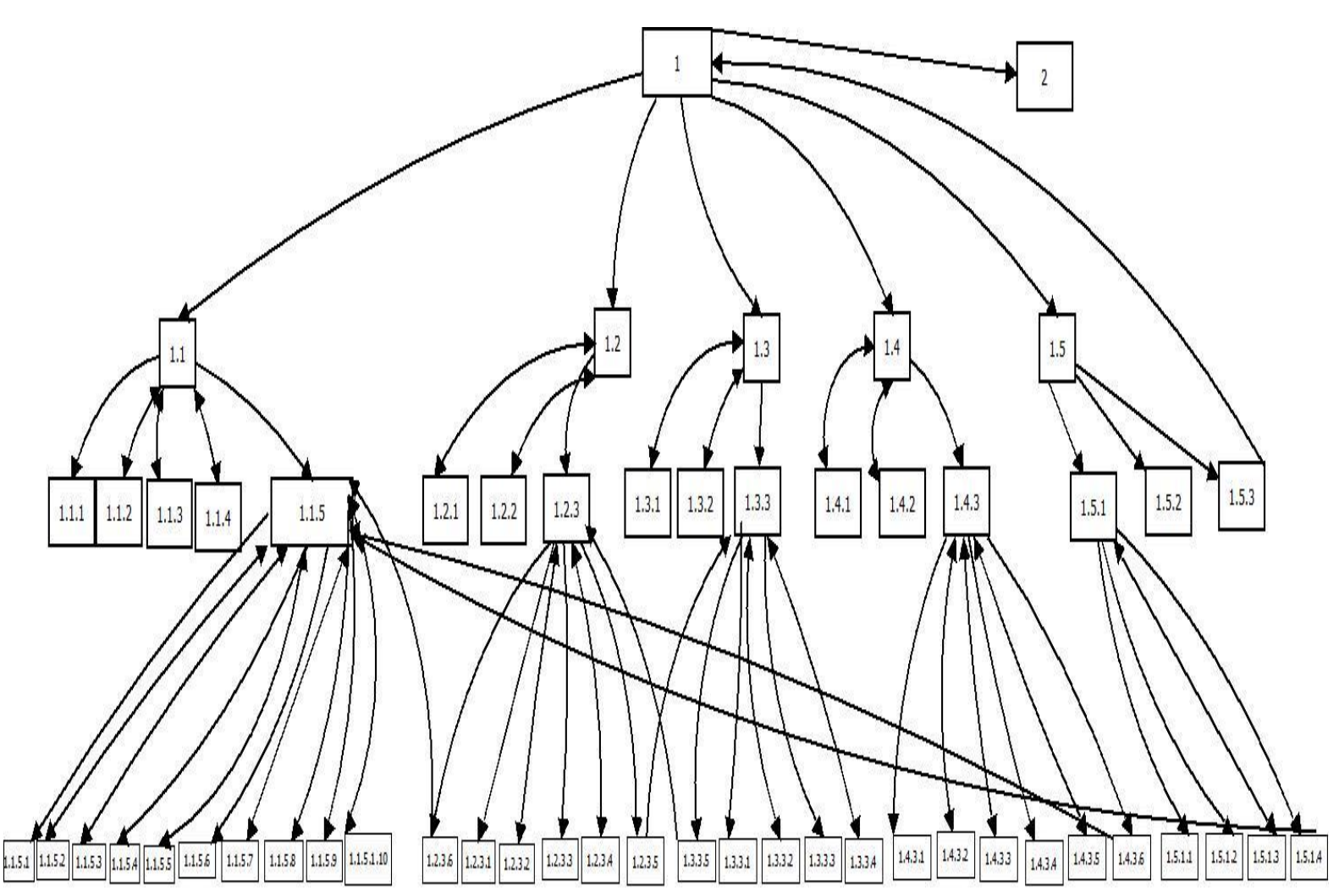

 **Ilustración 34. Diagrama de navegación del sistema web.**

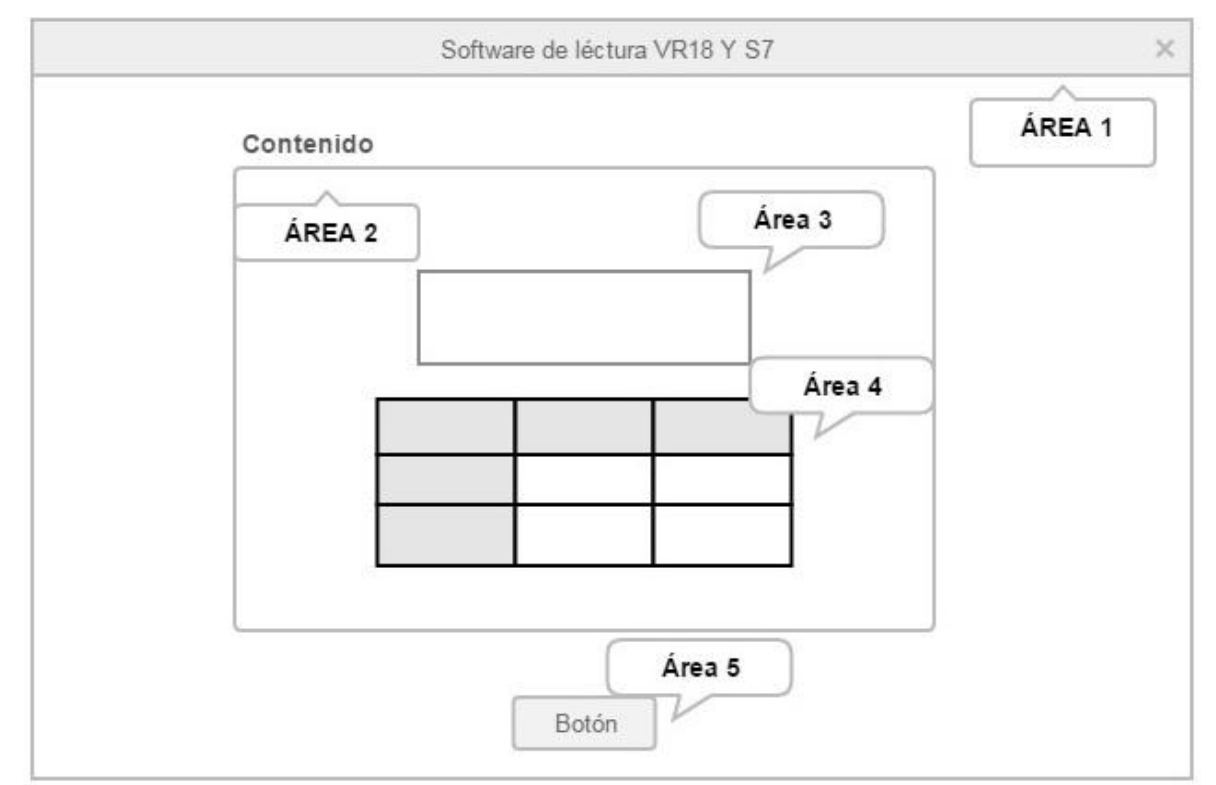

## **7.3.4 Esquema de especificación de la interfaz para el software de lectura de datos**

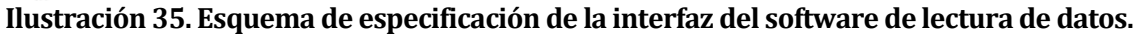

- Área 1: Título de la ventana del sistema.
- Área 2: Despliegue de la información y formularios de ingreso de datos.
- Área 3: Mensajes informativos de los procesos que se están realizando.
- Área 4: Tabla informativa con los datos que se están leyendo en tiempo real.
- Área 5: Botones de acceso.

# **7.3.5 Diagrama de jerarquía de menú para el software de lectura de datos**

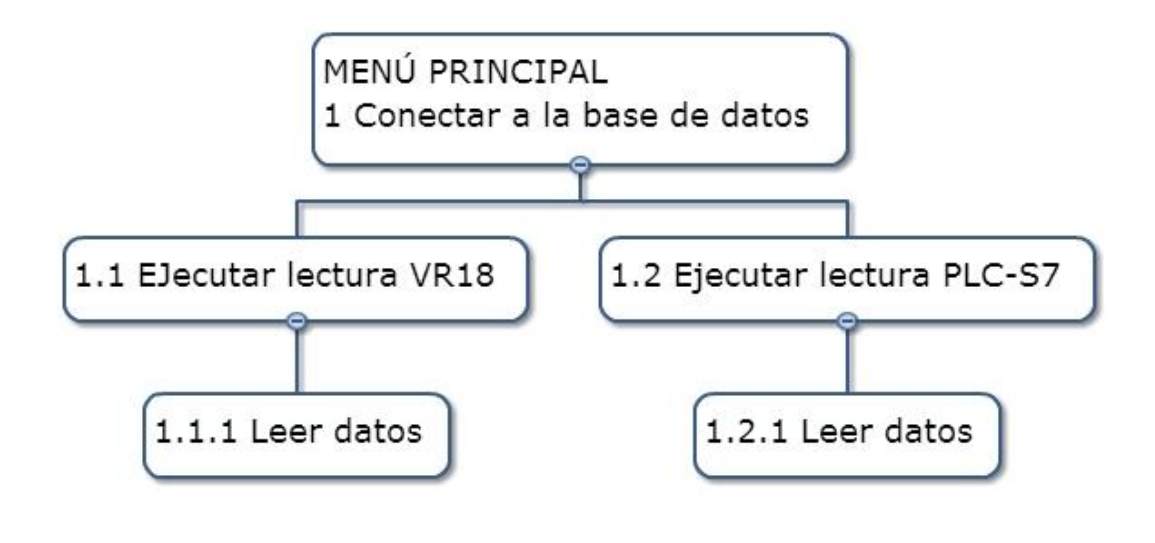

www.wbstool.com

 **Ilustración 36. Diagrama de jerarquía del software de lectura de datos.**

#### **7.3.6 Diagrama de navegación para el software de lectura de datos**

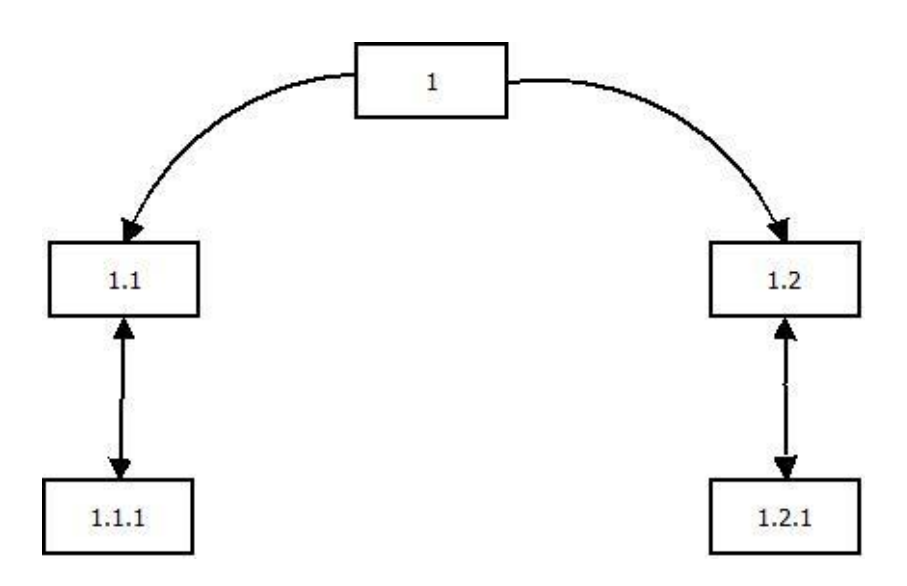

**Ilustración 37. Diagrama de navegación del software de lectura.** 

## **7.4 Especificación de módulos**

## **7.4.1 Principales módulos del sistema web de gestión**

#### **Tabla 80. Módulo Autentificar.**

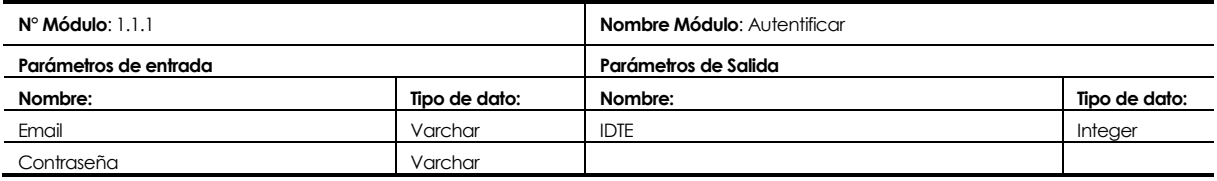

## **Tabla 81. Módulo Recuperar contraseña.**

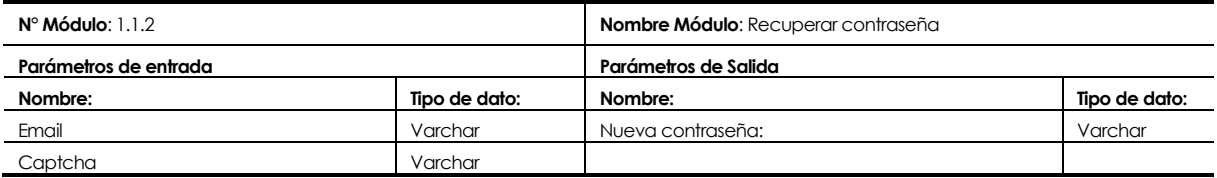

#### **Tabla 82. Módulo crear técnico.**

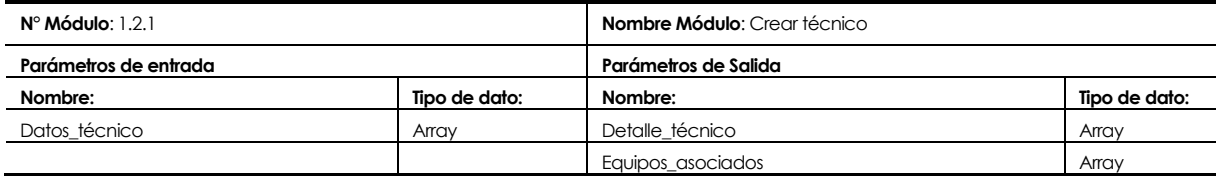

#### **Tabla 83. Módulo modificar técnico.**

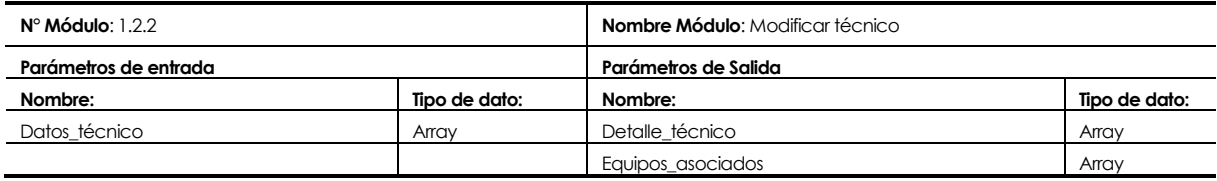

#### **Tabla 84. Módulo eliminar técnico.**

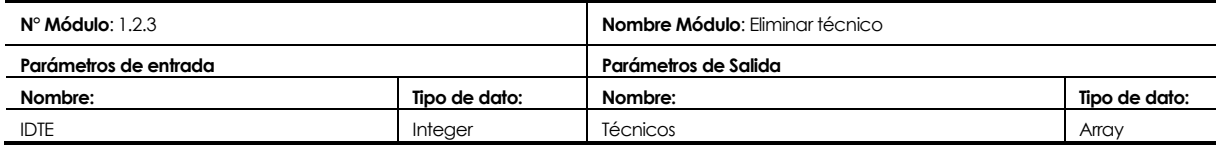

## **Tabla 85. Módulo exportar técnicos a excel.**

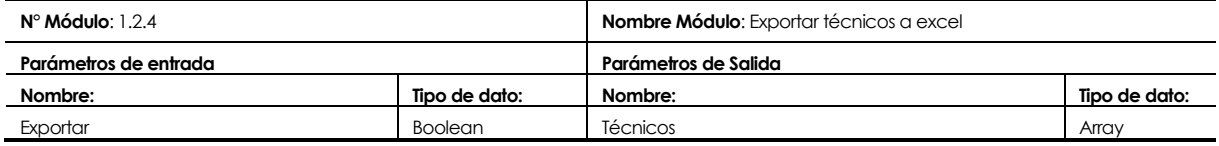

## **Tabla 86. Módulo asignar rol.**

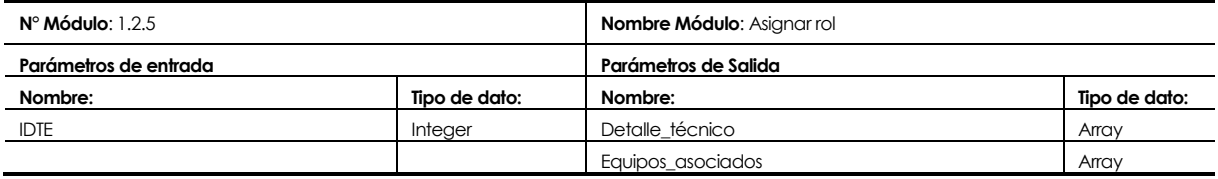

## **Tabla 87. Módulo crear operador.**

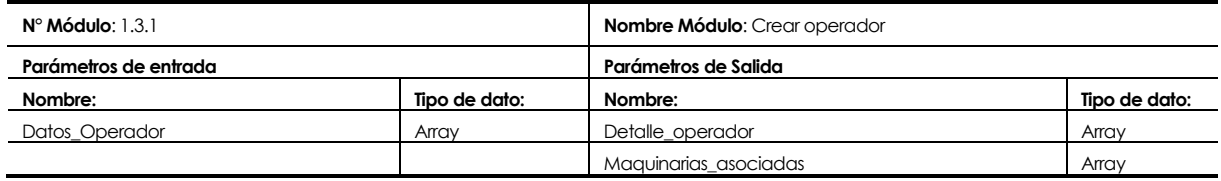

## **Tabla 88. Módulo modificar operador.**

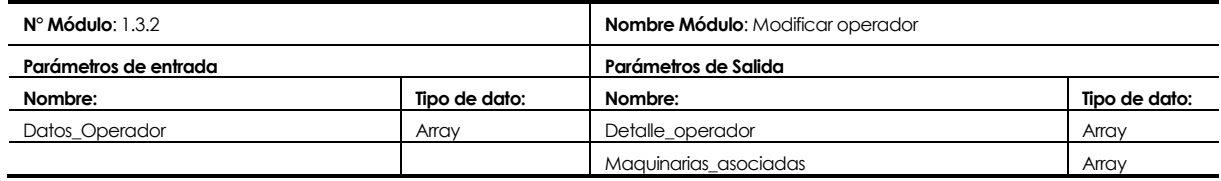

#### **Tabla 89. Módulo eliminar operador.**

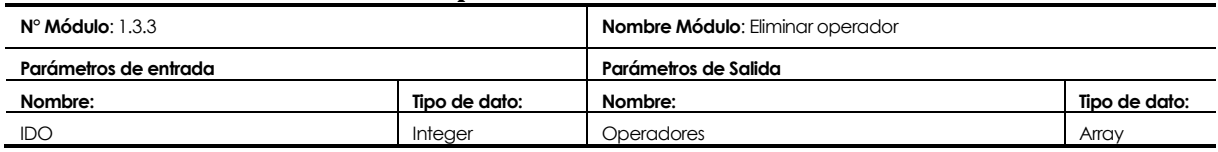

## **Tabla 90. Módulo enlazar maquinaria.**

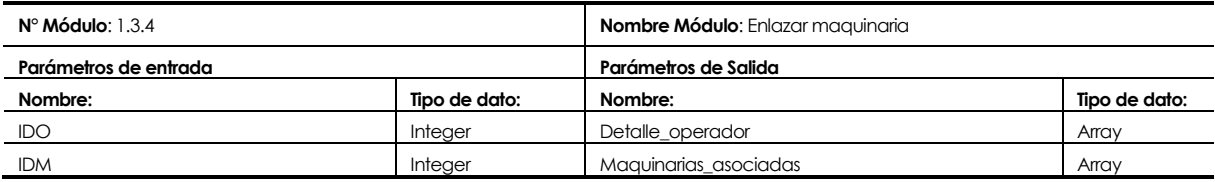

# **Tabla 91. Módulo exportar operadores a excel**

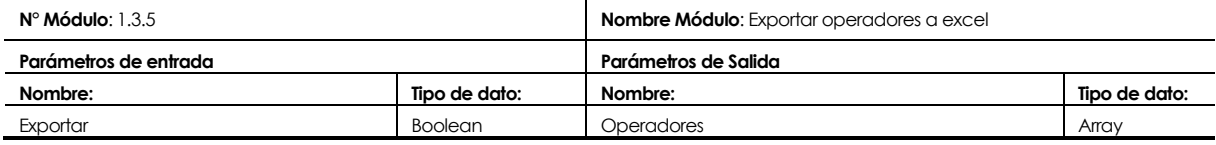

## **Tabla 92. Módulo crear maquinaria.**

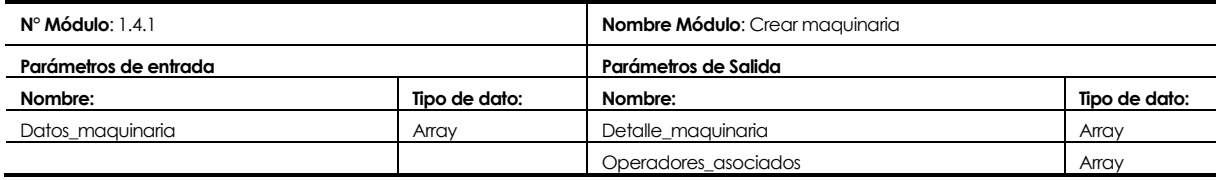

## **Tabla 93. Módulo modificar maquinaria .**

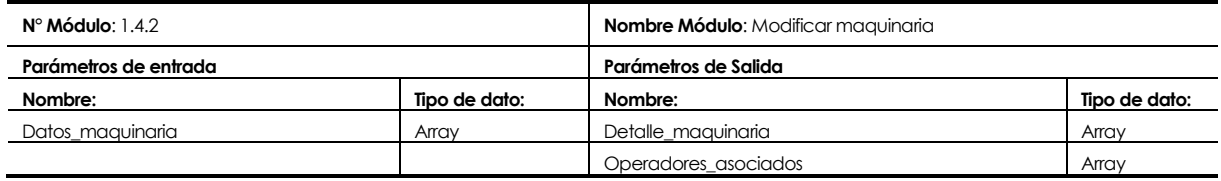

## **Tabla 94. Módulo eliminar maquinaria.**

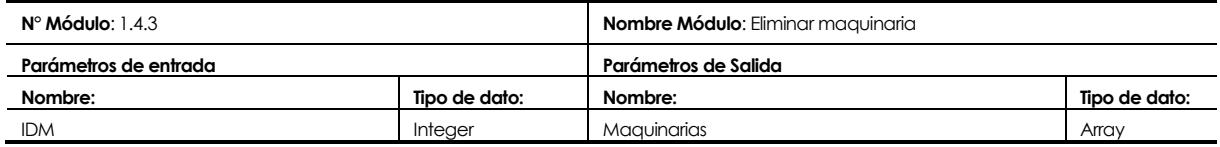

#### **Tabla 95. Módulo enlazar operador.**

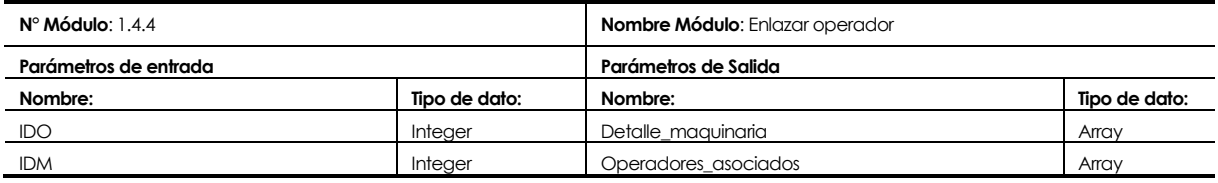

## **Tabla 96. Módulo exportar maquinarias a excel.**

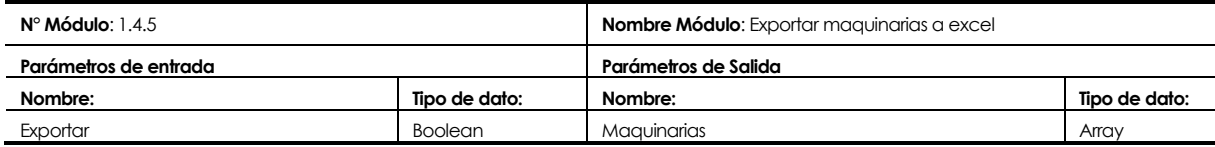

#### **Tabla 97. Módulo crear equipo.**

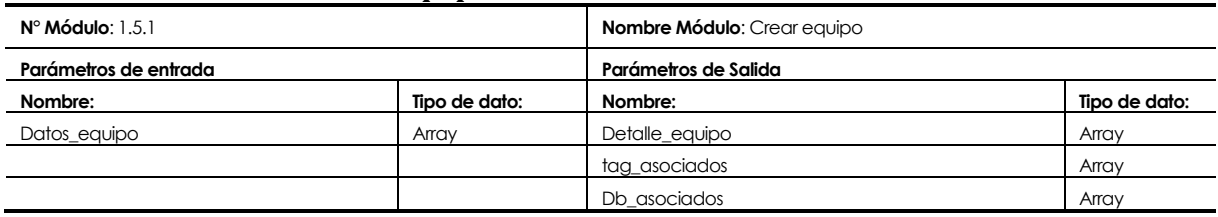

#### **Tabla 98. Módulo modificar equipo.**

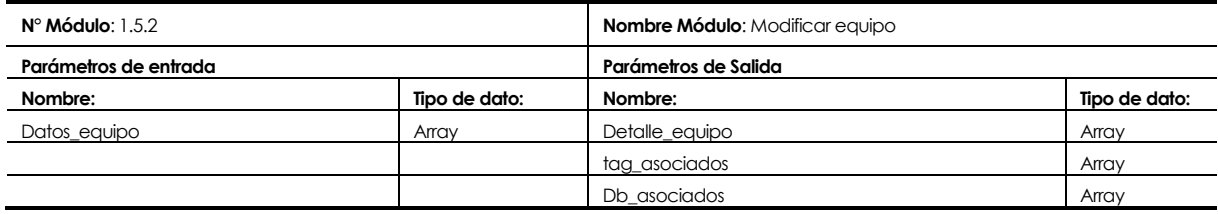

## **Tabla 99. Módulo eliminar equipo.**

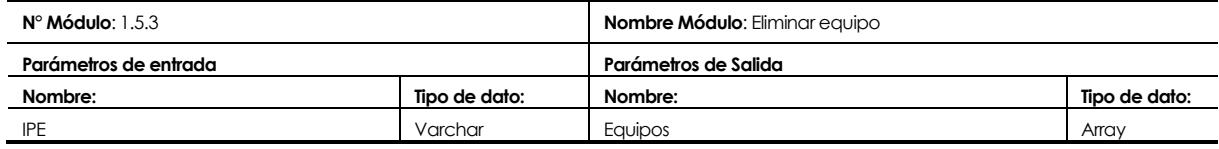

#### **Tabla 100. Módulo exportar equipos a excel.**

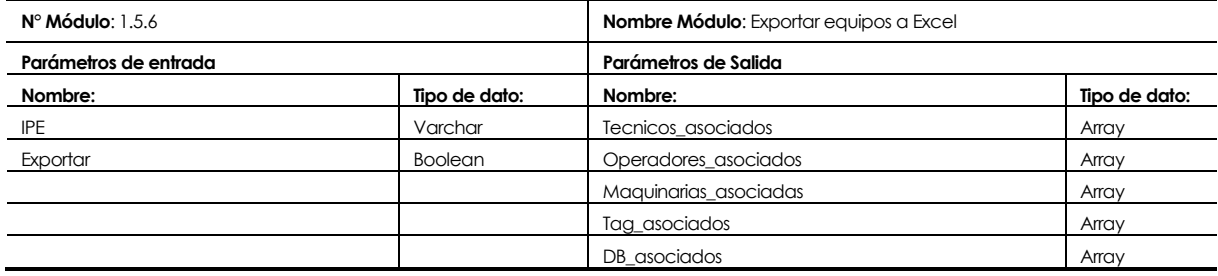

#### **Tabla 101. Módulo crear DB.**

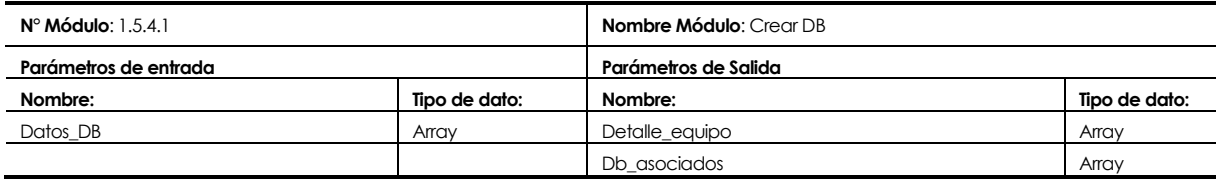

#### **Tabla 102. Módulo modificar DB.**

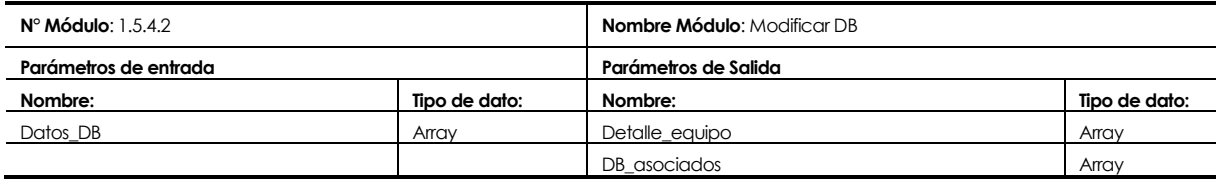

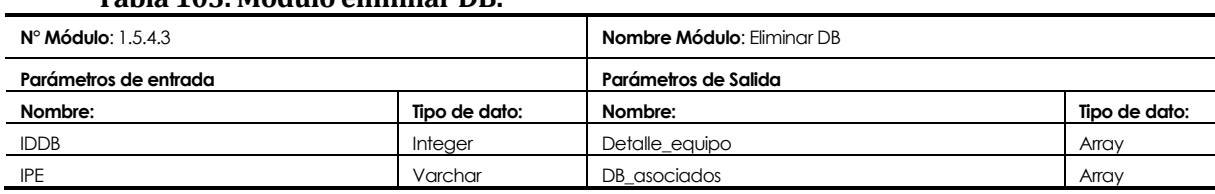

#### **Tabla 103. Módulo eliminar DB.**

#### **Tabla 104. Módulo consultar tendencia de una DB.**

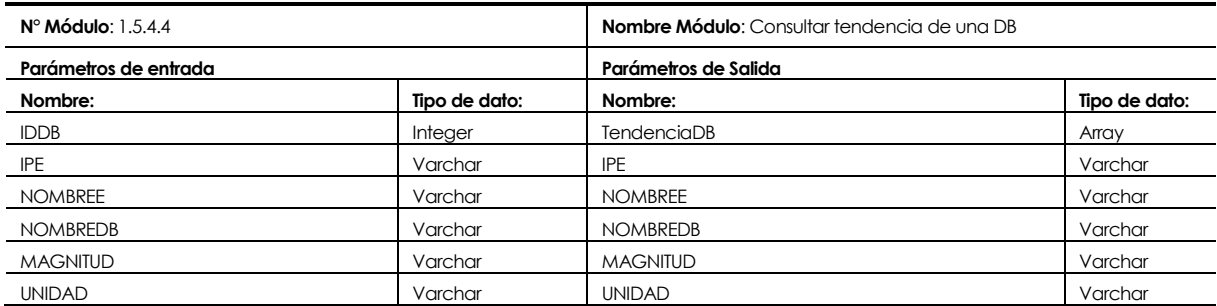

#### **Tabla 105. Módulo eliminar tendencia de una DB.**

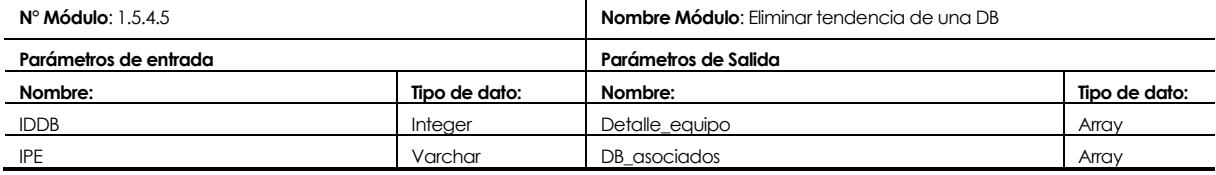

#### **Tabla 106. Módulo vaciar historial de las DB.**

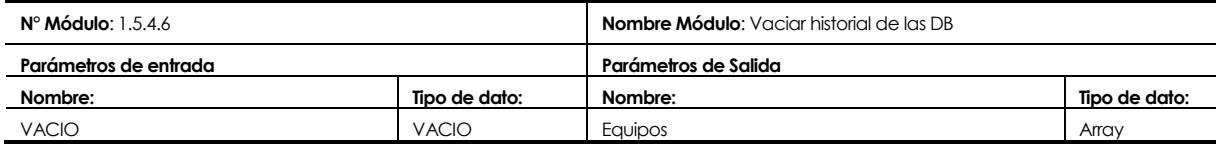

#### **Tabla 107. Módulo eliminar historial de las DB de un equipo.**

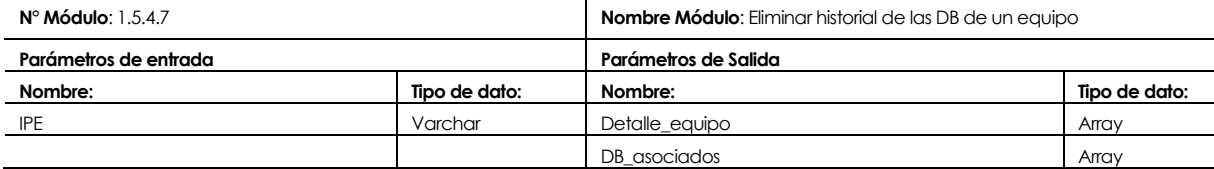

#### **Tabla 108. Módulo exportar historial de una DB a excel.**

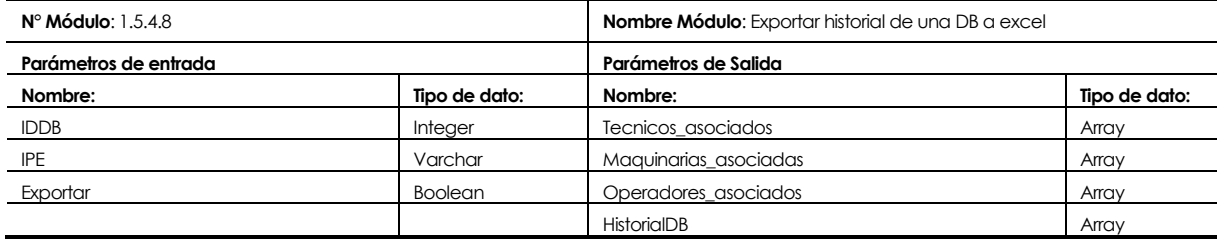

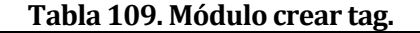

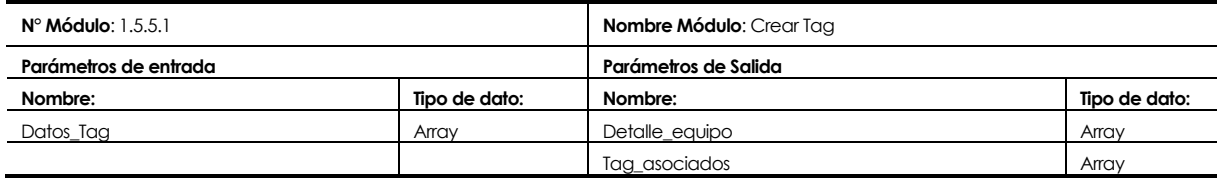

#### **Tabla 110. Módulo modificar tag.**

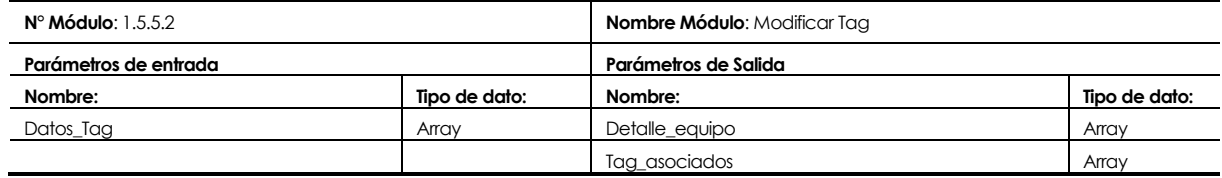

#### **Tabla 111. Módulo eliminar tag.**

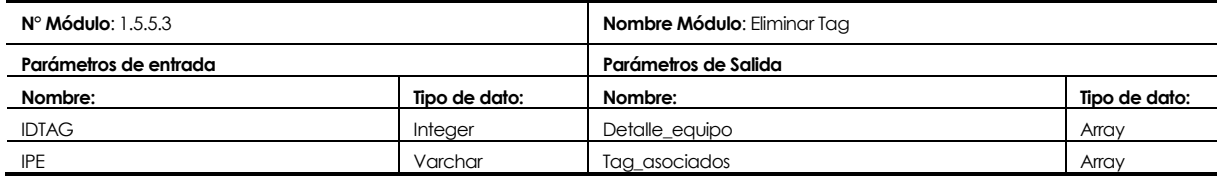

#### **Tabla 112. Módulo consultar tendencia de un tag.**

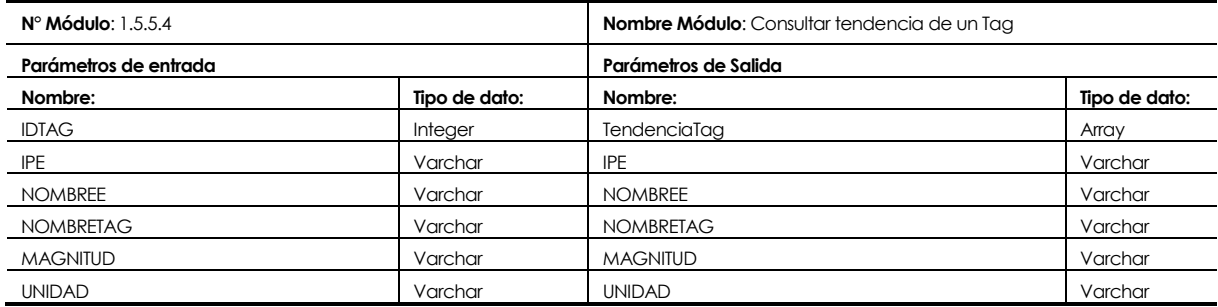

## **Tabla 113. Módulo eliminar tendencia de un tag.**

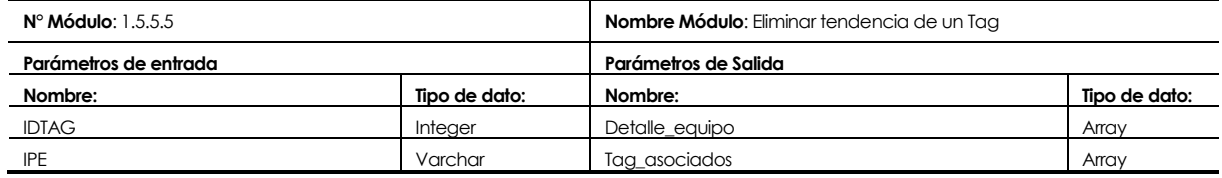

## **Tabla 114. Módulo vaciar historial de los tag.**

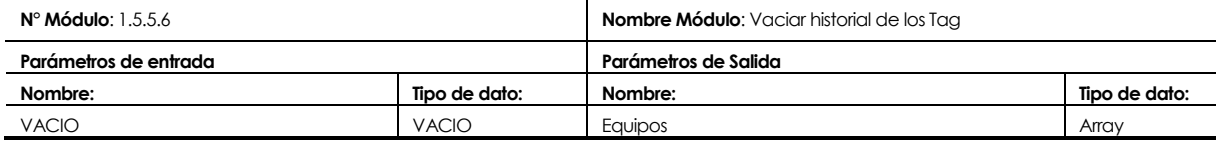

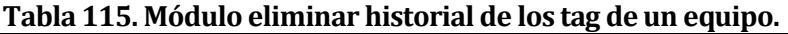

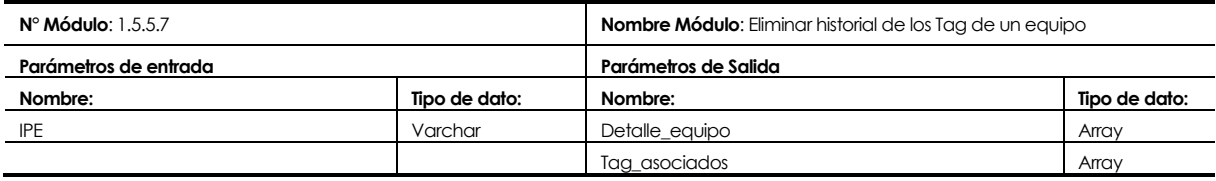

## **Tabla 116. Módulo exportar historial de un tag a excel.**

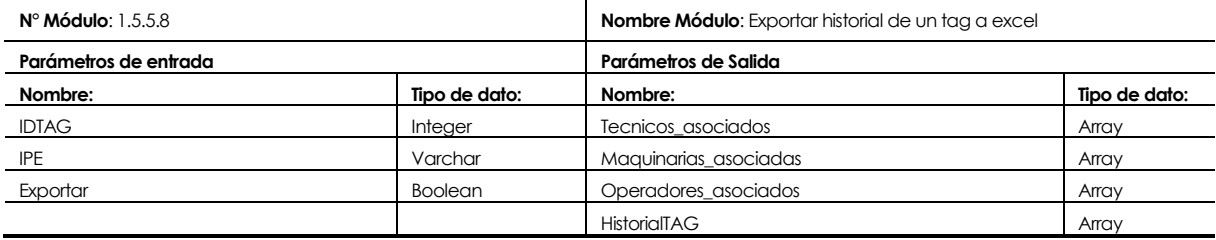

## **Tabla 117. Módulo modificar perfil.**

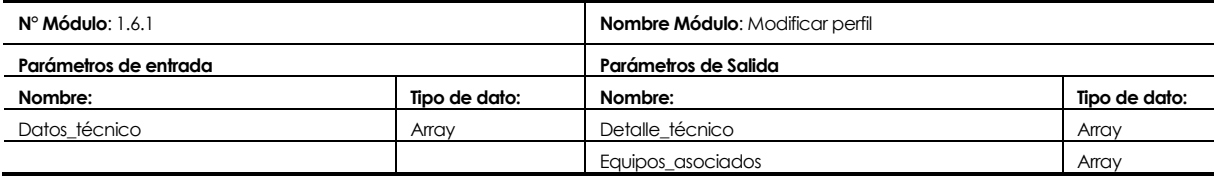

## **Tabla 118. Módulo cambiar contraseña.**

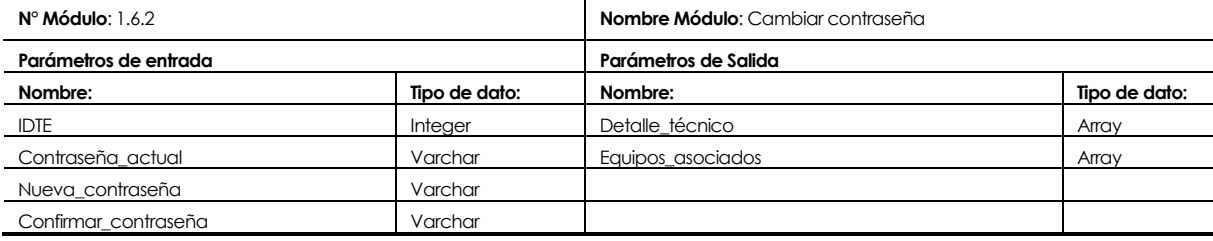

#### **Tabla 119. Módulo cerrar sesión.**

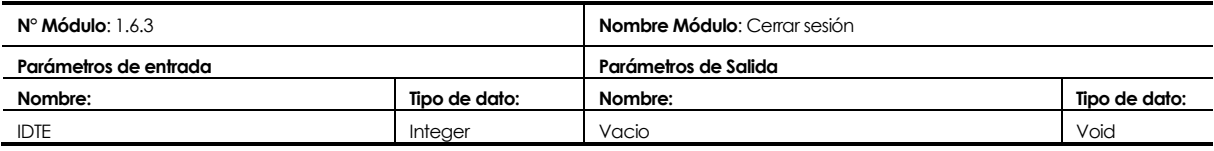

## **7.4.2 Principales módulos del software de lectura**

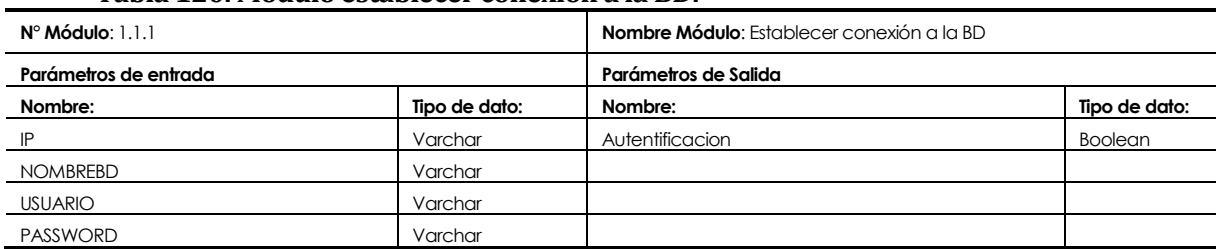

#### **Tabla 120. Módulo establecer conexión a la BD.**

#### **Tabla 121. Módulo comenzar lectura VR18.**

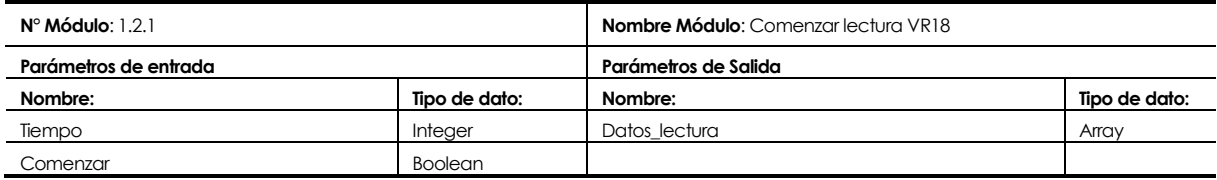

#### **Tabla 122. Módulo terminar lectura VR18.**

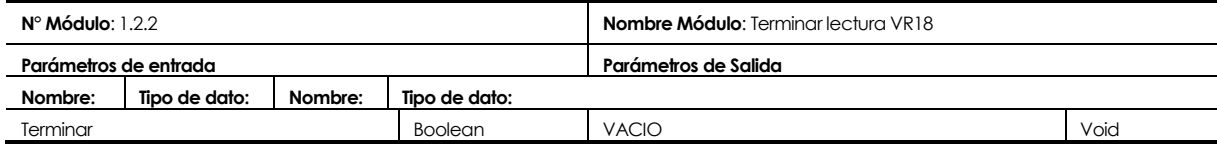

#### **Tabla 123. Módulo comenzar lectura PLC-S7.**

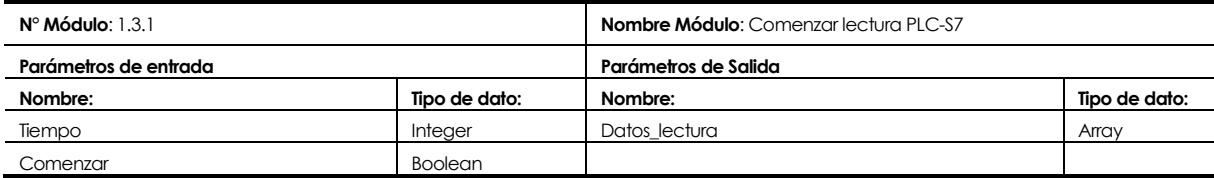

#### **Tabla 124. Módulo terminar lectura PLC-S7.**

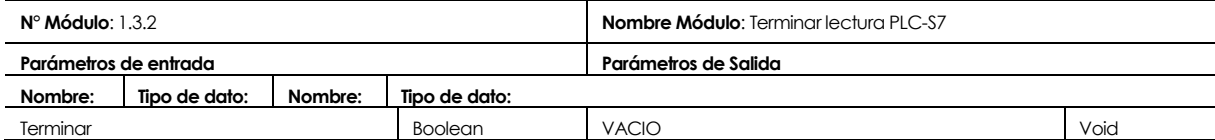

## **8 PRUEBAS**

## **8.1 Elementos de prueba**

Los elementos que se someterán a prueba serán los módulos de los dos sistemas del proyecto, el software de lectura de datos y el sistema web.

Por un lado los elementos que se someterán a prueba en el software de lectura son:

- Conexión a la base de datos
- Conexión con el protocolo DDE para la ejecución de la lectura del equipo VR18
- Conexión con los equipos disponibles
- Lectura de datos, actualización e inserción de los mismos a la base de datos.

Por otro lado, los elementos que se someterán a prueba en el sistema web son:

- Autentificación del usuario y la gestión de la cuenta de usuario
- Módulos de gestión de técnicos, operadores, maquinarias y equipos con sus tag y db correspondientes
- Visualización de gráficos de tendencia
- Generación de documentos descargables, como lo son los archivos xls de Excel

# **8.2 Especificación de las pruebas**

# **Tabla 125. Especificación de las pruebas.**

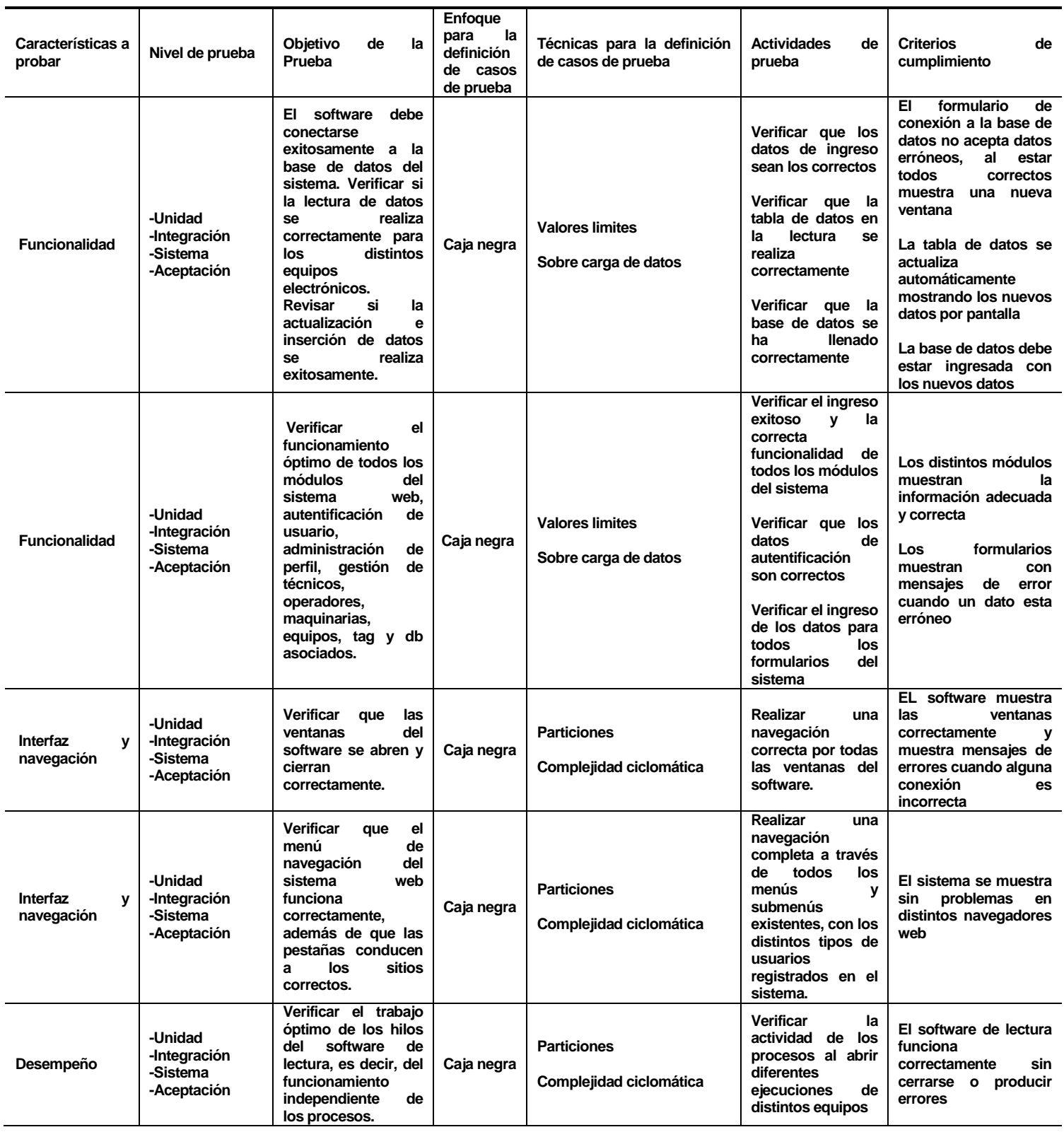

**126** *Proyecto de título de Ingeniería Civil Informática - Universidad del Bío-Bío.*

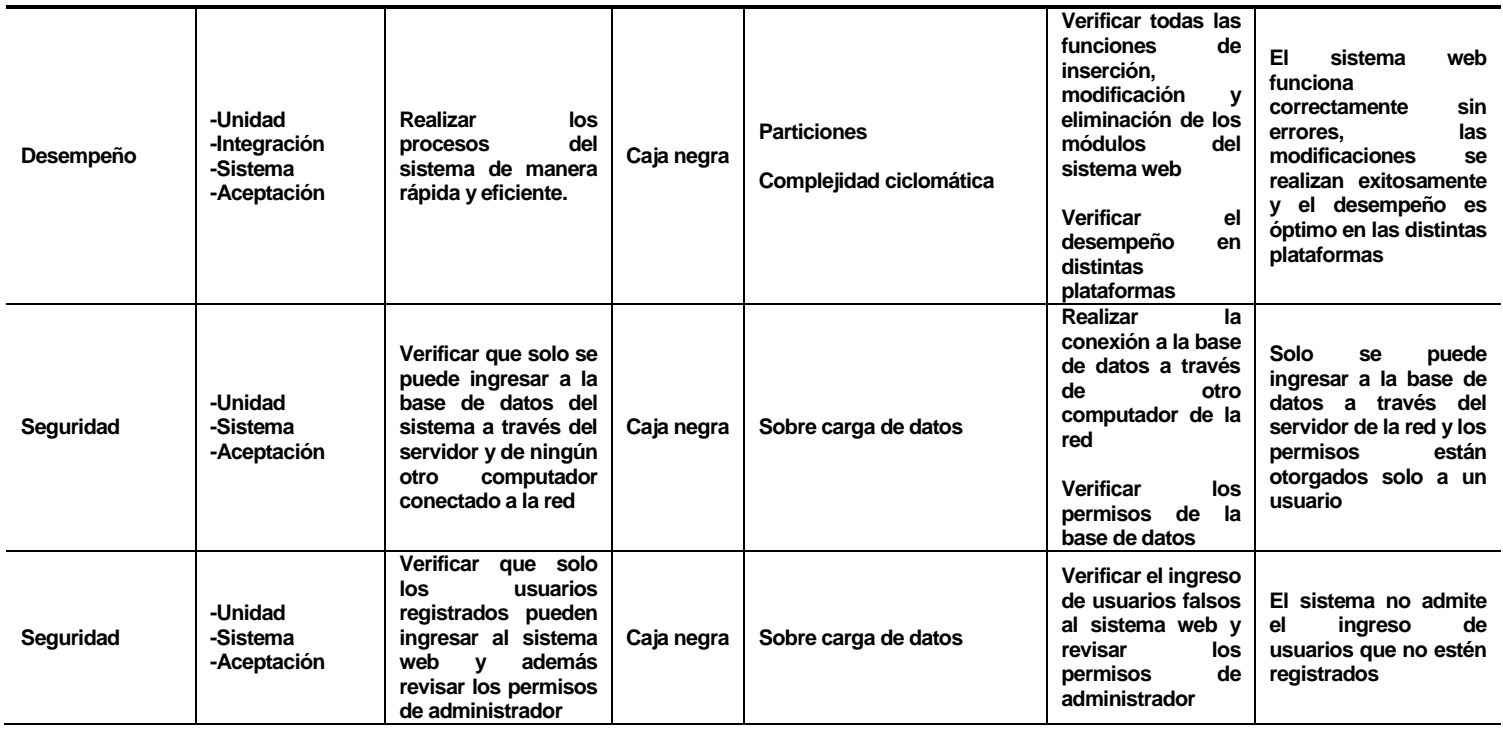

# **8.3 Responsables de las pruebas**

Los responsables principales de las pruebas del software de lectura de datos y del sistema web son los desarrolladores del proyecto, quienes tienes que verificar que cada módulo implementado funcione correctamente y así que se cumplan con todos los objetivos del software descritos anteriormente.

Además, el encargado del proyecto, Don Luis Vidal Cabeza, ingeniero en mantenimiento de la empresa, es el encargado de revisar cada incremento entregado del proyecto, es el quien decide si lo realizado esta bien y aprueba el sistema.

# **8.4 Calendario de pruebas**

A continuación, se muestra el calendario de pruebas que se realizaran según el nivel de prueba.

| Pruebas / Días                                 |   | 2 | 3 | 4 | 5. | 6 | 7 | 8 | 9 | 10 | 11 | 12 | 13 | 14 |
|------------------------------------------------|---|---|---|---|----|---|---|---|---|----|----|----|----|----|
| Prueba de Unidad del software de lectura       | X |   |   |   |    |   |   |   |   |    |    |    |    |    |
| Prueba de Unidad del sistema web               |   | X |   |   |    |   |   |   |   |    |    |    |    |    |
| Pruebas de Integración del software de lectura |   |   | X |   |    |   |   |   |   |    |    |    |    |    |
| Pruebas de Integración del sistema web         |   |   |   | X |    |   |   |   |   |    |    |    |    |    |
| Pruebas de Sistema del software de lectura     |   |   |   |   | X  | X |   |   |   |    |    |    |    |    |
| Pruebas de Sistema del sistema web             |   |   |   |   |    |   | X | X |   |    |    |    |    |    |
| Pruebas de Aceptación del software de lectura  |   |   |   |   |    |   |   |   | X | X  | X  |    |    |    |
| Pruebas de Aceptación del sistema web          |   |   |   |   |    |   |   |   |   |    |    | X  | X  |    |

**Tabla 126. Calendarización de las pruebas.** 

## **8.5 Detalle de las pruebas**

El detalle de pruebas se realizó sobre las funcionalidades más importantes y se detallan en el Anexo 16. Se obtuvieron Resultados exitosos para cada una de las pruebas, obteniendo con esto un software que cumple con los objetivos planteados.

# **8.6 Conclusiones de las pruebas**

Al finalizar todas las pruebas realizadas adecuadamente se puede determinar que los sistemas tanto el software de lectura como el sistema web son aptos y cumplen con todos los requerimientos y objetivos propuestos. La conexión y las diferentes consultas a la base de datos se realizan de forma exitosa y la funcionalidad de cada módulo es óptima y eficiente.

Por lo tanto, a partir de estas pruebas se puede concluir que los sistemas están aptos para que se implementen y se ponga en marcha dentro del área para así satisfacer con los requerimientos propuestos por la empresa y alcanzar los objetivos del proyecto.

# **9 PLAN DE CAPACITACIÓN Y ENTRENAMIENTO**

## **9.1 Usuarios a capacitar**

El software de lectura y el sistema web cuentan con dos tipos de usuarios, especialista técnico e ingeniero en mantenimiento. De los cuales se ha seleccionado al señor Luis Vidal con cargo de ingeniero en mantenimiento para capacitarlo en el uso de las aplicaciones, con la finalidad de que posteriormente el transmita sus conocimientos a los demás usuarios.

Esta decisión fue tomada en conjunto con la empresa debido a que los sistemas contemplan un uso sencillo y familiar para los usuarios, ya que va destinado a personal con experiencia en el uso de tecnologías de control de procesos productivos.

#### **9.2 Tipo de capacitación o entrenamiento**

La capacitación se realizará con un lenguaje técnico, debido al tipo de usuario que va dirigido y considerando que es un sistema hecho a la medida del cliente, por ende el usuario conoce toda la terminología que se muestran en ambas aplicaciones. El entrenamiento se hará en dos lugares, uno es la sala en donde se encuentra instalado el servidor y el otro sector es la oficina del señor Luis Vidal. En la sala del servidor se explicará el uso del software de lectura, mientras que las clases en la oficina serán dedicadas al sistema web.

#### **9.3 Funcionalidad o aspectos que serán abordados**

Para la topología de la red se realizará:

- Introducción.
- Tipo de estándar de red y protocolos de comunicación utilizados.
- Hardware presente en la topología.
- Descripción de la configuración realizada.
- Como configurar la red.

Para el software de lectura se abordarán los siguientes aspectos:

- Introducción.
- Descripción de los módulos.
- Descripción de la interfaz gráfica.
- Funcionalidad en general.
- Como conectar a la base de datos.
- Como Leer datos del equipo VR18.
- Como Leer datos de un PLC.
- Como solucionar posibles errores de configuración.

Para el sistema web se abordarán los siguientes aspectos.

- $\bullet$  Introducción.
- Descripción de los módulos
- Descripción de la interfaz gráfica.
- Gestión de técnicos.
- Gestión de operadores.
- Gestión de maquinarias.
- Gestión de equipos.
- Como solucionar posibles errores de configuración.

## **9.4 Responsable**

La capacitación principal estará a cargo de René Medina Muñoz y Juan Pablo Valdés, quienes son los desarrolladores del sistema. Posteriormente las capacitaciones internas de la empresa serán realizadas por Luis Vidal, ingeniero en mantenimiento de CAP Acero.

# **9.5 Calendario de capacitación (carta Gantt)**

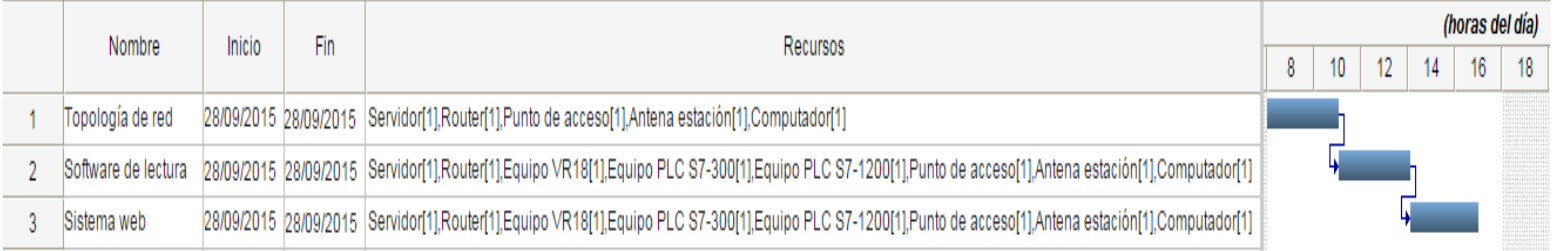

 **Ilustración 38. Calendario de capacitación**

# **10 PLAN DE IMPLANTACIÓN Y PUESTA EN MARCHA**

## **10.1 Justificación del tipo de puesta en marcha**

El plan de implantación del software de lectura de datos y el sistema web de gestión se ha establecido junto al ingeniero en mantenimiento, Don Luis Vidal, y se acordó que para poner en marcha el proyecto es necesario llevar a cabo las siguientes fases:

- Instalación y configuración del hardware: En esta fase se realiza un estudio del área física en donde se instalará el hardware, es decir, corroborar que se cumpla con los requerimientos exigidos por los equipos para su correcto funcionamiento. Posteriormente se instala todo el componente hardware necesario para el funcionamiento del sistema y se configura según lo estipulado.
- Desarrollo de pruebas: En esta etapa se procede a realizar pruebas en terreno, las cuales consisten en pruebas de interfaces y contenidos, de funcionalidades y operación, de seguridad, de respaldo y de recuperación.
- Instalación de los sistemas: Una vez finalizada la etapa de pruebas, y habiendo corregido los errores, se procede a instalar el software de lectura de datos y el sistema web de gestión en el servidor.
- Marcha blanca: El software de lectura de datos y el sistema web de gestión se ejecutarán durante 2 semanas ininterrumpidas para estudiar el comportamiento del hardware y software, y para que los usuarios puedan familiarizarse con el producto.
- Reuniones con los usuarios: Luego de transcurrida la marcha blanca, se acordarán reuniones con los usuarios del sistema con el objetivo de informar sobre la funcionalidad de las aplicaciones, capacitarlos y aclarar todas las dudas que pudiesen existir. Además se hará entrega de los manuales de usuario.
- Instalación y configuración del sistema final: En esta etapa se procederá a instalar y configurar las aplicaciones finales, dejando todo listo para su correcto funcionamiento.
- Plan de contingencia: Se ha acordado con el administrador del sistema establecer contacto vía telefónica o email con el grupo desarrollador en caso de que alguno de las aplicaciones presente un fallo inesperado. Primero se tratará de resolver el problema a través de estos medios, pero si no es posible dar la solución se hará una visita en terreno para determinar la falla.

Se ha realizado este plan de implantación y puesta en marcha dando mucho énfasis a las pruebas en terreno ya que existe facilidades por parte de la empresa para estar en sus dependencias e ir realizando pruebas constantemente, esto permite que el sistema se vaya puliendo de tal forma que una vez finalizado los plazos se cuente con un software confiable, que ha sido probado muchas veces, minimizando las posibles fallas a futuro.

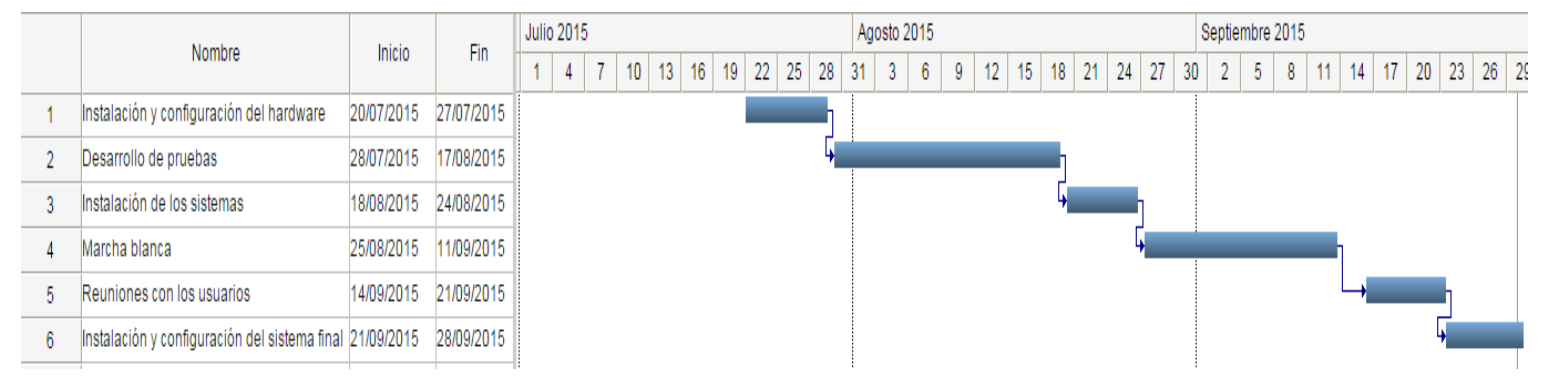

## **10.2 Calendario de puesta en marcha**

 **Ilustración 39. Calendario de puesta en marcha**

# **11 RESUMEN ESFUERZO REQUERIDO**

A continuación se detallan las horas destinadas totales en realizar cada una de las fases del desarrollo del software

#### **Tabla 127. Resumen de esfuerzo requerido.**

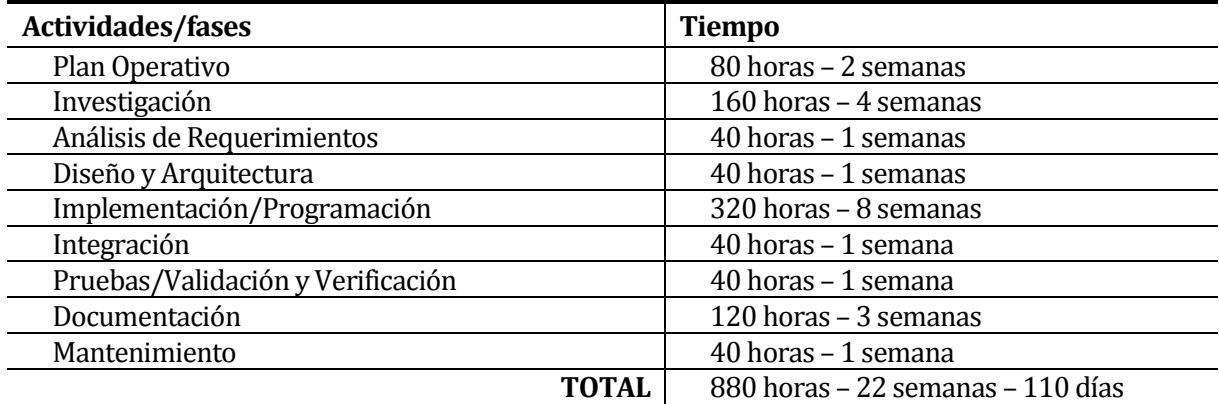

**Plan operativo**: Definición del problema y establecimiento del proyecto de desarrollo

**Investigación**: Proceso de investigar y familiarizarse con el área de trabajo, los equipos y herramientas a ocupar y la búsqueda de posibles soluciones.

**Análisis de Requerimientos**: Visión profunda del problema desde el punto de vista de desarrolladores y usuarios.

**Diseño y Arquitectura**: Permite describir como el software va a satisfacer los requerimientos propuestos.

**Implementación/Programación**: El software a ser desarrollado se codifica.

**Integración**: Es la fase donde todos los módulos, codificados independientemente, se juntan. **Pruebas/Validación y Verificación**: Etapa donde el software es probado para verificar que es consistente con las definiciones.

**Documentación**: Realización del manual de usuario, y posiblemente un manual técnico con el propósito de mantenimiento futuro y ampliaciones al sistema. Las tareas de esta etapa se inician ya en la primera fase pero sólo finalizan una vez terminadas las pruebas.

**Mantenimiento**: Modificaciones al software producto de errores, adecuaciones, etc.

## **12 CONCLUSIONES**

Los alcances obtenidos por el desarrollo del proyecto se alinean a los objetivos propuestos y a continuación se describe una contrastación:

Objetivo general del proyecto:

*Desarrollar un software de lectura de datos y un sistema web de gestión que permitan modernizar el proceso de monitoreo y la obtención de datos referentes a magnitudes físicas que se obtienen de los equipos electrónicos modelos VR18, S7-300 y S7-1200, presentes en el tratamiento a las palanquillas en los fosos de calentamiento y en el funcionamiento de las grúas de levante, correspondientes al área de acería y colada continua en CAP Acero.* 

El desarrollo del sistema es de suma de importancia para el área de mantenimiento de acería y colada continua, ya que, viene a resolver el problema existente en el monitoreo de las grúas de levante y el tratamiento de las palanquillas de acero. Gracias a la implementación del proyecto se ha logrado realizar estas tareas de forma eficiente por medio de la automatización del proceso, mejorando los resultados obtenidos con respecto a la calidad de las palanquillas de acero y la seguridad en el funcionamiento de las grúas de levante. Esta modernización se basa en la obtención, almacenamiento y manipulación de los datos capturados desde los equipos VR18 y PLC S7-300 y S7-1200 mediante un software de lectura de datos el cual establece una comunicación con los equipos de los protocolos DDE, Profinet y MPI, vía Ethernet, para luego lograr la captura de los datos y el almacenamiento a una base de datos centralizada y su posterior manipulación y visualización en tiempo real a través de un sistema web.

Objetivos específicos del proyecto:

*Realizar una investigación acerca de los procesos actuales de la empresa, así como de las tecnologías que se utilizan y de los conocimientos de programación necesarios para abarcar el desarrollo del proyecto.* 

Se logró conocer a cabalidad el funcionamiento actual de los procesos y la forma en que se realizaban las tareas del área de mantenimiento. A través de esto se concluyó la necesidad de un software de lectura de datos y un sistema web de gestión.

*Realizar una investigación acerca de los dispositivos electrónicos, características técnicas, como los protocolos de comunicación con los que cuentan, así como también del software que poseen para su configuración.* 

La realización de esta investigación fue fundamental para elegir la tecnología adecuada en el desarrollo del software que cumpla con las características necesarias para un funcionamiento óptimo, ya que la recopilación de datos se hace de forma ininterrumpida y es necesario un software eficiente, que utilice pocos recursos y que no presente errores.

El poder determinar que en la empresa existen las tecnologías necesarias, el personal calificado para la utilización del sistema y que este sistema fuese la opción más rentable, trajo consigo la puesta en marcha del proyecto.

*Desarrollar un software que permita recopilar información precisa y en tiempo real sobre los dispositivos electrónicos que participan en el proceso productivo de la colada del acero, específicamente de las grúas de levante y de los fosos de calentamiento (termofosos).* 

El software desarrollado pasó distintas etapas de pruebas, donde fue sometido durante varias semanas a pruebas de calidad y se logró obtener un sistema seguro y confiable.

*Monitorear las grúas de levante y los fosos de calentamiento (termofosos) de la planta para controlar la mantención y operatividad.* 

El sistema fue implementado para realizar estas tareas y los usuarios han manifestado satisfacción en los resultados obtenidos.

Las herramientas y lenguajes utilizados se ajustaron a los requerimientos exigidos por parte del cliente debido que no involucran costos adicionales, son multiplataforma y se encuentran documentadas para una fácil comprensión.

La metodología de desarrollo elegida ayudó a una correcta planificación inicial, entregando avances con funcionalidad donde el cliente apreciaba avances reales.

A nivel personal este proyecto hizo sobresalir nuestras aptitudes como futuros profesionales ya que nos vimos enfrentados a diferentes obstáculos que se presentas en el ambiente laboral y además logramos poner en práctica lo aprendido durante el transcurso de la carrera e investigar sobre nuevas tecnologías presentes en el mercado. En cuanto al área que nos vimos inmersos, fue de nuestro agrado trabajar con profesionales de otras áreas ya que compartimos conocimientos y logramos darnos cuenta que la informática provee soporte a procesos mecánicos, eléctricos y electrónicos. Al estar presentes en terreno logramos conocer como es el proceso productivo de la empresa y cuáles son los procedimientos que se llevan a cabo por los empleados, trabajando todos en conjunto para cumplir los objetivos planteados.

# **13 BIBLIOGRAFÍA**

- Roger S. Pressman (2014). *Ingeniería de Software, un enfoque práctico*. (7ma ed.). : Mc Graw Hill.
- Pilar Mengual. (2014). *STEP 7: Una manera fácil de programar PLC Siemens*. (1era ed.). : Marcombo.
- Paul Deitel & Harvey Deitel. (2012). *Java, cómo programar*. (9na ed.). Mexico : Addison-Wesley.
- William Stallings. (2004). *Comunicaciones y redes de computadores*. (7ma ed.). Madrid: Prentice-Hall.
- Brainchild. (2009). *UMVR181Q*. (9na ed.). : Brainchild Electronic Co, Ltd.
- Mark otto, jacob thornton, and bootstrap contributors. (2015). *Getbootstrap.com*. Retrieved 28 September, 2015, from <http://getbootstrap.com/components/>
- Yiiframework.com. (2015). *Yii Framework Forum*. Retrieved 28 September, 2015, from [http://www.yiiframework.com/forum/index.php/topic/593-documentacion-de-yii-en](http://www.yiiframework.com/forum/index.php/topic/593-documentacion-de-yii-en-espanol-aqui/)[espanol-aqui/](http://www.yiiframework.com/forum/index.php/topic/593-documentacion-de-yii-en-espanol-aqui/)
- Google.com. (2015). *Google Developers*. Retrieved 28 September, 2015, from <https://developers.google.com/chart/?hl=es>
- Iterativo, P. d. (s.f.). Obtenido d[e http://fernandosoriano.com.ar/?p=13](http://fernandosoriano.com.ar/?p=13)

# **14 ANEXO: PLANIFICACIÓN INICIAL DEL PROYECTO**

# **14.1 Estimación inicial de tamaño**

## **Clasificación de los Actores**

Factor de peso de los actores sin ajustar (UAW)

#### **Tabla 128. Factor de peso de los actores sin ajustar.**

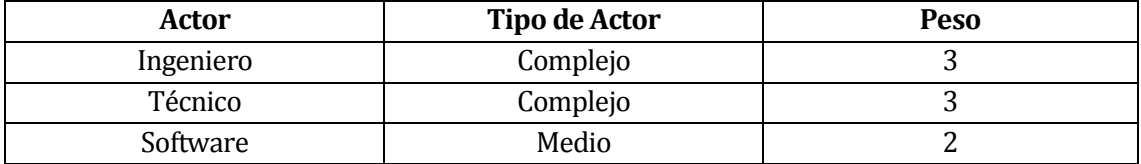

 $UAW = 3 + 3 + 2$ 

**UAW = 8**

#### **Clasificación Casos de Uso**

Factor de peso de los casos de uso sin ajustar (UUCW)

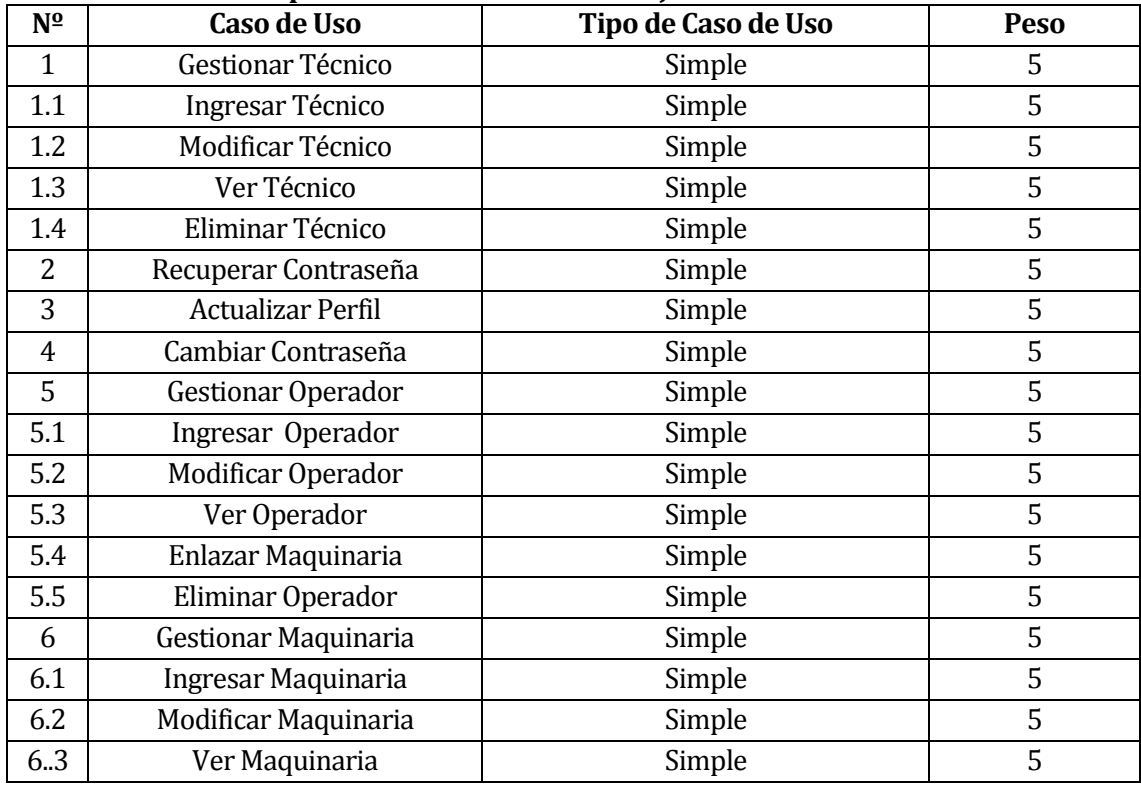

#### **Tabla 129. Factor de peso de los casos de uso sin ajustar.**

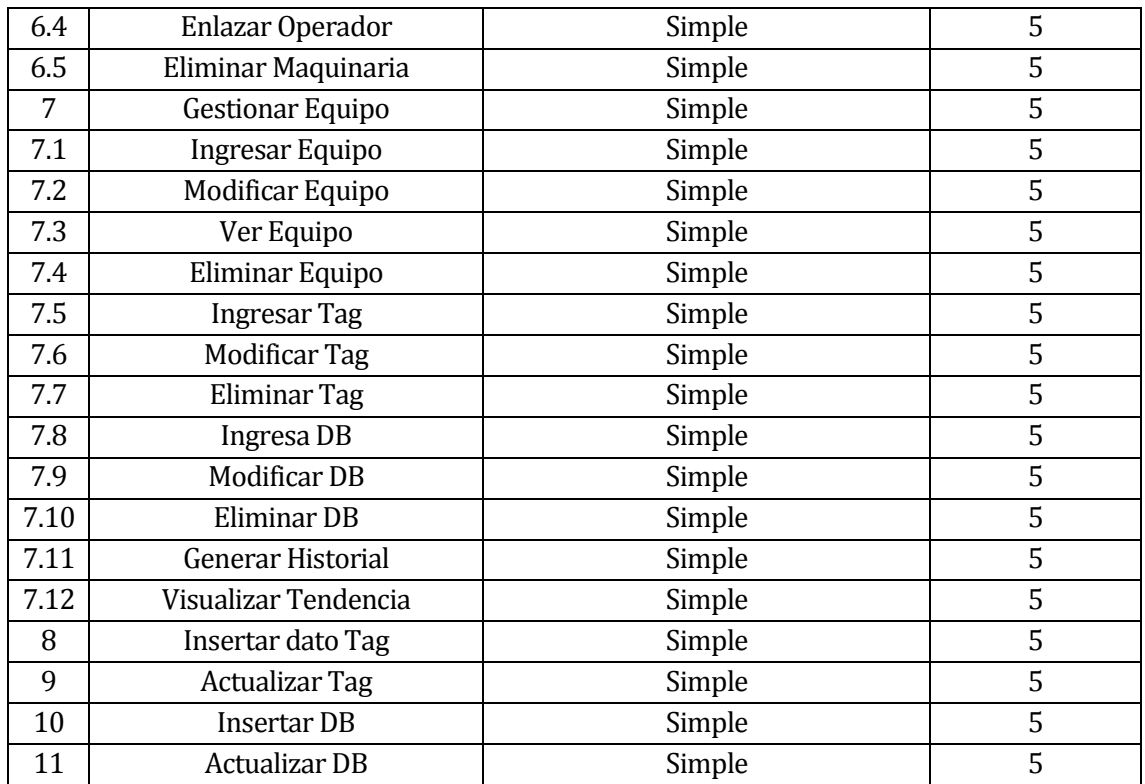

# **UUCW = 37 \* 5**

## **UUCW = 185**

A continuación se calcula los Puntos de caso de uso sin ajustar:

**UUCP = UAW + UUCW UUCP = 8 + 185 UUCP = 193** 

## **Factores de Complejidad Técnica (TCF)**

| <b>Número</b>   | Descripción                                           |               | Valor          | <b>Factor</b> |
|-----------------|-------------------------------------------------------|---------------|----------------|---------------|
| Τ1              | Sistema distribuido.                                  | 2             | 5              | 10            |
| T <sub>2</sub>  | Objetivos de performance o tiempo de respuesta.       | 1             | 5              | 5             |
| T <sub>3</sub>  | Eficiencia del usuario final.                         | 1             | 5              | 5             |
| T4              | Procesamiento interno complejo.                       | 1             | 5              | 5             |
| T <sub>5</sub>  | El código debe ser reutilizable.                      | 1             | 5              | 5             |
| T <sub>6</sub>  | Facilidad de instalación.                             | 0.5           | 2              | 1             |
| T7              | Facilidad de uso.                                     | 0.5           | 5              | 2.5           |
| T <sub>8</sub>  | Portabilidad.                                         | $\mathcal{L}$ | $\overline{2}$ | 4             |
| T <sub>9</sub>  | Facilidad de cambio.                                  | 1             | 5              | 5             |
| T <sub>10</sub> | Concurrencia.                                         | 1             | 5              | 5             |
| T <sub>11</sub> | Incluye objetivos especiales de seguridad.            | 1             | $\overline{2}$ | 2             |
| T <sub>12</sub> | Provee acceso directo a terceras partes.              | 1             | 2              | 2             |
| T <sub>13</sub> | Se requiere facilidades especiales de entrenamiento a | 1             | 3              | 3             |
|                 | usuario.                                              |               |                |               |

**Tabla 130. Factores de complejidad técnica.** 

**Total Factores = 54.5 TCF = 0.6 + (0.01 \* Total Factores) TCF = 0.6 + 0.545 TCF = 1.145** 

# **Tabla 131. Factores de ambiente.**

**Factores de Ambiente (EF)** 

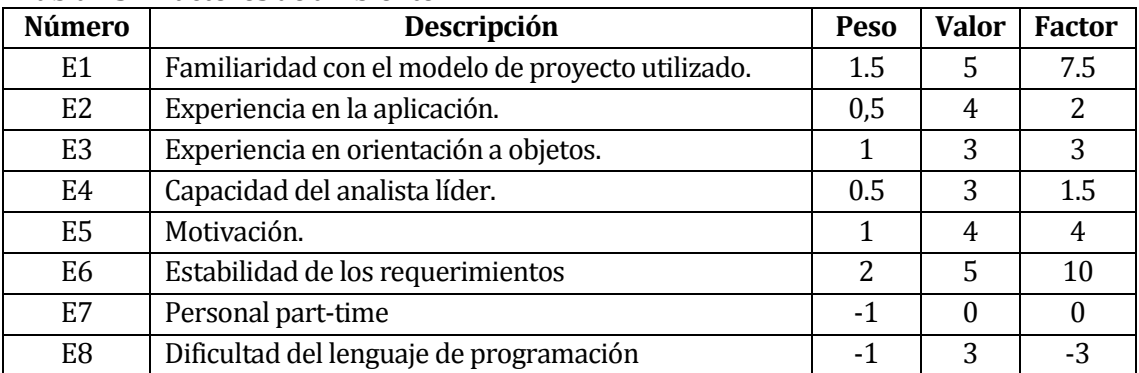

**Total Factores = 25 EF = 1.4 + (-0.03 \* Total Factores) EF = 1.4 + (-0.75) EF = 0.65** 

**Puntos de Caso de Uso Ajustado (UCP)** 

**UCP = UUCP \* TCF \* EF UCP = 193 \* 1.145 \* 0.65 UCP = 143.64025** 

#### **Esfuerzo Horas Hombre (E)**

Se calcula que las horas hombre por defecto es CF = 20.

 $E = UCP * CF$ **E = 143.64025 \* 20 E = 2872.805** 

Por lo tanto, el esfuerzo total es de 2872.805 horas hombre, tomando en cuenta que el grupo de trabajo está integrado por 2 personas y si cada persona trabaja 8 horas diarias nos da un resultado total de 179 días aproximadamente.

# **15 ANEXO: RESULTADOS DE ITERACIONES EN EL DE SARROLLO**

A continuación se detalla el resultado de cada iteración en el desarrollo del proyecto.

• Iteración 1

En esta iteración se logra la conexión de los dispositivos, es decir, se conforma la topología de red y se logra la comunicación de los equipos electrónicos con el servidor del sistema y este a su vez con la red planta de la empresa.

Iteración 2

Se desarrolla la primera parte del software de lectura de datos, se logra la lectura de los datos de los equipos VR18 y de los PLC S7-300 y S7-1200 a través de los diferentes protocolos de comunicación que poseen estos modelos.

Iteración 3

Almacenamiento de los datos capturados a la base de datos del sistema, en esta iteración se logra la inserción de la información recopilada de los equipos a la base de datos del sistema y la actualización de los datos en la pantalla del software.

Iteración 4

Se desarrolla la primera parte del sistema web, creación del módulo autentificarse, además de las vistas principales de técnicos, operadores, maquinarias, equipos, tag y db; esto conlleva las funciones de creación, modificación y eliminación de los módulos mencionados.
• Iteración 5

Desarrollo de la parte final del sistema web, visualización de los gráficos de tendencias, datos en tiempo real, exportación de historial de datos, mensajes de error y recuperación de contraseña.

• Iteración 6

Desarrollo de una interfaz gráfica amigable para el usuario, con colores y logos corporativos de la empresa del software de lectura de datos y del sistema web.

• Iteración 7

Entrega final del sistema, modificación de errores, implementación y pruebas.

# **16 ANEXO: ESPECIFICACIÓ N DE LAS PRUEBAS**

# **16.1 Pruebas de Unidad Sistema Web**

# **16.1.1 Autentificar**

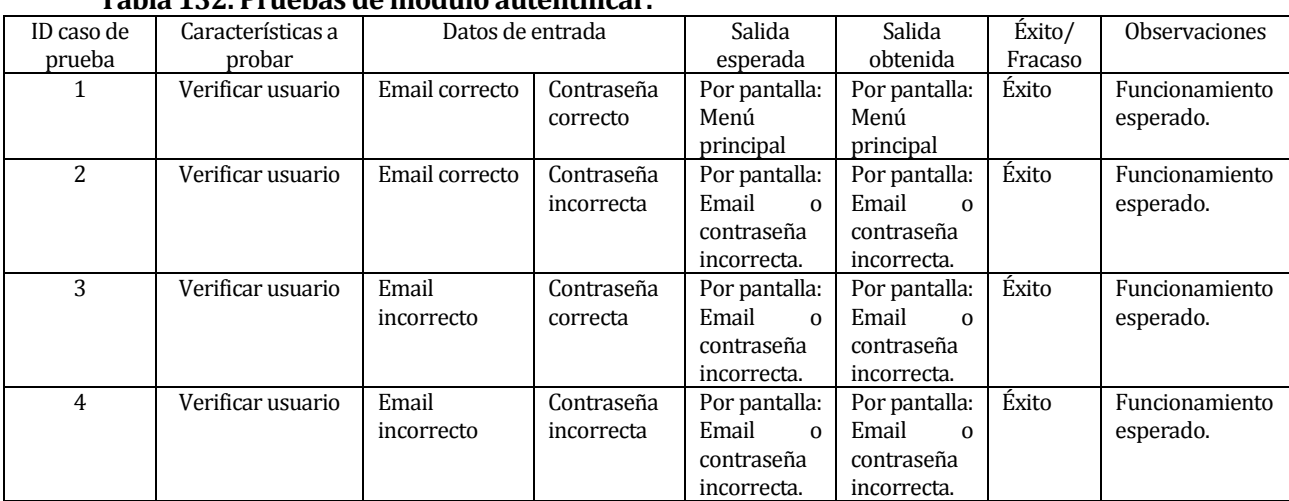

# **Tabla 132. Pruebas de módulo autentificar.**

# **16.1.2 Recuperar contraseña.**

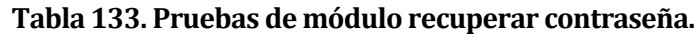

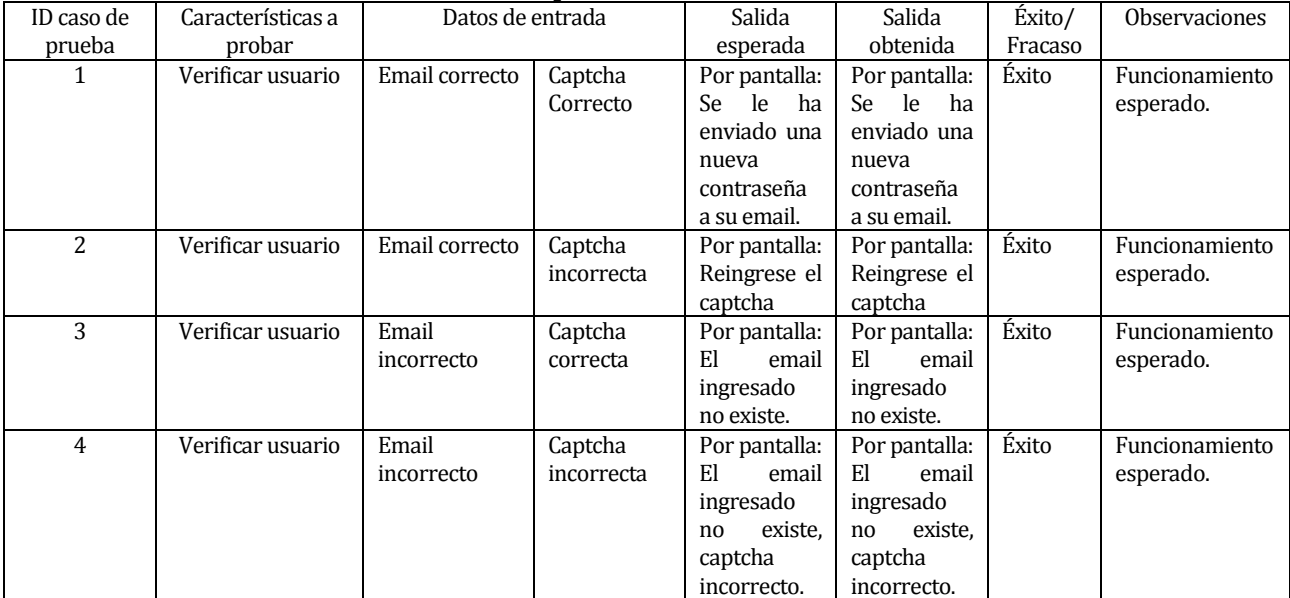

## **16.1.3 Formulario Crear y Modificar (Técnicos, Operadores, Maquinarias, Equipos, Tag y DB)**

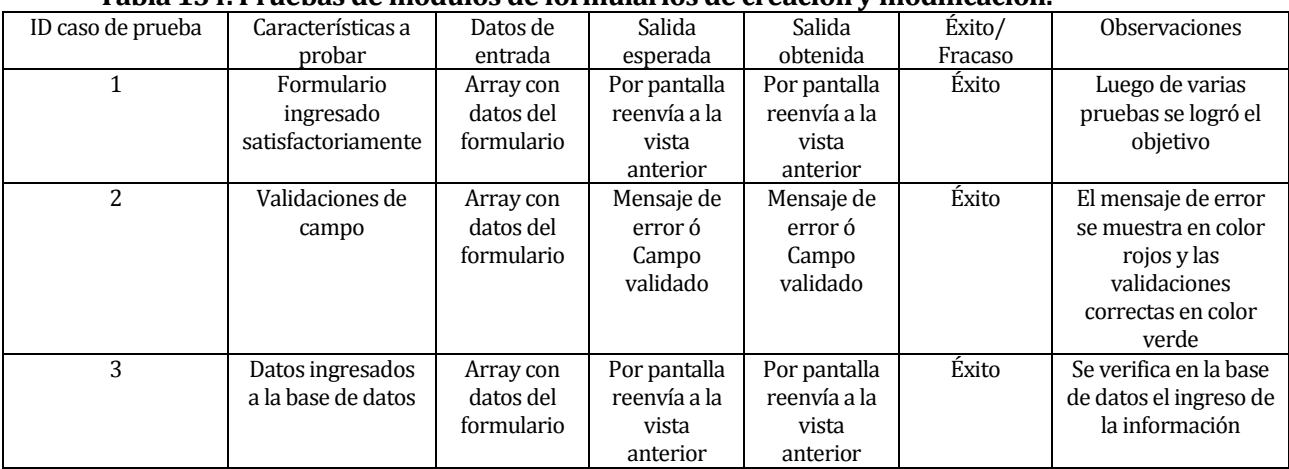

#### **Tabla 134. Pruebas de módulos de formularios de creación y modificación.**

# **16.1.4 Visualizar gráfica de tendencia**

## **Tabla 135. Pruebas de módulo visualizar gráfica de tendencia.**

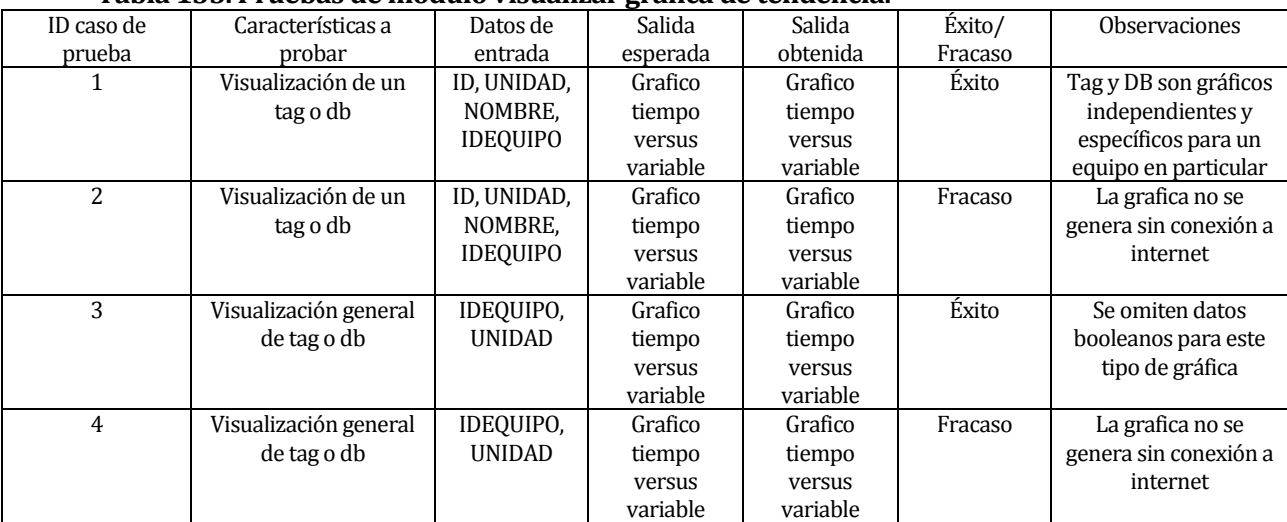

## **16.1.5 Exportar a Excel**

#### **Tabla 136. Pruebas de módulo exportar a excel.**

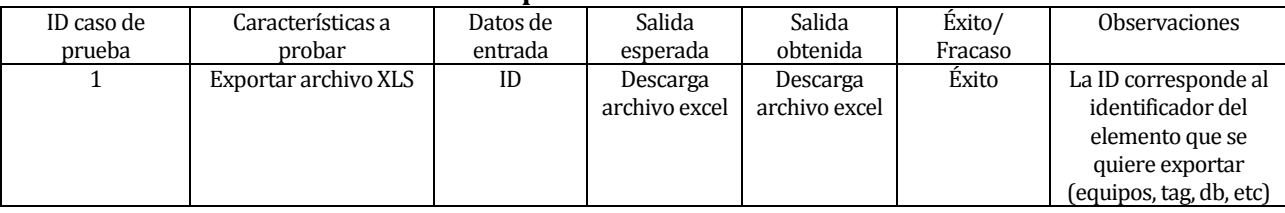

# **16.2 Pruebas de Unidad Software de lectura**

## **16.2.1 Conexión a la base de datos**

**Tabla 137. Pruebas de módulo de conexión a la base de datos.** 

| ID caso de    | Características a      | Datos de    | Salida     | Salida     | Éxito/  | <b>Observaciones</b>  |
|---------------|------------------------|-------------|------------|------------|---------|-----------------------|
| prueba        | probar                 | entrada     | esperada   | obtenida   | Fracaso |                       |
|               | Conexión a la base de  | Nombre,     | Vista de   | Vista de   | Éxito   | Los campos se         |
|               | datos del sistema      | Usuario,    | menú de    | menú de    |         | encuentran            |
|               |                        | Contraseña, | lectura de | lectura de |         | completados, a        |
|               |                        | IP          | equipos    | equipos    |         | excepción de la       |
|               |                        |             |            |            |         | contraseña            |
| $\mathcal{L}$ | Mensaje de error en la | Nombre,     | Ventana    | Ventana    | Éxito   | Existencia de algún   |
|               | conexión a la base de  | Usuario,    | emergente  | emergente  |         | campo ingresado       |
|               | datos del sistema      | Contraseña, | con error  | con error  |         | erróneo o un error en |
|               |                        | IP          |            |            |         | el servidor           |

# **16.2.2 Lectura de datos**

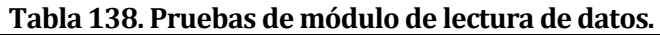

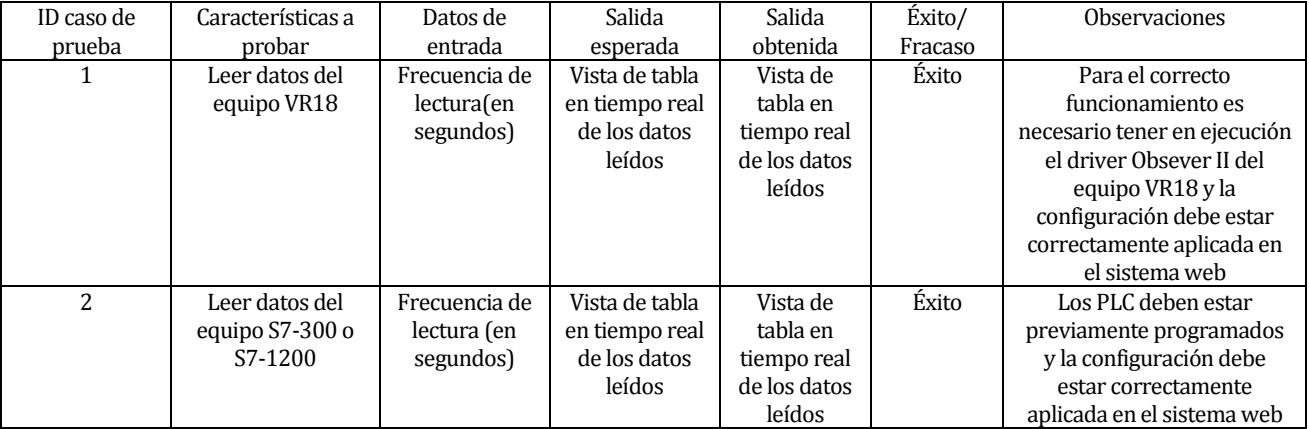

# **17 ANEXO: DICCIONARIO DE DATOS DEL MODELO DE DATOS**

# **17.1 Listado de atributos.**

### **Tabla 139. Listado de atributos.**

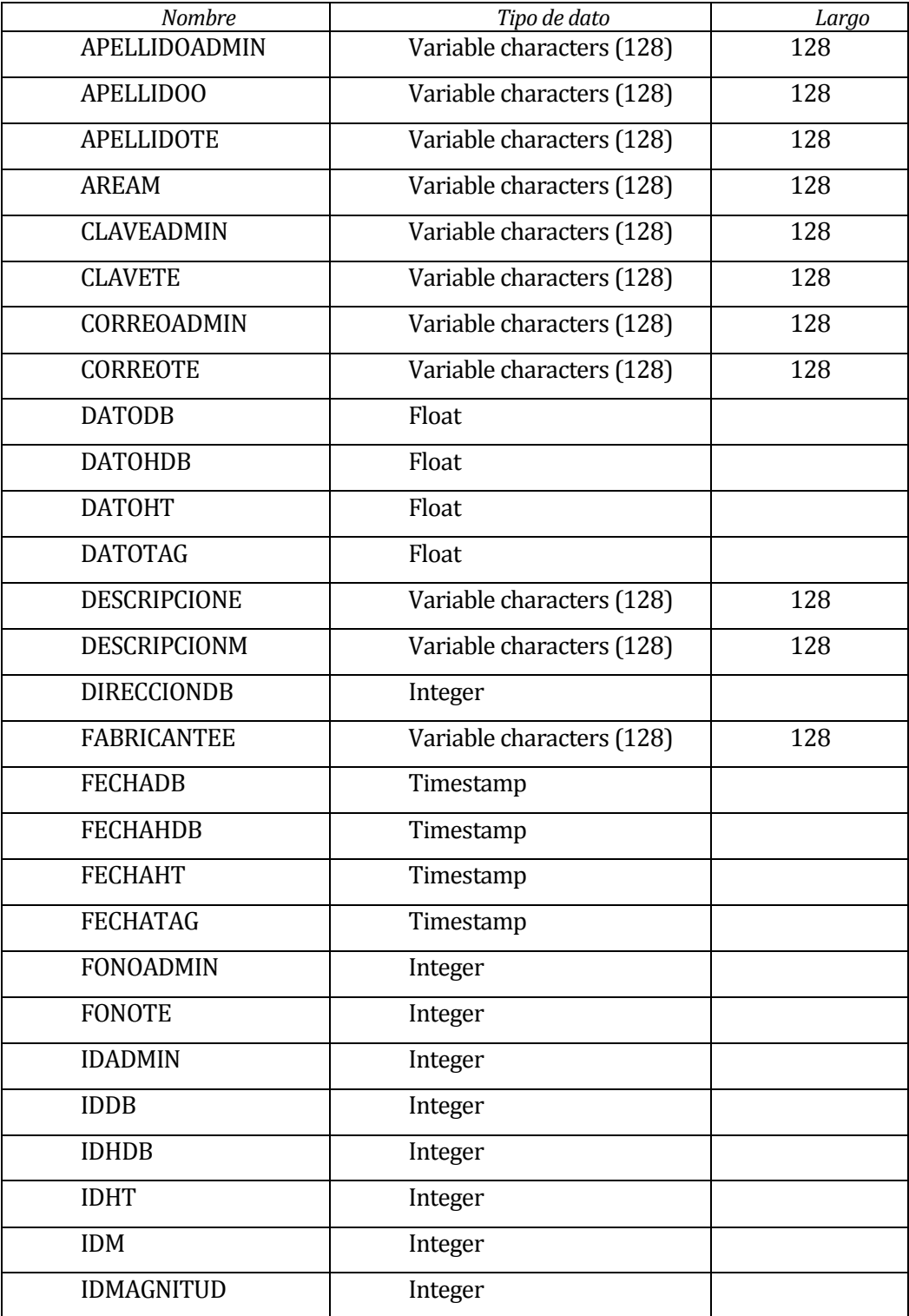

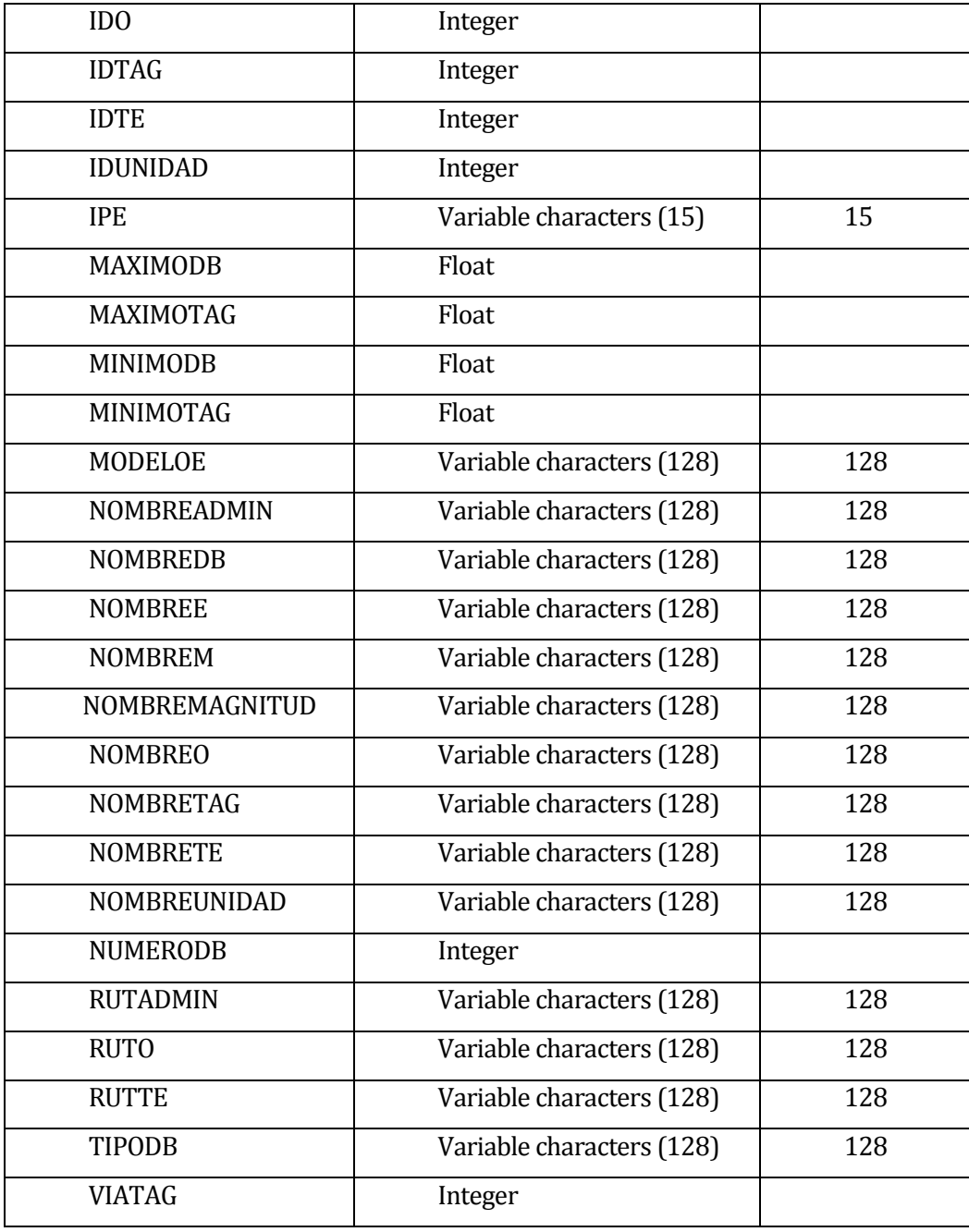

# **17.2 Listado de entidades.**

## **Tabla 140. Listado de entidades.**

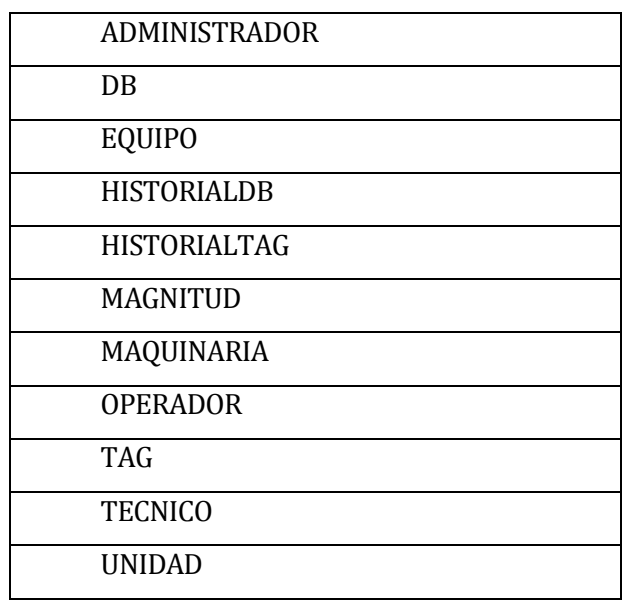

## **17.2.1 Entidad ADMINISTRADOR.**

## **17.2.1.1 Atributos.**

## **Tabla 141. Atributos entidad administrador.**

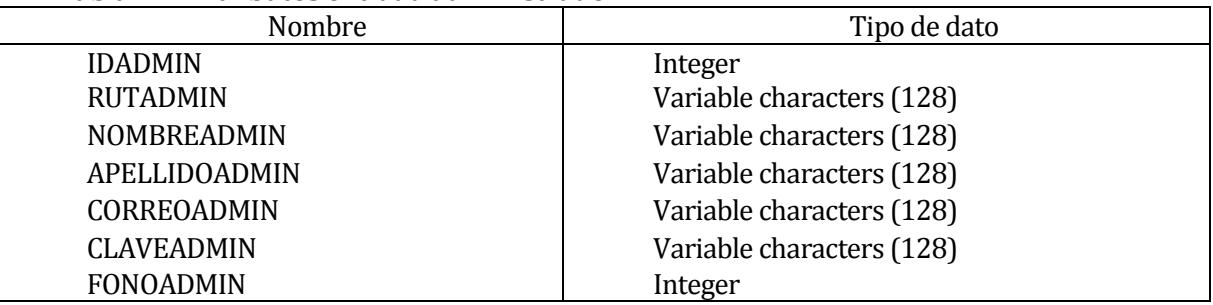

### **17.2.1.2 Relaciones.**

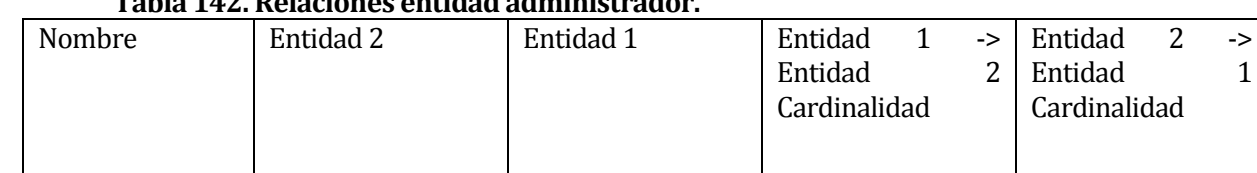

SUPERVISA TECNICO ADMINISTRADOR 0,n 0,n

# **Tabla 142. Relaciones entidad administrador.**

 $2 \rightarrow$ 

### **17.2.2 Entidad DB.**

#### **17.2.2.1 Atributos.**

#### **Tabla 143. Atributos entidad DB.**

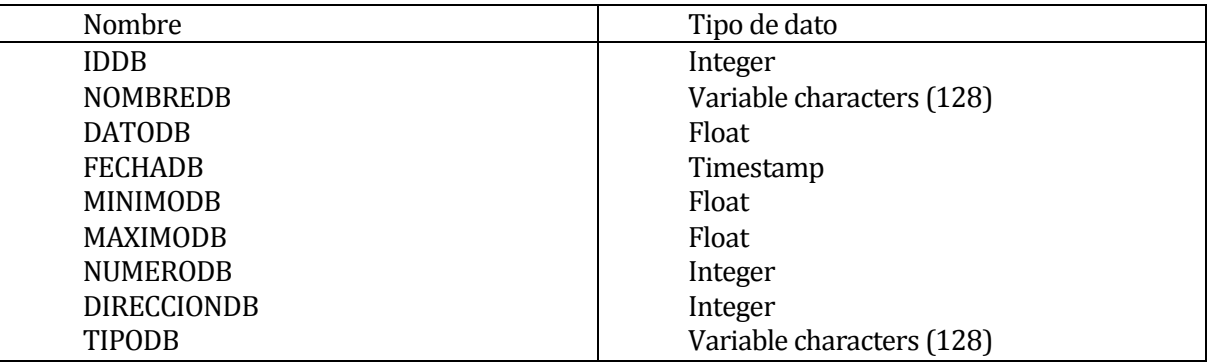

#### **17.2.2.2 Relaciones.**

#### **Tabla 144. Relaciones entidad DB.**

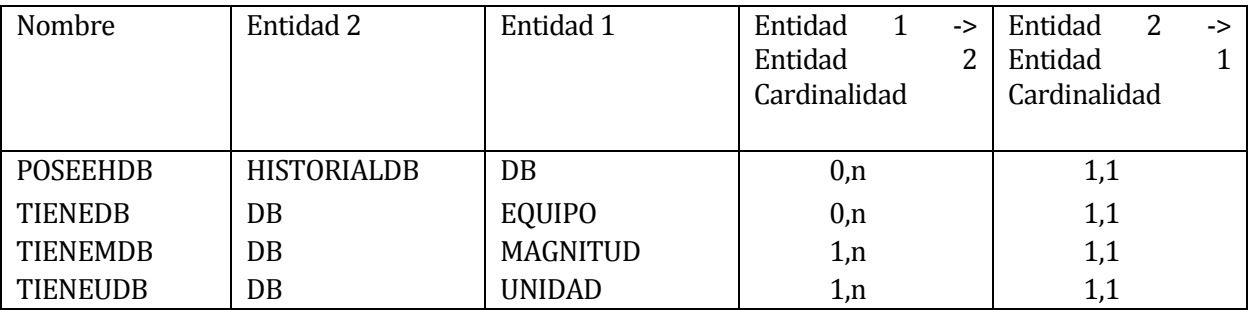

# **17.2.3 Entidad EQUIPO.**

#### **17.2.3.1 Atributos.**

#### **Tabla 145. Atributos entidad equipo.**

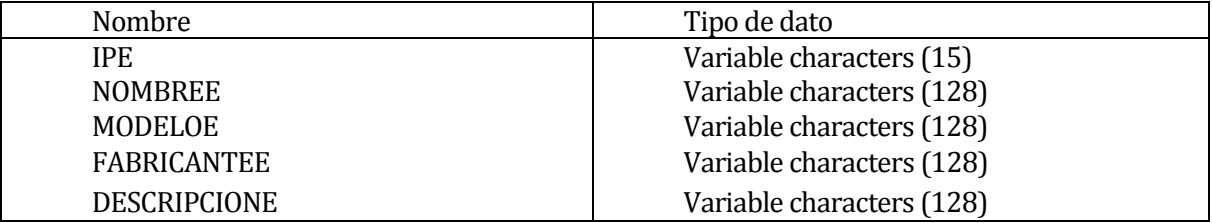

#### **17.2.3.2 Relaciones.**

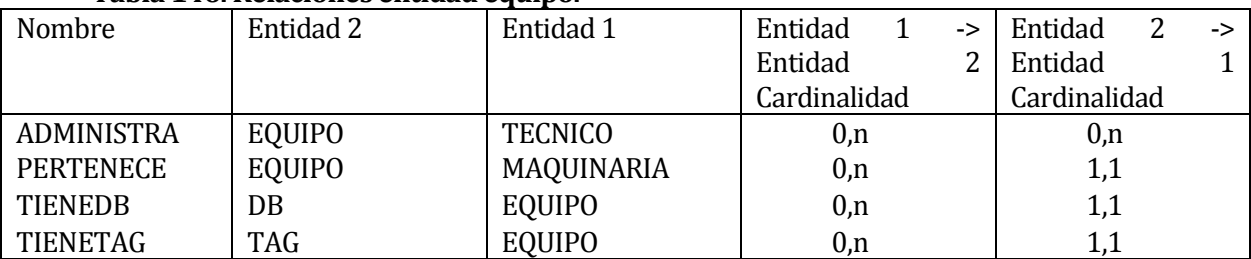

## **Tabla 146. Relaciones entidad equipo.**

## **17.2.4 Entidad HISTORIALDB.**

#### **17.2.4.1 Atributos.**

#### **Tabla 147. Atributos entidad historial DB.**

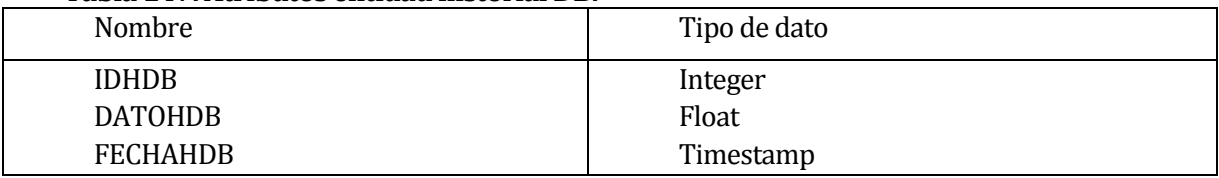

#### **17.2.4.2 Relaciones.**

#### **Tabla 148. Relaciones entidad historial DB.**

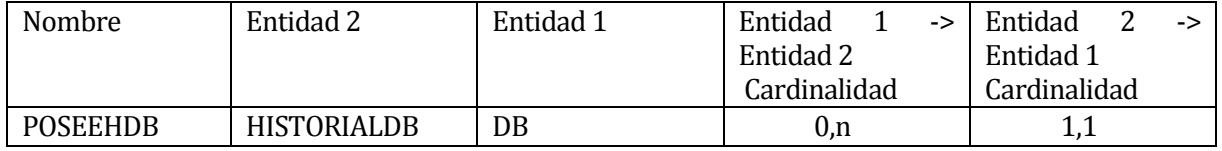

### **17.2.5 Entidad HISTORIALTAG.**

## **17.2.5.1 Atributos.**

# **Tabla 149. Atributos entidad historial Tag.**

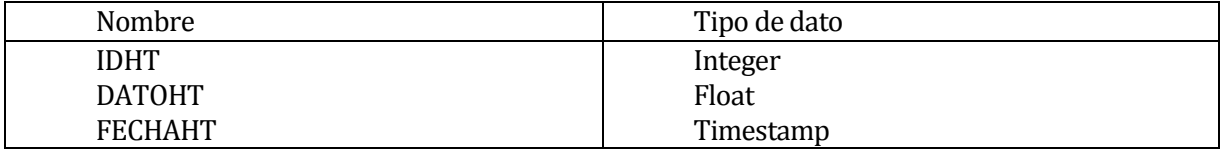

## **17.2.5.2 Relaciones.**

## **Tabla 150. Relaciones entidad historial Tag.**

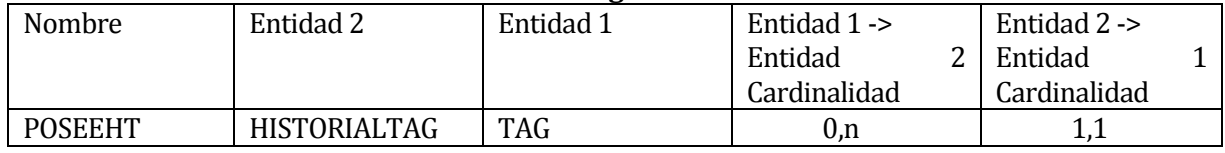

# **17.2.6 Entidad MAGNITUD.**

### **17.2.6.1 Atributos.**

### **Tabla 151. Atributos entidad magnitud.**

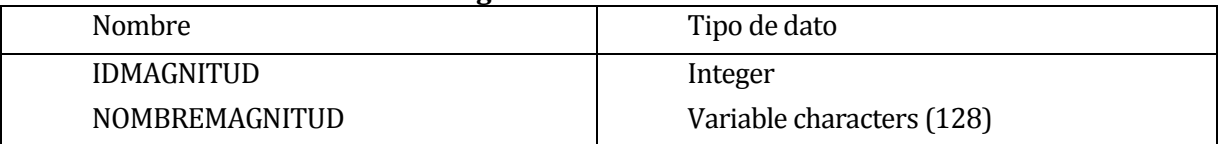

## **17.2.6.2 Relaciones.**

### **Tabla 152. Relaciones entidad magnitud.**

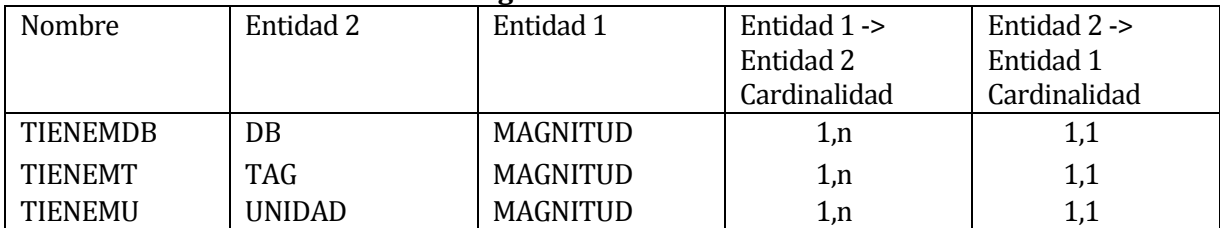

### **17.2.7 Entidad MAQUINARIA.**

#### **17.2.7.1 Atributos.**

#### **Tabla 153. Atributos entidad maquinaria.**

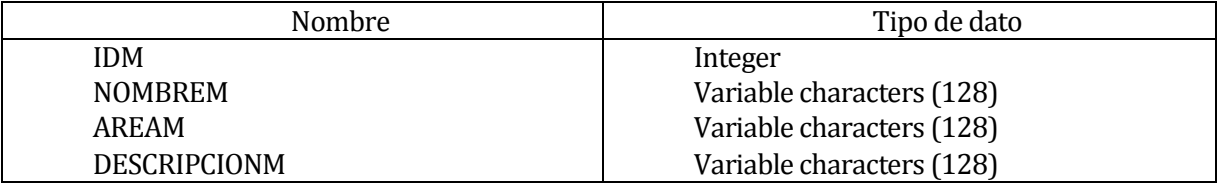

#### **17.2.7.2 Relaciones.**

#### **Tabla 154. Relaciones entidad maquinaria.**

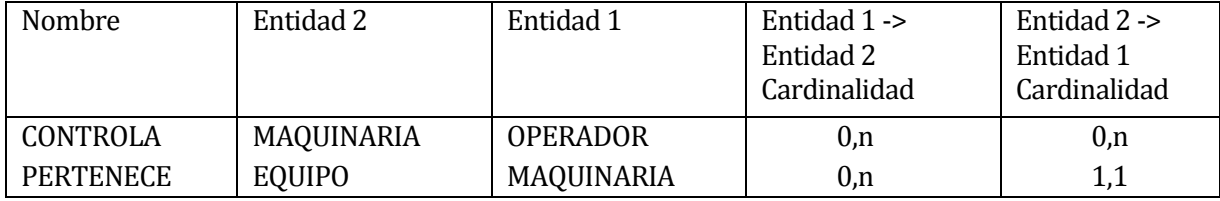

### **17.2.8 Entidad OPERADOR.**

#### **17.2.8.1 Atributos.**

## **Tabla 155. Atributos entidad operador.**

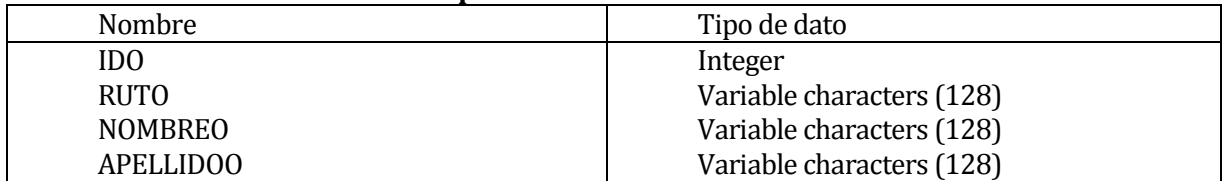

#### **17.2.8.2 Relaciones.**

#### **Tabla 156. Relaciones entidad operador.**

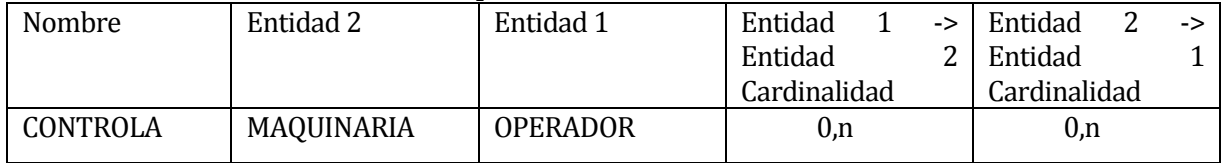

## **17.2.9 Entidad TAG.**

#### **17.2.9.1 Atributos.**

#### **Tabla 157. Atributos entidad Tag.**

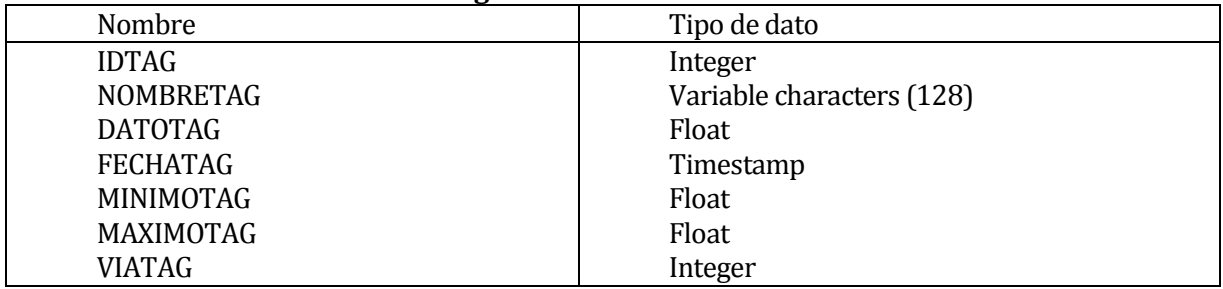

## **17.2.9.2 Relaciones.**

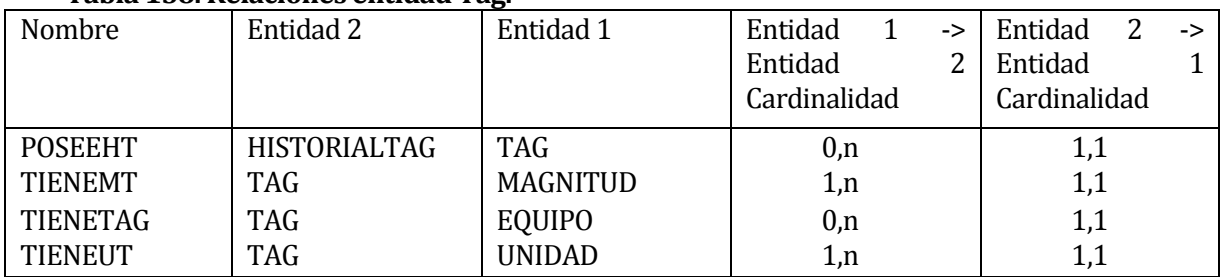

# **Tabla 158. Relaciones entidad Tag.**

# **17.2.10 Entidad TECNICO.**

### **17.2.10.1 Atributos.**

## **Tabla 159. Atributos entidad técnico.**

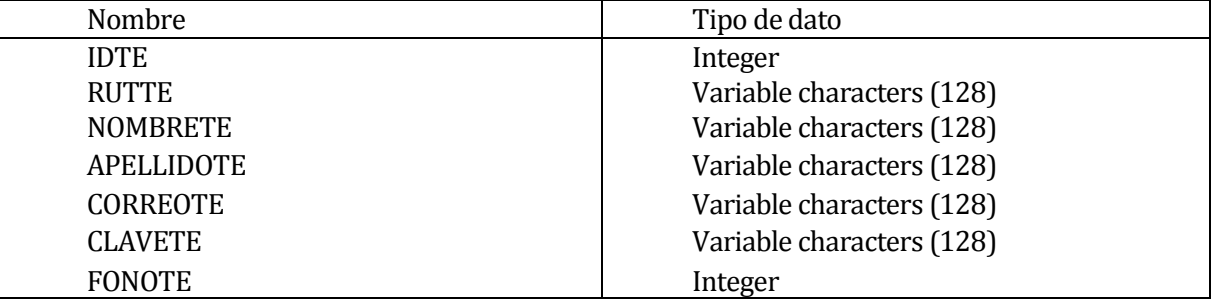

### **17.2.10.2 Relaciones.**

## **Tabla 160. Relaciones entidad técnico.**

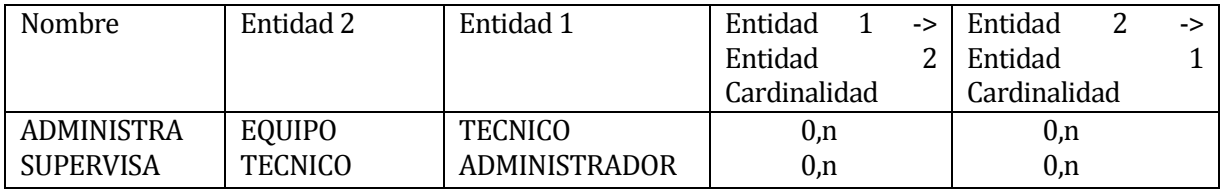

# **17.2.11Entidad UNIDAD.**

# **17.2.11.1 Atributos.**

# **Tabla 161. Atributos entidad unidad.**

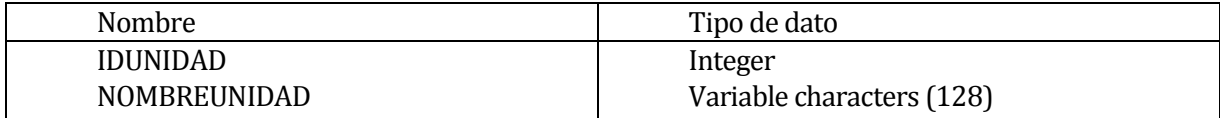

# **17.2.11.2 Relaciones.**

# **Tabla 162. Relaciones entidad unidad.**

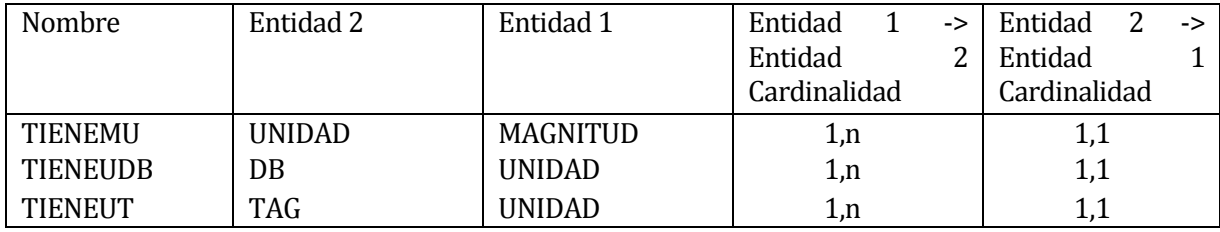

# **17.3 Listado de relaciones entre entidades**

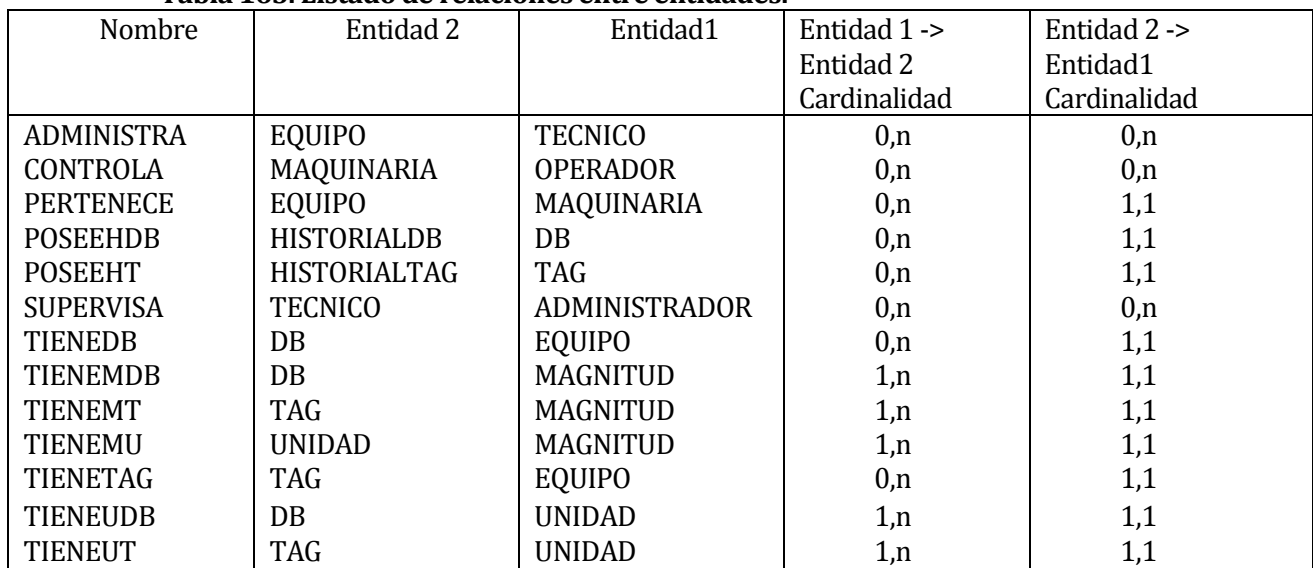

# **Tabla 163. Listado de relaciones entre entidades.**

# **18 ANEXO: MANUAL DE USUARIO**

A continuación se adjunta el manual de usuario.